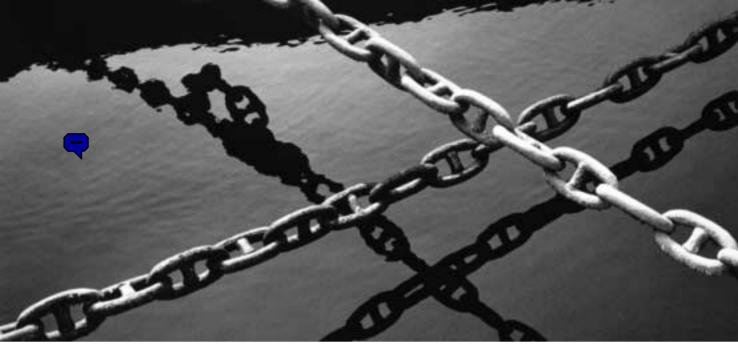

# WRQ reflection<sup>®</sup>

TERMINAL REFERENCE MANUAL FOR ADDS, ANSI, DG, VT, WYSE AND UNISYS HOSTS

> Windows® 2000 Windows NT® 4.0 Windows Me Windows 98 Windows 95 Windows Terminal Server Ed. Citrix® MetaFrame®

English

**VERSION 9.0** 

### Copyright

© 2001 WRQ, Inc. All rights reserved. No part of this publication may be reproduced, transmitted, transcribed, stored in a retrieval system, or translated into any language, in any form by any means, without the written permission of WRQ, Inc. Visual Basic is copyright 1996 Microsoft Corporation, all rights reserved. Portions of Reflection X are copyright 1992, 1993 Tektronix, Inc., all rights reserved, and copyright 1993 NetManage, Inc., all rights reserved. Verastream Host Integrator software includes IBM XML Parser for Java Edition, © 1999 International Business Machines Corporation. All rights reserved. Patents Pending for Reflection for the Web.

Reflection Terminal Reference Manual for VT Hosts Version 9.0 September 2001

### **Trademarks**

WRQ, the WRQ logo, "Access. Integrate. Transform.," Reflection, Verastream, Verastream Host Integrator, and Verastream Integration Broker are either registered trademarks or trademarks of WRQ, Inc., in the USA and other countries. All other trademarks, trade names, or company names referenced herein are used for identification only and are the property of their respective owners.

The fonts distributed with Reflection X software are included free of charge. Some of the fonts were donated to X Window development by Adobe Systems, Inc., Compaq Computer Corporation, Bitstream, Inc., the Open Group, and Sun Microsystems. Each font includes a copyright message describing the owner of the font. UNIX is a registered trademark of Novell, Inc., in the United States and other countries, licensed exclusively through X/Open Company, Ltd.

### **Customer Service**

### WRQ Corporate Headquarters

1500 Dexter Avenue North Seattle, WA 98109 USA +1.206.217.7100 +1.206.217.0293 FAX 800.872.2829

## European Headquarters The Netherlands

+31.70.375.11.00 +31.70.356.12.44 FAX

### Asia Pacific Headquarters

Singapore +65.336.3122 +65.336.5233 FAX

### **Technical Support in the USA**

WWW: support.wrq.com

Anonymous FTP Server: ftp.wrq.com Technical Support: 206.217.7000

For Partners of WRQ visit: www.wrq.com/bp/

### **Technical Support Outside the USA**

Please contact your WRQ Reseller: visit www.wrq.com/bp/, or call WRQ for the name of the reseller nearest you. You can also send an e-mail to wrqbp@wrq.com.

### **Technical Documentation**

Visit the following web site to download the PDF (Portable Document Format) version of this and other WRQ manuals: support.wrq.com/manuals/.

We welcome suggestions on how to improve our printed and online documentation. Send your comments to docs@wrq.com.

At WRQ, we are committed to using products that conserve the world's resources. Therefore, the printed version of this manual uses recycled, elemental chlorine-free paper with 20% post-consumer waste. Printed in the USA.

## TABLE OF CONTENTS

## SECTION 1 Introduction

|                         |    | Reflection Features                                         | 4  |
|-------------------------|----|-------------------------------------------------------------|----|
|                         |    | Who Should Use This Manual                                  | 5  |
|                         |    | About Reflection Macros and Reflection Basic in Version 7.0 | 5  |
| SECTION 2               |    |                                                             |    |
| <b>Control Function</b> | 18 |                                                             |    |
| Chapter 2               | •  | Introduction to Control Functions                           | 9  |
|                         |    | Entering Control Functions Locally                          | 10 |
|                         |    | A Word About Notation                                       | 11 |
|                         |    | Single-Character Control Functions                          | 12 |
|                         |    | Multiple-Character Control Functions                        | 16 |
|                         |    | Interrupting Control Sequences                              | 18 |
| Chapter 3               | •  | Control Function Descriptions                               | 19 |
|                         |    | Reflection-Specific Control Functions                       | 19 |
|                         |    | Defining Softkey                                            | 22 |
|                         |    | Operating Levels                                            | 23 |
|                         |    | Character and Line Attributes                               | 27 |
|                         |    | Page Memory and Selecting Lines: VT420                      | 29 |
|                         |    | Rectangular Area Operations: VT420                          | 29 |
|                         |    | Cursor Movement                                             | 34 |
|                         |    | Screen Display                                              | 40 |
|                         |    | Editing                                                     | 44 |
|                         |    | Erasing Text                                                | 45 |
|                         |    | Keyboard                                                    | 47 |
|                         |    | User-Defined Keys                                           | 52 |
|                         |    |                                                             |    |

|                   | Printer Control                                 | 56  |
|-------------------|-------------------------------------------------|-----|
|                   | Macros for the VT420                            | 59  |
|                   | Reflection for ReGIS Graphics Control Functions | 60  |
|                   | Selecting and Mapping Character Sets            | 68  |
|                   | Requests and Reports                            | 84  |
|                   | Resetting and Testing                           | 106 |
|                   | VT52 Control Functions                          | 109 |
| SECTION 3         |                                                 |     |
| Reflection for Re | eGIS Graphics                                   |     |
| Chapter 4         | ReGIS Graphics Support in Reflection            | 113 |
|                   | About ReGIS Graphics                            | 113 |
|                   | Sample Session                                  | 114 |
|                   | Mouse Support                                   | 115 |
| Chapter 5         | ReGIS Commands: Overview                        | 117 |
|                   | Conventions                                     | 117 |
|                   | Command Syntax                                  | 118 |
|                   | Pixel Vector Directions                         | 122 |
| Chapter 6         | ReGIS Command Descriptions                      | 123 |
|                   | Position Command                                | 123 |
|                   | Vector Command                                  | 126 |
|                   | Curve Command                                   | 129 |
|                   | Screen Command                                  | 134 |
|                   | Write Command                                   | 145 |
|                   | Polygon Fill Command                            | 160 |
|                   | Text Command                                    | 163 |
|                   | Load Command                                    | 176 |
|                   | Report Command                                  | 180 |
|                   | Macrograph Command                              | 184 |

## **SECTION 4 Tektronix Graphics**

| Chapter 7 | • | Tektronix Graphics Support in Reflection | 189 |
|-----------|---|------------------------------------------|-----|
|           |   | About Tektronix Graphics                 | 189 |
|           |   | Sample Tektronix Graphics Session        | 190 |
|           |   | Zooming and Scrolling a Tektronix Image  | 191 |
| Chapter 8 | • | Tektronix Display Modes                  | 193 |
|           |   | Alphanumeric Mode                        | 193 |
|           |   | Graphics Mode                            | 194 |
|           |   | Point Plot Mode                          | 201 |
|           |   | Incremental Plot Mode                    | 201 |
|           |   | Special Point Plot Mode                  | 201 |
|           |   | GIN Mode                                 | 201 |
| Chapter 9 | • | Tektronix Escape Sequences               | 203 |
|           |   | Tektronix Escape Sequences               | 203 |
|           |   | Tektronix ASCII Control Codes            | 206 |
|           |   | Obtaining Status Information             | 208 |
|           |   | 4105 Tektronix Escape Sequences          |     |

## **SECTION 5**

## **DG** Control Sequences

| Chanter 10        | DG Control Sequences                         | 215 |
|-------------------|----------------------------------------------|-----|
| Gliapter 10       | -                                            |     |
|                   | Configuring Reflection for a DG Terminal     |     |
|                   | DG Terminal Escape Sequences                 | 215 |
| SECTION 6         |                                              |     |
| WYSE Escape Sec   | quences                                      |     |
| Chapter 11        | WYSE Escape Sequences                        | 219 |
|                   | Configuring Reflection for the WYSE Terminal | 219 |
|                   | WYSE Terminal Escape Sequences               |     |
| SECTION 7         |                                              |     |
| Unisys A Series T | 27 Escape Sequences                          |     |
| Chapter 12        | Unisys T27 Escape Sequences                  | 233 |
|                   | Configuring Reflection for the T27 Terminal  | 233 |
|                   | Unisys T27 Terminal Escape Sequences         |     |

## **SECTION 8 Characters and Character Sets**

| Chapter 13 | Introduction to Characters and Character Sets  | 241 |
|------------|------------------------------------------------|-----|
|            | Supported Character Sets                       | 241 |
|            | The Host Character Set vs. Windows Characters  | 242 |
|            | Control Characters                             | 243 |
|            | ASCII Character Set                            | 250 |
|            | ANSI Character Set                             | 251 |
|            | DEC Supplemental Graphic Character Set         | 252 |
|            | ISO Latin-1 Supplemental Graphic Character Set | 253 |
|            | DEC Special Graphic Character Set              | 254 |
|            | DEC Technical Character Set                    | 255 |
|            | IBM PC Extended Character Set                  | 256 |
| Chapter 14 | Entering National Characters                   | 257 |
|            | Entering Characters Using the Alt Key Method   | 257 |
|            | Entering IBM PC Extended Characters            | 259 |
|            | Entering Characters Using Compose Sequences    | 259 |
|            | Translation of Characters                      | 265 |
|            | Transmitting National Characters               | 266 |
|            | National Replacement Characters                | 267 |

## **SECTION 9**

## **Control Function Index**

| Chapter 15 | • | Control Functions: Sorted by Sequence | 271 |
|------------|---|---------------------------------------|-----|
| Chapter 16 | • | Control Functions: Sorted by Mnemonic | 285 |
| Chapter 17 | • | Control Functions: Sorted by Function | 299 |
|            |   | Index                                 | 307 |

## Introduction

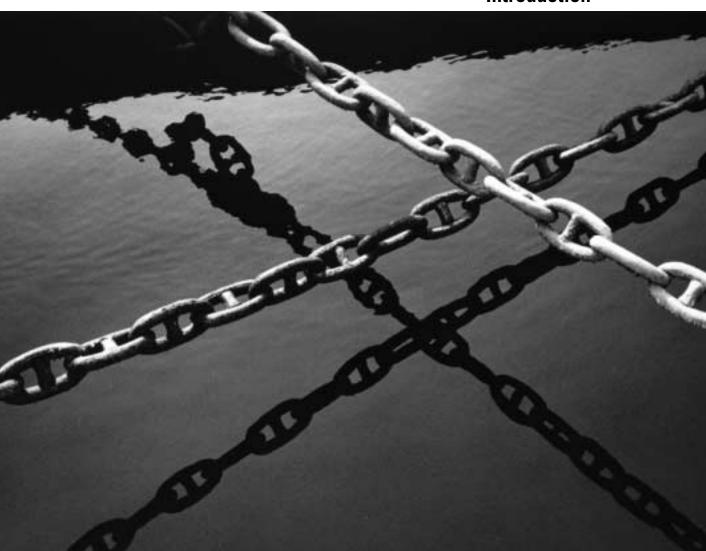

CHAPTER

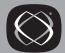

## Overview of Reflection

Reflection establishes and maintains communications between your PC running Microsoft Windows 95, Windows 98, or Windows NT 4.0 and a host computer. With Reflection, your PC emulates, or operates like, a Digital VT terminal (other terminals are listed below). This allows you to communicate with the host just as if you were using a terminal, and maintain a host connection while running other Windows applications.

Reflection for UNIX and Digital and Reflection for ReGIS Graphics can emulate the following Digital Equipment Corporation terminals:

- Reflection for UNIX and Digital emulates Digital's VT420, VT320, VT220, VT102, VT101, VT100, and VT52 text terminals. You can also emulate ANSI, ADDS, DG, Unisys A Series T27, and WYSE terminals.
- Reflection for ReGIS Graphics emulates the same terminals as Reflection for UNIX and Digital, and adds the ReGIS, Tektronix, and sixel graphics features of the Digital VT340,\* VT330, VT241, and VT240 graphics terminals. Reflection for ReGIS Graphics also provides complete emulation for the Tektronix 4014 terminals.
- SCO-ANSI and BBS-ANSI emulation, including ANSI color support.

This section provides an overview of Reflection's features.

<sup>\*</sup> Reflection for ReGIS Graphics does not support the dual session features or the Tektronix graphics emulation of the VT340.

## **Reflection Features**

Using Reflection for UNIX and Digital or Reflection for ReGIS Graphics you can:

- Issue control functions that cause Reflection to perform certain actions, such as move the text cursor, add a line of text, assign character attributes, and change character sets. See the section starting on page 9.
- Run both text and graphic host applications using Reflection for ReGIS Graphics. If you have a color printer, you can even print graphics in color. You can issue ReGIS commands, as described in the section starting on page 113.
- Emulate a Tektronix terminal. Reflection for ReGIS Graphics supports all the 4010/4014 features available on VT terminals, including the Tektronix 4105 commands for line style and color. See the section starting on page 189.
- Transfer files between your PC and VAX/VMS or UNIX-based systems, either for use by a host program or so another PC user can have access to them. Lengthy transfers can continue while you work in another window.
  - Using the WRQ/Reflection protocol, you can "drag and drop" files between your local PC and the host in the File Transfer dialog box—you can even drag files from Windows Explorer directly to the host in this dialog box. You can also use wildcards to transfer groups of files. Click the Show Host Files button in this dialog box and you'll see a list of all files in your current host group and account; the display format of the host files is the same as the one used for local PC folders in Windows applications.
- Use multiple copies of Reflection to access hosts over different data paths, via serial and network connections. Both wide and local area networks are supported.
- Configure Reflection's toolbar to transmit text strings to the host, execute one or more commands or macros, run Reflection scripts, or act as host-writable softkeys.
   The toolbar displays above Reflection's terminal window.
- Remap your keyboard using a graphical keyboard interface. This lets you assign any keystroke to a Reflection or host function. You can also display a graphical terminal keyboard, and use it to click keys (such as **PF1**).

- Customize the colors of your Reflection terminal window. You can configure the color of the window background and all styles of text.
  - In Reflection for ReGIS Graphics, you can also create custom colors, called color mapping, to modify the colors used for graphics and text drawing.
- Save information from the host to a disk file.
- Create Reflection macros using Reflection and Visual Basic for Applications.
- Save Reflection macros to settings files that customize a Reflection session.

### Who Should Use This Manual

This manual is intended for those who need to control Reflection programmatically; that is, by writing programs and sending control functions directly to Reflection. Normally, it is the host that controls Reflection (via control functions), and this process is invisible to the user.

The information provided is specifically aimed at teaching you how to transmit control functions.

## About Reflection Macros and Reflection Basic in Version 7.0

The term Reflection Basic describes the programming language and programming tools that shipped with Reflection prior to version 7.0. Reflection continues to support this programming language as well as Visual Basic for Applications.

The Reflection Basic language includes Reflection-specific methods and properties that are part of Reflection's OLE automation support (such as Connect and Caption), and Basic language functions and statements (such as Dir\$ and For... Next). The methods and properties you use in Reflection Basic scripts are identical to those used in newer Reflection macros created using Visual Basic.

### Where To Go From Here

This Terminal Reference Manual is organized into the following sections:

### Section 1, "Introduction"

The section you're reading now provides an introduction to Reflection's features, and instructs you on what you should know before proceeding.

### Section 2, "Control Functions"

Contains a comprehensive description of supported sequences when using Reflection to emulate a VT-series terminal.

### Section 3, "Reflection for ReGIS Graphics"

Reflection for ReGIS Graphics supports Digital's Remote Graphics Instruction Set, or ReGIS, and the sixel features of Digital's VT340, VT330, VT241, and VT240 graphics terminals. This section describes the emulation of graphics terminals, and provides ReGIS-specific control functions and commands.

### Section 4, "Tektronix Graphics"

Describes how to configure Reflection for ReGIS Graphics for Tektronix emulation mode, explains the Tektronix display modes, and provides Tektronix-specific escape sequences.

### Section 5, "DG Control Sequences"

Describes how to configure Reflection for ReGIS Graphics for Data General emulation mode, and provides escape sequences.

### Section 6, "WYSE Escape Sequences"

Describes how to configure Reflection for ReGIS Graphics for WYSE emulation mode, and provides escape sequences.

### Section 7, "Unisys A Series T27 Escape Sequences"

Describes how to configure Reflection for ReGIS Graphics for Unisys A Series T27 terminal emulation, and provides escape sequences.

### Section 8. "Characters and Character Sets"

Shows figures of all the supported Digital character sets, and describes how to enter and transmit national characters.

### Section 9, "Control Function Index"

A conclusive summary of Digital control functions contained in section 2, allowing you to quickly locate information and page references for specific sequences. These summaries are shown sorted by:

- Actual sequence (for example, <sup>CSI</sup>?1J)
- Digital mnemonic (for example, DECCOLM)
- Functionality (for example, Keyboard)

## **Control Functions**

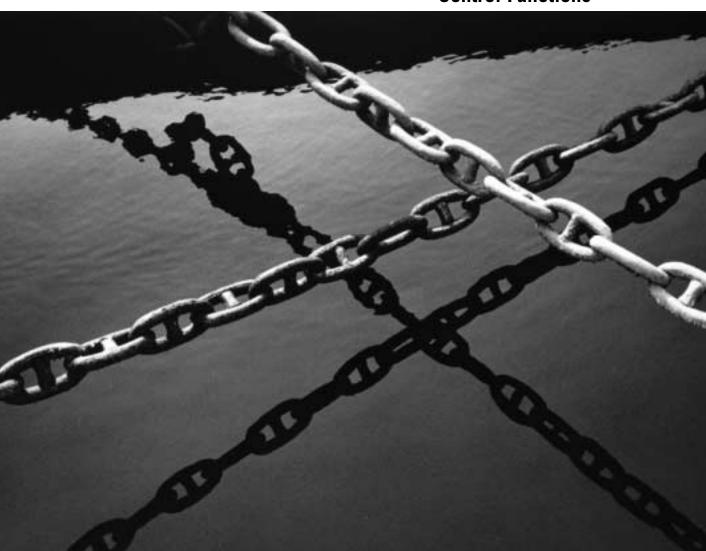

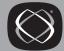

## Introduction to Control Functions

Control functions cause Reflection to perform certain actions, such as move the text cursor, add a line of text, assign character attributes, and change character sets. Typically, the host sends control functions to Reflection to perform the desired actions. Some of them have equivalent options and buttons on one of the tabs of Reflection's Terminal Setup dialog box, as this section notes.

There are three symbols used in this section that describe a sequence:

Esc Stands for the Escape character, and begins an escape sequence.

Cs<sub>I</sub> Stands for the Control Sequence Introduction character; when Reflection receives this character, it recognizes the string that follows as a control sequence.

DCS Stands for the Device Control String character, and begins a device control sequence.

To use the functions in this section, you must know how to represent these characters either by using keystrokes within Reflection's terminal window, or by opening the Reflection command line (press [Alt+L]) and typing the sequence:

| Sequence:                                | ESC       | CSI           | DCS           |
|------------------------------------------|-----------|---------------|---------------|
| In the Reflection terminal window press: | Esc       | Esc+[         | Esc+P         |
| In the Reflection command line, type:    | Chr\$(27) | Chr\$(27)&"[" | Chr\$(27)&"P" |

Reflection syntax uses the ANSI character table to equate a numeric expression to a character. In the example above, the integer 27 corresponds to the escape character. See the Reflection Programming Reference online help (Rwinprog.hlp) for more information on the Chr\$ function, built-in variables, and sending commands from the Reflection command line.

## **Entering Control Functions Locally**

Page 9 shows the symbols and keystrokes you press to enter a control function. If you want to enter control functions locally, there are two ways to do so:

 Place Reflection into local mode by clearing the Online check box on the Emulation tab of the Terminal Setup dialog box. Then, type the control function from the keyboard.

As an example, the control function to move the cursor forward is <sup>CSI<n>C</sup>. To move the cursor position forward seven characters, press [55] and type [7C. (What you type does not display—Reflection recognizes the sequence as a control function, and performs its action.)

• Execute the Display method from the Reflection command line.

Using the above example to move the cursor, open the Reflection command line (press [Alt]+[]) and type the following in the command line, then press [Enter-]:

```
Display Chr$(27)&"[7C"
```

Not all control functions executed locally produce results you can see. For example, you must turn on event tracing to capture the results of some request sequences.

This chapter explains C0 and C1 control characters, defines single-character control functions, and provides the format for using multiple-character sequences.

The next chapter describes all the control functions that Reflection supports. Three summaries of control functions begin on page 271. They are shown sorted by:

- Actual sequence (for example, CSI?1J)
- Digital mnemonic (for example, DECCOLM)
- Functionality (for example, Keyboard)

## A Word About Notation

The following notation is used throughout this section:

- Most control functions have a mnemonic identifier. You will never need to enter the mnemonic; it's simply a convenient "word" to help you remember the name of the control function. For example, DECCOLM is the Digital mnemonic for setting the number of display columns.
- Control functions are case sensitive, and must be typed exactly as shown.
- Where appropriate, a slash is used through a zero (Ø) to distinguish it from the uppercase letter O.
- Note the difference between a lowercase L (1) and the number 1 (1).
- References are occasionally given to a character's decimal value in the character set charts.
  - For example, the space character is ASCII decimal 32 (see the figure on page 250). Control characters are always in the same positions in the charts, and can be located uniquely by their decimal value: the word "ASCII" is omitted.
- This guide always shows control functions in their 8-bit format. You can always use the 7-bit equivalent escape sequence to represent the 8-bit control, as shown in the table on page 14.
- Parameters you supply for a sequence are enclosed in angle brackets.
  - For example, when using the CSI<n>C control function, replace <n> with the number of spaces you want the cursor to move. If <n> is omitted, the default is used. For most sequences, the default is 1 (when there is not a corresponding Ø sequence).
- Numeric parameters are represented by ASCII strings.
  - For example, in the sequence CSI10;13H the numbers are the strings 10 and 13. not the decimal values 10 (LF character) and 13 (CR character).
  - Numeric parameters are constrained to the range 0-9999, inclusive. Any numeric parameter with a value greater than 9999 is interpreted as 9999.
  - The plus sign (ASCII decimal 43) and the minus sign (ASCII decimal 45) are not within the range of legal control characters. Therefore, signed numbers, for example "+10" or "-12," cause a control sequence or a device control string to be rejected. Do not include signs with numeric parameters.

## Single-Character Control Functions

A single-character control function is made up of one control character (in contrast to multiple-character control functions, explained on page 16). There are two sets of single-character control functions available on the VT200, VT300, and VT400 terminals:

C0 control characters have decimal values 0-31 in the charts on page 244. Reflection supports only the C0 characters shown in the table on the following page. Each C0 character is encoded in 7 data bits, with the high-order bit always 0. C0 codes, therefore, can be used in both 7-bit and 8-bit operating environments.

L<sub>F</sub> and C<sub>R</sub>, for example, are single-character C0 control functions.

C1 control characters have decimal values 128-159 in the character charts. Reflection supports only the C1 characters shown in the table on the following page. Each C1 character is encoded in 8 data bits, with the high-order bit always 1. C1 characters provide a few more functions than C0 characters, but can only be used directly in an 8-bit operating environment.

<sup>DC</sup>s, for example, is a single-character C1 control function.

In 7-bit operating environments, C1 characters must be converted to a twocharacter escape sequence equivalent; the table on the following page provides the equivalents.

## Recognized C0 (7-Bit) Control Characters

The following table lists the C0 control characters that Reflection recognizes. C0 controls can be used in both 7-bit and 8-bit environments. To represent C0 controls in a Reflection macro, use the Chr\$(<n>) syntax, where <n> is the decimal value of the C0 control. See the "Decimal" column on the following page.

| Name                           | Character                   | Decimal | Keystroke  | Action                                                                                                    |
|--------------------------------|-----------------------------|---------|------------|----------------------------------------------------------------------------------------------------|
| Nu <b>l</b> l                  | NUL                         | 00      | ^@         | Ignored when received.                                                                                                    |
| Enquiry                        | E <sub>NQ</sub>             | 05      | ^E         | Transmits the answerback message.                                                                                                    |
| Bell                           | BEL                         | 07      | ^G         | Sounds a bell if the <b>Warning bell</b> checkbox is selected on the Keyboard tab in the Terminal Setup dialog box.                                                                                                    |
| Backspace                      | BS                          | 08      | ^H         | Moves cursor left one position on the current line.                                                                                                    |
| Horizontal tab                 | нт                          | 09      | ^ <b> </b> | Moves cursor to the next tab stop. If there are no more tab stops, the cursor moves to the right margin.                                                                                                    |
| Linefeed                       | Lf                          | 10      | ۸J         | Causes a linefeed or new line operation, depending on the LNM function setting                                                                                                    |
| Vertical tab                   | v <sub>T</sub>              | 11      | ^K         | Same as linefeed.                                                                                                    |
| Form feed                      | FF                          | 12      | ^L         | Same as linefeed.                                                                                                    |
| Carriage return                | c <sub>R</sub>              | 13      | ΛM         | Moves the cursor to the left margin of the current line.                                                                                                    |
| Shift out<br>(locking shift 1) | s <sub>0</sub>              | 14      | ΛN         | Maps the G1 character set into GL. You designate G1 by using a Select Character Set (SCS) sequence.                                                                                                    |
| Shift in<br>(locking shift 0)  | SI                          | 15      | ^0         | Maps the GO character set into GL. You designate GO by using a Select Character Set (SCS) sequence.                                                                                                    |
| Device control 1<br>(XON)      | <sup>D</sup> C <sub>1</sub> | 17      | ^Q         | Causes Reflection to continue sending characters when the <b>Transmit</b> option in the Connection Setup dialog box is set to <b>Xon/Xoff</b> .                                                                                                    |
| Device control 3<br>(XOFF)     | D C 3                       | 19      | ^5         | Causes Reflection to stop sending characters when the <b>Transmit</b> option in the Connection Setup dialog box is set to <b>Xon/Xoff</b> . Reflection cannot continue until it receives a DC1. Select Clear Communications on the Connection-Reset menu to reset this condition. |
| Cancel                         | C A N                       | 24      | ^χ         | Cancels the sequence when received during an escape or control sequence.                                                                                                    |
| Substitute                     | S <sub>UB</sub>             | 26      | ^Z         | Same as cancel; displays a backwards question mark.                                                                                                    |
| Escape                         | ESC                         | 27      | ]^         | Introduces an escape sequence, and cancels any escape or control sequence in progress.                                                                                                    |
| Delete                         | DEL                         | 127     | (none)     | Ignored when received; should not be used as a fill character.                                                                                                    |

### Recognized C1 (8-Bit) Control Characters

In 8-bit environments, C1 controls can be sent directly. In a 7-bit environment, you can send an 8-bit C1 control character by converting it to an equivalent 7-bit escape sequence. The 8-bit controls are single character codes (such as CSI), whereas their 7bit equivalents are two-character sequences (such as ESC[).

To form an equivalent 7-bit escape sequence from an 8-bit control character:

- Subtract the hexadecimal value 40 from the C1 control code's value.
- Precede the result with the ESC character.

For example, the <sup>IND</sup> character (decimal 132) has a hexadecimal value of 84. To convert IND to a 7-bit equivalent, first subtract hexadecimal 40:

84 hex - 40 hex = 44 hex

Hexadecimal 44 is the letter D (as seen in the figure on page 248). Therefore, to represent the IND character in a 7-bit environment, you would use ESCD.

The following table lists the C1 control characters that Reflection recognizes.

| Name                     | Character        | Hex | 7-Bit Equiv.      | Action                                                                     |
|--------------------------|------------------|-----|-------------------|----------------------------------------------------------------------------|
| Index                    | I <sub>N D</sub> | 84  | ESCD              | Moves cursor down one line in same column, and scrolls at bottom margin.   |
| Next line                | NEL              | 85  | E <sub>SC</sub> E | Moves cursor to first position of next line, and scrolls at bottom margin. |
| Horizontal tab set       | HS               | 88  | E <sub>SC</sub> H | Sets a tab stop at the cursor position.                                    |
| Reverse index            | R                | 8D  | ESC W             | Moves cursor up one line in the same column, and scrolls at top margin.    |
| Single shift 2           | s <sub>s2</sub>  | 8E  | ESCN              | Maps G2 into GL for the next character only.                               |
| Single shift 3           | 553              | 8F  | E <sub>SC</sub> 0 | Maps G3 into GL for the next character only.                               |
| Device control<br>string | DCS              | 90  | E <sub>SC</sub> P | Introduces a device control string.                                        |
| Control sequence         | c <sub>R</sub>   | 9B  | E S C [           | Introduces a control sequence.                                             |
| String                   | s <sub>T</sub>   | 90  | E <sub>SC</sub> / | Ends a device control string.                                              |
|                          |                  |     |                   |                                                                            |

### Sending C1 Control Characters to the Host

Whether Reflection sends 8-bit C1 characters directly, or as their 7-bit equivalents. depends on the type of data path and the operating level of Reflection.

To configure Reflection to send 8-bit C1 control characters in an 8-bit environment:

Make sure you have selected a VT-series terminal that operates in an 8-bit environment. To do this, on the Setup menu, click Terminal and then click the Terminal Type tab and note the selection in the **Terminal type** group box.

Note: You cannot use 8-bit controls if Reflection is configured as a VT52 or VT100 terminal; you are limited to a 7-bit environment.

Now, you can change parity. To do this:

- On the Connection menu, click Connection Setup.
  - Modem or Serial port connection: Click More Settings and, in the More Settings Connection Setup dialog box, change parity using the **Parity** list.
  - Network connection: As above.

#### Click OK.

By default, Reflection uses 7-bit controls, automatically converting 8-bit C1 characters to their 7-bit equivalents. You can force how Reflection converts control characters with the following sequences:

ESC<SP>F Switches Reflection from an 8-bit mode to a 7-bit mode. The <SP> indicates the space character (ASCII decimal 32).

ESC<SP>G Switches Reflection from a 7-bit mode to an 8-bit mode.

These sequences have the same effect as selecting a value from the **Terminal ID** list on the Emulation tab in the Terminal Setup dialog box. The operating level does not change; only the terminal control mode changes.

Note: The terminal mode used for sending C1 controls has no effect on Reflection's ability to receive and interpret C1 controls. As long as the data path allows 8 data bits, 8-bit controls are correctly interpreted (regardless of the terminal control mode).

## **Multiple-Character Control Functions**

The C0 and C1 codes listed in the tables on page 13 and page 14 are single-character control functions, performing simple functions.

Multiple-character control functions, in contrast, can perform many more functions than the C0 and C1 controls, and are formed by a sequence of characters.

There are three types of multiple-character control functions, introduced by the following single-character C0 and C1 controls:

- Escape sequences, introduced by the Esc character
- Control sequences, introduced by the <sup>CSI</sup> character
- Device control strings, introduced by the DCs character

Multiple-character control functions include both control characters and normal ASCII text, such as letters, numbers, and punctuation. For example, the multiple-character device control string <sup>DC</sup>SØ!u%5ST assigns a user-preferred supplemental character set.

## **Escape Sequences**

An escape sequence begins with the C0 character <sup>ESC</sup> (decimal 27). To enter the <sup>ESC</sup> character on the Reflection command line, type Chr\$(27): for either 7 and 8 bit mode. If you're in the terminal window, you can simply press the Esc key. After receiving an <sup>ESC</sup> character, Reflection interprets the next characters as part of the sequence.

## **Control Sequences**

A control sequence begins with the C1 control character <sup>CSI</sup> (decimal 155). To enter the <sup>CSI</sup> character on the Reflection command line, type Chr\$(27)&"[" for 7-bit mode, or Chr\$(155) for 8-bit mode. If you're in the terminal window, you can press Esc+[].

Control sequences usually include variable parameters. The format is:

| CSI PP II F |                                                                                                    |
|-------------|----------------------------------------------------------------------------------------------------|
| PP          | are zero or more <i>parameters</i> . You can have up to 16 parameters per sequence, using a semicolon (;) to separate each one. |
| II          | are zero or more intermediate characters.                                                                                       |
| F           | is the final character indicating the end of the control sequence.                                                              |

For example, the following control sequence sets the scrolling region, where the top margin is at line 7 and the bottom margin is at line 18:

In this example, 7 and 18 are the parameters and r is the final character. This sequence does not have any intermediate characters.

### **Device Control Strings**

A device control string begins with the C1 control character <sup>DC</sup>s (decimal 144). To enter the <sup>CSI</sup> character on the Reflection command line, type Chr\$(27)&"P" for 7-bit mode, or Chr\$(144) for 8-bit mode. If you're in the terminal window, you can press Esc+P.

Device control strings always include a data string. The format is:

| DCs PP II F <data string=""> ST</data> |                                                                                                    |
|----------------------------------------|----------------------------------------------------------------------------------------------------|
| PP                                     | are zero or more <i>parameters</i> . You can have up to 16 parameters per sequence, using a semicolon (;) to separate each one.                                                                                                    |
| II                                     | are zero or more intermediate characters.                                                                                                    |
| F                                      | is the <i>final</i> character indicating the end of the device control string.                                                                                                    |
| <data string=""></data>                | is a <i>data string</i> of zero or more characters. Use a semicolon (;) to separate individual strings. The particular range of characters included in a data string is determined by the individual device control string. Any character except ST (decimal 156) can be included in a data string. |

| $S_{\mathrm{T}}$ | is the <i>string terminator</i> . Type Chr\$(27)& "Ë for 7-bit mode, or Chr\$(156) for the 8-bit equivalent. |
|------------------|----------------------------------------------------------------------------------------------------|
|                  | (You can also press $\boxed{Esc} + \boxed{\ }$ in the terminal window.)                                      |

## APC, OSC, and PM

The application program command (APC), operating system command (OSC), and privacy message (PM) are also C1 controls. However, VT terminals—and Reflection ignore them. The controls have the same format as device control strings and end with an St. When Reflection receives an APC, OSC, or PM introducer, it discards all following characters until receiving a string terminator (so the whole sequence is discarded).

## **Interrupting Control Sequences**

You can use the following C0 control characters to interrupt a control function or recover from an error:

| $E_{S_C}$ | Cancels a sequence in progress, and begins a new sequence.                                                                                  |
|-----------|----------------------------------------------------------------------------------------------------|
| CAN       | Cancels a sequence in progress. Reflection interprets the characters that follow the $^{\rm C}\!\!^{\rm A}\!\!^{\rm N}$ character as usual. |
| $s_{U_B}$ | Same as CAN, except displays a backwards question mark.                                                                                     |

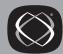

## **Control Function Descriptions**

This chapter describes all of the VT terminal control functions that Reflection supports. Control functions are grouped by categories, and include their mnemonic identifier. If a function is linked to a dialog box option, the menu and command, as well as the relevant dialog box tab, are documented.

## Reflection-Specific Control Functions

When you use Reflection and a PC instead of a terminal, there are a few control functions unique to Reflection that are not available on the terminal. The following are these control functions explained.

### Invoke a Reflection Command (WRQCMD)

To send a Reflection command remotely to Reflection, you must place the command within a string containing the following elements:

DCs2000;<term>;<tag>{<commands><st>

## Display Color ANSI Sequences

To send these keystrokes, enter the control sequences shown:

| Csi | = <n>F</n>             | Set the default normal foreground color to $\langle n \rangle$ ; see the following table. This sequence also sets the current color to $\langle n \rangle$ .                                                                          |
|-----|------------------------|----------------------------------------------------------------------------------------------------|
| Csi | = <n>H</n>             | Set the reverse video foreground color to $\langle n \rangle$ ; see the following table.                                                                                                    |
| Csi | = <n>G</n>             | Set the default normal background color to $\langle n \rangle$ ; see the following table This sequence also sets the current color to $\langle n \rangle$ .                                                                           |
| Csi | 2 <c1>;<c2>m</c2></c1> | Set the default normal color for the foreground to $\langle c1 \rangle$ and for the background to $\langle c2 \rangle$ ; see the following table.                                                                                     |
| Csi | 7 <c1>;<c2>m</c2></c1> | Set the default reverse video color for the foreground to <i><c1></c1></i> and for the background to <i><c2></c2></i> ; see the following table.                                                                                      |
| Csi | =ID                    | Turn on background blink/bold. This sequence is equivalent to Csi5m.                                                                                                    |
| Csi | =OD                    | Turn off background blink/bold. This sequence is equivalent to Csi25.                                                                                                    |
| Csi | =OE                    | Turn off blink bit, allowing 16 colors to be displayed (the default). This sequence is equivalent to Csi3;0m. It is also equivalent to selecting the <b>Enable blink</b> check box on the Colors tab of the Display Setup dialog box. |
| Csi | ;Om                    | Turn off blink bit, allowing 16 colors to be displayed (the default). This sequence is equivalent to Csi=)E. It is also equivalent to selecting the <b>Enable blink</b> check box on the Colors tab of the Display Setup dialog box.  |
| Csi | =1E                    | Turn on blink bit, allowing 8 colors to be displayed. This sequence is equivalent to Csi3;1m. It is also equivalent to selecting the <b>Enable blink</b> check box on the Colors tab of the Display Setup dialog box.                 |

| Csi =1m | Turn on blink bit, allowing 8 colors to be displayed. This       |
|---------|------------------------------------------------------------------|
|         | sequence is equivalent to Csi=1E. It is also equivalent to       |
|         | selecting the <b>Enable blink</b> check box on the Colors tab of |
|         | the Display Setup dialog box.                                    |
|         |                                                                  |

| Color         |
|---------------|
| Black         |
| Blue          |
| Green         |
| Cyan          |
| Red           |
| Magenta       |
| Brown         |
| White         |
| Grey          |
| Light blue    |
| Light green   |
| Light cyan    |
| Light red     |
| Light magenta |
| Yellow        |
| Light white   |
|               |

## **Defining Softkey**

ESC&f<attr><key><label length><string length><label><string>

This escape sequence lets you define a Reflection Softkey. If you're using Reflection for ReGIS Graphics, this sequence is supported by both VT and Tektronix modes. The parameters *attr*, *key*, *and string length* may appear in any order. However, the letter that identifies the last parameter must be in uppercase, and all the preceding identifiers must be in lowercase.

### **Softkey Escape Sequence Parameters**

| Variable                             | Parameters                                                                       |
|--------------------------------------|----------------------------------------------------------------------------------|
| <attr></attr>                        | 0a NORMAL (default)                                                              |
|                                      | 1a LOCAL                                                                         |
|                                      | 2a NORMAL; appends Cr to <string></string>                                       |
|                                      | 3a COMMAND                                                                       |
| <key></key>                          | Key number, $1k-8k$ (Default is $1k$ )                                           |
| <pre><label length=""></label></pre> | Ød-8d (Default is Ød)                                                            |
| <string length=""></string>          | $\emptyset$ L-8 $\emptyset$ L (Default is $1L$ ); -1 erases the field definition |
| <label></label>                      | A string of exactly < label length > characters                                  |
| <string></string>                    | A string of exactly <i><string length=""></string></i> characters                |

If a parameter is omitted, the default value is used. If a value of zero is used for the <label length> or <string length>, then the current contents of the label or string are left unchanged. The <label>, if its length is not zero, must precede <string>.

The following example shows an escape sequence that assigns the string EDIT/EDT MYFILE to 3. The attribute is NORMAL with a carriage return (<attr> is 2a), and the label reads EDIT. The <label length> is 4, and the text that appears in the label is EDIT. (The *length* and text must match, otherwise the definition may begin in the label.)

ESc&f2a3k4d15LEDITEDIT/EDT MYFILE

## **Operating Levels**

You can configure Reflection to emulate terminals from the VT52, VT100, VT200, VT300, and VT400 series using the DECSCL control functions described here. You may need to change operating levels if the host application you use requires a terminal from a specific series.

The DECSCL functions in this section are linked to the **Terminal type** options on the Terminal Type tab of the Terminal Setup dialog box.

You can select from five levels of operation:

- VT52 mode, set using DECANM (page 24).
  - In VT52 mode, no DECSCL sequences are recognized; see page 109 for a list of control functions specific to the VT52 terminal.
- Level 1 for VT100 operation (VT102 emulation).
- Level 2 for VT200 operation.
- Level 3 for VT300 operation.
- Level 4 for VT400 operation.

## Select an Operating Level (DECSCL)

By default, Reflection emulates a VT400 level terminal.

| Csi 61"p                             | Select Level 1 operating level. In Level 1, certain functions are not available, as listed on page 25. |
|--------------------------------------|----------------------------------------------------------------------------------------------------|
| Csi 62;1"p                           | Select Level 2 operating level, 7-bit controls.                                                        |
| Csi 62"p<br>Csi 62;Ø"p<br>Csi 62;2"p | Select Level 2 operating level, 8-bit controls.                                                        |
| Csi 63;1"p                           | Select Level 3 operating level, 7-bit controls.                                                        |
| Csi 63"p<br>Csi 63;Ø"p<br>Csi 63;2"p | Select Level 3 operating level, 8-bit controls.                                                        |
| Csi 64;1"p                           | Select Level 4 operating level, 7-bit controls.                                                        |
|                                      |                                                                                                    |

| Csi 64"p   | Select Level 4 operating level, 8-bit controls. |
|------------|-------------------------------------------------|
| Csi 64;Ø"p |                                                 |
| Csi 64;2"p |                                                 |

When you change the operating level, Reflection performs a soft reset (DECSTR); see page 106 for more information.

### Select 7-Bit C1 Control Characters (S7C1T)

ESC<SP>F

Send all C1 control characters as two-character, 7-bit equivalents. <SP> is the space character (ASCII decimal 32). This sequence changes the type of controls sent for the current operating level to 7-bit controls; the operating level does not change.

### Select 8-Bit C1 Control Characters (S8C1T)

ESC<SP>G

Send all C1 control characters as single 8-bit characters. <SP> is the space character (ASCII decimal 32). This sequence changes the type of controls sent for the current operating level to 8-bit controls; the operating level does not change.

### Select VT52 Mode (DECANM)

Csi ?21 Select VT52 emulation mode. In this mode, only VT52 control functions are recognized (see page 109 for a list).

### Exit VT52 Mode

Esc< Exit VT52 emulation mode and enter VT100 mode.

### VT100 Mode—Restrictions and Ignored Control Functions

When you set up Reflection to emulate a VT100 series terminal, certain restrictions apply:

- Reflection sends only 7-bit characters. All C1 control characters are sent as 7-bit equivalents; the table on page 14 provides the equivalents.
- The VT function and editing keys do not function, with the exception of the following three keys:
  - VT F11 sends the ESC character
  - VT F12 sends the Bs character
  - VT F13 sends the LF character

These VT function keys are specific to VT100 mode, and do not perform the same functions in higher operating levels.

- The 8th bit of all received characters is set to  $\emptyset$ .
- Keystrokes that send characters from the DEC character set (page 252) or the ISO Latin-1 supplemental graphic character set (page 253) result in errors.
- A limited number of character sets are available; see page 73. Soft character sets are not available.
- The following control functions are ignored:

| Mnemonic | Description                  |  |
|----------|------------------------------|--|
| DECCIR   | Cursor information report    |  |
| DECCTR   | Color table report           |  |
| DECDLD   | Downloadable character set   |  |
| DECRPM   | Report mode                  |  |
| DECRPSS  | Report selection or setting  |  |
| DECRQM   | Request mode                 |  |
| DECRQPSR | Request presentation state   |  |
| DECRQSS  | Request selection or setting |  |
| DECRQTSR | Request terminal state       |  |
| DECRSPS  | Restore presentation state   |  |

| Mnemonic | Description                           |
|----------|---------------------------------------|
| DECRSTS  | Restore terminal state                |
| DECSASD  | Select active status display          |
| DECSCA   | Select character protection attribute |
| DECSED   | Selective erase in display            |
| DECSEL   | Selective erase in line               |
| DECSSDT  | Select status line type               |
| DECSTR   | Soft terminal reset                   |
| DECTABSR | Tabulation stop report                |
| DECTSR   | Terminal state report                 |
| DECUDK   | User-defined keys                     |
| DSR      | UDK and keyboard language             |
| ECH      | Erase character                       |
| ICH      | Insert character                      |
| LS1R     | Locking shift 1 right                 |
| LS2      | Locking shift 2                       |
| LS2R     | Locking shift 2 right                 |
| LS3      | Locking shift 3                       |
| LS3R     | Locking shift 3 right                 |
| S7C1T    | Send 7-bit C1 controls                |
| S8C1T    | Send 8-bit C1 controls                |

## **Character and Line Attributes**

You can use control functions to select visual attributes for characters and lines. Visual char-acter attributes change the way characters appear on the screen without changing the actual characters.

#### Character Attributes

You can set the following character attributes:

- Bold
- Underline
- Blinking
- Inverse video
- Invisible

### Select Graphic Rendition (SGR)

Csi <n>;...<n>m

This lets you specify one or more character attributes at a time. The  $\langle n \rangle$  is a number representing a visual attribute listed in the following table. To select more than one attribute, separate each one with a semicolon. The default is Ø, which clears all attributes.

| All Terminal Modes: |      | VT200 Mode and High | VT200 Mode and Higher: |  |
|---------------------|------|---------------------|------------------------|--|
| Clear all attribute | es Ø | Bold off            | 22                     |  |
| Bold                | 1    | Underline off       | 24                     |  |
| Underline           | 4    | Blinking off        | 25                     |  |
| Blinking            | 5    | Inverse video off   | 27                     |  |
| Inverse video       | 7    | Invisible off       | 28                     |  |
| Invisible           | 8    |                     |                        |  |

After selecting an attribute, Reflection applies that attribute to all new characters received. If you move characters by scrolling, the attributes move with the characters.

For example, use Csi 5;7m to display blinking text in inverse video; use Csi 1m to display text as bold.

#### **Line Attributes**

Line attributes affect the way a line of characters appears on the screen.

### Single-Width, Single-Height Line (DECSWL)

ESC#5 Select single-width, single-height line for the line containing the cursor. This line attribute is the default for all new lines on the screen.

#### Double-Width, Single-Height Line (DECDWL)

ESC#6 Select double-width, single-height line for the line containing the cursor. Any characters that extend beyond the right edge of the doublewidth, single-height line are lost, even if the line is returned to single width.

When the cursor is on a double-width line, the cursor becomes twice as big, so that it can move one character at a time. Cursor positioning sequences (such as CUP on page 35) also use the enlarged character cells; therefore, on an 80-column display, a CUP sequence can address columns 1-40 on a double-width line.

# Double-Width, Double-Height Line (DECDHL)

- Select the top half of the line containing the cursor as double-width, ESC#3 double-height.
- ESC#4 Select the bottom half of the line containing the cursor as double-width, double-height.

Only the top or bottom half of the characters appear on the line; for best results, make sure the characters used to generate the top half of the line match the characters used to generate the bottom half.

When the cursor is on a double-width line, the cursor becomes twice as big, so that it can move one character at a time. Cursor positioning sequences (such as CUP, shown on page 35) also use the enlarged characters; therefore, on an 80-column display, a CUP sequence can address columns 1-40 on a double-width line (a single-width line would address columns 1-80, as usual).

# Page Memory and Selecting Lines: VT420

The VT420 terminal has off-screen memory for storing data entered from the keyboard or the host application; up to 144 lines can be stored. These 144 lines are called page memory. By default, the terminal (and Reflection) uses 6 pages of 24 lines each of page memory.

## Select Lines Per Page (DECSLPP)

This function sets the number of lines for each page in page memory.

| <b>Control Function</b> | Lines Per Page | Set Number of Pages To |
|-------------------------|----------------|------------------------|
| Csi 24t                 | 24             | 6                      |
| Csi 25t                 | 25             | 5                      |
| Csi 36t                 | 36             | 4                      |
| Csi 48t                 | 48             | 3                      |
| Csi 72t                 | 72             | 2                      |
| Csi 144t                | 144            | 1                      |

# Rectangular Area Operations: VT420

These control functions allow you to manipulate rectangular areas of text within page memory. You can:

- Copy them from one area in page memory to another.
- Erase them.
- Fill them with a character of your choice.
- Change or reverse their visual character attributes.

### Copy Rectangular Area (DECCRA)

Csi <n1>;<n2>;<n3>;<n4>;<n5>;<n6>;<n7>;<n8>\$v

Copy a rectangular area of display memory from one part of page memory to another. Characters and their attributes remain unchanged. The parameters <n1> through <n5> describe the area to be copied:

<n1> Top line Left column  $\langle n2 \rangle$ <n3> Bottom line  $\langle n.4 \rangle$ Right column  $\langle n.5 \rangle$ Page number

The parameters  $\langle n6 \rangle$  through  $\langle n8 \rangle$  describe where the area should be copied:

 $\langle n6 \rangle$ Top line  $\langle n.7 \rangle$ Left column <n8> Page number

## Erase Rectangular Area (DECERA)

Csi <n1>;<n2>;<n3>;<n4>\$z

Erase the characters (and their visual attributes) in the specified rectangular area and replace each one with a space (decimal 32). Line attributes (for example, the attributes that specify double-wide, double-high characters) are not erased. The areas to erase are:

<n3> Bottom line  $\langle n.1 \rangle$ Top line  $\langle n2 \rangle$ Left column  $\langle n4 \rangle$ Right column

### Fill Rectangular Area (DECFRA)

Csi <n1>;<n2>;<n3>;<n4>;<n5>\$x

Fill an area in display memory with a specified character. The fill character takes on the visual attributes set by the last SGR control function, not the attributes of the characters that it replaces. Current line attributes (for example, the attributes that specify double-wide, double-high characters) remain unchanged. The parameters are:

 $\langle n.1 \rangle$ Decimal code of fill character <n2> Top line <n3> Left column  $\langle n.4 \rangle$ Bottom line <n5> Right column

## Selective Erase of Rectangular Area (DECSERA)

Csi <n1>;<n2>;<n3>;<n4>\${

Erase all erasable characters from a specified rectangular area in page memory; a space character replaces erased character positions. The DECSERA control function does not change:

- Visual attributes set by the select graphic rendition (SGR) function.
- Protection attributes set by DECSCA.
- Line attributes.

The parameters are:

| <n1></n1> | Top line    | <n3></n3> | Bottom line  |
|-----------|-------------|-----------|--------------|
| <n2></n2> | Left column | <n4></n4> | Right column |

## Select Attribute Change Extent (DECSACE)

Csi <n>\*x

Select which character positions within a rectangular area can have their attributes changed or reversed. The DECSACE control function affects the rectangular area control functions for changing and reversing attributes (DECCARA and DECRARA).

<n> The <n> parameter specifies what character positions are affected. 0 or 1 indicates a stream of character positions that begins in the first position specified in the DECCARA or DECRARA control function, and ends with the second one that is specified. A 2 indicates a rectangular area of character positions; the DECCARA and DECRARA control functions specify the upper left and lower right corners of the area.

### Change Attributes in Rectangular Area (DECCARA)

Csi <n1>;<n2>;<n3>;<n4>;<n5>...<nn>\$r

Change the visual attributes for characters in a specified area of display memory the characters themselves remain unchanged. The DECSACE control function is used to determine whether all or just some of the character positions are affected. The parameters are:

<n1> Top line  $\langle n.2 \rangle$ Left column  $\langle n.3 \rangle$ Bottom line  $\langle n.4 \rangle$ Right column

 $\langle n5 \rangle ... \langle nn \rangle$  Visual character attributes

## Reverse Attributes in Rectangular Area (DECRARA)

Csi <n1>;<n2>;<n3>;<n4>;<n5>...<nn>\$t

Reverse the visual attributes for characters in a specified area of display memory—the characters themselves remain unchanged. The DECSACE control function is used to determine whether all or just some of the character positions are affected. Reversing a visual attribute means toggling it, for example, if bold is on, it is toggled off, if underlining is off, it is toggled off. The parameters are:

| <n1></n1>          | Top line                    |
|--------------------|-----------------------------|
| <n2></n2>          | Left column                 |
| <n3></n3>          | Bottom line                 |
| <n4></n4>          | Right column                |
| <n5><nn></nn></n5> | Visual character attributes |

## Request Memory Checksum (DECRQCRA)

Csi <n1>;<n2>;<n3>;<n4>;<n5>;<n6>\*y

Request a memory checksum of a rectangular area on a specified page. Reflection returns a checksum report (DECCKSR) in response. DECRQCRA also works on the status line.

| <n1></n1>           | A numeric label you give to identify the checksum request (the report—DECCKSR—returns this number).                                                                                                    |
|---------------------|----------------------------------------------------------------------------------------------------|
| <n2></n2>           | The number of the page on which the rectangular area is located. If $\langle n2 \rangle$ is 0 or omitted, Reflection ignores the remaining parameters and reports a checksum for all pages in page memory. If $\langle n2 \rangle$ is more than the number of pages, Reflection does a checksum on the last page.                                                                                                    |
| <n3>-<n6></n6></n3> | The parameters $\langle n3 \rangle$ through $\langle n6 \rangle$ are the top, right, bottom, and left borders of the rectangular area. $\langle n3 \rangle$ must be less than or equal to $\langle n5 \rangle$ ; $\langle n4 \rangle$ and $\langle n6 \rangle$ are column numbers: $\langle n6 \rangle$ must be less than or equal to $\langle n4 \rangle$ . Without these parameters, Reflection returns a checksum of page $\langle n2 \rangle$ . |

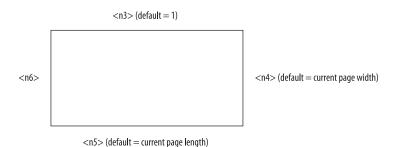

The coordinates are affected by the setting of origin mode (DECOM).

### Request Memory Checksum of Macros (DECCKSR)

Csi ?63;<n>n

DSR request for a memory checksum report of current text macro definitions. <n> is an optional numeric parameter that provides a label to identify the checksum request.

### **DECCKSR** Response

DCS<n>!~D...DST

Response to memory checksum request (DECCKSR). <n> is a label indicating which DSR request the report is for. D...D is the data string: four hexadecimal digits indicating the checksum.

## **Cursor Movement**

The cursor movement functions let you make the cursor visible or invisible, and move it around on the screen. See page 37 for VT420-specific cursor movement functions.

## Text Cursor Enable Mode (DECTCEM)

Make the text cursor visible. Csi ?25h

Csi ?251 Make the text cursor invisible.

This control function is linked to the **Visible** check box in the **Cursor** group box on the Screen tab of the Display Setup dialog box.

#### Cursor Position (CUP)

Csi <r>i < c > H Move the cursor to row <r> and column <c>. Normally row 1, column 1 is the upper-left corner of the screen. However, if top and bottom margins have been defined (with DECSTBM on page 42) and origin mode is set (with DECOM on page 43), then the top row of the scrolling region is row 1. The cursor is never positioned beyond the bottom margin or right margin. If the screen width is greater than 80 columns, the display is scrolled horizontally, if necessary, to bring the cursor into view. The default is Csi 1;1H.

## Horizontal and Vertical Position (HVP)

Csi <r>;<c>f Move the horizontal and vertical position of the cursor. This works the same as the CUP sequence above. This sequence is supported for compatibility with older programs: new applications should use CUP.

#### Cursor Forward (CUF)

Csi <n>C

Move the cursor forward (right) <*n*> columns. If the cursor is at the right margin, it does not move.

### **Cursor Backward (CUB)**

Csi <n>D

Move the cursor backward (left)  $\langle n \rangle$  columns. If the cursor is at the left margin, it does not move.

## Cursor Up (CUU)

Csi <n>A

Move the cursor up <n> lines in the same column. If the cursor is within the scrolling region, it stops at the top margin. If the cursor is above the top margin of the scrolling region, it stops at the top of the screen.

#### Cursor Down (CUD)

Csi <n>B

Move the cursor down  $\langle n \rangle$  lines in the same column. If the cursor is within the scrolling region, it stops at the bottom margin. If the cursor is below the bottom margin of the scrolling region, it stops at the bottom of the screen.

### Cursor Backtab (CBT)

Csi < n > 7

Move the cursor backward along the active line. The cursor moves to the  $\langle n \rangle$ th preceding tab position. The cursor stops at column 1 if the  $\langle n \rangle$ th tab stop is not found.

#### Index (IND)

 $I_{ND}$ 

Move the cursor down one row (index). If the cursor is at the bottom margin, the display scrolls up one line.

The 7-bit equivalent of IND is ESCD.

## **Next Line (NEL)**

NET.

Move the cursor to column 1 of the next line. If the cursor is at the bottom margin, the display scrolls up one line.

The 7-bit equivalent of NEL is ESCE.

### Reverse Index (RI)

 $R_{T}$ 

Move the cursor up one row (reverse index). If the cursor is at the top margin, the display scrolls down one line and a blank line is inserted.

The 7-bit equivalent of R<sub>I</sub> is E<sub>SCM</sub>.

### Cursor Movement: VT420

Cursor movement is tied to the page memory you have allocated when emulating a VT420 terminal. See page 29 for more information on page memory.

In all of the following examples, the sequence is ignored if page memory is configured for a single page.

## Next Page (NP)

Csi <n>U

Move the cursor forward to the home position on one of the following pages in page memory.  $\langle n \rangle$  is the number of pages to move forward. If  $\langle n \rangle$  is 0 or 1, the cursor moves to the next page in page memory. If  $\langle n \rangle$  is greater than the number of pages, the cursor moves to the home position on the last page.

#### Previous Page (PP)

Csi <n>V

Move the cursor forward to the home position on one of the following pages in page memory.  $\langle n \rangle$  is the number of pages to move forward. If  $\langle n \rangle$  is 0 or 1, the cursor moves to the next page in page memory. If  $\langle n \rangle$  is greater than the number of pages, the cursor moves to the home position on the last page.

## Page Position Absolute (PPA)

Csi <n><SP>P Move the cursor backward to the home position on one of the preceding pages in page memory. <n> is the number of pages to move backward. If  $\langle n \rangle$  is 0 or 1, the cursor moves to the preceding page in page memory. If  $\langle n \rangle$  is greater than the number of pages, the cursor moves to the home position on the first page.

## Page Position Relative (PPR)

Csi <n><SP>O Move the cursor to the corresponding row and column on a page in page memory.  $\langle n \rangle$  is the number of the page to which the cursor should move. If  $\langle n \rangle$  is greater than the number of pages in memory, the cursor stops on the last page. If  $\langle n \rangle$  is 0 or 1, the cursor stops on the first page.

## Page Position Backward (PPB)

Csi <n><SP>R Move the cursor forward to the corresponding row and column on a following page in page memory. If there is only one page, this control function is ignored.  $\langle n \rangle$  is the number of pages to move the cursor forward. If  $\langle n \rangle$  is greater than the number of following pages in page memory, the cursor stops on the last page.

## Horizontal Cursor Coupling (DECHCCM)

This control function determines whether the user window pans with the cursor when the cursor moves past the right or left border of the user window. DECHCCM is only useful when the width of the current user window is narrower than the page. The cursor must stay on the current page.

Csi ?60h

Couple the cursor to the display. By default the cursor is coupled to the display for horizontal movement. When the cursor moves past the right or left border of the user window, the window pans to keep the cursor in view. If the cursor moves past the left border of the display, the user window pans to the left and new columns appear at the right border of the window.

Csi 601

Uncouple the cursor from the display. If the cursor is uncoupled from the display and is moved past the right or left border of the user window, the cursor disappears from view.

### Vertical Cursor Coupling (DECVCCM)

This control function determines whether the user window pans with the cursor when the cursor moves past the top or bottom border of the user window. DECVCCM is only useful when the height of the current user window is smaller than the page. The cursor must stay on the current page.

- Couple the cursor to the display. By default the cursor is coupled to the display for vertical movement. When the cursor moves past the top or bottom border of the user window, the window pans to keep the cursor in view. If the cursor moves past the top of the display, the user window pans up and new lines appear at the top of the screen.
- Csi 611 Uncouple the cursor from the display. If the cursor is uncoupled from the display and is moved past the top or bottom border of the user window, the cursor disappears from view.

### Page Cursor Coupling (DECPCCM)

This control function determines if a new page appears in the display when the cursor moves to a new page. DECPCCM is only useful with a multiple-page format.

- Csi ?64h Couple the cursor to the display. By default the cursor is coupled to the display when the cursor moves to a new page. The new page appears in the display to keep the cursor in view.
- Csi 641 Uncouple the cursor. If the cursor is uncoupled from the display and is moved to a new page, the cursor disappears from view.

# Screen Display

Screen display control functions affect how the screen looks, whether to echo characters typed from the keyboard, and if a status line should display.

#### Normal/Inverse Video (DECSCNM)

Csi ?5h Set screen to inverse video.

Csi ?51 Set screen to normal video.

This control function is linked to the **Inverse video** check box on the Colors tab of the Display Setup dialog box.

## Scrolling Mode (DECSCLM)

Csi ?4h Set smooth scrolling, limiting the speed at which new lines appear on the screen (this produces a slower scroll).

Csi ?41 Set jump scrolling. Reflection adds lines to the display as fast as it receives them from the host.

This control function is linked to the **Jump** and **Smooth** options in the **Scrolling** group box on the Screen tab of the Display Setup dialog box.

### Pan Down (SU)

Csi <n>S Move the user window down a specified number of lines in page memory. <n> is the number of lines to move the user window down in page memory: <n> new lines appear at the bottom of the display and <n> scroll off the top of the display. You cannot pan past the bottom margin of the current page.

## Pan Up (SD)

Csi <n>T Move the user window up a specified number of lines in page memory. <n> is the number of lines to move the user window up in page memory: <n> new lines appear at the top of the display and <n> scroll off the bottom of the display. You cannot pan past the top margin of the current page.

#### Local Echo (SRM)—Send/Receive Mode

- Csi 12h Turn off local echo. Reflection sends characters only to the host. If the host echoes characters, they appear on the display.
- Csi 121 Turn on local echo. Characters entered from the keyboard are sent to both the host and the display. If the host echoes characters, the characters appear twice on your display.

This control function is linked to the **Local echo** check box in the **Keyboard modes** group box on the Keyboard tab of the Terminal Setup dialog box.

## Select Status Line Type (DECSSDT)

The line at the bottom of the display is reserved for the status line. The position of the status line depends on the number of display lines set. For example, if there are 50 display lines, the status line is line 51.

- Csi  $\emptyset$ \$ Do not display the status line.
- Csi 1\$~ Select **Indicator** as the status line type. The last line of the display is shown in inverse video and displays the cursor position (row/column) and printer status.
- Csi 2\$~ Select a status line that is **host writable**. The status line then acts as a one-line dis-play that the host can write to. Most control functions that affect the main display also affect the status line. If you change from an indicator to a host-writable status line, the new host-writable status line is empty.

This control function is linked to the **Status line** list on the Advanced Option dialog box. Click Advanced on the Emulation tab of the Terminal Setup dialog box to see this.

## Select Active Status Display (DECSASD)

- Csi Ø\$} Select the main display (the top 24 lines) as the active display. The main display is the top 24-144 lines, depending on how many lines Reflection is configured to display. You define the number of rows using the **Rows** box in the **Dimensions** group box on the Screen tab of the Display Setup dialog box.
- Csi 1\$} Select the status line as the active display.

#### Select 80 or 132 Columns (DECCOLM)

- Set the left margin to 1 and the right margin to 132. Csi ?3h
- Set the left margin to 1 and the right margin to 80. Csi ?31

When you switch between 80 and 132 columns, the display clears and the cursor moves to the upper-left corner. However, changing this setting does not clear data from the status line (DECSSDT).

This control function is linked to the **Columns** option in the **Dimensions** group box on the Screen tab of the Display Setup dialog box.

## Scrolling Region (DECSTBM)

Csi <t>;<b>r Set a scrolling region with a top margin at row <t> and a bottom margin at row  $\langle b \rangle$ . The scrolling region is the area between these margins that moves during vertical scrolling. The <br/> b> parameter must be greater than <*t*>. Rows are counted from row 1 at the top of the display. After DECSTBM is set, the cursor moves to column 1, line 1 of the display.

Omitting both parameters (that is, entering Csi r) sets the margins to full screen. Lines that scroll off the top of the display are saved in display memory.

## Origin Mode (DECOM)

Origin mode determines if the cursor is allowed to move outside the margins set by the DECSTBM function, or if movement is restricted to within the margins. This allows cursor addressing relative to the scrolling margins or the complete display. When you start Reflection or do a soft reset, origin mode is reset.

- Csi ?6h Set origin mode, making the home cursor position the upper-left corner of the display within the margins. The first row in the scrolling region is now row 1, and the cursor cannot move outside the margins.
- Csi ?61 Reset origin mode, making the home cursor position the upper-left corner of the screen. The first row on the screen is now row 1, and the cursor can move outside the margins.

### Display Controls (no mnemonic)

- Csi 3h Display C0 and C1 control characters (such as  ${}^{E}C$  and  ${}^{L}F$ ) instead of interpreting them.
- Csi 31 Set control codes to function normally; they are interpreted and not displayed. If control codes are being displayed, the Csi 31 function is first displayed, then interpreted.

This control function is linked to the **Interpret** and **Display** options in the **Control characters** group box on the Screen tab of the Display Setup dialog box.

# **Editing**

You can insert and delete lines in the scrolling region—the area on the screen between the top and bottom margins. (Use the DECSTBM control function on page 42 to set the scrolling region.)

## Insert/Replace Mode (IRM)

- Csi 4h Insert mode. Characters are inserted at the cursor position, and all characters to the right of the cursor move one column to the right.
- Csi 41 Replace mode. Characters replace characters at the cursor position.

#### Delete Line (DL)

Delete  $\langle n \rangle$  lines at the cursor position and shift lower lines up. Csi <n>M Blank lines with normal character attributes are added at the bottom of the scrolling region.

#### Insert Line (IL)

Csi <n>L Insert  $\langle n \rangle$  blank lines at the cursor position.

#### Delete Character (DCH)

Delete <n> characters, starting with the cursor position and then Csi <n>P deleting characters to the right. As characters are deleted, characters to the right of the cursor move left.

#### Insert Character (ICH)

Csi <n>@ Insert  $\langle n \rangle$  space characters before the cursor position on the current line only. This function is available only in VT200 mode and higher.

# **Erasing Text**

The erase text control functions can affect data inside or outside the scrolling region, they are not restricted by margins.

## Erase in Display (ED)

| Csi ØJ Erase from the cursor to the end of | of the screen. |
|--------------------------------------------|----------------|
|--------------------------------------------|----------------|

Csi 1J Erase from the top of the display to the cursor.

Csi 2J Erase all of the display.

The ED functions retain display memory.

## Erase in Line (EL)

| Csi ØK Erase from the cursor position to the ex | end of the line. |
|-------------------------------------------------|------------------|
|-------------------------------------------------|------------------|

Csi 1K Erase from the beginning of the line to the cursor position.

Csi 2K Erase the entire line the cursor is on.

#### Erase Character (ECH)

Csi <n>X Erase <n> characters from the cursor position to the right (without moving the cursor). A value of Ø or 1 erases one character. ECH clears character attributes from erased cursor positions. This function is available only in VT200 mode and above.

## Selectively Erasing Text-VT200 Mode and Above

With selective erase, you only can erase characters defined as erasable. These control functions do not affect visual character attributes set by the SGR function (see page 27).

## Select Character Protection Attribute (DECSCA)

| Csi Ø"qor<br>Csi 2"q | Characters following either of these control functions may be erased by the selective erase control functions (DECSED and DECSEL).                              |
|----------------------|----------------------------------------------------------------------------------------------------|
| Csi 1"q              | Protect characters from erasure by the selective erase control functions (DECSED or DECSEL). The characters can still be erased by a normal ECH erase sequence. |

## Selective Erase in Display (DECSED)

| Csi | ?ØJ | Erase unprotected characters from the cursor position to the end of the display. |
|-----|-----|----------------------------------------------------------------------------------|
| Csi | ?1J | Erase unprotected characters from the top of the display to the cursor position. |
| Csi | ?2J | Erase unprotected characters from the entire display.                            |

DECSED erases only those characters in the display that are defined as erasable by the DECSCA function; text in display memory is retained.

## Selective Erase in Line (DECSEL)

| Csi | ?ØK | Erase unprotected characters from the cursor position to the end of the line.          |
|-----|-----|----------------------------------------------------------------------------------------|
| Csi | ?1K | Erase unprotected characters from the beginning of the line to the cursor position. $$ |
| Csi | ?2K | Erase unprotected characters from the entire line.                                     |

DECSEL erases only those characters in the current line that are defined as erasable by the DECSCA function.

# Keyboard

Keyboard control functions affect actions that lock and unlock the keyboard, cause kevstrokes to repeat automatically, and perform other keyboard-related activities.

## **Keyboard Action Mode (KAM)**

- Lock the keyboard so it cannot send characters to the host. The Csi 2h padlock icon appears to the right of the Row/Column indicators in Reflection's status bar while the keyboard is locked, and the PC ignores all keystrokes that send characters to the host. Typing while the keyboard is locked causes Reflection to beep.
- Csi 21 Unlock the keyboard.

#### Linefeed/New Line Mode (LNM)

- Turn on new line mode. When you press Enter ←, Reflection sends Csi 20h both a carriage return and a linefeed. When Reflection receives a linefeed, form feed, or vertical tab, it moves the cursor to the first column of the next line.
- Csi 201 Turn off new line mode. The Enter ← key sends only a Cr character. A received Lf, Ff, or Vt character moves the cursor down one line in the current column.

This control function is linked to the **New line** check box on the Emulation tab of the Terminal Setup dialog box.

## Autorepeat Mode (DECARM)

- Turn on autorepeat. When a key is held down, it repeatedly sends Csi ?8h a character until released.
- Turn off autorepeat. Csi ?81

This control function is linked to the **Auto repeat** check box in the **Keyboard modes** group box on the Keyboard tab of the Terminal Setup dialog box.

### Autowrap Mode (DECAWM)

- Csi ?7h Enable autowrap. Received characters automatically wrap to the next line when the cursor reaches the right margin of the display.
- Csi ?71 Disable autowrap. When the cursor reaches the right margin, it does not move. Additional characters overwrite the character at the right margin until the cursor is moved explicitly.

This control function is linked to the **Autowrap** check box on the Emulation tab of the Terminal Setup dialog box.

### **Cursor Keys Mode (DECCKM)**

- Csi ?1h Cursor keys send special application sequences.
- Csi ?11 Cursor keys send normal cursor positioning sequences.

The codes sent by the cursor keys are listed on page 49.

This control function is linked to the **Cursor keys** options in the **Terminal keys** group box on the Keyboard tab of the Terminal Setup dialog box.

## **Keypad Mode (DECKPAM and DECKPNM)**

- ESC= Numeric keypad keys send application-specific sequences (DECKPAM).
- Numeric keypad keys send numeric characters (DECKPNM), and the top row of numeric keys (Numlock), //, \*, and -) send the PF1 through PF4 codes.

The codes sent by the keys on the keypad are listed on page 50.

This control function is linked to the **Keypad** options in the **Terminal keys** group box on the Keyboard tab of the Terminal Setup dialog box.

## Numeric Keypad Mode (DECNKM)

Csi ?66h Set the numeric keypad to application mode.

Csi ?661 Set the numeric keypad keys to normal mode.

This control function works like the DECKPAM and DECKPNM functions above; it is provided mainly for use with the request and report modes (DECRQM on page 100 and DECRPM on page 102).

#### Backarrow Key Function (DECBKM)

Csi ?67h Set the function of the Backspace key to backspace (decimal 8).

Csi ?671 Set the function of the Backspace key to delete (ASCII decimal 127).

This control function is linked to the **VT backspace sends** options in the **Terminal keys** group box on the Keyboard tab of the Terminal Setup dialog box.

#### **Keyboard Codes**

The following tables list the control functions sent by the arrow keys, numeric keypad, and editing and function keys. For the arrow keys and the numeric keypad, the codes sent in ANSI mode apply only to VT100-VT400 modes; the VT52 terminal is not compatible with ANSI mode.

## Codes Sent by the Arrow Keys

The following table shows codes sent by the arrow keys, depending on the setting of the DECCKM function (see page 48):

| ANSI Mode     |        |                  | VT52 Mode                                 |
|---------------|--------|------------------|-------------------------------------------|
| Key           | Cursor | Application      | Cursor or<br>Application                  |
| $\uparrow$    | Csi A  | $s_{s_{3A}}$     | $E_{SCA}$                                 |
| $\downarrow$  | Csi B  | $s_{s_{3B}}$     | ${}^{\mathrm{E}}\mathrm{S}_{\mathrm{CB}}$ |
| $\rightarrow$ | Csi C  | s <sub>s3C</sub> | $^{\mathrm{E}}$ SCC                       |
| <b>←</b>      | Csi D  | ss <sub>3D</sub> | $E_{SCD}$                                 |

## Codes Sent by the Numeric Keypad

The following table shows the codes sent by the numeric keypad keys, depending on the setting of the keypad mode functions DECKPAM and DECKPNM (see 48):

|                                                    | A                                     | NSI Mode         |                                       | VT52 Mode         |
|----------------------------------------------------|---------------------------------------|------------------|---------------------------------------|-------------------|
| Key                                                | Numeric                               | Application      | Numeric                               | Application       |
| Ø                                                  | Ø                                     | ss <sub>3p</sub> | Ø                                     | ESC?p             |
| 1                                                  | 1                                     | SS3q             | 1                                     | ESC?q             |
| 2                                                  | 2                                     | s <sub>s3r</sub> | 2                                     | ESC?r             |
| 3                                                  | 3                                     | SS3s             | 3                                     | E <sub>SC?s</sub> |
| 4                                                  | 4                                     | SS3t             | 4                                     | ESc?t             |
| 5                                                  | 5                                     | s <sub>s3u</sub> | 5                                     | ESC?u             |
| 6                                                  | 6                                     | $s_{s_{3v}}$     | 6                                     | ESC?v             |
| 7                                                  | 7                                     | ss <sub>3w</sub> | 7                                     | ESC?w             |
| 8                                                  | 8                                     | $s_{s_{3x}}$     | 8                                     | ESC?x             |
| 9                                                  | 9                                     | s <sub>s3y</sub> | 9                                     | ESC?Y             |
| -                                                  | (minus)                               | SS3m             | -                                     | ESC?m             |
| ,                                                  | (comma)                               | ss31             | ,                                     | ESC?1             |
|                                                    | (period)                              | s <sub>s3n</sub> | •                                     | ESC?n             |
| $\boxed{\text{Enter} \hookleftarrow}^{\mathbf{a}}$ | Cr or Cr $^{\mathrm{L}_{\mathrm{F}}}$ | $ss_{3M}$        | Cr or Cr $^{\mathrm{L}_{\mathrm{F}}}$ | ESC?M             |
| PF1                                                | s <sub>s3P</sub>                      | $s_{s_{3P}}$     | $E_{SCP}$                             | $E_{SCP}$         |
| PF2                                                | ss <sub>3Q</sub>                      | s <sub>s3Q</sub> | $E_{SCQ}$                             | $E_{SCQ}$         |
| PF3                                                | s <sub>s3R</sub>                      | ss <sub>3R</sub> | ESCR                                  | ESCR              |
| PF4                                                | SS3S                                  | ss3s             | ESCS                                  | ESCS              |

The LNM function determines the characters sent by the Enter key (either a Cr or a CrLF).

## Codes Sent by the Editing and VT Function Keys

The following table shows the codes sent by the six editing keys and the function keys along the top of the keyboard in either VT200, VT300, or VT400 mode (three of the keys are recognized in VT52 and VT100 mode, as noted).

| VT Keystroke | Generated Code |                                              |
|--------------|----------------|----------------------------------------------|
| Find         | Csi 1~         |                                              |
| Insert Here  | Csi 2~         |                                              |
| Remove       | Csi 3~         |                                              |
| Select       | Csi 4~         |                                              |
| Prev Screen  | Csi 5~         |                                              |
| Next Screen  | Csi 6~         |                                              |
| F6           | Csi 17~        |                                              |
| F7           | Csi 18~        |                                              |
| F8           | Csi 19~        |                                              |
| F9           | Csi 20~        |                                              |
| F10          | Csi 21~        |                                              |
| F11 (ESC)    | Csi 23~        | ( $^{\mathbb{E}}$ SC in VT52/VT100 modes)    |
| F12 (BS)     | Csi 24~        | ( $^{\text{B}}\text{S}$ in VT52/VT100 modes) |
| F13 (LF)     | Csi 25~        | ( $L_F$ in VT52/VT100 modes)                 |
| F14          | Csi 26~        |                                              |
| F15 (Help)   | Csi 28~        |                                              |
| F16 (Do)     | Csi 29~        |                                              |
| F17          | Csi 31~        |                                              |
| F18          | Csi 32~        |                                              |
| F19          | Csi 33~        |                                              |
| F20          | Csi 34~        |                                              |

# **User-Defined Keys**

The Digital keyboard has a row of 20 function keys along the top, labeled [f1] through Decorate Decoration (F20). Using the DECUDK device control string, you can define the codes sent by 15 of these function keys (F6|-F20; F1|-F5) are reserved for terminal functions). These keys are called user-defined keys, or UDKs. UDKs are available only in VT200 mode and above.

Once created, you activate a UDK by pressing Shift + (key), where (key) is the function key you defined.

A total of 256 bytes is available for all UDKs. When all 256 bytes are used, you cannot define any more keys until you clear some space.

To clear space:

- Use DECUDK to redefine one or more UDKs.
- Use DECUDK to clear existing UDKs.
- Clear all UDKs with a power-up or RIS operation (see page 106).

### Keyboard ANSI Sequences (WRQANSI)

These sequences are supported when you are using Reflection to emulate a BBS-ANSI or SCO-ANSI terminal. To send these keystrokes, enter the control sequences shown:

| Sequence |     | ANSI Function Key |
|----------|-----|-------------------|
| Csi      | [ M | F1                |
| Csi      | [N  | F2                |
| Csi      | [0  | F3                |
| Csi      | [P  | F4                |
| Csi      | [Q  | F5                |
| Csi      | [R  | F6                |
| Csi      | [S  | <b>F7</b>         |
| Csi      | [T  | F8                |
| Csi      | [U  | <b>F9</b>         |
| Csi      | [V  | F10               |
| Csi      | [ W | <b>F11</b>        |

| Sequence | ANSI Function Key |
|----------|-------------------|
| Csi [X   | F12               |
| Csi [H   | Home              |
| Csi [F   | End               |
| Csi [L   | <b>Insert</b>     |
| Csi [I   | PgDn              |
| Csi [G   | PgUp              |
| Csi [E   | Center            |
| Csi [Y   | Shift + F1        |
| Csi [Z   | Shift + F2        |
| Csi [a   | Shift + F3        |
| Csi [b   | Shift + F4        |
| Csi [c   | Shift + F5        |
| Csi [d   | Shift + F6        |
| Csi [e   | Shift + F7        |
| Csi [f   | Shift + F8        |
| Csi [g   | Shift + F9        |
| Csi [h   | Shift + F10       |
| Csi [i   | Shift + F11       |
| Csi [j   | Shift + F12       |
| Csi [k   | Ctrl + F1         |
| Csi [l   | Ctrl+F2           |
| Csi [m   | Ctrl)+F3          |
| Csi [n   | Ctrl)+F4          |

| Sequ | ence | ANSI Function Key  |
|------|------|--------------------|
| Csi  | [0   | Ctrl+F5            |
| Csi  | [p   | Ctrl+F6            |
| Csi  | [q   | Ctrl + F7          |
| Csi  | [r   | Ctrl+F8            |
| Csi  | [s   | Ctrl+F9            |
| Csi  | [t   | Ctrl+F10           |
| Csi  | [u   | Ctrl + F11         |
| Csi  | [v   | Ctrl+F12           |
| Csi  | [w]  | Ctrl + Shift + F1  |
| Csi  | [x   | Ctrl + Shift + F2  |
| Csi  | [y   | Ctrl + Shift + F3  |
| Csi  | [ z  | Ctrl + Shift + F4  |
| Csi  | [@   | Ctrl + Shift + F5  |
| Csi  | ]]   | Ctrl + Shift + F6  |
| Csi  | //]  | Ctrl + Shift + F7  |
| Csi  | []   | Ctrl + Shift + F8  |
| Csi  | [^   | Ctrl + Shift + F9  |
| Csi  | [_   | Ctrl + Shift + F10 |
| Csi  | ['   | Ctrl + Shift + F11 |
| Csi  | } ]  | Ctrl + Shift + F12 |

## **User-Defined Keys (DECUDK)**

DCS<C>;<L>|<def1>;<def2>;...;<defn>ST

The control string that loads a user-defined key.

- The clear parameter. Ø clears all UDK definitions before loading new values. 1 clears one key at a time, as each new UDK value is loaded.
- <L> The lock parameter.  $\emptyset$  locks the UDK definitions against future redefinition. 1 does not unlock the keys, it simply does not lock them.

Once you lock UDKs, the only way to unlock them is to clear the **User-defined keys locked** check box. Click Advanced on the Emulation tab of the Terminal Setup dialog box to do this.

- The final character, identifying the control string as DECUDK.
- <defn> The definition for each UDK being defined, in the format of:

<key identifier>/<key definition>

You include the definition(s) between the final character (|) and the S<sub>T</sub>. Each key consists of a key identifier (listed in the following table below) and a key definition (explained follwing the table), separated by a forward slash. A semicolon separates UDK definitions.

| Key       | Identifier | Key        | Identifier |
|-----------|------------|------------|------------|
| <u>F6</u> | 17         | F14        | 26         |
| <b>F7</b> | 18         | F15 (Help) | 28         |
| <u>F8</u> | 19         | F16 (Do)   | 29         |
| F9        | 20         | F17        | 31         |
| F10       | 21         | F18        | 32         |
| F11       | 23         | F19        | 33         |
| F12       | 24         | F20        | 34         |
| F13       | 25         |            |            |

The *key definition* is a string of hex pairs that represent the ASCII hex codes for the characters in the key definitions. See page 248 for an ASCII character chart showing hex codes.

For example, the hex coding for DIR is as follows:

44 = D

49 = I

52 = R

OD = Cr

### **Example of Defining UDKs**

As an example, a valid UDK definition of VT [fil] to generate a directory listing on the VAX is:

```
DCsØ;1|23/444952ØDST
```

As another example, the following sequence clears all previous UDK definitions, loads F6 with the string EDIT and F8 with the string COPYCr, and does not lock the new definitions:

DCsØ;1|17/45444954;19/434F5059ØDST

## Printer Control

The printer control functions select the printer mode, the screen region to print, and other printing options.

### Printer Extent Mode (DECPEX)

- When using the print screen function, print the entire screen in Csi ?19h a print-screen operation.
- Csi ?191 When using the print screen function, print just the scrolling region (data inside the top and bottom margins) during a print-screen operation. The scrolling region is defined by the DECSTBM function (page 42).

# Form Feed After Printing (DECPFF)

| Csi ?18h | Send a form feed to the printer after printing a file, the screen, |
|----------|--------------------------------------------------------------------|
|          | or display memory.                                                 |

Do not send a form feed to the printer after printing. Csi ?181

This control function is linked to the Auto formfeed check box in the Print Setup dialog box.

## Character Control by Inch and Row (DECSHORP)

| Csi Ow | Print 10 characters per inch, 80 characters per row.    |
|--------|---------------------------------------------------------|
| Csi 1w | Print 10 characters per inch, 80 characters per row.    |
| Csi 2w | Print 12 characters per inch, 96 characters per row.    |
| Csi 4w | Print 16.5 characters per inch, 132 characters per row. |

## Line Control (DECVERP)

| Csi | 0z | Print 6 lines per inch, 63 lines per page.   |
|-----|----|----------------------------------------------|
| Csi | 1z | Print 6 lines per inch, 63 lines per page.   |
| Csi | 2z | Print 8 lines per inch, 84 lines per page.   |
| Csi | 3z | Print 12 lines per inch, 125 lines per page. |
| Csi | 4z | Print 2 lines per inch, 21 lines per page.   |
| Csi | 5z | Print 3 lines per inch, 32 lines per page.   |
| Csi | 6z | Print 4 lines per inch, 42 lines per page.   |

## Media Copy (MC)

Turn on auto print mode (also called log to printer). Data received to the display, either from datacomm or from the keyboard, is sent to a local printer one line at a time.

> Lines must be delimited by a linefeed (LF), form feed (FF), or vertical tab (VT) to be recognized as lines. The delimiting character is also sent to the printer.

Csi ?4i Turn off auto print mode, and return to normal print mode.

This control function is linked to the **Logging on** check box in the Logging dialog box.

## Printer Controller Mode (MC)

- Turn on printer controller mode (also called passthru mode). All Csi 5i characters, data received from datacomm, and control sequences are sent directly to the printer without appearing on the display. Everything but the Csi 5i and Csi 4i control functions are passed to the printer.
- Csi 4i Turn off printer controller mode, and return to normal print mode.

#### Print Screen (MC)

Csi i or If the printer extent mode (DECPEX) is set to the scrolling region, Csi Øi only the scrolling region is printed; otherwise, the entire display is printed (not including display memory).

#### Print Line (MC)

Csi ?1i Print the line that currently contains the cursor.

## Macros for the VT420

The following macros are supported when Reflection emulates a VT420 terminal:

#### Define Macro (DECDMAC)

DCS<n1>;<n2>;<n3>!zD...DSt

You can define macros that are interpreted as normal input when emulating the VT420 terminal. Any macro definitions that do not fit into the memory allotted are ignored. An RIS or DECSR clears all macro definitions. A soft reset (DECSTR) has no effect.

- <n1> Macro ID number (0-63). If you give a macro an ID number that already exists, the old macro definition is deleted and the new one is used. If <n1> exceeds 63, Reflection ignores this control function. Everything but the Csi 5i and Csi 4i control functions are passed to the printer.
- <n2> Determine how a new macro definition is treated: If <n2> is 0 or omitted, an old macro with the same macro ID number is deleted. If <n2> is 1, DECDMAC deletes all current macro definitions before defining this macro. If <n2> is a number that is not 0 or 1, the macro is ignored.
- <n3> Select the encoding format for the text of the macro definition: If <n3> is 0 or omitted, ASCII text is used in the macro. If <n3> is 1, hex pairs are used (each pair of characters in the macro is the hex value for a single ASCII character. If <n3> is a number that is not 0 or 1, the macro is ignored. The string of text and control functions to be performed when the macro is invoked. If hex pairs are used, you can also use a repeat introducer (!) in D...D. The repeat introducer lets you repeat any hex pair in the definition string any number of times. Embed the repeat sequences in D...D.

## Invoke Macro (DECIMAC)

Csi <n>\*z

Invoke a stored macro.  $\langle n \rangle$  is the macro ID number used in DECDMAC. If  $\langle n \rangle$  is not associated with a particular macro, Reflection ignores this control function. If a macro definition includes control functions, these functions remain in effect after the macro is invoked.

## Request Macro Report (DECMSR)

DSR request for a macro space report. Csi <n>\*}

## Request Space Report (no mnemonic)

Csi  $\langle n \rangle$ \*  $\langle n \rangle$  is the number of bytes divided by 16 (rounded down).

# Reflection for ReGIS Graphics Control Functions

The control functions in this section are applicable only if you're using Reflection for ReGIS Graphics for Windows.

# **ReGIS Graphics**

The following table shows the device control strings and their 7-bit equivalents for entering and exiting ReGIS mode:

| 8-Bit Device<br>Control String | 7-Bit Equivalent<br>Escape Sequence | Meaning                                                                                             |
|--------------------------------|-------------------------------------|----------------------------------------------------------------------------------------------------|
| DCsp or DCs0p                  | ESCPp or<br>ESCP0p                  | Enter ReGIS at the same point in the command as when last exited. ReGIS commands are not displayed. |
| D <sub>CS1p</sub>              | ESCP1p                              | ReGIS begins at a new command. ReGIS commands are not displayed.                                    |
| D <sub>CS</sub> 2p             | <sup>E</sup> ScP2p                  | Enters ReGIS at the same point in the command as when last exited. ReGIS commands are displayed.    |
| DCs3p                          | ESCP3p                              | ReGIS begins at a new command. ReGIS commands are displayed.                                        |
| S <sub>T</sub>                 | E <sub>SC</sub> \                   | Exit ReGIS mode.                                                                                    |

## **Graphics Mouse Buttons**

In Reflection for ReGIS Graphics, the PC mouse buttons can send control sequences to the host that correspond to a combination of the Digital left, middle, and right mouse buttons. The default codes sent by each button are shown on page 115.

With the DECLBD function, the three mouse button functions can be configured to send codes other than the defaults, and different functions can be sent when the button is pressed and released. Up to six characters can be defined for either a button press or release.

## Programming Locator Device Buttons (DECLBD)

 $^{DCS}$ <C>\$w<def1>;<def2>;...;<defn> $^{S}$ T

The device control string that defines the mouse buttons.

| <c></c>       | The clear parameter. $\emptyset$ clears all button definitions before defining new ones. 1 clears one button at a time. |  |
|---------------|----------------------------------------------------------------------------------------------------|--|
| \$w           | The intermediate and final characters that identify the string as DECLBD.                                               |  |
| <defn></defn> | The definition for each mouse button. The definition has the format:                                                    |  |
|               | <pre><button>/<down code="">/ <up code=""></up></down></button></pre>                                                   |  |

You include the definitions between the final character (w) and the string terminator (S<sub>T</sub>). The *button* is the button on the Digital mouse you want to define:

| <b>Digital Button</b> | <button></button> |
|-----------------------|-------------------|
| Left                  | 1                 |
| Middle                | 2                 |
| Right                 | 3                 |

The \(\langle down code \rangle \) and \(\langle up code \rangle \) are the codes that the button sends when pressed and released. A forward slash separates the button number, the down code, and the up code; a semicolon (;) separates each button definition. If you only have a two-button mouse, you can hold down the Att key and click to simulate the middle mouse button.

In the DECLBD sequence, the *down code* and *down code* are strings of hex pairs, with each hex pair representing a single ASCII character. Up to six hex pairs (six characters) can be specified for each down code and each up code. (See the ASCII character chart on page 250 for the hex values for each character.)

For example, if you want to clear all button definitions, and define the left mouse button to send the default PF3 key code (SS3R) when pressed, and a carriage return character when released, you would use the following coding:

DCsØ\$w1/8F52/ØDST

The Ø following the DCS clears all current definitions, and the 1 following the w selects the left button, 8F52 are the hex pairs for SS3R, and the OD is the hex pair for the carriage return.

## **Sixel Graphics**

This section contains information about the sixel data format and sixel control functions. Unless you use sixels to create graphics images pixel by pixel, you would typically not need to know this information.

A sixel is a vertical column of six display pixels, using six bits of an 8-bit character code. Each pixel, the smallest display unit on the screen, can be set either on (1) or off (Ø). Sixels are typically used to create and print graphics images, and design character sets and fonts. When you print a ReGIS graphics screen, for example, the screen is recorded as a series of sixels, which are then sent to a printer as a bitmap.

The Graphics tab of the Terminal Setup dialog box in Reflection for ReGIS Graphics allows you to control sixel printing options.

If you use sixels to design character sets and fonts, you can then download them as a soft character set; see 78 for information about defining a soft character set.

#### Sixel Data Format

DCSPn1;Pn2;Pn3;qs...sST

The sixel data format. The semicolons (;) separate parameters in the control string.

Pn1 The pixel aspect ratio parameter. Values for Pn1 are listed in the following table. An aspect ratio of 2:1 means that each dot drawn is 2 pixels high by 1 pixel wide. This parameter is ignored by level 1 printers; they always use the default ratio of 2:1.

| Parameter | Aspect Ratio  |  |  |
|-----------|---------------|--|--|
| (omitted) | 2:1 (default) |  |  |
| Ø, 1      | 2:1           |  |  |
| 2         | 5:1           |  |  |
| 3, 4      | 3:1           |  |  |
| 5, 6      | 2:1           |  |  |
| 7, 8, 9   | 1:1           |  |  |

Pn2 Select how the background color is drawn. current color. current color.

| Parameter | Meaning                                                                                         |
|-----------|-------------------------------------------------------------------------------------------------|
| Ø or 2    | Pixels that are set to $\emptyset$ (off) are set to the current background color (the default). |
| 1         | Pixels that are set to $\emptyset$ (off) remain at their current color.                         |

- The horizontal grid size parameter. The VT300 has a Pn3 fixed grid size, and this parameter is ignored.
- The final character. This identifies the control string as a q sixel command.
- s...s The string of sixel data. Each character must be in the range? (hex 3F) to ~ (hex 7E). Each character represents six vertical pixels whose binary value equals the character code minus hex 3F. The least significant bit is at the top. The data string can also contain sixel control functions; these are listed as follows.

## Sixel Graphics Levels

When sixel data is sent to the host, the format of the data string sent depends on your selection in the **Graphics level** list in the **Sixel** group box on the Graphics tab of the Terminal Setup dialog box:

When set to **Level 1**, Reflection sends sixel data using a 7-bit format (ESCP and Esc\ are the 7-bit equivalents for the Dcs and St characters):

$$^{E}$$
SCP 1q s...s $^{E}$ SC\

When set to **Level 2**, Reflection sends sixel data using this format:

The parameters Pn1, Pn2, and Pn3 are as explained above. The parameters Pan, Pad, Ph, and Pv are the raster attributes introduced by the character, as explained in the next section.

When set to **LA210**, Reflection uses the same sixel data format as **Level 1** for compressed printing.

For expanded and rotated printing, the following format is used:

The parameter 9 specifies a 1:1 aspect ratio.

#### Sixel Control Functions

In the data string that is part of the sixel device control string above, control functions can be included to repeat graphics, change raster attributes, and select colors.

| !Pn <character></character> | Graphics repeat introducer. The! character is a graphics repeat introducer, causing <i><character></character></i> to be repeated <i>Pn</i> times. The character to repeat must be in the range? (hex 3F) to ~ (hex 7E).                                                                     |
|-----------------------------|----------------------------------------------------------------------------------------------------|
| "Pan;Pad;Ph;Pv              | Raster attributes. The "character sets sixel raster attributes. Pan is the pixel aspect ratio numerator, and Pad is the pixel aspect ratio denominator. Ph and Pv define the size of the image in horizontal and vertical pixels (this does not limit the size of the sixel image, however). |

| Color introducer. The # character is the color introducer. When only the first parameter is specified, this function selects color map entry $Pc$ . When the remaining parameters are included, the function loads color map entry $Pc$ with HLS or RGB colors. $Pu$ indicates the color coordinate system: 1 indicates HLS values; 2 indicates RGB values. $Px$ specifies either a hue or red intensity, depending on the coordinate system, $Py$ specifies a lightness or green intensity, and $Pz$ specifies a saturation or blue intensity. |
|----------------------------------------------------------------------------------------------------|
| Graphics carriage return. The\$ character is a graphics carriage return, returning the active position to the left margin of the same sixel line. This is used to overprint a line of sixels.                                                                                                    |
| Graphics new line. The - character returns the active position to the left margin of the next sixel line.                                                                                                    |
|                                                                                                    |

### Sixel Scrolling

When sixel scrolling is enabled, the sixel image begins at the top left of the active text position. A sixel image will scroll the display when the image reaches the bottom margin of the display (the image may also scroll off the top of the display). A graphics new line character (-) is sent immediately after the sixel dump, and the text cursor is set at the same position as the sixel cursor upon exiting sixel mode.

With sixel scrolling disabled, the sixel image begins at the top left of the display. When the image reaches the bottom margin, the display does not scroll, and additional sixel commands are ignored. Upon exiting sixel mode, the text cursor is set at the same position as when sixel mode was entered.

# Enable/Disable Sixel Scrolling (DECSDM)

Enable sixel scrolling. Csi ?8Øl Csi ?8Øh Disable sixel scrolling.

This control function is linked to the **Jump** and **Smooth** options in the **Scrolling** group box on the Screen tab of the Display Setup dialog box.

# **Graphics Printing**

The following control functions are for printing graphics.

## Expanded/Compressed Print Mode (DECGEPM)

Csi ?43h Select an expanded image for a graphics print screen.

Csi ?431 Select a compressed image for a graphics print screen.

This control function is linked to the **Print mode** list in the **Sixel** group box on the Graphics tab of the Terminal Setup dialog box.

## Print Rotated/Compressed Mode (DECGRPM)

Csi ?47h Send a graphics image to the printer rotated 90 degrees.

Csi ?471 Send a compressed image to the printer. This performs the same function as the Csi ?431 sequence described previously.

This control function is linked to the **Print mode** list in the **Sixel** group box on the Graphics tab of the Terminal Setup dialog box.

### Print Color/Black and White Mode (DECGPCM)

Csi ?44h Send a color image to the printer for a graphics print screen.

Csi ?441 Send a black and white image to the printer for a graphics print screen.

This control function is linked to the **Color printing** list in the **Sixel** group box on the Graphics tab of the Terminal Setup dialog box.

## Print Color Syntax (DECGPCS)

Csi ?45h Select the RGB color format for a graphics print screen.

Csi ?451 Select the HLS color format for a graphics print screen.

This control function is linked to the **Color specification** list in the **Sixel** group box on the Graphics tab of the Terminal Setup dialog box.

## Print Background (DECGPBM)

- Send the entire graphics image, including the background, to the Csi ?46h printer for a graphics print screen.
- Send the graphics image, except for the background, to the printer Csi ?461 for a graphics print screen.

This applies only when the DECGPCM function is set to send a color image.

This control function is linked to the **Print background** check box in the **Printing** group box on the Graphics tab of the Terminal Setup dialog box.

## Send Graphics To Host/Printer (MC)

- Send graphics images to the host when a ReGIS hard copy command Csi ?2i is issued, or when graphics are printed using Reflection's printing commands. The image is sent to the host as a stream of sixel data. (The hard copy command is an option of the screen command.)
- Send graphics images to the printer when a ReGIS hard copy Csi ?i or command is issued, or when graphics are printed using Reflection's Csi ?Øi printing commands.

The ReGIS hard copy command is an option of the print screen command, described on page 135.

This control function is linked to the **Destination** list in the **Sixel** group box on the Graphics tab of the Terminal Setup dialog box.

# Selecting and Mapping Character Sets

Reflection supports two types of VT terminal character sets:

- Hard character sets, which are built into Reflection
- Soft character sets, which you can create and download to Reflection

Character sets are selected by control functions, and by the [Ctrl]+[N] and [Ctrl]+[O] keystrokes. As an example of loading and using a different character set, perform the following steps:

- 1. Clear the **Online** check box on the Emulation tab of the Terminal Setup dialog box; this puts Reflection in local mode.
- 2. Press Esc, then type )Ø.
- 3. Press Ctrl + N.
- Type abcd. Notice the results: The characters on the screen are not the usual display representation for these keys. The escape sequence Esc)Ø selects the Digital Special Graphic character set, and the [ttr]+[N] keystroke maps the character set for use (this is explained later in this chapter).
- Now press [tti]+[0], and type abcd again. The characters on the screen are the normal characters. The codes stored in display memory and transmitted to the host are the same in both cases; it is only the representation of the code on the screen that is different.

# Character Set Support

Characters are divided into the following character sets:

- ASCII
- Digital Supplemental Graphic
- ISO Latin-1 supplemental graphic
- National replacement sets (12)

- Digital Special Graphic
- Digital Technical
- Dynamically redefinable character set (DRCS)

All of the above character sets—except the dynamically redefinable character set—are *hard* character sets; that is, those built in to Reflection. The DRCS characters are soft characters that can be downloaded.

The Digital Supplemental Graphic and ISO Latin-1 supplemental graphic character sets are composed of symbols and characters for the English language and many Western European languages. For example, the £ symbol and the Ä character are in the supplemental character sets.

Together, the ASCII character set and the Digital Supplemental Graphic set comprise the *Digital Multinational* character set. The ASCII character set and the ISO Latin-1 supplemental graphic set comprise the *ISO Latin Alphabet Nr 1* character set. The two sets have only a few differences, as seen in the charts on 252 and 253.

National replacement character (NRC) sets contain most of the same characters as the ASCII set, plus characters from the supplemental graphic sets used by specific national languages. For example, the Ä character is contained in the Finnish, German, and Swedish NRC sets. NRC sets are used primarily in 7-bit operating environments that cannot access supplemental characters.

The Digital Special Graphic and Digital Technical character sets contain characters, line-drawing elements, and mathematical symbols; see 254 and 255 for charts of these two sets.

## Character Set Storage

Each character set contains 94 or 96 displayable characters. Reflection can store two character sets at a time, and a character may appear in more than one set.

To store two character sets at once, Reflection uses two tables, each containing 128 spaces for characters. The first 32 spaces in each table are reserved for control characters, such as CR, LF, ESC, and DCs; these spaces are called CO (control zero) and C1 (control one). The remaining 96 spaces are for the graphical characters—letters. punctuation marks, and other symbols—from the sets listed on 68; these spaces are called GL (graphic left) and GR (graphic right).

The C0 and GL characters make up one table, and the C1 and GR characters make up the other table. Each table contains no more than 128 characters; therefore, an entire character set can be encoded in seven data bits.

Any character set can be stored in either the GL or GR table. The combination of a specific GL and GR character set (such as ASCII and Digital Supplemental Graphic) is called the *in-use table*.

When a host application displays a character on the screen, it selects the character by number from the in-use table. The characters in C0 and GL are selected by a 7-bit code, with the high bit of each 8-bit character code set to 0. The characters in C1 and GR are selected by an 8-bit code; the high bit of the 8-bit character code is set to 1.

In 8-bit operating environments, all characters in both tables can be accessed, by either a 7-bit or an 8-bit code. In 7-bit operating environments, however, only characters in C0 and GL can be accessed, because characters from this table are selected by 7-bit codes.

This restriction on 7-bit codes also applies to the VT52 and VT100 emulation modes. Both of these terminals send only 7-bit characters, and cannot send or display characters stored in C1 and GR.

# Selecting a Character Set

Character sets are selected and mapped into Reflection's in-use table, defining all the characters Reflection can display. The in-use table is divided into four parts, based on the location of the characters in the character code table:

C0 control character set: Decimal 0 through 31 GL (left graphic) set: Decimal 32 through 127 C1 control character set: Decimal 128 through 159 GR (right graphic) set: Decimal 160 through 255

C0 control character set: Decimal 0 through 31 GL (left graphic) set: Decimal 32 through 127 C1 control character set: Decimal 128 through 159 GR (right graphic) set: Decimal 160 through 255

The C1 and GR character sets can be accessed only in 8-bit operating environments; they cannot be accessed in VT100 mode.

When you start Reflection, it places the following character sets in the in-use table:

- ASCII in GL
- Digital Supplemental Graphic in GR

You can have Reflection place the ISO Latin-1 supplemental graphic set into GR by selecting it as the user-preferred supplemental set (UPSS). Use DECAUPSS on 84 to do this, or select ISO Latin-1 from the Host character set list on the Emulation tab of the Terminal Setup dialog box.

There are two steps to selecting a character set:

Designate the set.

Character sets can be designated as G0, G1, G2, or G3. These are logical designations. You can designate up to four character sets, and switch among them by selectively mapping them to the in-use table.

2. Map the set.

After designating a character set as G0, G1, G2, or G3, you map it into either GL or GR, which places it in the in-use table. You can then display and send any character from that set.

## Designating a Character Set

You designate a character set as G0 through G3 using a select character set (SCS) escape sequence. A 96-character set cannot be designated as G0 (the ISO Latin-1 supplemental character set is the only built-in 96-character set). The following section describes the codes used to select each available character set.

## Select Character Set (SCS)

ESC<Gn><set>

This sequence designates a character set. The character you enter as  $\langle Gn \rangle$  to specify G0, G1, G2, or G3 depends on whether you are selecting a 94- or 96-character set:

| 94-Character Set<br>Table | <gn></gn> | 96-Character Set<br>Table | <gn></gn>         |
|---------------------------|-----------|---------------------------|-------------------|
| G0                        | (         | G0                        | (not available)   |
| G1                        | )         | G1                        | - (hyphen)        |
| G2                        | *         | G2                        | . (period)        |
| G3                        | +         | G3                        | / (forward slash) |

You must use a 94-character set SCS sequence to designate a 94-character set, and a 96-character set SCS sequence to designate a 96-character set.

The *set* indicates the character set selected. The character sets that can be designed nated as the *set* are specified by a one or two character code, as follows:

| Character Set Name                           | The <set> Specifier</set>             |
|----------------------------------------------|---------------------------------------|
| ASCII                                        | В                                     |
| Digital Special Graphics                     | Ø                                     |
| Digital Supplemental Graphics                | %5                                    |
| Digital Technical                            | >                                     |
| DRCS                                         | Name of downloaded soft character set |
| ISO Latin-1                                  | A                                     |
| User-preferred supplemental                  | <                                     |
| ASCII                                        | В                                     |
| Digital Special Graphic (line drawing)       | Ø                                     |
| Digital Supplemental Graphic (multinational) | <                                     |
| Digital Technical                            | 1                                     |

For example, in VT420 mode the following sequence designates the ISO Latin-1 supplemental graphic set (a 96-character set) as the G3 logical set:

ESC/A

# Mapping a Character Set

After designating a character set as G0, G1, G2, or G3, you must map the set into GL or GR of the in-use table. The values in GL and GR are used to translate all incoming codes and how you see them on the display.

The GL character set translates codes 32-127 (characters with no high bit set), and the GR character set translates codes 160-255 (characters with the high bit set). Characters 0-31 and 128-159 are C0 and C1 control codes, respectively.

Locking-shifts and single-shifts are used to map character sets. These are explained next.

## Locking Shifts (LS)

When you use a locking shift, the mapped character set remains in GL or GR until you use another locking shift.

| ItalicT ' | VT200      | Mode  | and | A hove. |
|-----------|------------|-------|-----|---------|
| TUATICL   | V 1 6 ()() | vioue | ann | ADDVE.  |

| Locking Shift                 | Keystroke | Control Code     | Function       |
|-------------------------------|-----------|------------------|----------------|
| LS0 (locking shift 0)         | Ctrl + 0  | sı               | Map G0 into GL |
| LS1 (locking shift 1)         | Ctrl + N  | SO               | Map G1 into GL |
| LS1R (locking shift 1, right) |           | ESC~             | Map G1 into GR |
| LS2 (locking shift 2)         |           | <sup>E</sup> SCn | Map G2 into GL |
| LS2R (locking shift 2, right) |           | ESC}             | Map G2 into GR |
| LS3 (locking shift 3)         |           | ESCO             | Map G3 into GL |
| LS3R (locking shift 3, right) |           | ES <sub>C</sub>  | Map G3 into GR |

In the following example, the Digital Special Graphic character set is designated as G2, then G2 is mapped into GR:

# Single Shifts (SS)

When you want to display just the next character using a different character set, use a single shift. A single shift maps the character set designated as G2 or G3 into GL for one displayable character. GL then automatically reverts to its previous mapping. Single shifting is like pressing the Shift key to generate a different character for a single keystroke, then releasing Shift.

Reflection has two single-shift escape sequences available:

| Single Shift   | 8-Bit Character | 7-Bit Equivalent  | Function                           |
|----------------|-----------------|-------------------|------------------------------------|
| Single shift 2 | S <sub>S2</sub> | ESCN              | Maps G2 for next character into GL |
| Single shift 3 | s <sub>s3</sub> | E <sub>SC</sub> 0 | Maps G3 for next character into GL |

The following figure summarizes how to designate and map characters sets in VT200 mode and higher:

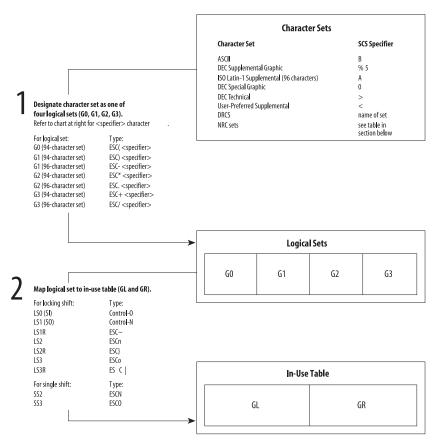

# National Replacement Character Sets

The national replacement character sets are 94-character sets for use primarily in 7bit operating environments. Each NRC set replaces some ASCII characters with characters from a specific European language. The NRC sets are useful in environments that cannot access the 8-bit ISO Latin-1 or Digital Supplemental Graphic character sets to generate national characters. The chart on page 267 shows which characters are replaced for each language.

Only one NRC set can be active at a time. To use an NRC set:

- On the Setup menu, click Terminal.
- On the Emulation tab, click Advanced to open the Advanced Options dialog box.
- Select the NRC set you want active from the National Replacement Set list.
- Enable the selected NRC set by doing one of the following:
  - Issue the DECNRCM control sequence given on page 78, or select the **Use NRC** (7-Bit) Set check box (this option is not available if **None** is selected).
  - Configure Reflection with a 7-bit data path for parity. See page 15 for information on changing parity.

When you perform these steps, the selected NRC set is automatically designated and mapped into GL.

Once an NRC set is selected and enabled, if the character you want is on your keyboard, just press the key to create it. For example, if you have enabled the French character set and you have a French keyboard, press the [s], key to create the c character.

If the national character you want is not on your keyboard, you can press the key shown in the chart on 267 to produce the character. For example, to create the c character on a U.S. keyboard, press the  $\sqrt{\ }$  key. If the selected NRC set is **French**. the c character replaces the backslash character in the ASCII character set.

If the national character you want is not on your keyboard, you can use a compose sequence to create it; see 259 for more information.

If, for some reason, the host changes the character set stored in GL and the selected NRC set is no longer mapped there, you can perform the following two steps to remap the NRC set:

- Designate the character set as G0, G1, G2, or G3, as explained on 72. You must use one of the 94-character set designators to select an NRC set. The NRC set specifiers are listed in the following table.
- 2. Map the designated NRC set into GL, using the mapping codes on 73. You can map only the set selected in the **National Replacement Set** list, explained on 76.

In a 7-bit operating environment, you should always map the selected NRC set into GL because GR is inaccessible in 7-bit modes.

With an 8-bit data path, using an NRC set is optional; when a character set other than None is selected in the National Replacement Set list box, you must enable the set either with the Use NRC (7-Bit) Set check box or the DECNRCM control sequence.

With a 7-bit data path and a NRC set other than None, the set is enabled automatically and the **Use NRC (7-Bit) Set** check box is automatically selected.

The following table lists the codes used to designate each NRC set with the SCS function (on 72). When more than one designator is listed, it's recommended that you use the first one.

#### **Designate NRC Sets**

| NRC Set Name     | The <set> Specifier</set> |
|------------------|---------------------------|
| British          | A                         |
| Canadian         | 9 or Q                    |
| Dutch            | 4                         |
| Finnish          | 5 or C                    |
| French           | R                         |
| German           | K                         |
| Italian          | Y                         |
| Norwegian/Danish | `or E or 6                |
| Portuguese       | %6                        |
| Spanish          | Z                         |

| NRC Set Name | The <set> Specifier</set> |  |  |
|--------------|---------------------------|--|--|
| Swedish      | 7 or H                    |  |  |
| Swiss        | =                         |  |  |

For example, after British is selected in the National Replacement Set list, the British NRC set is designated as G1, then mapped into GL, using the following:

Then, press [tri]+N to transmit the control code so to load this character set.

## Use National Replacement Characters (DECNRCM)

CSI?42h Reflection uses 7-bit characters from the selected national replacement set.

CSI?421 Reflection uses 7- and 8-bit characters from the Digital Multinational or ISO Latin-1 character sets.

This control function is linked to the Use NRC (7-Bit) Set check box.

#### Soft Character Sets

You can design and download a soft character set, also called a dynamically redefinable character set (DRCS), from the host to Reflection. This feature works only in VT200 mode and higher.

After designing and downloading a soft character set, you designate and map it the same way you designate and map hard character sets (see 72).

# Designing a Soft Character Set

Reflection displays each character as a series of dots using pixels, the smallest displayable units on the screen. Each pixel can be either off or on. Each character is confined to a space called the character cell. The size of the default character depends on the type of terminal Reflection is emulating.

When designing your own characters, map out character cells on grid paper. Each box on the grid paper can represent one pixel. You can design characters for an 80column or 132-column font. Reflection truncates characters that are larger than the cell size.

The tables following list the default dimensions for designing soft characters for the VT420, VT330, VT320, and VT220 terminals: VT340 and VT240 only apply if you're using Reflection for ReGIS Graphics. Characters can be defined as either full cell occupying the entire character cell—or text cell—occupying a slightly smaller space to account for spacing between text characters.

Note: When emulating a VT420 terminal, you can load up to six variations of character wide and height. Each character's height is controlled by the number of rows you display in the terminal window; the width remains identical for the columns (80 or 132) you select.

|                                  | 80-Column Font          | 132-Column Font       |
|----------------------------------|-------------------------|-----------------------|
| VT420 Character Dimension        | <b>Number of Pixels</b> | Number of Pixels      |
| Full cell width*height (24 rows) | 10≉16                   | 6 <b>*</b> 16         |
| Text cell width                  | 8                       | 4                     |
| Full cell width*height (36 rows) | 10≉10                   | <b>6</b> ₹ <b>1</b> 0 |
| Full cell width*height (48 rows) | 10≉8                    | 6 <b>*</b> 8          |
|                                  | 80-Column Font          | 132-Column Font       |
| VT330/VT340 Character Dimension  | <b>Number of Pixels</b> | Number of Pixels      |
| Full cell width⊁height           | 10≉20                   | 6 <b>₹</b> 20         |
| Text cell width                  | 9                       | 5                     |
|                                  | 80-Column Font          | 132-Column Font       |
| VT320 Character Dimension        | Number of Pixels        | Number of Pixels      |
| Full cell width*height           | 15₹12                   | 9*12                  |
| Text cell width                  | 12                      | 7                     |
|                                  | 80-Column Font          | 132-Column Font       |
| V220-VT240 Character Dimension   | Number of Pixels        | Number of Pixels      |
| Full cell width*height           | 8 <b>*</b> 10           | 6 <b>*</b> 10         |
| Text cell width                  | 7                       | 5                     |

#### Soft Character Sets and VT420 Emulation

| Character Width              | Number of Pixels       |
|------------------------------|------------------------|
| For 80 columns               | 10                     |
| For 132 columns              | 6                      |
|                              |                        |
| Character Height             | Number of Pixels       |
| Character Height For 24 rows | Number of Pixels<br>16 |
| J                            |                        |

## Converting Binary Sixel Values to ASCII Characters

After you've designed a character, you must convert it to a hexadecimal value. Every place in your character where you want a pixel turned on you give a binary value of 1, and every place where you want a pixel turned off you give a binary value of Ø.

Reflection receives the code for each soft character as a series of sixels. Each sixel is a 6-bit binary code that represents a vertical column of 6 pixels on screen. Each bit in a sixel corresponds to a pixel on the screen.

Perform the following steps below to convert a character from a binary grid to its sixel representation to its hexadecimal values:

- After designing a character, divide the DRCS character cell vertically into groups of 6-pixel-high sixels. The number of groups depends on the cell height. The first group contains the sixels for the top 6-pixel section of the character cell; the second group contains the sixels for the next section of the character cell, and so on. For the VT330 and VT340, there can be as many as four groups of sixels (when loading a 20-pixel-high character, the fourth group contains only two pixels). The least significant bit is at the top, and the most significant bit is at the bottom. Reflection receives the sixel columns in order (from 1 to the maximum character cell width).
- 2. Convert the binary value of each sixel to its hexadecimal value. Sixel codes must be in the range? (hex 3F) to "(hex 7E), so you must add an offset of hex 3F to the hexadecimal value of each sixel. For example, the binary value  $\emptyset\emptyset\emptyset\emptyset\emptyset1$  has a hex value of 01. Add hex 3F and the result is hex 40.

3. Convert the hexadecimal value to its ASCII character equivalent. You can find the ASCII equivalents for hex values in the chart on 250. For example, the character equivalent of hex 40 is @.

The complete conversion of a binary character pattern to its ASCII character equivalent results in a string of up to 40 ASCII characters for the VT330 and VT340 terminals—up to 10 characters for each of the four sections of the character cell.

Once you have made the binary conversion to ASCII characters, you can download your DRCS characters to Reflection, using the DECDLD device control string.

### Downloading a Soft Character Set (DECDLD)

DCsPfn;Pcn;Pe;Pcmw;Pw;Pt;Pcmh;Pcss{ Dscs UUUUUUUU/LLLLLLLL;....St

The device control string that loads a soft character set.

You can load only one soft character set at a time, but you can load two renditions of the same set: an 80-column rendition and a 132-column rendition. In fact, you should load both column settings of your soft character set, so that Reflection can select the appropriate rendition based on the column width of the display and the number of display rows.

| Pfn  | Font buffer to load. There is only one DRCS buffer and valid values $\emptyset$ and $1$ , which both refer to the same buffer.                                                                                                    |  |
|------|----------------------------------------------------------------------------------------------------|--|
| Pcn  | Position in the ASCII table in which to load the first soft character. For a 94-character set, a value of Ø or 1 loads the first soft character as decimal 33 of the table. For a 96-character set, a value of Ø loads the first soft character as decimal 32 of the table. The VT200 terminals allow only a 94-character set, and the valid range for this parameter is 1–94. For the VT420 and VT340 (VT340 is only applicable for Reflection for ReGIS Graphics), the valid range is 0–95. |  |
| Pe   | Erase control. If an 80-column font is specified (Pw is $\emptyset$ or 1), a Pe value of $\emptyset$ or 2 erases the entire character set (all widths and renditions). If a 132-column font is specified (Pw is 2), a Pe value of $\emptyset$ or 2 erases the 132-column font only. A Pe value of 1 erases only characters being replaced.                                                                                                    |  |
| Pcmw | Character matrix width. If this parameter is omitted, Reflection uses<br>the default width for the current terminal type.                                                                                                    |  |
|      | Ø default width for 80/132 columns (see tables on 79)                                                                                                    |  |

|      | 1 invalid                                                                                                    |  |  |  |
|------|----------------------------------------------------------------------------------------------------|--|--|--|
|      | 2 5*10 pixel cell                                                                                                    |  |  |  |
|      | 3 6*10 pixel cell                                                                                                    |  |  |  |
|      | 4 7*10 pixel cell                                                                                                    |  |  |  |
|      | 5-10 specifies width in pixels                                                                                                    |  |  |  |
|      | Values 2, 3, and 4 are VT200 compatible, automatically setting the height of the cell to 10 pixels.                                                                                                    |  |  |  |
| P    | Font width (columns per line). The values $\emptyset$ (the default) and 1 select 80 columns per line; 2 selects 132 columns.                                                                                                    |  |  |  |
| Pt   | Text or full-cell font. With a text font, Reflection left-justifies the character within the cell, and leaves the rightmost columns blank. A full-cell font can fill the entire cell with pixels. Ø (the default) and 1 define a text font. 2 defines the font as full-cell.                                                                                                    |  |  |  |
| Pcmh | Character matrix height. This selects the maximum height of the cell. If this parameter is omitted or $\emptyset$ , the default height is used. The default for the VT320 is 12 pixels high; the default if you're using Reflection for ReGIS Graphics for the VT330 and VT340 is 20 pixels high. Values from 1 to 16 (VT420), 1 to 12 (VT320), or 1 to 20 (VT340) select a character cell with that height. This para-meter is ignored if <i>Pcmw</i> is 2, 3, or 4. |  |  |  |
| Pcss | Character set size:                                                                                                    |  |  |  |
|      | Ø 94-character set 12 36 rows, 132 columns                                                                                                    |  |  |  |
|      | 1 96-character set 21 48 rows, 80 columns                                                                                                    |  |  |  |
| -    | 2 24 rows, 132 columns 2248 rows, 132 columns                                                                                                    |  |  |  |
|      | 11 36 rows, 80 columns                                                                                                    |  |  |  |
|      | This also affects the $Pcn$ starting position parameter. Not valid for the VT200 series.                                                                                                    |  |  |  |
| {    | The final character of the string, marking the end of the parameter list and indicating that the string is a DECDLD function.                                                                                                    |  |  |  |

#### Dscs

Soft character set name. This is name you use in the SCS escape sequence (see 72) to select the set. The format is IF, where I can be  $\emptyset$ . 1, or 2 intermediate characters from the range decimal 32 to 47 in the ASCII chart, and F is a final character in the range decimal 48 to 126. For example, \$\$R can define a soft character set that is currently unused. The value of Pcss determines whether the set contains 94 or 96 characters. The recommended default for a soft character set name is <*SP*>@.

#### UUUUUUU/LLLLLLL

The ASCII characters that represent the sixel patterns defining each character. Sixel bit patterns are separated with a semicolon. Your character set can have 1 to 94 or 1 to 96 patterns, depending on the character set size (the Pcss parameter). U...U represents the sixels for the top half of the soft character. The forward slash (/) advances the sixel pattern to the bottom half of the character, and L...L represents the sixels in the bottom half.

After loading your soft character set, you designate the set as G0, G1, G2, or G3. You can then map it into GL or GR of the in-use table.

## Clearing a Soft Character Set (DECDLD)

DCs1;1;2{<SP>@ST

The device control string that clears a soft character set loaded into Reflection.

Any of the following actions also clears a soft character set:

- Quitting Reflection, then restarting.
- Resetting to initial state with Escc (see 106).
- Performing a soft reset with <sup>CSI!</sup>p (see 106).

# **User-Preferred Supplemental Character Set**

You can assign the Digital Supplemental Graphic or ISO Latin-1 supplemental character set as the user-preferred supplemental set (UPSS). This is the supplemental set loaded by default when you start Reflection.

## Assigning a User-Preferred Supplemental Set (DECAUPSS)

DCsØ!u%5St Assign the Digital Supplemental Graphic set as the UPSS.

DCS1!uAST Assign the ISO Latin-1 supplemental set as the UPSS.

This control function is linked to the **Host character set** list on the Emulation tab of the Terminal Setup dialog box.

# Requests and Reports

The host can request many types of information from Reflection, and depending on the response, can adapt the computing environment to match Reflection's capabilities. Reflection can provide the following kinds of information:

- Type of terminal (identification)
- Cursor state
- Operating status
- Operating level

In general, the host can request information about all the options you or a host can set in Reflection.

### **Device Attributes**

When the host sends a device attributes (DA) request, Reflection provides conformance level (1, 2, or 3) and extensions, basic features, and identification code information. The host can use the information it receives to make the best use of Reflection's features. This information also allows the host to determine the cause of certain communication errors.

There are two types of DA exchanges between the host and Reflection: primary DA and secondary DA.

# Primary DA Request (DA)

Csic or Csi@c

With either of these two control functions, the host can request Reflection's service code, conformance level, and basic attributes.\*

Reflection replies according to the setting of the Terminal ID list on the Emulation tab of the Terminal Setup dialog box. The reply can be one of the following:

## **Primary DA Responses**

WRQ.

| Terminal ID                                                 | Reflection Reply                        |  |  |
|-------------------------------------------------------------|-----------------------------------------|--|--|
| VT100                                                       | ESc[?1;2c                               |  |  |
| VT101                                                       | ESc[?1;0c                               |  |  |
| VT102                                                       | ESc[?6c                                 |  |  |
| VT220                                                       | ESc[?62;1;2;6;7;8;9c                    |  |  |
| VT240                                                       | ESc[?62;1;2;3;4;6;7;8;9c                |  |  |
| VT241                                                       | ESc[?62;1;2;3;4;6;7;8;9c                |  |  |
| VT320                                                       | ESc[?63;1;2;6;7;8;9c                    |  |  |
| VT330                                                       | ESc[?63;1;2;3;4;6;7;8;9;13;15;16;18;19c |  |  |
| (Reflection for ReGIS Graphics, only)                       |                                         |  |  |
| VT340                                                       | ESc[?63;1;2;3;4;6;7;8;9;13;15;16;18;19c |  |  |
| (Reflection for ReGIS Graphics, only)                       |                                         |  |  |
| VT420                                                       | ESc[?64;1;2;6;7;8;9;15;18;19;21c        |  |  |
| WRQ                                                         | ESc[?63;1;2;6;7;8;9;11;14;15;17c        |  |  |
| (Reflection for UNIX and Digital and ReGIS Graphics, VT320) |                                         |  |  |
| WRQ                                                         | ESc[?63;1;2;3;4;6;7;8;9;11;14;15;16;17c |  |  |
| (Reflection for ReGIS Graphics, VT340 emulation)            |                                         |  |  |

<sup>(</sup>Reflection for UNIX and Digital and ReGIS Graphics, VT420 emulation)

ESc[?64;1;2;6;7;8;9;15;18;19;21c

ESCZ (DECID) is also a valid request, but its use is only recommended on a VT52 terminal.

The meaning of the numbers in the "Number" column indicate which features are supported:

| Number | Meaning                             |
|--------|-------------------------------------|
| 62     | VT200 series terminal               |
| 63     | VT300 series terminal               |
| 64     | VT400 series terminal               |
| 1      | 132 columns                         |
| 2      | Printer port                        |
| 3      | ReGIS display                       |
| 4      | Sixel graphics                      |
| 6      | Selective erase                     |
| 7      | Soft character set (DRCS)           |
| 8      | User-defined keys (UDKs)            |
| 9      | National replacement character sets |
| 11     | Status line                         |
| 13     | Local editing mode                  |
| 14     | 8-bit interface                     |
| 15     | Digital Technical character set     |
| 16     | Locator device port                 |
| 17     | Terminal state reports              |
| 18     | Windowing capability                |
| 19     | Dual sessions                       |
| 21     | Horizontal scrolling                |
|        |                                     |

With either of the following two control functions, the host can request a report of Reflection's parity and baud rate settings:

Reflection responds with the following for a CSIØx query:

 $^{\text{CS}}$ 12;<n1>;<n2>;<receive baud rate>;<transmit baud rate>;1; $\emptyset$ x

Reflection responds with the following for a CSI1x query:

CSI3;<n1>;<n2>;<receive baud rate>;<transmit baud rate>;1;0x

Note: Each of the response strings do the same thing: what differentiates them is the beginning number in the response (2 for<sup>CS</sup>IØx, and 3 for<sup>CS</sup>I1x).

The values for  $\langle n1 \rangle$  and  $\langle n2 \rangle$  in the responses are based on setting of parity:

| Parity                           | <n1></n1> | <n2></n2> |
|----------------------------------|-----------|-----------|
| 8/None                           | 1         | 1         |
| 8/Even                           | 5         | 1         |
| 8/Odd                            | 4         | 1         |
| 7/None                           | 1         | Ø         |
| 7/Even                           | 5         | Ø         |
| 7/Odd                            | 4         | Ø         |
| 7/1's (mark, or "ones" parity)   | 3         | Ø         |
| 7/0's (space, or "zeros" parity) | 2         | Ø         |

The values for <receive baud rate > and <transmit baud rate > in the responses are based on the setting of the baud rate.

| Baud | <value></value> | Baud   | <value></value> |
|------|-----------------|--------|-----------------|
| 110  | 16              | 3600   | 96              |
| 150  | 32              | 7200   | 108             |
| 300  | 48              | 9600   | 112             |
| 600  | 56              | 19200  | 120             |
| 1200 | 64              | 38400  | 128             |
| 1800 | 72              | 57600  | 136             |
| 2400 | 88              | 115200 | 144             |
| 4800 | 104             |        |                 |

For example, when the host requests terminal parameters with CSI1x, Reflection might respond with:

This means that parity is set to **8/None**. The receive and transmit baud rates are both **19200**.

## Secondary DA Request (DA)

| <sup>CS</sup> I>C                     | With either of these two control functions, the host can request                                                                                                    |
|---------------------------------------|----------------------------------------------------------------------------------------------------|
| C <sub>SI</sub> >Øc                   | Reflection's identification code and hardware options (the secondary device attributes).                                                                                                    |
| <sup>C</sup> S <sub>I</sub> >41;11;Øc | Reflection response to the above request. The code 41 identifies Reflection as a VT420 terminal. The 11 indicates a firmware version, and the $\varnothing$ indicates that there are no hardware options. |

## **Locator Device Port**

| C <sub>SI?55n</sub>   | Request from the host for the status of the locator device (the mouse). A response is sent only if the operating mode is VT200 or higher. |
|-----------------------|----------------------------------------------------------------------------------------------------|
| C <sub>SI?5Øn</sub>   | Reflection response to $^{\text{C}_{\mbox{\footnotesize{SI}}}\mbox{\footnotesize{?55n}}},$ indicating that a locator device is present.   |
| C <sub>SI?53n</sub>   | Reflection response to $^{\text{CSI}}$ ?55n, indicating that no locator device is present.                                                |
| CSI?56n               | Request from the host to identify the type of locator device. A response is sent only if the operating mode is VT200 or higher.           |
| <sup>Cs</sup> 1?57;Øn | Reflection response to <sup>CSI</sup> ?56n, indicating that no locator device is connected, or the device is not a mouse or tablet.       |
| <sup>CS</sup> 1?57;1n | Reflection response to <sup>CSI</sup> ?56n, indicating that the locator device is a mouse.                                                |

# **Device Status Reports**

The host can send a device status report request to Reflection for information on the following features:

- Operating status
- Cursor position
- Printer port
- User-defined keys
- Keyboard dialect

There are different DSR requests for different features. DSR requests and reports follow either ANSI standard or Digital private format.

# **Operating Status (DSR)**

CS<sub>I</sub>5n Host request for Reflection's operating status. Reflection always responds with CSIØn, indicating no malfunctions.

# **Cursor Position Report (CPR)**

 $Cs_{I6n}$ Host request for a cursor position report.

Cs<sub>I</sub><row>;<column>R

Reflection response to the above request. The <row> and <column> indicate the current row and column of the cursor.

# Printer Status (DSR)

| CS <sub>I?15</sub> n             | Host request for the current printer status. Reflection responds with one of the following sequences.                         |
|----------------------------------|----------------------------------------------------------------------------------------------------|
| Cs <sub>I?13n</sub>              | Reflection response to the above request, indicating that the host cannot print to a PC printer (there is an active printer). |
| <sup>C</sup> S <sub>I</sub> ?1Øn | Reflection response to the above request, indicating that the host can print to a PC printer and the printer is ready.        |

# **UDK Status (DSR)**

| CS <sub>I?25</sub> n | Host request for the UDK status: locked or unlocked. This request is valid only for the VT200 or higher series terminals. Reflection responds with one of the following sequences: |
|----------------------|----------------------------------------------------------------------------------------------------|
| C <sub>SI?2Øn</sub>  | Reflection response to the above request, indicating that the UDKs are unlocked.                                                                                                   |
| C <sub>SI?21n</sub>  | Reflection response to the above request, indicating that the UDKs are locked.                                                                                                    |

## Keyboard Dialect (DSR)

CSI?26n Host request for keyboard dialect. Reflection responds with the following sequence:

<sup>CS</sup>I?27;<n>nReflection response to the above request. The possible values for <n> are:

| <n></n> | Keyboard                 | <n></n> | Keyboard           |
|---------|--------------------------|---------|--------------------|
| 1       | North American           | 9       | Italian            |
| 2       | British                  | 10      | Swiss (French)     |
| 3       | Flemish (French<br>NRC)  | 11      | Swiss<br>(German)  |
| 4       | Canadian<br>(French NRC) | 12      | Swedish            |
| 5       | Danish                   | 13      | Norwegian          |
| 6       | Finnish                  | 14      | French/<br>Belgian |
| 7       | German                   | 15      | Spanish            |
| 8       | Dutch                    | 16      | Portuguese         |

# **Terminal State Reports**

With the request terminal state report sequence (DECRQTSR), the host can request information about Reflection's current operating state. The host can save the reported information; if an application makes temporary changes to the state, the original state can be restored. These functions are available only in VT200 mode and above.

# Request Terminal State Report (DECRQTSR)

CSI1\$u Host request for a terminal state report.

CSI2\$u Host request for color table report (Reflection for ReGIS Graphics, VT340 only). If Reflection is configured as a VT340 terminal, it responds with the following DECCTR sequence. Otherwise, it responds with DCSØ\$SST.

CS<sub>12</sub>;<n>\$u

This sequence also requests a color table report (Reflection for ReGIS Graphics, VT340 only). By including an additional parameter  $\langle n \rangle$ , you can specify the color coordinate system to use in the report.

| <n></n>       | Color Coordinate System |
|---------------|-------------------------|
| 0, 1, or none | HLS (default)           |
| 2             | RGB                     |

## Terminal State Report (DECTSR)

DCs1\$sD...D<checksum 1><checksum 2>ST

The sequence sent in response to the DECRQTSR sequence CSI1\$u. DECTSR provides the host with a complete report on Reflection's current operating state, except UDKs and the soft character set.

D...D is the data string indicating the status of various features. < checksum 1><checksum 2> is a two-byte checksum of all the data in the report.

## Color Table Report (DECCTR)

DCs2SsD...DST

Report the values of the current color table (Reflection for ReGIS Graphics, VT340 only). This is the response sent for the DECRQTSR sequences CSI2\$u and CSI2;<n>\$u.

If the color coordinate system is HLS, the format of the data string D...D is:

```
<color 0>;1;H;L;S/<color 1>;1;H;L;S/.../<color 15>;1;H;L;S
```

If the color coordinate system is RGB, the format of the data string D...D is:

```
<color 0>;2;R;G;B/<color 1>;2;R;G;B/.../<color 15>;2;R;G;B
```

## Restore Terminal State (DECRSTS)

DCs1\$pD...DST

Restore Reflection's operating state to the state stored with DECTSR. D...D indicates the same data string saved with DECTSR.

### Restore Color Table (DECRSTS)

DCS2SpD...DST

Restore the color table to the state stored with DECCTR (Reflection for ReGIS Graphics, VT340 only). For other terminal modes, applications cannot use DECRSTS to restore a color table; any attempt to restore a color table is ignored. The format of the data string D...D is identical to the format given above for the DECCTR function.

Note: The format of the data string used by the terminal state store and restore functions may change between software versions and is not intended to be parsed or used by host applications. The data received should be returned unmodified.

## **Presentation State Reports**

With the DECRQPSR function, the host can request information about Reflection's presentation state, such as the current cursor position, character sets, and tab stops.

Depending on the type of request, Reflection responds with one of two presentation state reports:

- Cursor Information Report (DECCIR), see following
- Tab Stop Report (DECTABSR), see 99

# Presentation State Report Request (DECRQPSR)

CSI<n>\$w Host request for a presentation state report.

| <n></n> | Report requested          |
|---------|---------------------------|
| 1       | Cursor information report |
| 2       | Tab stop report           |

# **Cursor Information Report (DECCIR)**

DCs1\$uD...DST

Reflection response to CSI1\$w (the DECRQPSR sequence).

The cursor information report provides the status of the following:

- Cursor position
- Visual attributes
- Character protection attribute
- Origin mode (DECOM)
- Active character sets
- D...D is the data string. Its format is:

Pr;Pc;Pp;Srend;Satt;Sflag;Pgl;Pgr;Scss;Sdesig

Each element of the data string is:

| Pr    | The number of the line containing the cursor.                                                                                     |
|-------|----------------------------------------------------------------------------------------------------|
| Pc    | The number of the column containing the cursor.                                                                                   |
| Рр    | The number of the current page; for the VT420 this is always 1.                                                                   |
| Srend | One or more ASCII characters indicating the visual attributes, such as bold and underline, currently in use for writing (see 27). |

To find out which attributes are set, you need to convert the character to an 8-bit binary number. After converting a character to its binary number, use the following table to determine the meaning of Srend. Bit 8 is the most significant bit and bit 1 is the least significant.

| Bit | Attribute           | Bit Value                       |
|-----|---------------------|---------------------------------|
| 8   | _                   | Always 0 (off)                  |
| 7   | _                   | Always 1 (on)                   |
| 6   | Extension indicator | 0 = No more attribute data      |
|     |                     | 1 = Another character of visual |
|     |                     | attribute data follows this one |
| 5   | _                   | Always 0 (off)                  |

| Bit | Attribute     | Bit Value |
|-----|---------------|-----------|
| 4   | Reverse video | 0 = Off   |
|     |               | 1 = On    |
| 3   | Blinking      | 0 = Off   |
|     |               | 1 = On    |
| 2   | Underline     | 0 = Off   |
|     |               | 1 = On    |
| 1   | Bold          | 0 = Off   |
|     |               | 1 = On    |

For example, suppose the *Srend* character reported is an ASCII uppercase L. The binary equivalent of L (decimal 76 in the ASCII character chart) is 01001100. The 7th bit is always on (1), and with the 4th and 3rd bits also on, this code means that the reverse video and blinking attributes are set.

One or more characters that indicate any selective erase attributes currently set for writing (see the information starting on 46). The same conversion method is used as explained above for the *Srend* parameter. The following table explains the meaning of the 8-bit binary number:

| Bit | Attribute           | Bit Value                          |
|-----|---------------------|------------------------------------|
| 8   | _                   | Always 0 (off)                     |
| 7   | _                   | Always 1 (on)                      |
| 6   | Extension indicator | 0 = No more protection data        |
|     |                     | 1 = Another character of selective |
|     |                     | erase data follows this one        |
| 5   | _                   | 0 = Reserved for future use        |
| 4   | _                   | 0 = Reserved for future use        |
| 3   | _                   | 0 = Reserved for future use        |
| 2   | _                   | 0 = Reserved for future use        |

| Bit | Attribute       | Bit Value |  |
|-----|-----------------|-----------|--|
| 1   | Selective erase | 0 = Off   |  |
|     | (DECSCA)        | 1 = On    |  |

For example, if the Satt character reported is an ASCII uppercase A, selective erase is set for writing. The letter A has a decimal value of 65, giving a binary equivalent of 01000001. The 7th bit is always 1, and the 1st bit set to 1 means that selective erase is on.

One or more characters that indicate several flags and modes Reflection must save. Again, to decode the character, you must convert it to an 8-bit binary number as explained above. The following table explains the meaning of the 8-bit binary number.

| Bit | Attribute                  | Bit Value                                              |
|-----|----------------------------|--------------------------------------------------------|
| 8   | _                          | Always 0 (off)                                         |
| 7   | _                          | Always 1 (on)                                          |
| 6   | Extension indicator        | 0 = No more flag data                                  |
|     |                            | 1 = Another character of flag<br>data follows this one |
| 5   | _                          | 0 = Reserved for future use                            |
| 4   | Autowrap                   | 0 = Autowrap not pending                               |
|     |                            | 1 = Autowrap pending                                   |
| 3   | Single shift 3             | $0 = SS_3$ is off                                      |
|     | ( <sup>SS</sup> 3) setting | 1 = G3 mapped into GL only for<br>next typed character |
| 2   | Single shift 2             | $0 = S_{2}$ is off                                     |
|     | ( <sup>SS</sup> 2) setting | 1 = G2 mapped into GL only for<br>next typed character |
| 1   | Origin mode                | 0 = Origin mode reset                                  |
|     |                            | 1 = Origin mode set                                    |

For example, if the Sflag character reported is an ASCII uppercase J, autowrap is pending, and a single shift 2 has been received. The letter J has a decimal value of 74 and a binary value of 01001010. The 7th bit is always 1, and the 4th and 2nd bits set to one correspond to the autowrap pending and single shift 2 flags.

The number of the logical character set mapped into GL: Pgl

| Code | Meaning     |
|------|-------------|
| 0    | G0 is in GL |
| 1    | G1 is in GL |
| 2    | G2 is in GL |
| 3    | G3 is in GL |

Pgr The number of the logical character set mapped into GR:

| Code | Meaning     |
|------|-------------|
| 0    | G0 is in GR |
| 1    | G1 is in GR |
| 2    | G2 is in GR |
| 3    | G3 is in GR |

Scss A character that indicates the size of the character sets in G0 through G3. Convert the character to an 8-bit binary number, and refer to the following table.

| Bit | Attribute           | Bit Value                             |
|-----|---------------------|---------------------------------------|
| 8   | _                   | Always 0 (off)                        |
| 7   | _                   | Always 1 (on)                         |
| 6   | Extension indicator | 0 = No more size data                 |
|     |                     | 1 = Another character of<br>character |
|     |                     | size data follows this one            |
| 5   | _                   | 0 = Reserved for future use           |
| 4   | G3 set size         | 0 = 94 characters                     |
|     |                     | 1 = 96 characters                     |
| 3   | G2 set size         | 0 = 94 characters                     |
|     |                     | 1 = 96 characters                     |
| 2   | G1 set size         | 0 = 94 characters                     |
|     |                     | 1 = 96 characters                     |
| 1   | G0 set size         | 0 = 94 characters                     |
|     |                     | 1 = 96 characters                     |

For example, if ASCII is designated as G0, G1, and G3, and ISO Latin-1 supplemental graphic is designated as G2, then Scss is the ASCII uppercase D character. The letter D has a decimal value of 68, and a binary value of 01000100. The 7th bit is always on (1). The 4th, 2nd, and 1st bits are off (0), meaning the character sets in G3, G1, and G0 have 94 characters. The 3rd bit is on, meaning the character set in G2 (ISO Latin-1) has 96 characters.

Sdesig A string of intermediate and final characters that indicate the character sets designated as G0 through G3. The final characters are the same as those used in the SCS sequences (see 72).

For example, if ASCII is designated as G0 and G1, and Digital Supplemental Graphic is designated as G1 and G2, the *Sdesig* string would be reported as BB\$5\%5.

For example, a cursor information report might look like this:

```
DCs1$u1;1;1;@;@;@;0;2;@;BB%5ØST
```

- 1;1;1; Means that the cursor is at row 1, column 1, on the first page.
- @;@;@; Means that no individual character attributes or selective erase attributes are set for writing, DECCOM is reset, and that there is no SS2, SS3, or autowrap pending.
- 0:2: Means that G0 is mapped into GL, and G2 is in GR.
- @; Means all character sets have 94 characters.
- BB%5Ø Means that ASCII is in G0 and G1, Digital Supplemental Graphic is in G2, and Digital Special Graphic is in G3.

### Tab Stop Report (DECTABSR)

```
DCs2$uD...DST
```

Reflection response to <sup>CSI2\$w</sup> (the DECRQPSR sequence). This reports Reflection's current tab settings to the host. D...D is a data string indicating the column number location of each tab stop. Tab stops are separated by a forward slash (/).

For example, a tab stop report might look like this:

```
<sup>DC</sup>s2$u10/15/23/31<sup>S</sup>T
```

The column numbers for the tab stops are 10, 15, 23, and 31.

#### Restore Presentation State (DECRSPS)

DCs<n>\$tD...DST

The host can send this sequence to restore Reflection to a previous state based on one of the two presentation state reports DECCIR and DECTABSR.

| <n></n> | Presentation State Restored          |
|---------|--------------------------------------|
| 0       | An error occured                     |
| 1       | Restore the cursor state from DECCIR |
| 2       | Restore the tab state from DECTABSR  |

DECRSPS restores the information from only one report at a time, with the format of the data string *D...D* exactly the same as it was received.

### **Mode Settings**

The host can request the current settings of any ANSI or Digital private modes using the DECRQM control string. In response, Reflection sends a DECRPM string, reporting which modes are currently set and reset.

The host can use the information in the report to save the current mode settings, and later restore Reflection's mode settings to their saved state (with an SM or RM sequence).

### Mode Settings Request (DECRQM)

Host request for ANSI mode settings, where  $\langle n \rangle$  is an ANSI mode from CSI<n>\$p the following table.

| Mode                   | Mnemonic | <n></n> |
|------------------------|----------|---------|
| Keyboard action        | KAM      | 2       |
| Control representation | CRM      | 3       |
| Insert/replace         | IRM      | 4       |
| Send/receive           | SRM      | 12      |
| Linefeed/new line      | LNM      | 20      |

 $^{\mathbb{C}_{S_{1}}}$  Host request for Digital private mode setting, where n is a private mode from the following table:

| Mode               | Mnemonic | <n></n> |
|--------------------|----------|---------|
| Cursor keys        | DECCKM   | 1       |
| ANSI               | DECANM   | 2       |
| Column             | DECCOLM  | 3       |
| Scrolling          | DECSCLM  | 4       |
| Screen             | DECSCNM  | 5       |
| Origin             | DECOM    | 6       |
| Autowrap           | DECAWM   | 7       |
| Autorepeat         | DECARM   | 8       |
| Print form feed    | DECPFF   | 18      |
| Print extent       | DECPEX   | 19      |
| Text cursor enable | DECTCEM  | 25      |
| NRC set            | DECNRCM  | 42      |
| Numeric keypad     | DECNKM   | 66      |
| Backarrow key      | DECBKM   | 67      |
| Keyboard usage     | DECKBUM  | 68      |

#### Report Mode (DECRPM)

Reflection response to a request mode (DECRQM) function. This tells the host whether a certain mode is set or reset. As with the DECRQM function, there are two versions of DECRPM: one for reporting ANSI mode settings, and one for reporting Digital private mode settings.

CSI<n1>;<n2>\$y

Reflection response to an ANSI mode request.  $\langle n1 \rangle$  is the mode from the ANSI mode table on the previous page.  $\langle n2 \rangle$  is one of the following mode states:

| <n2></n2> | Mode State        |
|-----------|-------------------|
| 0         | Unknown           |
| 1         | Set               |
| 2         | Reset             |
| 3         | Permanently set   |
| 4         | Permanently reset |

 $C_{S_{\text{I}}}<\text{n1}>;<\text{n2}>$y$ 

Reflection response to a Digital private mode request. <n1> is the mode from the Digital private mode table on the previous page.  $\langle n2 \rangle$  is the mode state; these are the same as for the ANSI mode states listed above.

### **Restoring Mode Settings**

ANSI and Digital private modes are control functions that have only two settings: set and reset. Resetting Reflection affects many control functions, including some ANSI and Digital private modes. Separate set mode (SM) sequences set ANSI and Digital private modes, and separate reset mode (RM) sequences reset ANSI and Digital private modes. You cannot set and reset both ANSI and Digital private modes with the same SM or RM function.

#### Set Mode (SM)

CSI<n>;...<n>h Set one or more ANSI modes, where  $\langle n \rangle$  is a mode from the ANSI table on 100.

<sup>CS</sup>I?<n>;...<n>h Set one or more Digital private modes, where <n> is a mode from Digital private table on 101.

#### Reset Mode (RM)

CSI<n>;...<n>l Reset one or more ANSI modes, where  $\langle n \rangle$  is a mode from the ANSI table on 100.

 $^{\text{CS}}$ 1?<n>;...<n>1 Reset one or more Digital private modes, where  $\langle n \rangle$  is a mode from the Digital private table on 101.

### **Control Function Settings**

With the DECRQSS function, the host can request from Reflection a variety of control function settings. The host can save this information, so if an application makes any temporary changes, the host can later restore Reflection to its previous state. Requests can be made for the following control function settings:

| Control Function                | Mnemonic | Intermediate and Final<br>Character(s) |
|---------------------------------|----------|----------------------------------------|
| Select active display           | DECSASD  | \$}                                    |
| Select columns per page (VT340) | DECSCPP  | \$                                     |
| Set character attribute         | DECSCA   | "q                                     |
| Set conformance level           | DECSCL   | "p                                     |
| Set status line type            | DECSSDT  | \$~                                    |
| Set top and bottom margins      | DECSTBM  | r                                      |
| Select graphic rendition        | SGR      | m                                      |

## Control Function Settings Request (DECRQSS)

DCs\$qD...DST

Host request for a selection or setting. D...D is the intermediate and final characters of the function. Information for only one function can be requested at once. For example, the following sequence asks about the DECSCL (select conformance level) function: DCs\$q"pST.

#### Control Function Settings Response (DECRPSS)

DCs<n>\$rD...DST

Reflection sends this sequence to the host in response to a DECRQSS sequence. If the value of  $\langle n \rangle$  is  $\emptyset$ , then the host request is invalid. If  $\langle n \rangle$  is 1, the request is valid. The string D...D contains the current settings of valid control functions, and consists of all characters in the control function except CSI or ESC.

For example, if the host requests Reflection's conformance level (DECSCL; 23) as in the DECRQSS example above, the default settings for Reflection results in the following DECRPSS response:

```
DCs1$r63;2"pST
```

If the host requests a setting that Reflection does not recognize, Reflection responds with:

DCSO\$rST

#### Saving and Restoring the Cursor State

With the DECSC function, a variety of Reflection's cursor state settings can be saved. The DECRC function restores the saved state. An application can use these functions to save the cursor state, make temporary changes, and later restore the state to its original settings. A separate cursor state is saved for the status line and the main display, whichever is active. Reflection, not the host, saves the cursor state information.

#### Save Cursor State (DECSC)

ESC7 Save the following cursor state settings in Reflection's memory:

- Cursor position
- Character attributes set by SGR
- Character sets in GL and GR
- Whether autowrap is set
- State of origin mode (DECOM)
- Selective erase attributes
- Any SS2 or SS3 functions sent

#### Restore Cursor State (DECRC)

ESC8 Restore the cursor state saved with DECSC. If no previous DECSC was performed, DECRC does the following:

- Homes the cursor.
- Resets origin mode (DECOM).
- Turns off all character attributes.
- Maps the ASCII character set into GL, and the Digital Supplemental Graphic set into GR.

## **User-Preferred Supplemental Set Request**

With the DECRQUPSS function, the host can determine which of the two userpreferred supplemental character sets is active: ISO Latin-1 or Digital Supplemental Graphic. Reflection responds with the DECAUPSS sequence (84).

## Request User-Preferred Supplemental Set (DECRQUPSS)

| Cs <sub>I&amp;u</sub>               | Request user-preferred supplemental character set. Reflection can respond with one of the following sequences: |
|-------------------------------------|----------------------------------------------------------------------------------------------------|
| <sup>DC</sup> sØ!u%5 <sup>S</sup> T | Reflection response to the above request, indicating that the UPSS is Digital Supplemental Graphic.            |
| DCs1!uAST                           | Reflection response to the above request, indicating that the UPSS is ISO Latin-1 supplemental graphic.        |

## Resetting and Testing

There are three control functions you can use to reset Reflection:

- Reset to initial state—hard terminal reset (RIS)
- Soft terminal reset (DECSTR)
- Tab clear (TBC)

#### Reset to Initial State (RIS)

ESCC

Restore Reflection's terminal settings for the active connection only to their last saved values—this is also called a hard reset. Settings specific to Reflection, such as file transfer parameters, preferences, and printer options, are not reset. A hard reset is like reloading a Reflection settings file before any changes were saved.

In addition to recalling the last saved settings, a hard reset does the following:

- Clears the display and places the cursor in the upper-left corner.
- Sets the select graphic rendition (SGR) function to normal (27).
- Sets the selective erase attribute (DECSCA) to erasable (46).
- Clears the user-defined keys (see DECUDK on 52).
- Selects the default character sets: ASCII in GL and user-preferred supplemental set in GR (70).
- Cancels an executing macro or script file.
- Cancels a pending Wait method.

#### Soft Terminal Reset (DECSTR)

q! ISD Reset most of Reflection's default settings. This is available only with VT200 and higher emulation.

DECSTR is identical to clicking Reset on the cascading Connection menu. The following table shows the features reset by DECSTR and their mnemonic identifiers:

| Feature     | Mnemonic | Value After Reset       |
|-------------|----------|-------------------------|
| Autowrap    | DECAWM   | Cancel pending autowrap |
| Cursor keys | DECCKM   | Normal                  |

| Feature                  | Mnemonic      | Value After Reset      |
|--------------------------|---------------|------------------------|
| Insert/replace           | IRM           | Replace                |
| Keyboard action          | KAM           | Unlocked               |
| Numeric keypad           | DECKPNM       | Numeric characters     |
| Origin                   | DECOM         | Absolute               |
| Text cursor enable       | DECTCEM       | Cursor enabled         |
| Character sets           | G0-G3, GL, GR | VT320 default settings |
| UPSS                     | DECAUPSS      | Last saved value       |
| Cursor state             | DECSC         | Home position          |
| Active display           | DECSASD       | Main display           |
| Select graphic rendition | SGR           | Normal rendition       |
| Selective erase          | DECSCA        | Normal attribute       |
| Top/bottom margins       | DECSTBM       | Top/bottom of display  |
| Use NRC characters       | DECNRCM       | No                     |

#### Tab Clear (TBC)

CSI3q Clear all tab stops.

CSIgorCsi@g Clear only the tab stop at the current

position.

You can also set a tab stop at the current column with the escape sequence ESCH. You can also set tabs on the Tabs tab of the Terminal Setup dialog box. The TBC function only clears tab stops.

## **Testing Reflection**

There are two control functions the host can send to test the terminal; one to invoke a confidence test and one to perform a screen alignment test.

#### Terminal Self-Test (DECTST)

CSI4;<n>;...;<n>y

Invoke confidence test. The values of <n> determine which tests to perform. With Reflection, all values of <n> cause a communications line disconnect.

### Screen Alignment Pattern (DECALN)

ESC#8

Display a screen full of the letter E. On a terminal, this pattern can be used to align the screen display. With Reflection, it does not serve much purpose (unless you like the letter E).

## VT52 Control Functions

The following functions control Reflection in VT52 mode. You can enter VT52 mode by setting this **Terminal type** option on the Terminal Type tab of the Terminal Setup dialog box to VT52, or with the DECANM control function below. In VT52 mode, ANSI-mode features and functions are ignored.

#### Enter VT52 Mode

CSI?21 Set VT52 mode as the operating level; only VT52 control functions are recognized.

#### Exit VT52 Mode

Esc< Exit VT52 mode and enter VT100 mode.

#### **Cursor Positioning**

| ESCA                | Move the cursor up.                                                                                                    |
|---------------------|----------------------------------------------------------------------------------------------------|
| $E_{SCB}$           | Move the cursor down.                                                                                                    |
| ESCC                | Move the cursor forward.                                                                                                    |
| $E_{SCD}$           | Move the cursor backward.                                                                                                    |
| E <sub>SCH</sub>    | Move the cursor to the top of the display.                                                                                                    |
| ESCY <r><c></c></r> | Move the cursor to row $\langle r \rangle$ and column $\langle c \rangle$ , where $\langle r \rangle$ and $\langle c \rangle$ are single ASCII characters whose decimal value is the desired row or column plus 31. |

### **Erasing**

ESCK Erase from cursor to end of line. ESCIT Erase from cursor to end of screen.

### **Identification Request**

ESCZ Host issued identification request.

ESC/Z Reflection's reply to host identification request, indicating the

operating mode is VT52.

#### **Keypad Mode**

Esc= Set keypad to application mode.

ESC> Set keypad to normal mode (sends numeric sequences).

### **Printing Modes**

E<sub>SC</sub>^ Turn on auto print mode. ESC\_ Turn off auto print mode. ESCW Start controller mode.  $E_{S_{CX}}$ Stop controller mode. ESCV Print cursor line. ESc1 Print screen.

#### Reverse Linefeed

ESCI Reverse linefeed. The cursor moves up one row in the current

column.

**Reflection for ReGIS Graphics** 

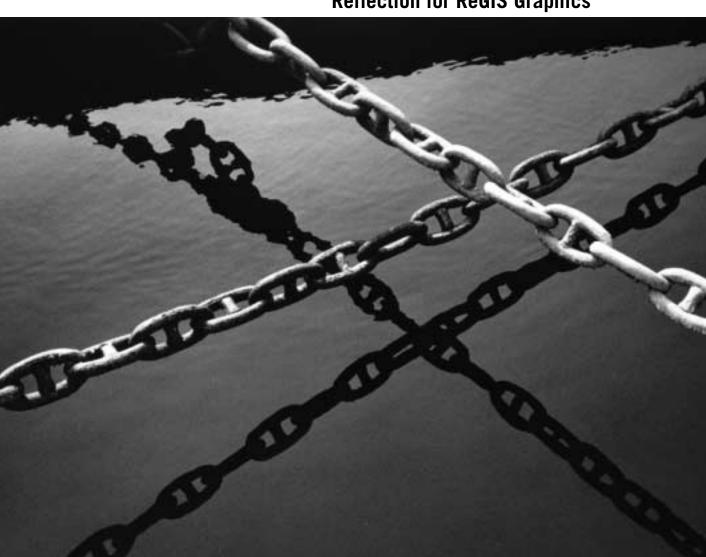

CHAPTER 4

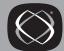

# **ReGIS Graphics Support in Reflection**

Note: This section only applies if you are using Reflection for ReGIS Graphics for Windows.

Reflection for ReGIS Graphics allows your PC to support Digital's Remote Graphics Instruction Set, or ReGIS, and the sixel features of Digital's VT340, VT330, VT241, and VT240 graphics terminals.

Reflection for ReGIS Graphics supports the following ReGIS features:

- Up to 16 colors
- Shading with selected patterns and polygon fill
- Rubberband cursors
- Rotated and italicized characters
- Mouse support
- A scaled image showing the complete ReGIS screen (800 ≠ 480 pixels) on the physical display

This section describes each ReGIS command in detail.

## **About ReGIS Graphics**

For accurate ReGIS and sixel graphics emulation using Reflection for ReGIS Graphics for Windows, a 256-color display is recommended. In addition, the **Terminal ID** on the Emulation tab of the Terminal Setup dialog box should be set to one of the four graphics terminal types—host applications may need to determine the graphics capabilities of Reflection:

- The VT240 and VT330 are monochrome graphics terminals, providing up to four shades of gray at once.
- The VT241 and VT340 are color graphics terminals; the VT241 provides up to four different colors at once, while the VT340 provides up to 16 different colors.

The default **Terminal ID** for Reflection for ReGIS Graphics is **VT340**; make sure it is selected in the **Terminal ID** list (on the Emulation tab of the Terminal Setup dialog box). Further, you should also keep the **Terminal type** list on the Terminal Type tab set to its default value of **VT400-7**. Once the correct terminal type is set, simply run your host graphics applications as you normally would.

## Sample Session

The following instructions show you how to use Reflection for ReGIS Graphics to display ReGIS graphics. You will create a short ReGIS program that places Reflection into ReGIS mode, then draws a box using ReGIS commands. The individual commands and their syntax are described in subsequent chapters in this chapter.

- Start Reflection for ReGIS Graphics as you normally would. 1.
- 2. On the Setup menu, click Terminal.
- On the Emulation tab. clear the **Online** check box.
- Click OK. Reflection is now in Local mode.
- Press Alt + 1 to open the Reflection command line.

In this sample session, you will use the Reflection command line to execute the ReGIS commands.

Type the following lines, pressing [Enter] after each one:

```
Display "^[P3p"
Display "P[100,100]"
Display "V[+200] [,+100] [-200] [,-100]"
Display "^[\\"
```

The two characters ^[ in the first line represent the ESC character that starts the sequence.

The first command, ESCP3p, puts Reflection into ReGIS mode at the start of a new command and displays the ReGIS command line. (See page 60 for a list of other sequences that enter ReGIS mode.) The final command instructs Reflection to exit ReGIS and return to text processing.

This is a very simple series of ReGIS commands that you could just as easily have entered directly at the ReGIS command line. You can write and debug more complicated ReGIS programs using the same method. Because the ReGIS command line does not allow you to edit your entries, though, it's easier to use the Reflection command line.

# Mouse Support

The VT340 terminal supports locator devices with 2 to 4 buttons; a PC mouse can have 2 to 3 buttons. The following table shows what mouse clicks (and keystrokes used with mouse clicks) simulate the VT terminal mouse buttons.

| Do this with your PC mouse        | To simulate this VT mouse button action |
|-----------------------------------|-----------------------------------------|
| Click button 1 down               | Click button 1 down                     |
| Click button 1 up                 | Click button 1 up                       |
| Click button 2 down               | Click button 2 down                     |
| Click button 2 up                 | Click button 2 up                       |
| If you have a 3-button mouse      |                                         |
| Click button 3 down               | Click button 3 down                     |
| Click button 3 up                 | Click button 3 up                       |
| Otherwise                         |                                         |
| Press Alt and click button 1 down | Click button 3 down                     |
| Press Alt and click button 1 up   | Click button 3 up                       |
| Press Alt and click button 2 down | Click button 4 down                     |
| Press Alt and click button 2 up   | Click button 4 up                       |

See page 183 for instructions on how to use a mouse in ReGIS graphics.

CHAPTER 5

## **ReGIS Commands: Overview**

Digital's Remote Graphics Instruction Set, or *ReGIS*, is a symbol system describing the parts of an image using standard geometric forms: lines, dots, arcs, circles, and curves. You can also create fill patterns and text. The graphics you create using ReGIS can be used for display or printing.

This chapter covers the conventions, syntax, and commands of the basic ReGIS commands. A brief explanation, syntax, and example are provided for each one.

#### Conventions

The following conventions apply to ReGIS commands as they are presented in this manual:

- When you enter commands, you can use upper or lowercase letters. Uppercase letters are used here for consistency.
- Angle brackets (< >) enclose a description of the type of information required. The brackets are *not* part of the syntax.
- The expression [X,Y] indicates that you can select an absolute or relative position on the screen. X (horizontal) and Y (vertical) are variables for a coordinate position; the brackets *are* part of the syntax.
- Spaces are included between some parts of ReGIS commands for readability only; they are never required.
- When values are given for character display and unit cell sizes, the values assume a
  full-size, unscaled ReGIS display similar to the VT340 terminal. Reflection automatically scales characters as needed to fit your actual display size.

## Command Syntax

ReGIS command syntax is made up of relatively few elements. A complex image can be created by entering a straightforward, but rather long, series of commands. If you are creating a complex graphics image locally—that is, it is not being sent to you from the host—the most efficient way to do so is to create a Reflection macro (or Reflection Basic script) file with the ReGIS commands in it.

#### Command Key Letter

Each ReGIS command is identified by a single letter, its command key letter. The vector command, for example, is written simply as V. Selected options and arguments follow the command. For instance, the following sequence draws a line from the current position to a given pair of coordinates. The vector command is followed by its arguments:

V[300,400]

Until a new command key letter is given, all arguments apply to the current command. In the following example, the graphics cursor is positioned at [200,300], a vector is drawn from there to [400,100], and another vector is drawn from [400,100] to [200,50]. The last pair of coordinates uses the vector command, since it was the last command specified:

P[200,300] V[400,100] [200,50]

## **ReGIS Command Summary**

The following is a brief summary of the command key letters. Each command is discussed in more detail beginning on page 123.

| Command<br>Key Letter | Command<br>Name | Description                                                         |
|-----------------------|-----------------|---------------------------------------------------------------------|
| P                     | Position        | Positions the graphics cursor without doing any drawing.            |
| V                     | Vector          | Draws straight lines.                                               |
| С                     | Curve           | Draws circles, arcs, and curves.                                    |
| S                     | Screen          | Controls elements, such as background intensity and erasing.        |
| W                     | Write           | Provides control over such elements as pen color and fill patterns. |

| Command<br>Key Letter | Command<br>Name | Description                                                                                                    |
|-----------------------|-----------------|----------------------------------------------------------------------------------------------------|
| F                     | Polygon Fill    | Fills in a closed figure.                                                                                         |
| T                     | Text            | Controls character display.                                                                                       |
| L                     | Load            | Defines and loads alternate character sets displayed with the text command.                                       |
| R                     | Report          | Provides information about the current status of<br>ReGIS operations and is used to enter graphics input<br>mode. |
| @                     | Macrograph      | Stores and recalls ReGIS command strings.                                                                         |

#### **Parentheses**

Parentheses enclose options and suboptions of ReGIS commands. The following shows the screen command with the erase option:

S(E)

In the next example the cursor is positioned, and a circle with a radius of 150 pixels is drawn:

```
P[200,200] C(W(P2)) [+150]
```

The option in this case is the write command, and its suboption is the selection of a pattern for the line—P2—that consists of dashes. The pattern applies only to circles drawn subsequently by the curve command. See page 146 for a listing of available patterns.

#### **Brackets**

Brackets are used to enclose the following types of numeric values:

- Coordinate positions, both absolute and relative
- Height and width values (for text commands only)

By default, the ReGIS screen has the following coordinate system:

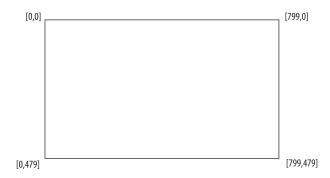

When specifying a coordinate position, follow these rules:

- Specify the X (horizontal) coordinate first, then the Y (vertical) coordinate. For example, [100,200] indicates an X coordinate of 100, and a Y coordinate of 200.
- If the Y coordinate for a new position is unchanged from its current value, you can omit the Y coordinate and just specify the X coordinate.
  - For example, [200] indicates a new X coordinate, and an unchanged Y coordinate.
- If the X coordinate for a new position is unchanged from its current value, you can just use a comma and then specify the new Y coordinate.
  - For example, [,50] indicates an unchanged X coordinate, and a new Y coordinate.
- A coordinate value beginning with a + or sign indicates a value relative to the previous one.
  - For example, [+100] indicates a new X coordinate 100 units to the right of the previous X coordinate. The Y coordinate is unchanged.

The following example indicates a position that is at the intersection of 200 on the X axis and 400 on the Y axis:

The next position is relative to the current one:

$$[+50, -25]$$

In the following example, X is relative and Y is absolute:

$$[+75,200]$$

#### Quotes

Quotes enclose the following ReGIS arguments:

- Text to display with text commands
- A character to use for polygon filling
- A character set name to select with the load command
- A character to use as an identifier for an argument to a load command

Either single quotes (') or double quotes (") can be used to define the beginning and end of the quoted argument; parentheses are not allowed.

#### **Control Characters**

ReGIS recognizes four control characters within a quoted string:

| Character        | Description     | Keystroke |
|------------------|-----------------|-----------|
| $C_R$            | Carriage return | Ctrl+M    |
| $L_{\mathbf{F}}$ | Linefeed        | Ctrl+J    |
| BS               | Backspace       | Ctrl+H    |
| $_{ m HT}$       | Horizontal tab  | Ctrl+1    |

If ReGIS encounters any control characters outside a quoted string, they are shown on the command line and ignored, with the exception of linefeed. When the linefeed control character is entered (the keystroke (trl)+[]), the ReGIS command line is erased and you are positioned at the beginning of the line.

#### Resynchronization

A semicolon (:) in a command string instructs ReGIS to abort the current command and begin a new command. There are three instances in which the semicolon is not recognized as a resynchronization command:

- Within a quoted text string
- When it is part of a macrograph definition
- When it terminates a load command

#### **Pixel Vector Directions**

Many ReGIS positioning and drawing commands can use the pixel vector (PV) system, for moving and drawing one pixel at a time. This system uses eight directions at 45-degree intervals. Each direction is assigned a number:

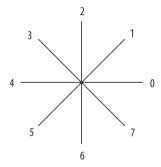

One PV number moves one pixel at a time in the direction specified. For example, the following command positions the cursor, then draws a line diagonally down to the right, then diagonally to the left. Each of the two lines is 10 pixels long:

Moving and drawing one pixel at a time can be tedious. An option of the write command lets you give pixel vector points a multiplication factor, which specifies the number of times to repeat each point.

The following example sets a PV multiplier of 100 (the option M100 to the write command), then draws a box by listing the four numbers that represent the PV directions for down, left, up, and right:

Each side of the box is 100 pixels long.

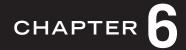

# **ReGIS Command Descriptions**

This chapter describes the following commands available when using ReGIS graphics: Position, Vector, Curve, Screen, Write, Polygon Fill, Text, Load, Report, and Macrograph.

#### **Position Command**

The position command moves the graphics cursor to an absolute or relative location on the screen.

## Cursor Positioning with [X,Y]

Format: P[X,Y]

The cursor is positioned at the given X and Y coordinates. If the first value is omitted, its current value is assumed. In the following example, the second set of coordinates is assumed to be [100,300], even though the value 100 is not entered:

P[100,200] [,300]

• [100,200]

• [100,300]

In the next example, the second pair of coordinates is assumed to be [400,300] even though only the X coordinate is given. The following two expressions are equivalent:

```
P[100,300] [400,]
P[100,300] [400]
```

Relative values are entered using a plus or minus sign. The following command positions the cursor at [100,100] and then draws a vector 200 pixels down:

```
P[100,100] V[,+200]
```

When specifying X and Y coordinates, the X coordinate must always be first, and the Y coordinate must always be preceded by a comma. The default position is [0,0].

### Cursor Positioning with Pixel Vectors

Format: P<pv>

The cursor can be positioned with pixel vector values. The pixel vector directions are shown on page 122.

In the following example, the cursor is moved one pixel at a time, 10 pixels to the right and 10 down:

P000000000006666666666

## Select Graphics Page

Format: P(P<0 or 1>)

the P option lets you move the graphics cursor from one page to another: 0 moves the cursor to the first page and 1 moves it to the second. Both the input cursor and the output cursor move to the corresponding position on the selected page.

Entering and exiting ReGIS does not change the currently active page. When you enter ReGIS, the currently displayed graphics page is the first graphics page. The active graphics page is the same page as the last time you exited ReGIS. If you did not use ReGIS since resetting Reflection, the active graphics page is the first graphics page.

## **PV Multiplication**

```
Format: P(W(M<n>)) <pv>
```

Using a temporary write control option, you can specify a multiplier for moving the cursor using the pixel vector system. The default is a multiplication factor of 1.

The value of  $\langle n \rangle$  is the PV multiplier. For example, the next command uses a multiplier of 50 (M50) to move the cursor 50 coordinates for each PV value:

```
P(W(M50))6420
```

### Begin Bounded Position Stack

```
Format: P(B) options> (E)
```

With the B option—begin bounded position stack—the current position of the graphics cursor is saved. When the E option—end of position stack—is encountered, the cursor is returned to the saved position. Position, vector, curve, and other commands can be specified between the options that begin and end the bounded position stack. For each position stack begun with the B option, there must be a corresponding E option to end that stack.

In the following example, the cursor begins at [300.100]. This becomes the bounded position when the B option is specified. The cursor is then moved to two other positions on the screen. When the E is encountered, the cursor returns to [300,100]:

```
P[300,100] (B) [400,200] [300,150] (E)
```

Bounded positions can be nested up to 16 levels. The following example shows the command nested one level:

```
P[300,100] V(B) [+100] (B) [+100,+50]
[-50,+100] (E) [+100,-100] [-50,+50] (E)
```

#### Start Unbounded Position Stack

```
Format: P(S) options> (E)
```

The S option puts a dummy position on the stack. When the E option is encountered, the dummy stack position is discarded, and the current position remains unchanged. The purpose for this option becomes clear in the discussion of the curve command on page 129.

### **Null Position Argument**

Format: []

This argument is equivalent to moving the cursor to a relative position of [+0,+0]. Its use is explained more fully in the discussion of the curve command's open curve option on page 132.

#### Vector Command

The vector command draws a line between the cursor position and the absolute or relative position that you specify.

#### **Draw Dot**

Format: V[]

By specifying the vector command with a null position argument, you can draw a single dot (pixel) at the current cursor position.

The following commands position the cursor at [300,200] and draw a single dot; the cursor does not move.

```
P[300,200] V[]
```

#### **Draw Line**

Format: V[X,Y]

Specifying X and Y coordinates with the vector command, you can draw a straight line from the current position to an absolute or relative position.

The following commands use absolute coordinates to draw a line from [200,100] to [250,300] and another one from [250,300] to [100,350]:

```
P[200,100] V[250,300] [100,350]
```

In the second pair of coordinates after the vector command, the V command is assumed and does not need to be entered.

In the following example, a series of relative vector commands draws a pentagon after positioning the cursor at the absolute coordinates [200,100]:

```
P[200,100] V[+50,+50] [,+50] [-100] [,-50] [+50,-50]
```

## **Draw Lines Using Pixel Vectors**

Format: V<pv>

Using pixel vector numbers, you can draw a vector one pixel at a time from the current cursor position in any of the eight positions of the pixel vector system.

The following example draws a line to the right that is ten pixels long:

V000000000

With the write option given as an option to the vector command, a multiplication factor for pixel vectors can be designated, just as in the position command.

The following example draws a square, each side of which is 200 pixels long:

P[300,150] V(W(M200))6420

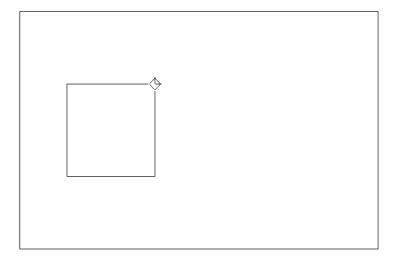

### **Begin Bounded Position Stack**

```
Format: V(B) options> (E)
```

When the B option (begin bounded position stack) is used, the current position of the graphics cursor is saved. When the E option (end stack) is entered, the cursor returns to the saved position. Other commands can be specified between the options that begin and end the bounded position stack.

The following draws a triangle:

```
P[100,100] V(B) [200,200] [50,250] (E)
```

The cursor begins at [100,100], and this position is made the start of a bounded position stack with the B option. A vector is then drawn to [200,200], then to [50,250], and the third side is drawn when E is entered.

Bounded position stacks can be nested up to 16 levels.

#### Start Unbounded Position Stack

```
Format: V(S) options> (E)
```

The S option puts a dummy position on the stack. When the E option is encountered, the position stack is discarded, no line is drawn, and the current position of the cursor does not change.

The unbounded stack option serves little use here; it is primarily for consistency with the stack options of the curve command discussed below.

## Temporary Write Control

```
Format: V(W(<suboptions>))
```

This option gives you temporary control over the write command values used by the vector command; it ends when a new command is given. See page 145 for details about the write command.

The following example temporarily defines P4 as the line pattern and then draws a line using that pattern to a point 100 pixels down. When the second V command is given, the temporary write control is canceled, and the new line is drawn with the default pattern:

```
V(W(P4)) [,+100] V[+50,+100]
```

#### **Curve Command**

Curve commands can draw circles, arcs, and other types of curves. Temporary write controls are also available, so that curves can be drawn in a given pattern.

#### Center of Circle at Current Position

Format: C[X,Y]

The coordinates [X,Y] define a point on the circumference of the circle. The current cursor position is the circle's center.

The following example positions the cursor at [400,250] and then draws a circle whose circumference passes through [270,250]. The cursor position is [400,250], the center of the circle:

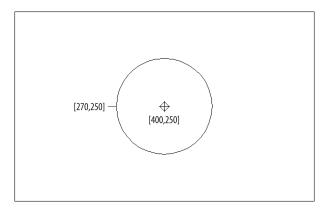

You can also use relative coordinates to specify the point to pass through. In effect, this specifies a radius for the circle. The following commands position the cursor at [200,300] and draw a circle that passes through a point 50 pixels to the right of the cursor position; that is, with a radius of 50 pixels:

P[200,300] C[+50]

### Center of Circle at Specified Position

Format: C(C) [X,Y]

The coordinates [X,Y] define the center of the circle while the current position defines a point on the circumference. This option remains in effect until a new command is given.

The following commands position the cursor at [250.150] and draw a circle whose center is at [300,250] and whose circumference passes through [250,150]:

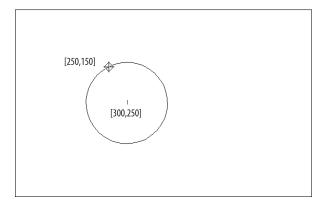

#### Arc with Center at Current Position

Format: C(A<degrees>) [X,Y]

Using a command similar to the circle drawing command, you can draw an arc—a section of circle—with its center at the current cursor position and with a point on the circumference specified.

The [X,Y] defines the starting point for the arc, in either absolute or relative coordinates. A is the arc option, and <degrees> determines the size and direction of the arc. If *degrees* is preceded by a minus sign, the direction of the arc is clockwise. If preceded by either a plus sign or no sign, the direction is counterclockwise. ReGIS draws arcs in 1 degree intervals, rounded to the closest integer degree.

The next example positions the cursor at [300,200] and draws a half circle counterclockwise starting 150 pixels to the right of the cursor position:

```
P[300,200] C(A180) [+150]
```

### Arc with Center at Specified Position

Format: C(A<degrees>C) [X,Y]

This option lets you draw an arc that begins at the current position, and whose center is specified by [X,Y]. Using this option, you can link one arc to the next.

The following commands position the cursor at [400,200] and draw an arc counterclockwise 100 degrees. The center of the arc is 150 pixels to the left of the current cursor position:

P[400,200] C(A100C) [-150]

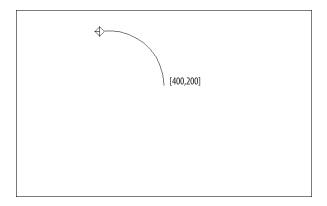

## Closed Curve Sequence

Format: C(B) <X,Y coordinates> (E)

This command defines a closed curve based on a starting point, a minimum of two coordinates, and an endpoint; the curve is interpolated from the given coordinates. The B option indicates the start of the curve (similar to the option that starts a bounded position stack).

When the sequence is ended with E, the cursor moves to the beginning position, drawing a line. Unlike the bounded position stack B and E options, which allow nesting, closed curve sequences can have only one B and one E.

The X and Y coordinates can be absolute, relative, or a combination of the two. It may also include pixel vector values. Relative values are based on the last specified cursor position.

The following example draws an irregular, closed curve. Only two coordinates beyond the starting position are specified, and no lines are actually drawn until the E option ends the curve. This is because the curve drawing algorithm needs at least four positions to draw its curve. (The fourth point, or end point, is the same as the starting point.)

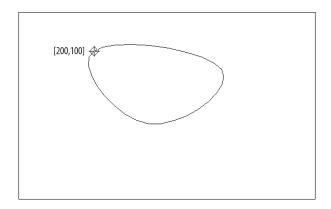

### Open Curve Sequence

Format: C(S) <X,Y coordinates> (E)

This option lets you define an open curve based on a starting point, a minimum of three coordinates, and an endpoint. The S option indicates the start of the open curve (similar to the unbounded position stack option). When the sequence is ended with E, the cursor remains in the last position that you specified.

Unlike the unbounded position stack option, which allows nesting, an open curve sequence can have only one S and one E.

To draw the curve completely, you need to include a null position argument, [], at the beginning and end; otherwise, ReGIS only draws from the first position to the next-to-last one.

The following two examples illustrate this point: the first is drawn without null position arguments and the second is the same curve, further down on the screen, with null positions.

```
P[50,100]
C(S)
[125,175] [200,100] [275,175] [350,100]
[425,175] [500,100]
(E) P[50,300]
C(S) []
[125,375] [200,300] [275,375] [350,300]
[425,375] [500,300]
[] (E)
```

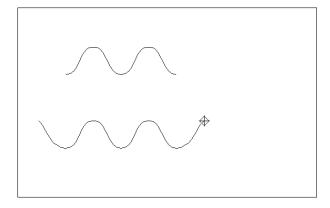

## **Temporary Write Control**

Format: C(W(<suboptions>))

When you draw curves, any write control options currently active remain active. With temporary write control options, you can temporarily change the write controls for the curve you are drawing. The temporary controls remain in effect until you specify another temporary write control, or until a new command key letter is given. Any of the options discussed with the write command on page 145 can be used.

The following example draws an open curve similar to the one in the preceding figure, only now the P2 line pattern is used (for a list of patterns, see page 146):

```
P[50,300]
C(W(P2)) (S) []
[125,375] [200,300] [275,375]
[350,300] [425,375] [500,300] []
(E)
```

#### Screen Command

Using the screen command S, you can control attributes of the entire screen, including the background intensity, screen erasing, and the shape of the graphics cursor.

### **Display Addressing**

```
Format: S(A[x_1, y_1] [x_2, y_2])
```

Normally, the screen has default coordinates of [0,0] for the upper-left corner and [799,479] for the lower-right corner. With the display address option, you can define the coordinates within which ReGIS images appear. If you create applications that are run on terminals other than the VT300 series, defining display coordinates can help make ReGIS images more portable. ReGIS automatically scales the images to fit correctly in the defined coordinates, so that squares appear square and angles appear at the proper angle.

The first set of coordinates is for the upper-left corner of the screen, and the second set is for the lower right corner.

## Scrolling

```
Format:
                           (using coordinates)
            S[X,Y]
            S<PV value>
                           (using pixel vectors)
```

With a scroll argument to the screen command, you can offset data on the display, but leave the coordinate system unchanged; the image moves relative to the screen origin [0,0]. The scroll argument can use absolute or relative coordinate values, a combination of the two, or pixel vector (PV) values.

If you use PV values, the current PV multiplier is used. You can also specify a temporary PV multiplier, using a temporary write control as an option to the screen command:

```
Format: S(W(M<multiplier>))<PV value>
```

The temporary write control stays in effect until a new command key letter is used, or another temporary write control is given.

Any data that is scrolled outside of the display boundaries is lost; the data cannot be recovered by reversing the scrolling.

#### **Print Screen**

This command option lets you send a hard copy of your display to a PC printer or the host; the destination depends on the setting of the **Destination** list in the **Sixel** group box on the Graphics tab of the Terminal Setup dialog box. The destination can also be set using the MC function; see page 67.

An image sent to the host is sent as a series of sixels, which can be collected in a host file or sent to another graphics terminal.

There are three formats for the print command:

Print the entire screen.

Format: S(H)

Print a rectangular portion of the screen, from the cursor position to a given set of coordinates.

Format: S(H[X,Y])

Print a rectangular portion of the screen, from one set of coordinates to another.

```
Format: S(H[x_1, y_1] [x_2, y_2])
```

You can add a print offset to this command so the image is printed X number of pixels from the left printing margin and Y number of pixels from the top printing margin. The default offset is [50,0]. If you define a new offset, the new value remains in effect until redefined. Define an offset as follows:

Format: S(H(P[X,Y]))

You can also combine the print offset with the print command:

Format:  $S(H(P[X,Y]) [x_1,y_1] [x_2,y_2])$ 

### **Output Mapping Controls**

The VT240, VT241, and VT330 use a 2-bit code to represent each screen pixel, providing up to 4 different shades of gray (or colors in the case of the VT241). The VT340 uses a 4-bit code to represent each pixel, providing up to 16 different colors.

Each color is maintained in an output map location, a location in memory that stores a set of values that define the color. The VT240, VT241, and VT330, each with a 2plane bitmap, have 4 output map locations, while the VT340, with a 4-plane bitmap, has 16 output map locations.

Using output mapping controls, you can change the colors stored in specific output map locations, letting you change the color of a ReGIS image without redrawing it (this is only possible when you run Windows in 256-color mode).

The output map locations for ReGIS graphics are linked to the **Text** and **Background** palettes on the Colors tab of the Display Setup dialog box; you can use this dialog box to manually change the colors in the output map. Color palette squares correspond to map locations 0 in the upper-left corner of the palette to 15 in the lower-right corner: locations are counted from left to right, and from top to bottom.

When an application changes ReGIS colors (using the mapping control options explained here), the new colors are shown on the Colors tab of the Display Setup dialog box. If the application does not restore the original colors after changing them, the color of text attributes that use those map locations will be changed as well.

## **Specifying Colors**

Each color in the output map can be specified in one of two ways:

Hue, lightness, and saturation (HLS) values.

The hue can range from 0 to 360 degrees, lightness from 0 to 100 percent, and saturation from 0 to 100 percent.

RGB color abbreviations.

Eight single-letter abbreviations represent eight different colors. Some colors are secondary colors made by mixing the primary colors red, green, and blue.

| Letter | Color        | Letter | Color   |
|--------|--------------|--------|---------|
| D      | Black (dark) | С      | Cyan    |
| R      | Red          | Y      | Yellow  |
| G      | Green        | M      | Magenta |
| В      | Blue         | W      | White   |

### Monochrome Graphics

The L, or lightness, parameter of an HLS value defines a color's monochrome shade. For the VT240 and VT330 monochrome terminals, only the lightness parameter has meaning; saturation is always  $\theta$  for gray shades, and hue has no effect. If a full HLS specification is given (as explained in the next section), the hue and saturation are ignored. If RGB abbreviations are used with a monochrome terminal type, the lightness is set to 50 for all color abbreviations except D (which has a lightness of 0) and W (which has a lightness of 99).

When the terminal type is VT240 or VT330, the following command selects a monochrome shade for an output map location:

Format: S(M<0 to 3>(L<value>))

The appropriate color palette square on the Colors tab of the Display Setup dialog box is updated to show the new monochrome shade.

This command can also be used when the terminal type is VT241 or VT340; however, the color stored at the selected output map location is replaced by the specified monochrome shade (see below for more information).

The following table lists the monochrome output map locations for the VT240 and VT330 terminals and their default HLS and equivalent RGB values.

| -               |            | HLS Values |     |   | Equivalent RGB Values |     |     |
|-----------------|------------|------------|-----|---|-----------------------|-----|-----|
| Map<br>Location | Shade      | н          | L   | s | R                     | G   | В   |
| 0               | Black      | 0          | 0   | 0 | 0                     | 0   | 0   |
| 1               | Dark gray  | 0          | 33  | 0 | 33                    | 33  | 33  |
| 2               | Light gray | 0          | 66  | 0 | 66                    | 66  | 66  |
| 3               | White      | 0          | 100 | 0 | 100                   | 100 | 100 |

# **Color Graphics**

When Reflection is configured for VT241 graphics emulation, there are four output map locations. For VT340 graphics, there are 16 output map locations. Each location stores a monochrome shade and a color, and the two can be changed together or separately.

### **Changing Monochrome Shades**

Format: 
$$S(M<0 \text{ to } 3>(L<\text{value}>))$$
 (VT241)  
 $S(M<0 \text{ to } 15>(L<\text{value}>))$  (VT340)

As mentioned in "Monochrome Graphics" on the previous page, specifying a lightness value alone changes the monochrome shade of an output map location.

To change the lightness of multiple output map locations at once, you can specify multiple output maps and lightness values in the same command. For example, the following changes the monochrome shades stored in output map locations 1, 2, and 4:

```
S (M1(L35)2(L45)4(L79))
```

### Changing Color Values

```
(VT241)
Format: S(M<0 to 3>(H<hue>Llightness>S<saturation>))
         S(M<0 to 15>(H<hue>Llightness>S<saturation>))
                                                               (VT340)
Format:
         S(M<0 to 3>(RGB letter>))
                                                               (VT241)
         S(M<0 \text{ to } 15>(<RGB \text{ letter>}))
                                                               (VT340)
```

You can change the color in an output map location by specifying a new color using either an HLS or RGB value. You can use either of the above two commands to select a new color value for an output map location. HLS values and RGB values should not be combined in one command. When you change colors, the appropriate color palette square on the Colors tab of the Display Setup dialog box is updated to show the change.

In the following example, the color in output map location 0 is changed to blue, using an RGB value:

```
S(MO(B))
```

To change the colors of multiple output map locations at once, you can specify multiple output map locations and color values in the same command. For example, the following command changes the colors in output maps 2 and 7, using HLS values:

```
S(M2(H300 L75 S60) 7(H180 L50 S100))
```

Remember that the VT241 and VT340 store both a monochrome and a color value for each output map location. This means that when you change a color using one of the commands above, the monochrome shade stored at that map location is changed to a shade of gray corresponding to the lightness of the color; if a monochrome value was already defined for that map location, it is replaced by the new monochrome shade.

For example, the following commands define a monochrome value for output map location 12, then define a color for the same location using HLS values:

```
S(M12(L33))
S(M12(H120 L46 S71))
```

The first command defines a shade of gray with a lightness value of 33. The second command, which defines red on the VT340, would specify a shade of gray with a lightness of 46 on a monochrome terminal; the value of 33 is overwritten.

You can change a color in the output map while retaining the monochrome value stored in the same location by using the following command:

```
(VT241)
Format: S(M<0 to 3>(A <HLS or RGB values>))
          S(M<0 \text{ to } 15>(A < HLS \text{ or RGB values}))
                                                            (VT340)
```

The A suboption specifies that only the color at the specified map location should be changed; the monochrome value should remain as it is.

Using the previous example, you could keep the monochrome shade at a lightness value of 33, and change only the color value to red with the A suboption. The two commands would then look like this:

```
S(M12(L33))
S(M12(AH120 L46 S71))
```

The A suboption can be useful when programming ReGIS graphics for different types of terminals, such as the VT330 and VT340. On the VT330, you would want the exact lightness value you specify, rather than a lightness value corresponding to the lightness of a color. On the VT340, however, you would want to show the actual color. Using the A suboption solves this problem.

The default color maps for the VT241 and VT340 terminals are shown in the tables below.

VT241 Default Color Map

|                 |       | HLS Values |    |    | Equivalent RGB<br>Values |    |    |
|-----------------|-------|------------|----|----|--------------------------|----|----|
| Map<br>Location | Shade | Н          | L  | s  | R                        | G  | В  |
| 0               | Black | 0          | 0  | 0  | 0                        | 0  | 0  |
| 1               | Blue  | 0          | 50 | 60 | 20                       | 20 | 80 |
| 2               | Red   | 120        | 46 | 71 | 78                       | 14 | 14 |
| 3               | Green | 240        | 50 | 60 | 20                       | 80 | 20 |

| VT 340 Default Color Ma |
|-------------------------|
|-------------------------|

|                 |                    | HLS Values |    | Equivalent RGB Values |    |    |    |
|-----------------|--------------------|------------|----|-----------------------|----|----|----|
| Map<br>Location | Shade              | н          | L  | s                     | R  | G  | В  |
| 0               | Black              | 0          | 0  | 0                     | 0  | 0  | 0  |
| 1               | Blue               | 0          | 50 | 60                    | 20 | 20 | 80 |
| 2               | Red                | 120        | 46 | 71                    | 78 | 14 | 14 |
| 3               | Green              | 240        | 50 | 60                    | 20 | 80 | 20 |
| 4               | Magenta            | 60         | 50 | 60                    | 80 | 20 | 80 |
| 5               | Cyan               | 300        | 50 | 60                    | 20 | 80 | 80 |
| 6               | Yellow             | 180        | 50 | 60                    | 80 | 80 | 20 |
| 7               | ${\rm Gray}\ 50\%$ | 0          | 46 | 0                     | 46 | 46 | 46 |
| 8               | Gray $25\%$        | 0          | 26 | 0                     | 26 | 26 | 26 |
| 9               | Blue               | 0          | 46 | 28                    | 34 | 34 | 58 |
| 10              | Red                | 120        | 43 | 37                    | 58 | 28 | 28 |
| 11              | Green              | 240        | 46 | 28                    | 34 | 58 | 34 |
| 12              | Magenta            | 60         | 46 | 28                    | 58 | 34 | 58 |
| 13              | Cyan               | 300        | 46 | 28                    | 34 | 58 | 58 |
| 14              | Yellow             | 180        | 46 | 28                    | 58 | 58 | 34 |
| 15              | Gray 75%           | 0          | 80 | 0                     | 80 | 80 | 80 |

# **Background Intensity**

```
Format: S(I<n>)
       S(I(<RGB>))
       S(I(H<n>L<n>S<n>))
```

To select a shade or color for the screen background, you can either give an output map location or provide an RGB or HLS value. The three formats are shown above.

With the second and third methods, the output map location that contains the color closest to the one you specify is selected. For example, if Reflection is configured as a VT241, which has four colors, entering S(I(M)) gives you the color closest to magenta; on the VT241, this gives you red (unless the output map was changed from its defaults).

Selecting a background intensity does not change the color stored at the output map location.

# Time Delay

Format: S(T<0 to 32767>)

You can delay the execution of a ReGIS command by specifying a time delay. The number you give is measured in ticks: 60 ticks equal 1 second. The maximum time you can specify as a delay is 32,767 ticks, which is equal to about 9.1 minutes.

#### Screen Erase

Format: S(E)

You can erase the entire screen to the background screen color.

This command does not change the color stored in any output map locations, and it does not move the cursor. You can combine the screen erase option with a command to change the background intensity. The comma in the command is required:

Format: S(I<value>,E)

### **Display Graphics Page**

Format: S(P<0 or 1>)

the S option selects which of two position graphics pages Reflection displays: 0 displays the first page and 1 displays the second. Exiting ReGIS displays graphics page 0.

# **Graphics Cursor**

ReGIS uses two types of graphics cursors: a graphics output cursor and a graphics input cursor.

- The output cursor appears when ReGIS is waiting for commands from the host (or from the ReGIS command line). You control whether the output cursor is displayed and what shape it should have with the ReGIS commands described below.
- The input cursor appears when ReGIS is waiting for graphics input; for example, when the host requests a cursor position report. You can move the input cursor with the mouse, and change its shape with a screen command option.

### **Output Cursor Control**

Format: S(C<0 or 1>)

Use a screen command option to control whether or not the graphics output cursor is displayed.

A 0 turns the output cursor off; a 1 turns it on.

The style of the output cursor is determined by a suboption:

```
Format: S(C(H<0 to 2>))
```

If the number is omitted, or is 0 or 1, the cursor style is a diamond (the default). If the number is 2, the cursor appears as a crosshair.

#### Input Cursor Control

```
Format: S(C(I<0 \text{ to } 4>))
                                             (predefined styles)
          S(C(I[X,Y]"<characters>"))
                                             (user-defined input cursor)
```

The graphics input cursor is typically used to determine the current cursor position with the report command (see page 180 for details about the report command). The style of the input cursor can be selected from five predefined styles, or defined by the user.

The table below lists the predefined input cursor styles:

#### **Input Cursor Styles**

| Number | Input Cursor Style      |
|--------|-------------------------|
| 0      | Crosshair (default)     |
| 1      | Diamond                 |
| 2      | Crosshair               |
| 3      | Rubberband line         |
| 4      | Rubberband<br>rectangle |

A user-defined cursor is composed of two characters: one is displayed in the foreground shade or color, and the other is displayed in the background shade or color. Monochrome graphics emulation uses output map location 2 for the foreground and 1 for the background. The color graphics emulation uses location 14 for the foreground and 1 for the background.

The size of the input cursor is limited to 16 \* 24 pixels. The following example defines an input cursor that consists of a vertical bar inside of an uppercase O:

The parameter [+4,+10] selects the coordinate for the origin of the cursor.

The two characters you use to compose the cursor can come from either the built-in character sets or from characters you design and load. See the description of the load command on page 176 for more information. You can also use the text command (described on page 163) to change the size of the character.

### **Write Command**

The write command gives you control over patterns, the foreground color, four types of writing, plane selection, and shading. When used alone, a write command affects all commands that follow it, until another write command is encountered. If used as a temporary write control, the W is enclosed in parentheses and it becomes a temporary option of the command key letter. For example, in the following sequence, the write command becomes an option of the vector command and has temporary effect:

```
V[+100](W(E))[+100]
```

The control remains in effect until another command is issued.

When you use the write command to control how vectors, curves, and shaded areas appear, you typically set three parameters first:

- Select a pattern using the *P* option. The pattern can include a multiplication factor, specified with the M suboption.
- Select a foreground color using the *I* option.
- Select a write mode: overlay, replace, complement, or erase.

When an image is drawn, these and other parameters combine to control its appearance.

#### Select Standard Pattern

```
Format: W(P<0 \text{ to } 9>)
```

The P option selects one of ten standard patterns for drawing; the patterns are shown in the figure below. The default pattern is P1.

| W(P0) |  |
|-------|--|
| W(P1) |  |
| W(P2) |  |
| W(P3) |  |
| W(P4) |  |
| W(P5) |  |
| W(P6) |  |
| W(P7) |  |
| W(P8) |  |
| W(P9) |  |

The following example selects line pattern 5, and draws a vector 100 pixels long:

```
W(P5)
V[+100]
```

## Select Binary Pattern

Format: W(P<binary pattern>)

This option lets you define your own 8-bit writing pattern.

The binary pattern is made up of 2 to 8 bits that are either on or off. If you specify fewer than 8 bits, ReGIS repeats as much of the pattern as possible in what remains of the 8-bit segment. If more than 8 bits are specified, only the last 8 make up the defined pattern. For example, both of the following two binary pattern selections produce the same dotted pattern (identical to the standard pattern 4):

```
W(P01)
W(P01010101)
```

Both standard and binary patterns can be multiplied, letting you create writing patterns longer than 8 bits. Using a multiplication factor as a suboption to the P option, you specify the number of times each bit in the 8-bit pattern should repeat. The default multiplication factor is 2:

```
Format: W(P<pattern>(M<1 to 16>))
```

For example, when the standard pattern 4 is multiplied by a factor of 4, the bit pattern changes from 10101010 to 11110000111100001111000011110000. The command that creates this pattern looks like this:

```
W(P4(M4))
```

In the following example, the binary pattern specified by W(P01) is multiplied by five, and a vector 100 pixels long is drawn:

```
W(P01(M5))
V[+100]
```

### **Pixel Vector Multiplication**

Format: W(M<multiplication factor>)

The M option to the W command lets you assign a multiplication factor to the magnitude of the pixel vectors used for writing.

With the default multiplication factor of 1, the following command draws four lines that are each two pixels long. The numbers given are the pixel vector directions (see page 122).

```
V00664422
```

The next example includes a multiplication factor of 100; this time the four lines are each 200 pixels long.

```
W(M100) V00664422
```

## Foreground Intensity

This option determines the shade or color of the foreground image. (A similar option of the screen command determines the background color; see page 136.) On the VT240, VT241, and VT330, up to 4 shades (or colors for the VT241) are available. On the VT340, up to 16 shades or colors are available.

There are three ways to define the shade or color:

An output map location can be given, meaning that whatever color is currently stored in that location is used. Output mapping is explained in the discussion of the screen command on page 136.

```
Format:
             W(I<0 \text{ to } 3>)
                                     (VT240, VT241, or VT330)
              W(I<0 \text{ to } 15>)
                                        (VT340)
```

An RGB abbreviation can be used to select an output map location. The output map location containing the color closest to the one you specify is selected.

Format: W(I(<RGB>))

The following RGB colors are available:

| Letter | Color        | Letter | Color   |  |
|--------|--------------|--------|---------|--|
| D      | Black (dark) | C      | Cyan    |  |
| R      | Red          | Y      | Yellow  |  |
| G      | Green        | M      | Magenta |  |
| В      | Blue         | W      | White   |  |

A hue, lightness, and saturation (HLS) value for the color can be given. The HLS value selects the output map location containing the color closest to the one you specify.

Format: W(I(H<n>L<n>S<n>))

Hue values can range from 0 to 360; blue has a hue value of 0, red a value of 120, and green a value of 240. Lightness and saturation values can range from 0 to 100.

The selected foreground intensity is used only for the arguments that follow the option. This way, different parts of the image can have different colors.

# **Writing Styles**

The write command has four writing styles: overlay (the default), replace, complement, and erase. Each one affects the way ReGIS draws images into graphics memory.

| Writing Style | Command | Effect                                                                                                    |
|---------------|---------|----------------------------------------------------------------------------------------------------|
| Overlay       | W(V)    | Foreground where pattern is on; no change where pattern is off.                                                                                                    |
| Replace       | W(R)    | Background where pattern is off; foreground where pattern is on.                                                                                                    |
| Complement    | W(C)    | Where pattern is on, the complementary pixel values are used.                                                                                                    |
| Erase         | W(E)    | If negative pattern control is off, writing is done in<br>the background color, regardless of the pattern. If<br>negative pattern control is on, writing is done in<br>the foreground color. |

Only the bitmap planes that are enabled, as defined by the plane selection option described on page 158, are affected by each writing style. The following sections explain more about each style.

### **Overlay Writing**

Format: W(V)

When overlay writing is selected, pixels are drawn with the foreground color where bits in the writing pattern are on (1). Bits in the pattern that are off (0) are ignored. Overlay writing is the default style; you do not need to specify an option to select it, unless you want to change from another style.

In the following example, the display is cleared with a screen command (screen controls are explained on page 134) and the cursor is positioned to [6,200]. A series of write commands select yellow for the foreground, overlay writing, and line pattern P2 (a series of dashes) with a multiplication factor of 1. The vector command is then used to draw a line 100 pixels long.

```
S(I0,E)
P[6,200]
W(I(Y)) (V) (P2(M1))
V[+100]
```

### Replace Writing

Format: W(R)

When replace writing is selected, pixels are drawn with the foreground color where bits in the writing pattern are on (1). Pixels are drawn with the background color where bits in the pattern are off (0). (If the background color is not changed from its default using a screen command, the effect of replace writing appears the same as for overlay writing.)

In the following example, the display is first cleared and the cursor positioned as in the overlay writing example. Then, the background color is set to the color in output map location 3, the foreground color to output map location 6, and replace writing is selected. Line pattern 2 (dashes) is selected with a multiplication factor of 1, and finally a vector 100 pixels long is drawn.

```
S(I0,E)
P[6,200]
S(I3)
W(I6) (R)
W(P2(M1))
V[+100]
```

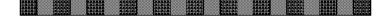

### **Complement Writing**

```
(specifies complement writing alone)
Format:
           W(C)
           W(F<plane code>,C)
                                     (specifies complement writing and a
                                     plane selection)
```

When complement writing is selected, the binary value of the pixel's color (that is, the value of its output map location) is complemented where bits in the writing pattern are on (1). Bits in the pattern that are off (0) are ignored.

For example, on the VT240 terminal (with a 2-bit code for each pixel), a pixel with a color value of 1 (binary 01) has a complemented value of 2 (binary 10), and complement writing is done using the color in output map location 2.

Likewise, on the VT340 terminal (with a 4-bit code for each pixel), a pixel with a color value of 7 (binary 0111) has a complemented value of 8 (binary 1000), and complement writing is done using the color in output map location 8.

The actual color that appears on the screen is not necessarily the true complementary color of the original color. The setting of the foreground intensity (the (I) option) has no effect on complement writing.

In this example, the first two lines clear the display and position the cursor. Then, the screen color is changed to the color in output map location 2, replace writing is selected, using the color in output map location 5 and line pattern 2 with a multiplication factor of 1, and a vector 100 pixels long is drawn. Finally, the cursor is repositioned, complement writing is selected with line pattern 1 (solid), and another vector 100 pixels long is drawn. Complement writing causes the new line to be drawn using the colors in output map locations 13 and 10.

```
S(I0,E)
P[6,100]
S(I2)
W(R, I5, P2(M1))
V[+100]
P[6,100]
W(C,P1)
V[+100]
```

### **Erase Writing**

Format: W(E)

With erase writing, all pixels are drawn using the background color, regardless of whether the writing pattern bits are on or off. If negative pattern control is turned on (as described below), erase writing draws using the foreground color.

In the following example, the screen is cleared and the cursor positioned. Then the background color is set to the color in output map location 6, erase writing is set, line pattern P2 is selected with a multiplication factor of 1, and a vector 100 pixels long is drawn.

```
S(I0,E)
P[6,200]
S(I6)
W(E)
W(P2(M1))
V[+100]
```

## **Negative Pattern Control**

Format: W(N<0 or 1>)

When negative pattern control is turned on with W(N1), the current writing pattern is reversed. By default, this option is off: W(N0).

# **Shading**

```
Format: W(S<0 \text{ or } 1>)
```

The shading option lets you shade the inside of an image in ReGIS as it is drawn. The current writing pattern determines the pattern for shaded areas, and the current writing style determines how 1 bits and 0 bits appear.

Shading occurs from the point being drawn by the vector or curve command to a shading reference line. The default shading reference line is a horizontal line defined by the Y coordinate of the current cursor position.

The option (S1) turns shading on. By default, shading is off.

### Selecting a Horizontal Reference Line

```
Format: W(S[,Y])
```

Select a new horizontal reference line by specifying a Y coordinate as an argument to the shading option.

The following example draws a filled, bullet-shaped figure. The cursor is positioned, shading is turned on, a horizontal reference line 300 pixels down is defined, and a curve with a radius of 100 pixels is drawn at the top. After the commands are executed, the cursor remains at [125.125].

```
P[125,125]
W(S1[,+300])
C[+100]
```

# Selecting a Vertical Reference Line

```
Format: W(S(X) [X])
```

Select a vertical reference line.

The next series of commands draws another filled, bullet-shaped figure, this time using a vertical reference line as the reference for shading.

```
P[600,375]
W(S1(X)[-340])
C[+50]
```

### Selecting a Character for Shading

Format: W(S'<character>')

Select a given character to be used for shading.

The following example positions the cursor, selects a forward slash (/) as the character to be used for shading, and draws a filled circle. Selecting a character for shading also turns shading on.

```
P[400,200]
W(S'/')
C[+75]
```

To outline the shaded circle above, turn shading off and draw the circle again. You can do this by adding the following commands:

```
W(S0)
C(W(I2)) [+75]
```

The following figure shows all four of the shading command examples described.

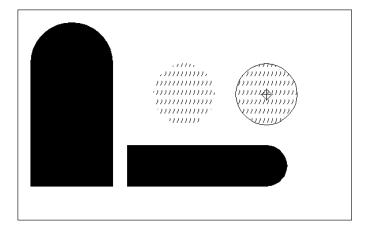

# **Examples of Writing Styles**

The following are detailed examples of each style of writing. The polygon fill command F is used to draw each square; this command is explained further starting on page 160.

```
S(I15,E)
W(IO)
P[225,200]
F(V[+100] [,+100] [-100] [,-100])
W(I7,V)
P[250,225]
F(V[+100] [,+100] [-100] [,-100])
```

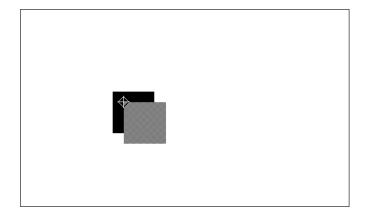

```
S(I15,E)
W(IO)
P[225,200]
F(V[+100] [,+100] [-100] [,-100])
S(I7)
W(I15,R)
P[250,230]
T 'Replace Writing'
```

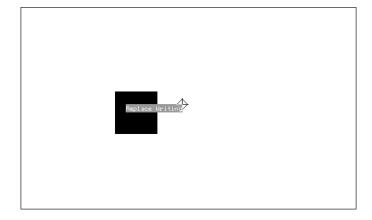

```
S(I15,E)
W(IO)
P[225,200]
W(S'#')
F(V[+100] [,+100] [-100] [,-100])
W(S1S0,I15)
P[268,240]
W(C)
F(V[+100] [,+100] [-100] [,-100])
```

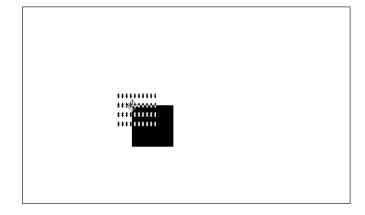

```
S(I15,E)
W(IO)
P[225,200]
F(V[+100] [,+100] [-100] [,-100])
W(E)
P[250,225]
F(V[+50] [,+50] [-50] [,-50])
```

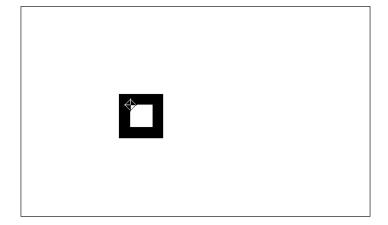

#### Plane Selection

```
(VT240, VT241, or VT330)
Format: W(F<0 \text{ to } 3>)
          W(F<0 \text{ to } 15>)
                                   (VT340)
```

When the Terminal ID (on the Emulation tab of the Terminal Setup dialog box) is set to VT240, VT241, or VT330, ReGIS can write to 2 bitmap planes. When the Terminal ID is set to VT340, 4 bitmap planes are available. For the VT240, VT241, and VT330, each pixel has a 2-bit code—one bit for each plane—giving up to four different simultaneous shades of gray (or colors in the case of the VT241). For the VT340, each pixel has a 4-bit code, allowing for 16 simultaneous colors.

With the plane selection option to the write command, you can specify which bitmap planes can be written to. This lets you disable or enable each plane individually. This can affect how complement writing appears, how images are overlaid with one another, and so on.

The code numbers that select the bitmap planes (0 to 3 or 0 to 15) correspond to the binary representations of the planes you can write to. A 1 bit selects a plane for writing.

For example, with the VT330 terminal, the digit 2 in the command W(F2) corresponds to the binary code 10, allowing you to write to bitmap plane 1 (counting from 0, right to left). With the VT340 terminal, the digit 7 in the command W(F7) corresponds to the binary code 0111, letting you write to planes 0, 1, and 2; plane 3 is left disabled.

VT240, VT241, and VT330 Writing Planes

| Command | Planes that can be written to |
|---------|-------------------------------|
| W(F0)   | None                          |
| W(F1)   | 0                             |
| W(F2)   | 1                             |
| W(F3)   | All                           |

**VT340 Writing Planes** 

| Command | Planes that can be written to |
|---------|-------------------------------|
| W(F0)   | None                          |
| W(F1)   | 0                             |
| W(F2)   | 1                             |
| W(F3)   | 0 and 1                       |
| W(F4)   | 2                             |
| W(F5)   | 0 and 2                       |
| W(F6)   | 1 and 2                       |
| W(F7)   | 0, 1, and 2                   |
| W(F8)   | 3                             |
| W(F9)   | 0 and 3                       |
| W(F10)  | 1 and 3                       |
| W(F11)  | 0, 1, and 3                   |
| W(F12)  | 2 and 3                       |
| W(F13)  | 0, 2, and 3                   |
| W(F14)  | 1, 2, and 3                   |
| W(F15)  | All                           |

After drawing with a restricted plane selection, you should restore writing to all planes with the command W(F15).

Note: Plane selection requires that you run Windows in 256-color mode.

# Polygon Fill Command

The polygon fill command F is used to draw and fill closed figures such as squares, triangles, and circles. There are four options to the polygon fill command, letting you position the cursor, draw vectors, draw curves, and specify temporary write controls. In general, the fill command accepts any ReGIS commands as options (enclosed in parentheses). The current foreground color specified by a screen or write command is used as the color for polygon filling.

#### Vector

Format: F(V<coordinates>)

All of the options and arguments for the vector command (page 126) can be used as suboptions to the fill command.

The following example creates an irregular, filled, 5-sided image:

```
P[50,250]
F(V[200,250] [,+50] [-50,+50] [-80,-40] [-20,-60])
```

Because there is no way for ReGIS to know when the polygon is complete, it is not drawn and filled until the closing parenthesis is entered.

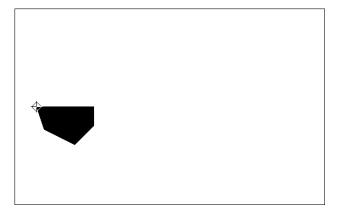

### Curve

Format: F(C<coordinates>)

The options and arguments for the curve command (page 129) can all be used as suboptions to the fill command.

The following creates a filled ellipse. The B and E options are used to define the beginning and end of the curve:

```
P[150,200]
F(C(B) [+300] [,+200] [-300] (E))
```

To draw a filled circle with its center at [400,200] and a radius of 100 pixels, you would use the following commands:

```
P[400,200]
F(C[+100])
```

#### Position with Curve

Format: F(C(A+<degrees>) <position 1> P<position2>)

This option is used to connect curves, arcs, and vectors.

The C identifies the curve option, and the A+<degrees> parameter indicates the arc suboption. Both are explained on page 130.

The next example produces a slanted, rectangular shape with rounded ends. An initial position is specified at [200,200]. Then the fill command is given, first defining a 90 degree counterclockwise arc that starts 50 pixels right and 50 pixels up from the current position. The current position is then moved down and right 100 pixels, and a second 90 degree arc is defined from a point 50 pixels left and 50 pixels down from the new position. When the closing parenthesis is encountered, the shape defined by the coordinates is filled.

```
P[200,200]
F(C(A+90) [+50,-50]
P[+100,+100]
C(A+90)
[-50, +50])
```

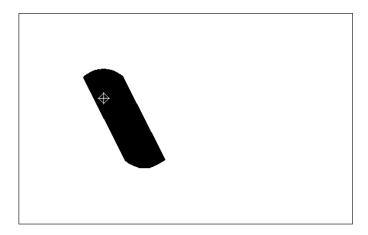

## **Temporary Write Control**

Temporary write control can be used either as an option of the fill command or as a subsection of the curve and vector options. As an option of the F command, the syntax is as follows:

```
Format: F(W(<suboptions>) <options>)
```

Any of the options for the write command can be used in the parameter W(<suboptions>). In the format above, the temporary write control applies only to the <options> of the polygon fill command.

The syntax for using the temporary write control as a suboption of the C or V options is as follows:

```
Format: F(C(W(<sub-suboptions>) <suboptions>) <options>)
```

In this format, the W(<sub-suboptions>) parameter has an effect only on the curve command and its suboptions; it does not necessarily affect the fill command.

#### Text Command

The text command T determines the size and orientation of graphics text characters. Options of the text command let you select a character set, the spacing between characters, the size and height of characters, and so on. Until you define new text characteristics, the ones you select remain in effect, unless they have been defined with temporary write controls.

In discussing characters cells and sizes, this manual uses values corresponding to a full-sized, unscaled ReGIS display of 800 \$\ni\$ 480 pixels, similar to the VT340 terminal. Reflection automatically scales characters to fit the actual size of your display.

#### **About Character Formats**

When you use the text command, ReGIS selects each character from a stored character set and draws it to the screen, scaling and orienting the character according to the values defined. This lets you align subsequent characters using PV values and position commands.

Each character is drawn with the upper-left pixel of the character cell at the cursor position. The following figure shows a few sample characters from the ASCII character set.

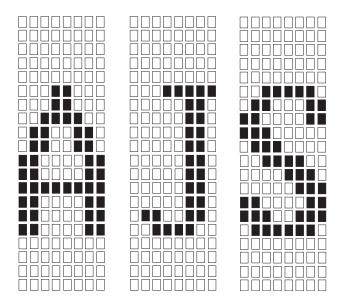

When characters are drawn normally—without any tilt—each character appears below and to the right of the cursor. If a 180 degree tilt is applied, characters appear upside-down, with each one starting above and to the left of the cursor. The upperleft pixel of the character cell acts as a "pivot" around which the character cell is rotated.

Knowing information about the size and orientation of character cells can be useful when working with the size and tilt options of the text command, explained on page 169 and 171.

#### **About Text Formats**

The following conventions are used to specify text strings in ReGIS:

Single or double quotes can be used to mark the beginning and end of the string. The same type of marks must delimit the string.

```
For example, "this is text" and 'this is text' are equivalent.
```

If one type of quote is used to delimit the string, the other type can be used within the string.

#### For example:

```
"it's a Weimaraner"
                          appears as
                                         it's a Weimaraner
"Wow, "she exclaimed'
                          appears as
                                         "Wow," she exclaimed
```

Two quote marks in a row, with no space separating them, are used to include both types of quotes within a string.

#### For example:

```
"Ouote mark: "" "
                          appears as
                                        Quote mark: "
'it's a boy'
                          appears as
                                        it's a boy
```

A comma placed between two strings that have the same type of quote marks combines the strings.

#### For example:

```
"Press ", "enter"
                          appears as
                                         Press enter
"Press ""enter"
                          appears as
                                         Press "enter
```

| Character        | Keystroke | Description                                                                                 |
|------------------|-----------|---------------------------------------------------------------------------------------------|
| C <sub>R</sub>   | Ctrl + M  | Carriage return—horizontally returns the cursor to<br>the position where the string started |
| $_{ m L_F}$      | Ctrl+ J   | Linefeed—moves the cursor down one line                                                     |
| $B_{\mathbf{S}}$ | Ctrl+H    | Backspace—moves the cursor back one position; this lets you overstrike a character          |
| $H_{\mathrm{T}}$ | Ctrl + 1  | Horizontal tab—moves the cursor forward one space, using the current value for text spacing |

ReGIS also recognizes four control characters within a text string:

#### Select Character Set

The character set option lets you select which character set to use for ReGIS text strings. You can use the built-in character sets shown starting on page 250, or you can load your own (see page 176 for more on the load command). The character sets selected for ReGIS text do not change when you exit or enter ReGIS. The default character sets loaded for ReGIS text are the ASCII character set and the ISO Latin-1 supplemental graphic set.

Character sets are accessed the same way in ReGIS mode as they are in text mode (see page 68 for information about text mode character sets). However, in ReGIS mode, the "in-use" table is distinct and can contain different character sets from the in-use table for text mode. See page 70 for more information about how the in-use tables are defined.

The following format selects a character set for ReGIS text:

Format: T(A<0 to 3>)

A0 selects a set from the built-in character sets, while A1, A2, or A3 selects a set that can be loaded. The built-in set occupies an 8-bit character code table, with the left half (GL) used for 7-bit characters and the right half (GR) for 8-bit characters. By default, the ASCII character set is automatically mapped into GL when you enter ReGIS, and the ISO Latin-1 supplemental graphic set is mapped into GR. The set you can load with A1, A2, or A3 can include only 7-bit characters, and cannot have more than 96 characters.

When selecting the built-in character sets with  $A\theta$ , you can use the following commands to select a character set to map into GL, GR, or both halves of the in-use table. Only 7-bit character sets can be mapped into GL; either 7-bit or 8-bit character sets can be mapped into GR.

```
Format: T(A0(L"<character set designator>"))
       T(A0(R"<character set designator>"))
       T(A0(L"<designator>",R"<designator>"))
```

The following two tables list the designators for the built-in 7-bit and 8-bit character sets.

## 7-Bit Character Set Designators

| Character Set       | Text Command |  |  |
|---------------------|--------------|--|--|
| ASCII (default)     | (B           |  |  |
| DEC Special Graphic | (0           |  |  |
| DEC Technical       | (>           |  |  |

| National Replacement Character Sets |     |  |  |  |
|-------------------------------------|-----|--|--|--|
| British                             | (A  |  |  |  |
| Dutch                               | (4  |  |  |  |
| Finnish                             | (5  |  |  |  |
| French                              | (R  |  |  |  |
| Canadian                            | (9  |  |  |  |
| German                              | (K  |  |  |  |
| Italian                             | (Y  |  |  |  |
| Norwegian/Danish                    | (,  |  |  |  |
| Spanish                             | (Z  |  |  |  |
| Swedish                             | (7  |  |  |  |
| Swiss                               | (=  |  |  |  |
| Portuguese                          | (%6 |  |  |  |

| 8-bit Character Set Designators                |     |  |  |
|------------------------------------------------|-----|--|--|
| DEC supplemental graphic                       | )%5 |  |  |
| ISO Latin-1 supplemental (default)             | -A  |  |  |
| User-preferred supplemental (94-character set) | )<  |  |  |

In the following example, the DEC Technical character set is selected for GL:

```
T(A0(L"(>"))
```

In this example, the ISO Latin-1 character set is selected for GR:

```
T(A0(R"-A"))
```

In this example, the British character set is selected for GL, and the DEC Technical set is selected for GR:

```
T(A0(L"(A",R"(>"))
```

## **Character Spacing**

You can space between ReGIS text characters in three ways:

- Select a standard character cell size (explained in the next section). The spacing value for that size is used.
- Select a character orientation.
- Specify a relative X and Y value for spacing, using the format below.

To specify a relative X and Y value for spacing between ReGIS characters, use the following command:

```
Format: T<[X,Y] position>
```

The X and Y positions are relative values, even if no sign is given. After each character is drawn, the X and Y values tell ReGIS how far to move the cursor before drawing the next character. A negative X spacing value writes text from right to left; a Y spacing value writes text vertically. Changing the character spacing does not change the baseline orientation of characters.

In the following example, the cursor is positioned, a spacing value of 25 pixels is specified, and four letters are written.

```
P[100,100]
T[25]"ABCD"
```

#### Character Size

There are three ways to select a character size:

- Select a standard character size.
- Define a display cell size.
- Define a unit cell size.

The display cell size is the area that a given character takes up on the screen. This area includes spacing between characters and lines. The unit cell size is the size of the character within the display cell.

If you think of the display cell as a box, the unit cell is its contents. Increasing only the display cell size of a character does not increase the size of the character itself; it increases only the area around the character. To increase the size of the characters, you must increase the unit cell size.

The following command selects a standard character cell size. When you select a standard cell size, the display cell size, unit cell size, and character spacing are already defined.

Format: T(S<0 to 16>)

The number 0 to 16 selects a standard size from the table below. Character spacing is expressed as in the previous section.

T Command: Standard Character Cell Sizes

| Standard<br>Size | Display<br>Cell Size | Unit<br>Cell Size | Character<br>Spacing |
|------------------|----------------------|-------------------|----------------------|
| S0               | [9,10]               | [8,10]            | [9,]                 |
| S1 (default)     | [9,20]               | [8,20]            | [9,]                 |
| S2               | [18,30]              | [16,30]           | [18,]                |
| S3               | [27,45]              | [24,45]           | [27,]                |
| S4               | [36,60]              | [32,60]           | [36,]                |
| S5               | [45,75]              | [40,75]           | [45,]                |
| S6               | [54,90]              | [48,90]           | [54,]                |
| S7               | [63,105]             | [56,105]          | [63,]                |

| Standard<br>Size | Display<br>Cell Size | Unit<br>Cell Size | Character<br>Spacing |
|------------------|----------------------|-------------------|----------------------|
| S8               | [72,120]             | [64,120]          | [72,]                |
| S9               | [81,135]             | [72,135]          | [81,]                |
| S10              | [90,150]             | [80,150]          | [90,]                |
| S11              | [99,165]             | [88,165]          | [99,]                |
| S12              | [108,180]            | [96,180]          | [108,]               |
| S13              | [117,195]            | [104,195]         | [117,]               |
| S14              | [126,210]            | [112,210]         | [126,]               |
| S15              | [135,225]            | [120,225]         | [135,]               |
| S16              | [144,240]            | [128,240]         | [144,]               |

You can also define your own display and unit cell size. The following is the command for defining a display cell size:

Format: T(S[<width,height>])

The following is the command for defining a unit cell size:

Format: T(U[<width,height>])

The unit cell size, which defines the width and height of characters, should be close to the display cell size. Otherwise, the following can occur:

- If the display cell size is larger than the unit cell size, the excess area around each character is treated as pattern bits. If replace writing or erase writing mode is in effect, the excess area is drawn in the background color; otherwise, the excess area remains unchanged.
- If the display cell size is smaller than the unit cell size, only the part of the character that can fit in the display cell is displayed.

## Height Multiplier

```
Format: T(H<1 to 256>)
```

By specifying a height multiplier with the text command, you can change the height of the display and unit cells to the same value without changing their width.

The height for the new character is the value you specify (from 1 to 256 pixels) multiplied by 10. The horizontal character width and the spacing between characters remain unchanged.

For example, the following commands position the cursor, set the character size to the standard size S2 (16 pixel wide by 30 pixel high characters), and write a string of text. Then, the default character height is multiplied by 5, and another string is written. The character width and spacing are not changed.

```
P[50,50]
T(S2)'30 pixels high'
T(H5)'50 pixels high'
```

## Size Multiplier

```
Format: T(M[width<1 to 16>,height>])
```

By specifying a size multiplier, you can multiply both the standard character height and width by the same or different factors.

This sets the unit cell size to the width you specify multiplied by 8, and the height you specify multiplied by 10.

# String Tilt

```
Format: T(D<text string angle>,S<0 to 16>)
```

This option determines a tilt angle for text strings. Each character lies along the same tilted baseline, so that the entire string appears pivoted around the starting point of the string.

The tilt angle must be in 45 degree increments. The S<0 to 16> option selects a character cell size from one of the 17 standard cell sizes (see the table on page 169); the cell size is used to determine the spacing between characters in the tilted string. (By itself, the D option indicates only character rotation.)

Because screen pixels are further apart diagonally than they are horizontally or vertically, char-acters will appear distorted when writing strings at angles other than 0 or 180 degrees. There is only slight distortion at 90 and 270 degrees, while the distortion is more apparent at 45, 135, 225, and 315 degrees.

You can partially correct for character distortion when writing tilted strings by following this general guideline:

Select a character size for the tilted text that has a width about two-thirds the width of the untilted text.

For example, if you write a string of untilted text using the standard character size S15, writing a tilted string using standard size S10 will produce characters that look approximately the same size. Size 10 characters are 80 pixels wide, which is twothirds the width of the size 15, 120-pixel wide characters.

Likewise, if you write a string of untilted characters using size 5 characters, which are 40 pixels wide, you would write a tilted string using size 3 characters, which are 24 pixels wide. The size 3 characters are approximately two-thirds as big as size 5 characters, and look about the same size as the untilted, size 5 characters.

However, even the resized characters may appear distorted, and you may need to make a char-acter height correction. Do this by specifying a height multiplier in addition to a character size. The syntax of the text command becomes the following:

```
Format: T(D<text string angle>,S<0 to 16>,H<1 to 256>)
```

As explained for the height multiplier option on page 171, the value for H is multiplied by 10, the height of the default character cell.

For example, the following command writes a string of text at 45 degrees, using character size 3, and applying a height multiplier of 5. This results in characters that are 24 pixels wide and 50 pixels high.

```
T(D45,S3,H5)
```

## String and Character Tilt

```
Format: T(D<text string angle>,S<0 to 16>,D<character angle>)
```

A variation on the string tilt option lets you specify both the tilt of the text string and the tilt of each character within the string. By using different string and character tilts, the entire string can be pivoted around a point at the start of the string, with each character pivoted around a point at the start of the character.

Like the string tilt option, character tilts must be at 45 degree increments. If no character tilt is specified, characters are tilted at the same angle as the text string. To offset distortion that may appear, you can apply a height multiplication factor; for example, T(D315,S3,H5,D180)'This is the text'.

#### **Italics**

```
Format: T(I<angle>)
```

With the italics option I, you can indicate the degree and direction of character slant: a positive number makes characters appear slanted up and to the left, while a negative number makes them appear slanted up and to the right. The angle of the slant can be plus or minus 0 degrees, 22 degrees, or 45 degrees.

The following example shows a line of text written using size S2 at 22 degrees, 45 degrees, minus 22 degrees, and minus 45 degrees. Italics slant is not the same as character or string tilt.

```
P[100,100]
T(S2)
T(I22) "Message for Bryan (I22)"
P[100,125]
T(I45) "Message for Bryan (I45)"
P[100,150]
T(I-22) "Message for Bryan (I-22)"
P[100,175]
T(I-45) "Message for Bryan (I-45)"
```

```
Message for Bryan (ISS)
 Message for Bryan (145)
Message for Bryan (I-22)
Message for Bryan (1-45)
```

## **Temporary Text Control**

```
Format: T(B) options> (E)
```

Temporary text control options let you control the characteristics of a limited string of text; when the string ends, text controls are returned to their previous values.

The following commands write the phrase "Reflection 4," begin a temporary text control to write the phrase upside down, and then end the temporary control. After the temporary control is ended, the text has the same attributes it did before the temporary control was begun.

```
P[100,100]
T(D0,S3,I0) "Reflection 4"
P[430,250]
T(B) (D180,S3) "Reflection 4" (E)
P[110,330]
T "Reflection 4"
```

Reflection 4

Reflection 4

Reflection 4

#### **Temporary Write Control**

Format: T(W(<suboptions>)<text controls>)

Temporary write control options provide temporary control over text characteristics such as intensity and the kind of writing; overlay, erase, replace, or complement. See page 145 for details about write command options.

The temporary write controls remain in effect until a new command key letter is used, another temporary write control command is encountered, or the ReGIS command line is resynchronized (;). The temporary write controls apply to the specified text controls only.

# Positioning Text with PV Values

Format: T<PV value>

You can use the pixel vector system to move text relative to the current baseline. Superscripting, subscripting, and overstriking are all possible. Each PV value moves the character one half of the current display cell size, along the PV direction specified. PV multiplication factors have no effect.

| The following | table | lists the  | offect | of each  | of the  | aight PI | / walii ac |
|---------------|-------|------------|--------|----------|---------|----------|------------|
| The following | uable | 11909 0116 | GIICU  | or cacin | OI UIIC | CIGILO I | varues.    |

| PV Value | Character Movement                                                                                 |
|----------|----------------------------------------------------------------------------------------------------|
| 0        | Forward one half character cell                                                                    |
| 1        | Superscript: Up from baseline and to right of the previous character                               |
| 2        | Superscript: Straight up from baseline                                                             |
| 3        | Up from baseline and toward the previous character, partially overwriting the previous character   |
| 4        | Overstrike: Backward one half character cell; use 44 to overstrike                                 |
| 5        | Down from baseline and toward the previous character, partially overwriting the previous character |
| 6        | Subscript: Straight down from baseline                                                             |
| 7        | Subscript: Down from baseline and to right of the previous character                               |

The following commands write the mnemonic for form feed (FF) and then return to the baseline:

```
P[300,200]
T(S2)"F"6"F"1
```

#### **Load Command**

The text command selects any one of the built-in character sets; the load command, on the other hand, lets you design your own character sets. There are two steps required to load your own character set:

- Select a number from 1 to 3 for the character set you want to load.
- Load the character cells (up to 96 characters per set are possible).

Once the character set is created, the select option of the load command is used to load or reload a given set. Although you can select the built-in character set 0, you cannot load it with the select option.

#### Select Character Set

Format: L(A<0 to 3>)

When you select a character set, all ReGIS load commands apply to this set until you select another set. Other types of ReGIS commands can be used without affecting the selected character set. For example, you can change the appearance of text with the text command, without affecting the selected character set.

# Specify Name

Format: L(A"<name>")

You can specify a name up to ten characters long for the character set you are loading. By giving the character set a name, you can receive a meaningful response when requesting a report about the loaded character set.

You can also give a name to the default character set, which is selected by the text command T(A0). By default, the A0 set has no name. When you use the report command to get the name of a character set, an unnamed set is reported as (A"").

#### Load Character Cell

Format: L"<ASCII character>" <hex pairs...>

The above command lets you create each character in your selected set. The defined character occupies an 8 pixel wide by 10 pixel high unit cell.

The *ASCII character* is a single letter or number used to identify the loaded character; it does not represent the shape of the loaded character. For example, if you want to create the symbol for copyright, you might call the character "c".

The \(\text{hex pairs}\) define which pixels are on and off within the 8 \(\pi\) 10 character cell. The pairs can be separated by commas for better readability. Each hex code in a hex pair represents four pixels of a cell row: the first hex code of the first hex pair defines the pattern of the left four pixels in the top row of the cell; the second hex code of the first hex pair defines the right four pixels in the first row. Moving from top to bottom through the unit cell, the second hex pair defines the second row of the cell, the third pair defines the third row of the cell, and so on.

The hex codes that create the 16 possible four-pixel patterns are shown in the following table. An example follows the table.

#### L Command: Hex Codes

| Hex Code | Binary Code | 4-Pixel Bit Pattern |
|----------|-------------|---------------------|
| 0        | 0000        |                     |
| 1        | 0001        | 1                   |
| 2        | 0010        | •                   |
| 3        | 0011        |                     |
| 4        | 0100        | •                   |
| 5        | 0101        |                     |
| 6        | 0110        | 11                  |
| 7        | 0111        |                     |
| 8        | 1000        | •                   |
| 9        | 1001        |                     |
| A        | 1010        |                     |
| В        | 1011        |                     |
| C        | 1100        |                     |
| D        | 1101        |                     |
| E        | 1110        | 111                 |
| F        | 1111        |                     |

Blank rows that are above rows with pixels on must be defined; undefined rows at the bottom of the character cell, however, are assumed to be blank.

The following example selects the character set 1, assigns it the name symbols, and loads a character with the copyright symbol. Its call letter is c.

```
L(A1"symbols") "c" 7E,81,9D,A1,A1,A1,9D,81,7E
```

The commas between the hex pairs are not required: they are included for readability only. The next figure shows an enlarged view of the character cell with its corresponding hex pairs.

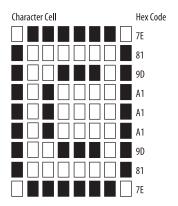

The following figure shows what the character looks like when it is displayed on the screen using a standard cell size of S12. The command to select character set 1 and display the character is T(A1,S12)"c".

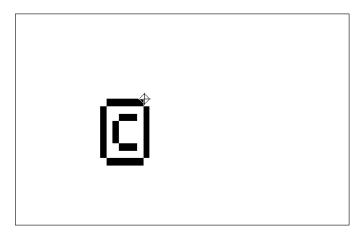

# Report Command

The report command can perform two different functions:

- Request information on the current status of ReGIS operations.
- Enter graphics input mode.

#### **Cursor Position**

Format: R(P)

This option requests the current cursor position; ReGIS reports the absolute screen coordinates.

#### Macrograph Contents and Storage

Format: R(M(<call letter>))

ReGIS can report on the contents of a specific macrograph with the above command. The *<call letter>* is the letter that identifies the macrograph. The report that is sent to the host begins with @=<call letter> and ends with @; CR. This option is affected by the setting of the Macrograph reports check box in the ReGIS group box on the Graphics tab of the Terminal Setup dialog box. By default, reports are enabled. You may want to disable macrograph reporting for security reasons.

The next command tells ReGIS to report the total amount of space allotted to macrograph storage, and the amount of free space.

Format: R(M(=))

The report sent to the host is in the form aaaa,tttt, where aaaa is the amount of storage still available, and tttt is the total amount of storage that was allocated.

#### Character Set

Format: R(L)

ReGIS can report the name of the character set currently selected for load command operations.

The name of the set is reported in the following format:

```
(A"<character set name>")
```

#### **Error**

Format: R(E)

The following option requests a report on the last error detected by the ReGIS command parser; it must be given before the ReGIS command line is resynchronized. The resynchronization character (;) clears all errors.

The latest error is reported in the form "<error code>, <ASCII code>". The <error code> is a decimal value from the table below. The <ASCII code> is the decimal ASCII code of the character that caused the error. The following table lists the possible error codes and their meanings.

#### **R Command: Error Conditions**

| Error condition       | Report              | Meaning                                                                                 |
|-----------------------|---------------------|-----------------------------------------------------------------------------------------|
| No error              | "0,0"               | No error since last synchronization.                                                    |
| Ignore character      | "1, <n>"</n>        | A character with an ASCII decimal value of <n> was ignored.</n>                         |
| Extra coordinate      | "3,48"              | [X,Y] contains more than two coordinates.                                               |
| Alphabet out of range | "4,48"              | L(A<0  to  3>) contains a number outside of the $<0$ to $3>$ range.                     |
| Begin/start overflow  | "7,66" or<br>"7,83" | The limit of 16 (B) and (S) options for position and vector commands has been exceeded. |
| Begin/start underflow | "8,69"              | A position or vector command contains an (E) option without a matching (B) option.      |

| Error condition    | Report | Meaning                                                                        |
|--------------------|--------|--------------------------------------------------------------------------------|
| Text standard size | "9,48" | A text command has selected a standard character size outside of the <0 to 16> |
| 01101              |        | range.                                                                         |

## **Graphics Input Modes**

Graphics input modes let you position the cursor and send a position report. The report is sent in response to the interactive position report command described in the next section.

Input mode can be either one-shot (the default) or multiple. In one-shot mode, the application running on the host is suspended until ReGIS sends a position report. In multiple input mode, a number of cursor position reports can be sent without leaving graphics input mode.

The following command indicates that the interactive position report should use oneshot mode:

Format: R(I0)

The input cursor appears on the screen, and you use the mouse or arrow keys to position it. You remain in one-shot mode until a cursor position request is received; a position report is sent when you press the mouse button or an active non-arrow key. Once the position report is sent, you exit one-shot mode.

The following command indicates that the interactive position report should use multiple input mode:

Format: R(I1)

The input cursor appears, and you use the mouse to position it. Multiple mode allows more than one cursor position report to be sent without exiting input mode. Cursor position reports are sent whenever you press the mouse button, or when an interactive position report command is received. To exit multiple input mode, use the command that indicates one-shot mode: R(I0).

# Interactive Position of Input Cursor

Format: R(P(I))

With this option, an application can request an input cursor position in either oneshot or multiple graphics input mode.

In one-shot mode, ReGIS sends the position report when you press an active nonarrow key or the mouse button. In one-shot mode, you can use the mouse or arrow keys to position the input cursor. In multiple mode, ReGIS sends a position report immediately when you press the mouse button. You cannot use the arrow keys in multiple input mode to position the cursor.

#### **Cursor Movement**

If you use a locator device, such as a mouse or graphics tablet, the input cursor moves when you move your device. When the graphics input cursor appears on the screen, it can be moved with the locator device or with the arrow keys on the numeric keypad.

| Keystroke                                                             | Effect                           |
|-----------------------------------------------------------------------|----------------------------------|
| $\uparrow \downarrow \rightarrow \leftarrow$                          | Moves cursor 1 pixel at a time   |
| $\boxed{\textbf{Shift}} + \uparrow \downarrow \rightarrow \leftarrow$ | Moves cursor 10 pixels at a time |

#### **Position Report Format**

In one-shot mode, a position report is sent only after the interactive cursor position command is received by ReGIS. The report contains the code for the key pressed (or a mouse button code from the table below), followed by the cursor's absolute position and a carriage return.

For example, a position report of a [225,134] means that when the interactive cursor position command was sent, the user placed the input cursor at coordinates [225,134] and pressed the A key. A position report of CSI241~[350,75] means the user placed the input cursor at [350,75] and pressed the mouse button.

In multiple input mode, a cursor position is sent whenever one is requested by the host application or a mouse button is pressed. If an interactive position was not requested, the format of the position report is the same as above for one-shot input mode. If an interactive position was requested, the format of the position report is <sup>CS</sup>1240~[X,Y]. The <sup>CS</sup>1240~ is a "null button" sequence; it indicates that a mouse button was pressed in response to an interactive position request.

| Button     | Code (when pressed)  |
|------------|----------------------|
| 1 (left)   | Cs <sub>1241~</sub>  |
| 2 (middle) | CS1243~              |
| 3 (right)  | C <sub>S1245~</sub>  |
| 4          | CS <sub>1247</sub> ~ |

The left, middle, and right designations in this table refer to the buttons on Digital's three-button mouse. The response that the mouse button sends when the button is pressed and released can be defined using the DECLBD function; see page 61.

# Macrograph Command

A macrograph is a macro that stores ReGIS graphics commands. Instead of redrawing the same image each time you need it, you can store the ReGIS commands for the image under a macrograph call letter, then replay the macrograph each time you want the image. You can store up to 26 macrographs. You can also nest macrographs within other macrographs, up to 16 levels deep.

# **Define Macrograph**

Format: @:<call letter> <definition>@;

A macrograph is identified by a call letter that is not case sensitive. The commands in the <definition> are not drawn as the macrograph is defined. You must invoke the macrograph to draw the image.

The following example defines a macrograph, identified as S, to draw a square relative to the cursor position. Each side of the square is 100 pixels long.

```
@:S V[+100] [,+100] [-100] [,-100]@;
```

# Invoke Macrograph

Format: @<call letter>

This command invokes a macrograph. The following example invokes the macrograph defined above:

@S

# Clear Macrographs

Format: @:<call letter>@;

This command deletes a single macrograph.

Format: @.

This command clears all defined macrographs (the period is required).

# section 4

**Tektronix Graphics** 

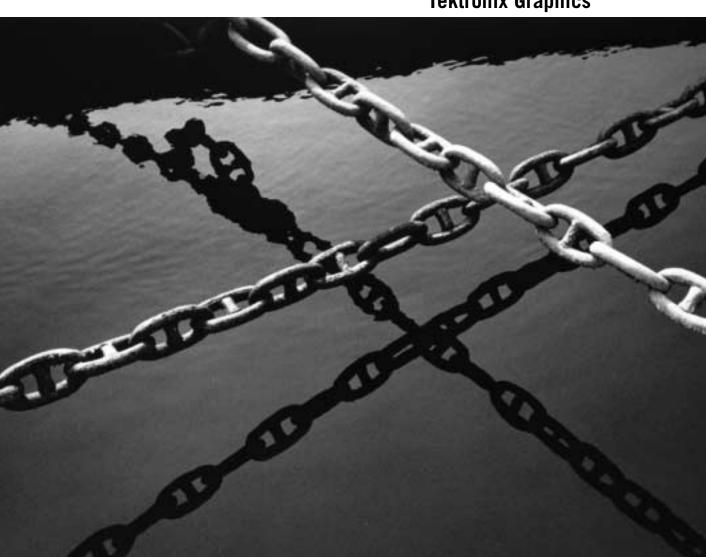

CHAPTER

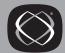

# **Tektronix Graphics Support in Reflection**

Note: This section only applies if you are using Reflection for ReGIS Graphics.

Reflection for ReGIS Graphics supports all the Tektronix 4010/4014 features available on VT terminals. It also includes the Tektronix 4105 commands for line style and color.

Reflection emulates the Tektronix terminals in essentially all aspects, so you interact with graphics programs exactly as they are documented for the terminal. Reflection even rescales or repaints the graphics when you change the size of Reflection's terminal window.

This section first describes how to configure Reflection for Tektronix emulation and explains the three main display modes.

# **About Tektronix Graphics**

Reflection for ReGIS Graphics supports all the Tektronix 4010/4014 features available on VT terminals. The Tektronix screen uses vectors (lines) to display both alphanumeric characters and graphics. In most cases the application software you are running automatically switches between the VT and Tektronix emulations. However, you can switch modes manually as explained below. The items in Reflection's **Tektronix** group box on the Graphics tab in the Terminal Setup dialog box allow you to configure the behavior of Reflection for Tektronix emulation.

A Tektronix terminal with Enhanced Graphics Module enters Special Point Plot mode upon receiving the escape sequence <sup>E</sup>SCFS from the host. Reflection, unlike the VT340, provides partial support for Special Point Plot mode.

## Configuring for Tektronix Graphics Emulation

Normally the host switches Reflection into Tektronix mode. To manually begin Tektronix emulation:

- Start Reflection for ReGIS Graphics as you normally do.
- On the Setup menu, click Terminal.
- 3. On the Terminal Type tab in the Terminal Setup dialog box, select **401X** as the **Terminal type** group box option.
- Click OK.

If there was any text on the terminal window, it is cleared and the window appears blank with the cursor in the upper-left corner and the mouse pointer changing to a crosshair pointer.

# Sample Tektronix Graphics Session

The graphics features of Reflection's Tektronix emulation are primarily for using graphics programs running on a host computer. However, you can perform some graphics operations independent of a host application.

After manually configuring Reflection for Tektronix emulation (see above), this example shows you how to display a Tektronix image on the screen:

- During Tektronix emulation, alphanumeric characters are displayed as vector graphics. If you have an active host session, type some characters to see how they are displayed on the screen.
- 2. On the Edit menu, click Clear Display.
- Then, you need to go "off line:"
  - a. On the Setup menu, click Terminal.
  - On the Emulation tab of the Terminal Setup dialog box, clear the Online check box.
  - Click OK.

- Press Alt + L to open the Reflection command line.
- Type the following command, and press Enter ←:

```
DisplayFile "C:\Program Files\Reflection\VT\Samples\Demo.pic"
```

(The Demo.pic file is only available if you performed a **Custom installation** when you ran the Setup program, and then selected the **Utility and Support Files** check box.)

The Tektronix graphics display is turned on and a chart is displayed in the terminal window.

# Zooming and Scrolling a Tektronix Image

Go through the following steps to learn how to control the Tektronix display and move the cursor:

- First, place a Tektronix image on the display (explained earlier).
- Press Alt+7 to zoom the image. Because the larger Tektronix screen may not fit on the PC's screen, only a portion of the image will be shown.
  - Each time you press [Alt]+[7], the image alternates from scaled to unscaled.\* This is equivalent to selecting and clearing the **Display unscaled** check box in the **Graphics** group box on the Screen tab of the Display Setup dialog box.
- 3. Move the cursor around on the unscaled image using either the scroll bars or by holding down the [ttr] key while pressing the arrow keys located on your PC's cursor pad (not the numeric keypad arrow keys).
  - Use [ttr]-(Cp)[PqUp] and [ttr]-(Cp)[PqUn] to move the image up or down one screen at a time.

<sup>\*</sup> This keystroke is remappable; "TekZoom" is the Macro Function name.

- 4. Press [Esc], and then press [Ctr]+[7] to turn on the crosshair cursor. You see a fine crosshair on the screen as you move the mouse in the terminal window.
- The mouse and the keypad arrow keys move the crosshair cursor when it is showing. Practice moving the crosshair cursor around the screen using either of these methods.
- To clear the image, press (Cp) PgDn. This keystroke is equivalent to the Tektronix terminal PAGE CLEAR function.
- To go back online with the host:
  - a. On the Setup menu, click Terminal and then click the Emulation tab.
  - Select the **Online** check box.
  - c. Click OK.

CHAPTER 8

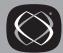

# **Tektronix Display Modes**

During Tektronix emulation using Reflection for ReGIS Graphics, there are three main modes:

- Alphanumeric (or text) mode
- Graph mode, which is broken down into the following modes:
  - Graphics (for drawing vectors)
  - Point Plot.
  - Special Point Plot
  - Incremental Plot
- Graphics INput cursor (GIN) mode

This chapter describes the Tektronix modes in detail.

## Alphanumeric Mode

In Alphanumeric mode, also known simply as Alpha mode, characters are displayed as they are received from the host; this is the initial state of 4014 Tektronix emulation. Alpha mode displays 35 rows with 74 characters per row; the position of the alpha cursor shows the next character position. Alpha mode is entered upon receipt of one of the following characters: CR, US, or ESCUS.

There are several character sizes that can be displayed in Alpha mode. Because of limited display resolutions, the smaller character sizes may be difficult to read, however you can always zoom the display (press Alt+Z) to read even the smallest characters.

## Alpha Mode Margins

There are two specific margins in Alpha mode.

Margin 0 is flush with the left margin of the screen. When the right margin is reached, a carriage return and linefeed are automatically generated and Margin 0 becomes the active margin. It can also be made active by:

- Pressing (trl+F2): the Reset terminal keystroke.
- Pressing (Cp) PaDn: the Tektronix PAGE CLEAR function.
- Receiving the sequence ESCFF.

When the 35th line of input is reached, the cursor is repositioned at the top row halfway across the screen. This is the Margin 1 position, which is halfway in the middle of the screen.

Having both Margin 0 and Margin 1, known as a dual-margin feature, you can view two columns of text at one time.

Note that when entering or editing lines in Margin 0, it is possible to overwrite characters in Margin 1. Linefeeds past the last line while Margin 0 is the current margin will make Margin 1 the current margin. Similarly, linefeeds past the last line while Margin 1 is the current margin will make Margin 0 the current margin. This allows twice as many lines of information to be displayed before the screen is filled.

# **Graphics Mode**

Graphics mode is used to draw vectors by giving the absolute coordinates of their endpoints. Graphics mode is entered from Alpha mode upon receipt of GS or ESCGS from the host.

# **Determining Graphics Coordinates**

In Graphics mode, characters received from the host are interpreted by Reflection as vector endpoints; after receipt of the first endpoint, which is considered a dark vector point (defined as an unwritten vector that always occurs after execution of the first vector to be received after a Gs command), lines are drawn between endpoints.

<sup>\*</sup> If you want the first vector to appear, send a BEL character before any of the coordinates.

Each vector is defined by sending its endpoints as a sequence of four ASCII characters. This four-character sequence consists of the high and low-order portions of the Y coordinate, and the high and low-order portions of the X coordinate, in that order. Reflection supports the 4014 vector styles.

In Graphics mode there are 1024 by 1024 addressable points. Each point on the plane is called a tekpoint. The addressable range of the displayed plane is 0-4095x and 0-4095y. In unscaled mode, only 780 of these telepoints can be seen on the vertical axis. The tekpoint in the lower-left hand corner has the address 0,0. A Tektronix terminal's screen only displays 3120 tekpoints vertically, therefore Reflection creates images on a 4096 by 3120 plane.

Several of the Graph modes must manipulate coordinates describing the position of endpoints. Each coordinate consists of a 12-bit x value and a 12-bit y value used to represent a number in the range of 0-4095. Each character (byte) contains 2 tag bits plus 5 data bits for either the high-order or low-order bits of the number. Each xy coordinate pair is encoded as five ASCII characters. These five characters, in the order they are transmitted, are called:

- High Y
- Extra
- Low Y
- High X
- Low X

If the coordinates in binary are:

XXXXX XXXXX XX

and:

ууууу ууууу уу

where x and y represent single bits of the 12 bit addresses, then this describes the five characters:

High Y Contains the five most significant bits of y coordinate. The high order two bits are set to 01. The complete byte has the format:

01ууууу

Contains the two low order bits of the x and the y coordinates. The high Extra order three bits are set to 110; the next two bits contain the low order two bits of the y coordinate; the final two bits contain the low order two bits of the x coordinate. The complete byte has the format:

110yyxx

Low Y Contains the five intermediate bits of the y coordinate. The high order two bits of Low Y are set to 11. The complete byte has the format:

11ууууу

On some systems, the  $^{D_{\mathbb{E}}}L$  character (7F hex) is used for padding. Since the Low Y byte may take on the 7F value as part of a coordinate specification, a conflict can arise; DEL characters intended as padding may be interpreted as coordinates. To ignore the DEL characters and treat them as pads, select Ignored from the Del processing list in the Tektronix group box on the Graphics tab of the Terminal Setup dialog box.

High X Contains the five most significant bits of the x coordinate. The high order two bits of the High X byte are set to 01. The complete byte has the format:

01xxxxx

Low X Contains the five intermediate bits of the x coordinate. The high order two bits of Low X are set to 10. The complete byte has the format:

10xxxxx

# Tutorial: Drawing a Vector

The graphic features of Reflection's Tektronix emulation are primarily for using graphics programs running on a host computer. The following section simply shows you how to enter Graphics mode and draw a vector on the screen, so you can better understand how Tektronix applications work.

#### To Enter Graphics Mode...

To manually begin Tektronix emulation and go "off line" to simulate the commands normally sent by the host:

- On the Setup menu, click Terminal.
- 2. On the Terminal Type tab, select **401X** as the **Terminal type**.
- On the Emulation tab. clear the **Online** check box.
- Click OK. 4.

The mouse pointer changes to a crosshair when emulating a Tektronix terminal.

To enter Graphics mode, press [tti]+1]; notice that the alpha cursor disappears. This transmits the GS control character to Reflection, as shown in the table on page 244.

Now that Reflection is in graphics mode, it is ready to receive vector coordinates.

## Establishing a Starting Point...

As described on page 195, an address is made up of four characters that direct the display writing beam. To start drawing from approximately the middle of your screen:

While still in Graphics mode from the steps above, type the following characters (without spaces between them) in the order shown—note that the first character is a comma and the third character is the number zero:

f 0 @

This sets the address of 390Y, 512X; how these values were calculated is explained on page 199.

After executing this command, you will not see any visible movement of the cursor. What you have actually just done is to execute an unwritten (dark) vector.

#### Writing a Point Vector...

To write a point (zero-length) vector:

Type the @ symbol (that is, Shift+2).

Again, you will not see any visible movement of the cursor on your display.

#### Drawing a Vector...

To draw a line (that is, a vector) on the screen:

- 1. Press Enter to see the alpha cursor. Notice how it is blinking halfway down your screen (this is where you placed it, two steps earlier).
- 2. Press [ttl+] to send the group separator character to Reflection; the alpha cursor disappears.
- 3. Type the following characters in the order shown:

```
f Spacebar @ f 0 @
```

A vector is drawn to the center of the screen.

4. Any address different from the preceding one causes beam movement when an execution character is included. The beam will be turned on during movement to cause vector drawing, unless the command is immediately preceded by Gs.

To draw another vector, type the following characters in the order shown—note that the second character is an accent (the unshifted state of the tilde ~ key):

```
Spacebar `
          Spacebar
```

A vector is drawn to the lower-left corner (address 0,0).

#### **Ending Graphics Mode...**

To exit Graphics mode and return to Alpha mode, press the following key on the keyboard's cursor pad (not the numeric keypad):

Press (Cp) PgDn.

#### To Exit Tektronix Emulation...

To return to VT emulation and go back "on line" with the host:

- On the Setup menu, click Terminal.
- On the Terminal Type tab, select **VT400-7** as the **Terminal type**.
- On the Emulation tab, select the **Online** check box.
- Click OK.

The crosshair pointer changes back to a mouse pointer.

#### Calculating An Address

In the above tutorial, you typed the following characters to send the address 390Y, 512X:

```
, f 0 @
```

Following are the calculations used to derive this character sequence for the 390Y, 512X address.

To send the endpoint (X,Y) where X = 512 and Y = 390, use:

```
512 = 200 \text{ (Hex)}, 390 = 186h \text{ (Hex)}
```

Reflection receives the endpoint as a sequence of 4 bytes in the order High Y, Low Y, High X, and Low X.

The Y coordinate is as follows:

186h = 0110000110

High Y byte = tag bits (01), 5 high-order bits of Y value

> = 01 01100 = 2Ch

= the, character is sent to the terminal

Low Y byte = tag bits (11), 5 low-order bits of Y value

> = 11 00110 =66h

= the f character is sent to the terminal

The X coordinate is as follows:

200h = 1000000000

High X byte = tag bits (01), 5 high-order bits of X value

> = 01 10000 = 30h

= the 0 character is sent to the terminal

Low X byte = tag bits (10), 5 low-order bits of X value

> = 10 00000=40h

= the @ character is sent to the terminal

# **Subsequent Graphics Transmissions**

Reflection remembers the last coordinate sent. Subsequent transmissions will not send bytes whose values have not changed with the following exceptions:

- The Low X byte will always be sent.
- If either the High X byte or the Extra byte is sent, then the Low Y byte must also be sent.

## **Point Plot Mode**

Point Plot mode is identical to Graphics mode, except that lines are not drawn. Instead, only the endpoints are displayed. Dark vector is set upon entry to Point Plot mode.

Point Plot mode is entered when the host sends Reflection the Fs control code.

#### Incremental Plot Mode

Incremental Plot mode emulates a plotter by responding to pen up, pen down, and direction motion commands. Each motion command moves one tekpoint in the given direction. The sequences for moving telepoints are listed on page 208.

Incremental Plot mode is entered when the host sends Reflection either RS or ESCRS.

# Special Point Plot Mode

A Tektronix terminal with Enhanced Graphics Module enters Special Point Plot mode upon receiving the escape sequence ESCFS from the host. Reflection, unlike the VT340, supports Special Point Plot mode commands. However, Reflection ignores the grey scaling intensity characters that precede each point address in this mode. Therefore, although Special Point Plot mode is supported, the results are identical to Point Plot mode.

#### **GIN Mode**

GIN (Graphics INput) mode allows the host to request the user to specify a screen location; you do this by moving the crosshair cursor to the desired screen position and clicking a mouse button or typing a key from the keyboard. This sends the crosshair cursor position report to the host.

GIN mode is entered when the host sends Reflection ESCSUB; upon receipt of this sequence, Reflection displays a crosshair cursor. Any data from the host is buffered until vou return to Alpha mode.

#### To exit GIN mode:

 Click either mouse button or type any key on the keyboard that transmits a character.

This sends the optional character, an optional terminator, the information listed above, and enters Alpha mode.

• The host can also send the sequence ESCENQ to exit GIN mode.

A cursor position report is four bytes long and does not include the extra byte which is usually part of an address. The position report consists of a High X byte, a Low X byte, a High Y byte, and a Low Y byte (described on page 195). Each byte contains five bits. The position report is contained to the range 0–1023.

The **GIN terminator** list in the **Tektronix** group box on the Graphics tab of the Terminal Setup dialog box determines what characters are sent to terminate the position of the report. When set to **CR**, only a <sup>CR</sup> is sent. When set to **None**, no terminating characters are sent. Choose the **CR-EOT** value to send a <sup>CR</sup> and a Ctrl-D character (EOT).

# **Tektronix Escape Sequences**

Reflection for ReGIS Graphics supports the full array of VT terminal control functions when emulating a VT terminal; the section starting on page 9 describes these functions in detail.

When emulating a Tektronix terminal, there are a unique subset of escape sequences supported, in addition to the Reflection-specific control functions listed on page 19. This chapter first describes the supported escape sequences, then the control characters used by Tektronix emulation.

# **Tektronix Escape Sequences**

The following escape sequences are supported when running Reflection for ReGIS Graphics in Tektronix 401X mode:

| E <sub>SC</sub> B <sub>E</sub> L | In Alpha mode, rings the bell and clears the bypass condition. In Graphics mode, if the dark vector condition is in effect, this condition is cleared—otherwise, this simply rings the bell. |
|----------------------------------|----------------------------------------------------------------------------------------------------|
| ESCBS                            | In Alpha mode, moves the cursor left one position. If this action causes<br>the cursor to move past the left margin, the cursor is then moved to<br>the right margin on the same line.       |
| ESCHT                            | In Alpha mode, moves the cursor to the right one character.                                                                                                    |
| ESCLF                            | Ignore receipt of $^{L_F}$ characters until a $^{B_E}$ L character is received.                                                                                                    |
| ESCVT                            | In Alpha mode, moves the cursor up one line. The cursor is not moved if it is already at the top margin.                                                                                     |
| ESCFF                            | Enters Alpha mode, clears the bypass condition, and erases the screen; positioning the cursor in the upper-left hand corner.                                                                 |
| ESCCR                            | Ignores receipt of $^{CR}$ characters until a $^{BE}L$ character is received.                                                                                                    |
| $E_{SC}E_{T_B}$                  | Performs a graphics print and clears the bypass condition.                                                                                                    |
| ESCCAN                           | Sets the bypass condition.                                                                                                    |
| ESCSUB                           | Enters GIN mode and sets the bypass condition.                                                                                                    |
|                                  |                                                                                                    |

| ESCFS               | Enters Special Point Plot mode.                                                                                                    |
|---------------------|----------------------------------------------------------------------------------------------------|
| ESCGS               | Enters Graphics mode, and begins the first dark vector point.                                                                                                    |
| ESCRS               | Enters Incremental Plot mode.                                                                                                    |
| ESCUS               | Enters Alpha mode, clears the bypass condition, and positions the cursor at the last beam drawing position.                                                                                                    |
| ESC/0d              | Raster writing feature;* sets the dots to on, or normal (VT340 Tektronix 4105 extensions).                                                                                                    |
| ESC/1d              | Raster writing feature;* sets the dots to off, or erase (VT340 Tektronix 4105 extensions).                                                                                                    |
|                     | <b>Note:</b> This sequence can be used in alphanumeric or Graphics mode to simulate the unsupported Tektronix write-through feature.                                                                                                    |
| ESC/2d              | Raster writing feature; a complement dots (VT340 Tektronix 4105 extensions).                                                                                                    |
| ESC?                | This sequence is interpreted as if a <sup>D</sup> EL was received; this is useful when the <b>Del processing</b> list in the <b>Tektronix</b> group box on the Graphics tab of the Terminal Setup dialog box) is set to <b>Ignored</b> . |
| CSI?38h             | Enter Tektronix mode (VT340).                                                                                                    |
| CS <sub>1?381</sub> | Exit Tektronix mode (VT340).                                                                                                    |
|                     |                                                                                                    |

a. The 4010 and 4014 Tektronix terminals have a "write-through" mode. A VT340 terminal and Reflection do not support this mode. Instead, VT340 and Reflection have raster writing modes.

# Line Style Escape Sequences

Reflection maps the line styles listed below for 4014 Tektronix emulation to the closest available Windows line style, as noted. (Line styles supported by the 4105terminal are listed on page 210.)

| Esc'             | Solid line style.                                                   |
|------------------|---------------------------------------------------------------------|
| $E_{SCa}$        | Dotted line style.                                                  |
| $E_{SCb}$        | Dot-dash line style.                                                |
| $E_{SCC}$        | Short dash line style.                                              |
| <sup>E</sup> Scd | Long dash line style.                                               |
| Esce             | Dot-dot-dash line style (the VT340 terminal draws a solid line).    |
| EScf             | Long/short dash line style (the VT340 terminal draws a solid line). |
| E <sub>SCg</sub> | Medium line style (the VT340 terminal draws a solid line).          |
| $E_{SCh}$        | Bold Solid line style.                                              |
| $E_{\text{SCi}}$ | Bold Dotted line style.                                             |
| <sup>E</sup> Scj | Bold Dot-dash line style.                                           |
| <sup>E</sup> SCk | Bold Short line style.                                              |
| Escl             | Bold Long line style.                                               |
| $E_{S_{Cm}}$     | Bold Dot-dot-dash line style.                                       |
| $E_{SCn}$        | Bold Long/short dash line style.                                    |
| ESCO             | Bold Medium dash line style.                                        |

# **Vector Character Size Escape Sequences**

| E <sub>SC</sub> 8 | Select character size: 56 (x) by 88 (y) tekpoints.     |
|-------------------|--------------------------------------------------------|
| E <sub>SC9</sub>  | Select character size: $51 (x)$ by $82 (y)$ tekpoints. |
| E <sub>SC</sub> : | Select character size: 34 (x) by 53 (y) tekpoints.     |
| ESC;              | Select character size: 31 (x) by 48 (y) tekpoints.     |

## **Tektronix ASCII Control Codes**

The following control codes are used by Reflection when running in Tektronix 401X mode:

- BET. In Alpha mode, rings the bell and clears the bypass condition (defined on page 209). In Graphics mode, if the dark vector condition is in effect, this condition is cleared—otherwise, this simply rings the bell.
- Bs In Alpha mode, moves the cursor left one position. If this action causes the cursor to move past the left margin, the cursor is then moved to the right margin on the same line.
- CR In Alpha mode, moves the cursor to the current margin; either the left edge of the display if the current margin is Margin 0, or the center of the display for Margin 1 (see page 194 for more information). This also cancels the crosshair cursor and clears the bypass condition. If the **CR** processing list in the **Tektronix** group box on the Graphics tab of the Terminal Setup dialog box is set to **CR-LF**, then a linefeed is also performed.

In Graphics and Incremental Plot mode, CR enters Alpha mode. The lower-left edge of the cursor is positioned at the v beam coordinate and current margin.

- $D_{E_{T}}$ In Graphics mode, DEL is interpreted as Low Y (explained on page 195). To ignore the DEL characters and treat them as pads, choose **Ignored** from the **Del processing** list in the **Tektronix** group box on the Graphics tab of the Terminal Setup dialog box.
- $F_S$ Enters Point Plot mode.
- $G_S$ Enters Graphics mode, and begins the first dark vector point. (If you already were in Graphics mode, then this just sets the dark vector condition.)
- Ηт In Alpha mode, moves the cursor to the right one character; this can also be performed using (Tab) from the keyboard. If this action causes the cursor to move past the right margin, the cursor is then moved to the left margin on the next line (CRLF).

 $_{\rm L_F}$ In Alpha mode, moves the cursor down one line and clears the bypass condition. If the **LF processing** list in the **Tektronix** group box on the Graphics tab in the Terminal Setup dialog box is set to **LF-CR**, then a carriage return is also performed. When LF moves the cursor past the bottom margin, the current margin is adjusted and the cursor is moved to the top of the new current margin. The cursor maintains the same horizontal position with respect to the new margin as it had with respect to the old.

> In Graphics mode, LF causes the beam drawing position to move down by one character space. The distance depends on the character's size. The position will wrap to the top edge of the screen if LF would move it off the bottom edge.

- Rs Enters Incremental Plot mode.
- SI Clears the bypass condition.
- Sp In Alpha mode, moves the cursor one space to the right. If the effect of Sp moves the cursor past the right margin, a carriage return and linefeed are executed.

In Incremental Plot mode, turns the beam off. The current position can be moved but the motion is not displayed on the screen until a beam on is received.

- Rs Enters Alpha mode, clears the bypass condition, and positions the cursor at the last beam drawing position.
- Vт In Alpha mode, moves the cursor up one line. The cursor is not moved if it is already at the top margin.
- ! through ~ In Alpha mode, displays the printing character, then moves one space to the right. If this would move the cursor past the right margin, a carriage return and linefeed are executed.
- In Graphics mode, all codes in this range correspond to a Low Y or Extra to ~ byte address (explained on 195).
- Sp to! In Graphics mode, all codes in this range correspond to a High X or a High Y address.

The following sequences only apply when Reflection is in Increment Plot mode (explained on page 201):

- Α Move one tekpoint right.
- В Move one tekpoint left.
- D Move one tekpoint up.
- $\mathbf{E}$ Move one tekpoint up and right.
- F Move one tekpoint up and left.
- Η Move one tekpoint down.
- Ι Move one tekpoint down and right.
- J Move one tekpoint down and left.
- Р Turn on the beam. Once the beam is on, subsequent moves causes visible vectors.
- SP Turn off the beam.

### **Obtaining Status Information**

When the host computer sends an ESCENO sequence, Reflection responds in the following manner:

#### Alpha Mode Sets the bypass condition, and returns one byte of terminal status information followed by the four-byte address of the lower-left corner of the cursor followed by the GIN terminator (this option is set to None in the Tektronix group box on the Graphics tab of the Terminal Setup dialog box by default).

Graphics ModeSets the bypass condition, and returns one byte of terminal status information followed by the four-byte address of the Graphics mode beam position followed by the GIN terminator.

GIN Mode Sets the bypass condition, and returns four-byte address of the crosshair cursor position followed by the GIN terminator.

The first byte transmitted to the host in response to an  ${}^{E}SC^{E}NQ$  terminal status request is a status byte with the following format:

```
Bit 7
          Parity bit
Bit 6
          Always 0
Bit 5
          Always 1
Bit 4
          1 indicates a configured printer
Bit 3
          0 in alpha or GIN mode, 1 in Graphics mode
Bit 2
          0 in Graphics mode, 1 in alpha or GIN mode
Bit 1
          1 if margin 1 is set (that is, alpha cursor is in the right half of the screen)
Bit 0
          Always 1
```

#### **Bypass Condition**

Any one of the above modes (Alpha, Graphics, and GIN) indicates that Reflection is in bypass condition. Bypass prevents Reflection from processing or displaying any GIN mode data sent to or echoed from the host. If the GIN terminator contains a CR character, bypass is cleared when CR is echoed from the host.

If the GIN terminator does not contain a CR, then bypass must be cleared by the host sending (or echoing) any of the following ASCII characters:

| BEL     | $\mathtt{B_{E_L}}$ | Ctrl+G           |
|---------|--------------------|------------------|
| CR      | $C_{R}$            | Enter ←          |
| ESC ETB | $E_{SC}E_{TB}$     | Ctrl+W           |
| ESC FF  | $E_{SCFF}$         | Ctrl+L           |
| LF      | $_{ m L_F}$        | Ctrl+J           |
| US      | Rs                 | Ctrl + Shift + - |
| SI      | SI                 | Ctrl+0           |

## 4105 Tektronix Escape Sequences

The following escape sequences are provided for support with the 4105 Tektronix terminal.

#### 4105 Color Escape Sequences

 $E_{SCML}< n>$ 4105 color index escape sequences, where <n> is a value from the table below.

 $E_{SCMT} < n >$ 4105 color index escape sequences, where <n> is a value from the table below.

| ASCII <n> Value</n> | Keystroke | Definition                | Color        |
|---------------------|-----------|---------------------------|--------------|
| 0                   | Ctrl+@    | Null                      | Black        |
| 1                   | Ctrl+A    | Start of header           | Bold white   |
| 2                   | Ctrl + B  | Start of text             | Bold red     |
| 3                   | Ctrl+C    | End of text               | Bold green   |
| 4                   | Ctrl+D    | End of transmission       | Bold blue    |
| 5*                  | Ctrl+E    | $E_{Q}$                   | Bold cyan    |
| 6                   | Ctrl+F    | $A_{K}$                   | Bold magenta |
| 7*                  | Ctrl+G    | $\mathtt{B}_{\mathrm{L}}$ | Bold yellow  |
| 8*                  | Ctrl+H    | $B_S$                     | Yellow       |
| 9*                  | Ctrl+1    | $_{ m H_{ m T}}$          | Green        |
| 10*                 | Ctrl+J    | $L_{ m F}$                | Cyan         |
| 11*                 | Ctrl+K    | $V_{\mathrm{T}}$          | Blue         |
| 12*                 | Ctrl+L    | FF                        | Magenta      |
| 13*                 | Ctrl+M    | $C_{\mathbb{R}}$          | Red          |
| 14*                 | Ctrl + N  | s <sub>0</sub>            | Gray         |
| 15*                 | Ctrl+0    | SI                        | White        |

## 4105 Line Style Escape Sequences

| ESCMV0             | Solid line style.                                             |
|--------------------|---------------------------------------------------------------|
| ESCMV1             | Dotted line style.                                            |
| $E_{\text{SCMV2}}$ | Dot-dash line style.                                          |
| ESCMV3             | Short dash line style; this is mapped in Windows to dash.     |
| ESCMV4             | Long dash line style; this is mapped in Windows to dash.      |
| ESCMV5             | Dot-dash-dot line style.                                      |
| ESCMV6             | Long/short line style; this is mapped in Windows to dash-dot. |
| ESCMV7             | Medium dash line style.                                       |

**DG Control Sequences** 

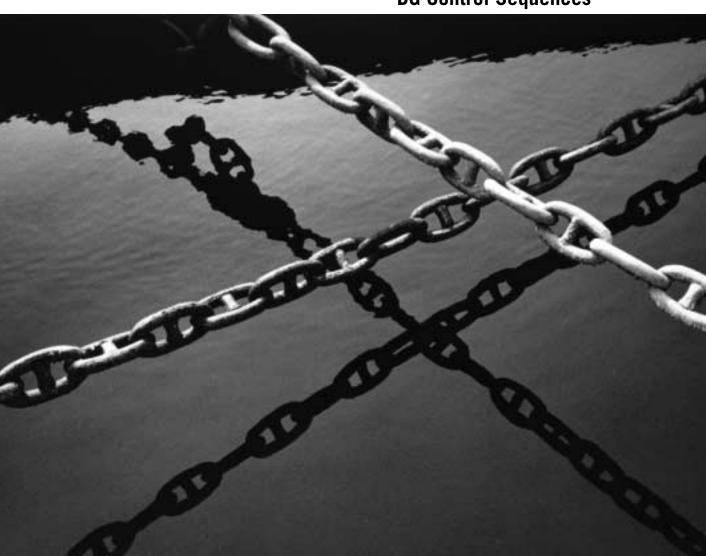

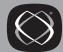

## **DG Control Sequences**

This chapter details how to use Reflection for UNIX and Digital and Reflection for ReGIS Graphics to emulate the Data General 215 terminal.

## Configuring Reflection for a DG Terminal

To configure Reflection for DG emulation:

- 1. From the Setup menu, click Terminal, then click the Terminal Type tab.
- 2. Select the **DG 215** terminal type in the **Terminal type** group box.
- 3. Click OK.

#### **DG Terminal Escape Sequences**

| Control Sequences | Description                                          |
|-------------------|------------------------------------------------------|
| ctrl A            | print form, from start of cursor line to end of page |
| ctrl B            | reverse attribute off                                |
| ctrl C            | enable blink attribute                               |
| ctrl D            | disable blink attribute                              |
| ctrl E            | read window address                                  |
| ctrl G            | sound bell                                           |
| ctrl H            | window home                                          |
| ctrl J            | new line                                             |
| ctrl K            | erase eol                                            |
| ctrl L            | erase window                                         |
| ctrl M            | carriage return                                      |
| ctrl N            | blink attribute on                                   |
|                   |                                                      |

| Control Sequences         | Description              |
|---------------------------|--------------------------|
| ctrl O                    | blink attribute off      |
| ctrl P <col/> <row></row> | write cursor address     |
| ctrl Q                    | print window             |
| ctrl R                    | roll enable              |
| ctrl S                    | roll disable             |
| ctrl T                    | underscore attribute on  |
| ctrl U                    | underscore attribute off |
| ctrl V                    | reverse attribute on     |
| ctrl W                    | cursor up                |
| ctrl X                    | cursor right             |
| ctrl Y                    | cursor left              |
| ctrl Z                    | cursor down              |
| ctrl \                    | dim attribute on         |
| ctrl ]                    | dim attribute off        |

| Escape Sequences | Description                                |
|------------------|--------------------------------------------|
| ctrl ^ C         | read model id                              |
| ctrl ^ E         | reverse video off                          |
| ctrl ^ D         | reverse video on                           |
| ctrl ^ O         | shift in, selects primary character set    |
| ctrl ^ N         | shift out, selects secondary character set |
| ctrl ^ F@        | select ANSI mode                           |
| ctrl ^ FUO       | select 7 bit transmission                  |
| ctrl ^ FU1       | select 8 bit transmission                  |

# SECTION 6

**WYSE Escape Sequences** 

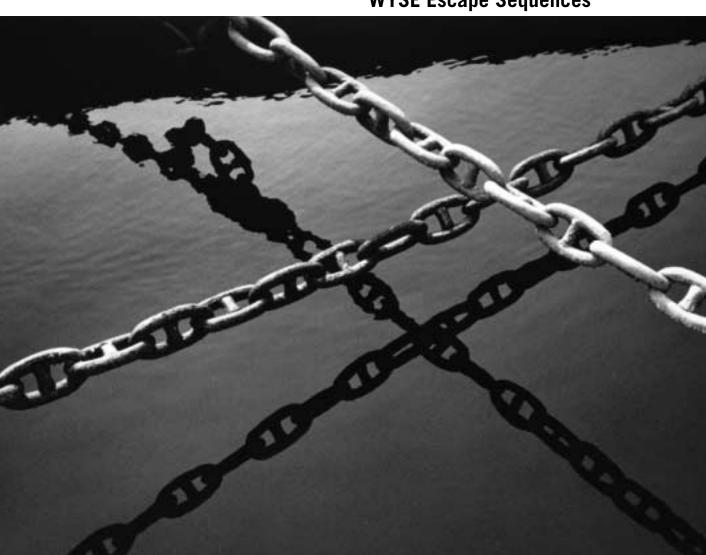

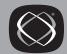

## WYSE Escape Sequences

This chapter details how to use Reflection for UNIX and Digital and Reflection for ReGIS Graphics to emulate the WYSE 50 or 60 terminals.

## Configuring Reflection for the WYSE Terminal

To configure Reflection for WYSE emulation:

- 1. From the Setup menu, click Terminal, then click the Terminal Type tab.
- 2. Select a terminal type in the **Terminal type** group box:
  - **WYSE 50**+: Emulate the WYSE 50 terminal.
  - **WYSE 60**: Emulate the WYSE 60 terminal.
- 3. Click OK.

#### **WYSE Terminal Escape Sequences**

| Escape Sequence Description |                          | Wyse Emulation<br>Type |    |
|-----------------------------|--------------------------|------------------------|----|
| ctrl Q                      | Enable Transmission      |                        | 60 |
| ctrl S                      | Stop Transmission        |                        | 60 |
| ctrl E                      | Send Ack (Answerback)    | 50                     | 60 |
| esc e 6                     | Ack Mode Off             |                        | 60 |
| esc e 7                     | Ack Mode On              |                        | 60 |
| esc C esc D F               | Full-duplex Mode On      | 50                     | 60 |
| esc C esc D H               | Half-duplex Mode On      | 50                     | 60 |
| esc B                       | Block Mode On            | 50                     | 60 |
| esc C                       | Block Mode Off           | 50                     | 60 |
| esc e 8                     | Data/Printer = Modem/Aux |                        | 60 |

| Escape Sequence                              | Description                  | Wyse I<br>Type | Emulation |
|----------------------------------------------|------------------------------|----------------|-----------|
| esc e 9                                      | Data/Printer = Aux/Modem     |                | 60        |
| esc c 0 <bd><st><pr><wd></wd></pr></st></bd> | Set Modem Port Parameters    |                | 60        |
| esc c 1 <bd><st><pr><wd></wd></pr></st></bd> | Set Aux Port Parameters      |                | 60        |
| esc c 2 <handshake></handshake>              | Set Modem Port Rev Handshake |                | 60        |
| esc c 3 <handshake></handshake>              | Set Aux Port Rcv Handshake   |                | 60        |
| esc c 4 <handshake></handshake>              | Set Modem Port Xmt Handshake |                | 60        |
| esc c 5 <handshake></handshake>              | Set Aux Port Xmt Handshake   |                | 60        |
| esc c 6 <max></max>                          | Set Maximum Transmission     |                | 60        |
| esc SPACE                                    | Send Terminal ID             | 50             | 60        |
| esc c ; <answer> ^Y</answer>                 | Program Answerback Message   |                | 60        |
| esc c <                                      | Send Answerback Message      |                | 60        |
| esc c =                                      | Conceal Answerback Message   |                | 60        |
| esc e SPACE                                  | Answerback Mode Off          |                | 60        |
| esc e !                                      | Answerback Mode On           |                | 60        |
| esc c 8 <hh><mm></mm></hh>                   | Load Time of Day             |                | 60        |
| esc e R                                      | Ignore Received Nulls        |                | 60        |
| esc e S                                      | Accept Received Nulls        |                | 60        |
| esc U                                        | Monitor Mode On              | 50             | 60        |
| esc u                                        | Monitor Mode Off             | 50             | 60        |
| esc X                                        | Monitor Mode Off             | 50             | 60        |
| esc k                                        | Local Edit Mode On           | 50             | 60        |
| esc l                                        | Local Edit Mode Off          | 50             | 60        |
| ctrl G                                       | Sound Bell                   | 50             | 60        |
| ctrl N                                       | Unlock Keyboard              | 50             | 60        |

| Escape Sequence                                                                                               | Description                 | Wyse<br>Type | Wyse Emulation<br>Type |  |
|----------------------------------------------------------------------------------------------------|-----------------------------|--------------|------------------------|--|
| esc "                                                                                                    | Unlock Keyboard             | 50           | 60                     |  |
| ctrl O                                                                                                    | Lock Keyboard               | 50           | 60                     |  |
| esc #                                                                                                    | Lock Keyboard               | 50           | 60                     |  |
| esc e \$                                                                                                    | Keyclick Off                |              | 60                     |  |
| esc e %                                                                                                    | Keyclick On                 |              | 60                     |  |
| esc e &                                                                                                    | Caps Lock On                |              | 60                     |  |
| esc e '                                                                                                    | Caps Lock Off               |              | 60                     |  |
| esc e L                                                                                                    | Margin Bell Off             |              | 60                     |  |
| esc e M                                                                                                    | Margin Bell On              |              | 60                     |  |
| esc `J                                                                                                    | Set Margin Bell at Cursor   |              | 60                     |  |
| esc e ,                                                                                                    | Key Repeat Off              |              | 60                     |  |
| esc e -                                                                                                    | Key Repeat On               |              | 60                     |  |
| esc e T                                                                                                    | Caps Lock = Caps            |              | 60                     |  |
| esc e U                                                                                                    | Caps Lock = Reverse         |              | 60                     |  |
| esc c T                                                                                                    | Default all Modes           |              | 60                     |  |
| esc c V                                                                                                    | Save Modes to NVR           |              | 60                     |  |
| esc c W                                                                                                    | Save Modes and Tabs to NVR  |              | 60                     |  |
| esc c X                                                                                                    | Power-on Reset              |              | 60                     |  |
| esc ~ /                                                                                                    | Wyseword Mode On            |              | 60                     |  |
| esc ~ .                                                                                                    | Wyseword Mode Off           |              | 60                     |  |
| esc ~ 2                                                                                                    | Application Key Mode On     |              | 60                     |  |
| esc ~ 3                                                                                                    | Application Key Mode Off    |              | 60                     |  |
| esc z <fkey><sequence< td=""><td>e&gt; DEL Program Function Key</td><td>50</td><td>60</td></sequence<></fkey> | e> DEL Program Function Key | 50           | 60                     |  |
| esc z <fkey> DEL</fkey>                                                                                       | Clear Function Key          | 50           | 60                     |  |

| Escape Sequence                             | Description                   | Wyse Emulation<br>Type |    |
|---------------------------------------------|-------------------------------|------------------------|----|
| esc Z <dir><key><seq> DEL</seq></key></dir> | Program Key Direction and Def |                        | 60 |
| esc Z <dir><key> DEL</key></dir>            | Clear Key Definition          |                        | 60 |
| esc Z ~ <key></key>                         | Read Key Direction and Def    |                        | 60 |
| esc c U                                     | Clear all Redefinable Keys    |                        | 60 |
| esc c 7 <max></max>                         | Set Maximum Fkey Xmt Speed    |                        | 60 |
| esc `8                                      | Screen Off                    |                        | 60 |
| esc ` 9                                     | Screen On                     |                        | 60 |
| esc e P                                     | Screen Saver Off              |                        | 60 |
| esc e Q                                     | Screen Saver On               |                        | 60 |
| esc ^ 1                                     | Reverse Screen                |                        | 60 |
| esc ^ 0                                     | Normal Screen                 |                        | 60 |
| esc ` <scroll></scroll>                     | Set Scrolling Speed/Type      |                        | 60 |
| esc ` <cursor></cursor>                     | Set Cursor Display Features   |                        | 60 |
| esc ` 0                                     | Cursor Display Off            |                        | 60 |
| esc `1                                      | Cursor Display On             |                        | 60 |
| esc `a                                      | Editing Status Line On        |                        | 60 |
| esc `b                                      | Standard Status Line On       |                        | 60 |
| esc ` c                                     | Status Line Off               |                        | 60 |
| esc F <message> CR</message>                | Program/Display Msg on Status | 50                     | 60 |
| esc F CR                                    | Clear Message on Status Line  | 50                     | 60 |
| esc z ( <text> CR</text>                    | Program Unshifted Label Line  | 50                     | 60 |
| esc z ) <text> CR</text>                    | Program Shifted Label Line    | 50                     | 60 |
| esc z ( CR                                  | Erase Unshifted Label Line    | 50                     | 60 |
| esc z ) CR                                  | Erase Shifted Label Line      | 50                     | 60 |

| Escape Sequence                         | Description                   | Description Wyse Emularype |    |
|-----------------------------------------|-------------------------------|----------------------------|----|
| esc z <field><label> CR</label></field> | Program Function Key Label    | 50                         | 60 |
| esc z <field> CR</field>                | Erase Function Key Label      | 50                         | 60 |
| esc z DEL                               | Shifted Label Line Off        | 50                         | 60 |
| esc f                                   | Message to User Line          |                            | 60 |
| esc :                                   | 80 Column Display             |                            | 60 |
| esc ;                                   | 132 Column Display            |                            | 60 |
| esc e F                                 | Economy 80 Col Mode Off       |                            | 60 |
| esc e G                                 | Economy 80 Col Mode On        |                            | 60 |
| esc e .                                 | Width Change Clear Off        |                            | 60 |
| esc e /                                 | Width Change Clear On         |                            | 60 |
| esc e (                                 | 24 Data Lines                 |                            | 60 |
| esc e )                                 | 25 Data Lines                 |                            | 60 |
| esc e *                                 | 42 Data Lines                 |                            | 60 |
| esc e +                                 | 43 Data Lines                 |                            | 60 |
| esc w <length></length>                 | Divide Memory into Pages      |                            | 60 |
| esc w B                                 | Display Previous Page         |                            | 60 |
| esc J                                   | Display Previous Page         | 50                         | 60 |
| esc w C                                 | Display Next Page             |                            | 60 |
| esc K                                   | Display Next Page             | 50                         | 60 |
| esc w <page></page>                     | Display Specified Page        |                            | 60 |
| esc x A <line></line>                   | Split Screen Horz. (Simple)   |                            | 60 |
| esc x 1 <line></line>                   | Split Screen Horz. Clr(Simpl) |                            | 60 |
| esc x C <line></line>                   | Split Screen Horz. (Adjust)   |                            | 60 |
| esc x 3 <line></line>                   | Split Screen Horz. Clr(Adj.)  |                            | 60 |

| Escape Sequence              | Description                         | Wyse Emulation<br>Type |
|------------------------------|-------------------------------------|------------------------|
| esc ]                        | Activate Upper Window               | 60                     |
| esc }                        | Activate Lower Window               | 60                     |
| esc J                        | Activate Other Window               | 60                     |
| esc K                        | Activate Other Window               | 60                     |
| esc x P                      | Lower Horizontal Split              | 60                     |
| esc x R                      | Raise Horizontal Split              | 60                     |
| esc w E                      | Roll Window Up in Page              | 60                     |
| esc w F                      | Roll Window Down in Page            | 60                     |
| esc x @                      | Redefine Screen as 1 Window         | 60                     |
| esc x 0                      | Redefine Screen 1 Window Clr        | 60                     |
| esc d (                      | Autodrag Cursor Off                 | 60                     |
| esc d )                      | Autodrag Cursor On                  | 60                     |
| esc w D                      | Reposition Workspace                | 60                     |
| esc A <mf><attr></attr></mf> | Set Attribute to Message            | 50 60                  |
| esc G <attr></attr>          | Set Character Display attribute     | 50 60                  |
| esc e 0                      | Character Attribute Mode Off        | 60                     |
| esc e 1                      | Character Attribute Mode On         | 60                     |
| esc e 2                      | Page Attribute Mode On              | 60                     |
| esc e 3                      | Line Attribute Mode On              | 60                     |
| esc ` <wpca></wpca>          | Assign Write Protect Attrib         | 60                     |
| esc ! <attr></attr>          | Clear Unprotected Page to attribute | 50                     |
| esc G <lattr></lattr>        | Assign Line Attribute               | 60                     |
| esc (                        | Write-protect Mode Off              | 50 60                  |
| esc )                        | Write-protect Mode On               | 50 60                  |

| Escape Sequence       | Description                         | Description Wyse E<br>Type |    |
|-----------------------|-------------------------------------|----------------------------|----|
| esc V                 | Clr Cursor Col to write protect spa | ace 50                     | 60 |
| esc '                 | Protect Mode Off                    | 50                         | 60 |
| esc &                 | Protect Mode On                     | 50                         | 60 |
| esc H <ldraw></ldraw> | Display Graphic Character           | 50                         | 60 |
| esc H ctrl B          | Line Draw Graphics Mode On          | 50                         | 60 |
| esc H ctrl C          | Line Draw Graphics Mode Off         | 50                         | 60 |
| ctrl H                | Cursor Left (Backspace)             | 50                         | 60 |
| ctrl L                | Cursor Right                        | 50                         | 60 |
| ctrl K                | Cursor Up; No Scroll                | 50                         | 60 |
| esc j                 | Cursor Up; Scroll (Revers Lf)       |                            | 60 |
| ctrl V                | Cursor Down; No Scroll              | 50                         | 60 |
| ctrl J                | Cursor Down; Scroll                 | 50                         | 60 |
| ctrl M                | Cursor to Start of Line             | 50                         | 60 |
| ctrl _                | Cursor to Start of Next Line        | 50                         | 60 |
| esc {                 | Home Cursor                         |                            | 60 |
| ctrl ^                | Home Cursor                         |                            | 60 |
| esc _ <col/>          | Cursor to Specific Column           |                            | 60 |
| esc [ <line></line>   | Cursor to Specific Line             |                            | 60 |
| esc d .               | End-of-Line Wrap Off                |                            | 60 |
| esc d /               | End-of-Line Wrap On                 |                            | 60 |
| esc e 4               | Received CR = CR                    |                            | 60 |
| esc e 5               | Received CR = CRLF                  |                            | 60 |
| esc d *               | Autopage Mode Off                   |                            | 60 |
| esc d +               | Autopage Mode On                    |                            | 60 |

| Escape Sequence                        | Description                            | Wyse<br>Type | Wyse Emulation<br>Type |  |
|----------------------------------------|----------------------------------------|--------------|------------------------|--|
| esc 0                                  | Autoscroll Mode On                     | 50           | 60                     |  |
| esc N                                  | Autoscroll Mode Off                    | 50           | 60                     |  |
| esc `H                                 | Line Lock Mode On                      |              | 60                     |  |
| esc ` I                                | Line Lock Mode Off                     |              | 60                     |  |
| esc = <line><col/></line>              | Cursor Address 80 Col Page             | 50           | 60                     |  |
| esc w @ <pg><ln><col/></ln></pg>       | Cursor Add Specific 80 column page     |              | 60                     |  |
| esc - <wnd pg=""><ln><col/></ln></wnd> | Address Specific 80 Column window/page | 50           | 60                     |  |
| esc a <lll>R<ccc>C</ccc></lll>         | Address 80/120 Col Page                | 50           | 60                     |  |
| esc ?                                  | Read Cursor Address 80 Col             |              | 60                     |  |
| esc w `                                | Read 80 Col Pg and Address             |              | 60                     |  |
| esc /                                  | Read 80 Col Window/Page & addres       | s 60         |                        |  |
| esc b                                  | Read Address 80/132 Column page        | 50           | 60                     |  |
| esc 0                                  | Clear all Tab Stops                    | 50           | 60                     |  |
| esc 1                                  | Set Tab Stop at Cursor                 | 50           | 60                     |  |
| esc 2                                  | Clear Tab Stop at Cursor               | 50           | 60                     |  |
| esc i                                  | Tab Cursor                             | 50           | 60                     |  |
| ctrl I                                 | Tab Cursor                             | 50           | 60                     |  |
| esc I                                  | Backtab                                | 50           | 60                     |  |
| esc q                                  | Insert Mode On, Replace Off            | 50           | 60                     |  |
| esc r                                  | Replace Mode On, Insert Off            | 50           | 60                     |  |
| esc e "                                | Page Edit Mode Off                     |              | 60                     |  |
| esc e #                                | Page Edit Mode On                      |              | 60                     |  |
| esc Q                                  | Insert Space Character                 | 50           | 60                     |  |

| Escape Sequence       | Description                       | Wyse<br>Type | Wyse Emulation<br>Type |  |
|-----------------------|-----------------------------------|--------------|------------------------|--|
| esc E                 | Insert Line of Spaces             | 50           | 60                     |  |
| esc c M               | Insert Column of Nulls            |              | 60                     |  |
| esc W                 | Delete Cursor Character           | 50           | 60                     |  |
| esc R                 | Delete Cursor Line                | 50           | 60                     |  |
| esc c J               | Delete Cursor Column              |              | 60                     |  |
| esc *                 | Clear Page to Nulls               | 50           | 60                     |  |
| esc +                 | Clear Page to Spaces              | 50           | 60                     |  |
| esc ,                 | Clear Page to Write-prot space    | 50           | 60                     |  |
| esc ;                 | Clr Unprot Page to Spaces         |              | 60                     |  |
| ctrl Z                | Clr Unprot Page to Spaces         | 50           | 60                     |  |
| esc :                 | Clr Unprot Page to Nulls          | 50           | 60                     |  |
| esc . <char></char>   | Clr Unprot Page to Character      | 50           | 60                     |  |
| esc Y                 | Clr Unprot Pg to Sp from cursor   | 50           | 60                     |  |
| esc y                 | Clr Unprot Pg to Nul from cursor  | 50           | 60                     |  |
| esc c P               | Clr Unprot Pg Foreground to space |              | 60                     |  |
| esc c Q               | Clr Unprot Pg Foreground to Nul   |              | 60                     |  |
| esc T                 | Clr Unprot Ln to Sp from Cur      | 50           | 60                     |  |
| esc t                 | Clr Unprot Ln to Nul from cursor  | 50           | 60                     |  |
| esc c 0               | Clr Unprot for Curs to EOL sp     |              | 60                     |  |
| esc c L               | Clr Unprot for Curs to EOL Nul    |              | 60                     |  |
| esc c R               | Clr Unprot Ln Fore to Sp Cursor   |              | 60                     |  |
| esc c S               | Clr Unprot Ln Fore to Nul cursor  |              | 60                     |  |
| esc c I <char></char> | Clr Unprot Col to Character       |              | 60                     |  |
| esc c K               | Clr Unprot Col to Nulls           |              | 60                     |  |

| Escape Sequence                           | Description                          | Wyse Emulation<br>Type |    |
|-------------------------------------------|--------------------------------------|------------------------|----|
| esc c N <width><height></height></width>  | Draw Box Right of Cursor             |                        | 60 |
| esc c G <line><col/></line>               | Draw Box 80 Col Page                 |                        | 60 |
| esc c G <line>~<col/></line>              | Draw Box 132 Col Page                |                        | 60 |
| esc c F <line><col/><char></char></line>  | Fill Unprot with Char 80 Col         |                        | 60 |
| esc c F <line>~<col/><char></char></line> | Fill Unprot with Char 132Col         |                        | 60 |
| esc c H <line><col/><char></char></line>  | Fill Entire with Char 80 Col         |                        | 60 |
| esc c H <line>~<col/><char></char></line> | Fill Entire with Char 132Col         |                        | 60 |
| esc d '                                   | Begin Send/Print at Top of page      |                        | 60 |
| esc d &                                   | Begin Send/Print at Top of screen    |                        | 60 |
| esc M                                     | Send Cursor Character                | 50                     | 60 |
| esc 6                                     | Send Cursor Line                     | 50                     | 60 |
| esc 4                                     | Send Unprotected Cursor Line         | 50                     | 60 |
| esc 7                                     | Send Page                            | 50                     | 60 |
| esc 5                                     | Send Unprotected Page                | 50                     | 60 |
| esc 8                                     | Mark Block Beginning                 | 50                     | 60 |
| esc 9                                     | Mark Block Ending                    | 50                     | 60 |
| esc s                                     | Send Entire Block                    | 50                     | 60 |
| esc S                                     | Send Unprotected Block               | 50                     | 60 |
| esc P                                     | Print Formatted Page to Cursr        | 50                     | 60 |
| esc @                                     | Print Format Unprot Page to cursor50 | 60                     |    |
| esc p                                     | Print Unformatted Page to cursor     | 50                     | 60 |
| esc L                                     | Print Unformatted Page to            | 50                     | 60 |
| ctrl T                                    | Aux/Transparent Print Off            | 50                     | 60 |

| Escape Sequence                     | Description                       |    | Wyse Emulation<br>Type |  |
|-------------------------------------|-----------------------------------|----|------------------------|--|
| ctrl R                              | Aux Print Mode On                 | 50 | 60                     |  |
| ctrl X                              | Transparent Print Mode On         | 50 | 60                     |  |
| esc d #                             | Transparent Print Mode On         |    | 60                     |  |
| esc d SPACE                         | Aux Receive Mode Off              |    | 60                     |  |
| esc d !                             | Aux Receive Mode On               |    | 60                     |  |
| esc d \$                            | Bidirectional Mode Off            |    | 60                     |  |
| esc d %                             | Bidirectional Mode On             |    | 60                     |  |
| esc c D                             | Select Primary Character Set      |    | 60                     |  |
| esc c E                             | Select Secondary Character Set    |    | 60                     |  |
| esc c B <bank></bank>               | Define Primary Character Set      |    | 60                     |  |
| esc c C <bank></bank>               | Define Secondary Character Set    |    | 60                     |  |
| esc c @ <bank><set></set></bank>    | Load Font Bank with Character Set |    | 60                     |  |
| esc c ? <bank></bank>               | Clear Font Bank                   |    | 60                     |  |
| esc c A >bank> <pp><bb>^1</bb></pp> | Y Define and Load Soft Font       |    | 60                     |  |
| esc e N                             | Auto Font Load Off                |    | 60                     |  |
| esc e 0                             | Auto Font Load On                 |    | 60                     |  |

**Unisys A Series T27 Escape Sequences** 

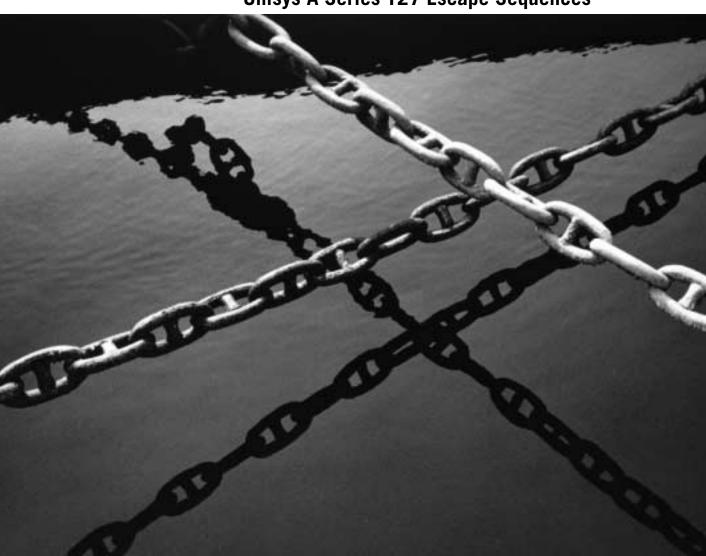

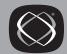

## **Unisys T27 Escape Sequences**

This chapter details how to use Reflection for UNIX and Digital and Reflection for ReGIS Graphics to emulate the Unisys A Series T27 terminal.

## Configuring Reflection for the T27 Terminal

To configure Reflection for T27 emulation:

- 1. From the Setup menu, click Terminal, then click the Terminal Type tab.
- 2. Select the **UNISYS T27** terminal type in the **Terminal type** group box.
- 3. Click OK.

## Unisys T27 Terminal Escape Sequences

| Escape Sequences                                | Description                           |
|-------------------------------------------------|---------------------------------------|
| <esc>W</esc>                                    | Set forms mode                        |
| <esc>X</esc>                                    | Reset forms mode                      |
| <dc2></dc2>                                     | Toggle forms mode                     |
| <soh></soh>                                     | Exit forms mode                       |
| <esc>E</esc>                                    | Set search mode                       |
| <esc>-<x></x></esc>                             | Set search character $(x < 0x80)$     |
| <esc>-</esc>                                    | Set search character ( $z \ge 0x80$ ) |
| <esc><so><z><esc><si></si></esc></z></so></esc> |                                       |
| <esc>F</esc>                                    | Reset search mode                     |
| <lf></lf>                                       | Move pointer down                     |
| <dc3></dc3>                                     | Move pointer up                       |
| <esc>C</esc>                                    | Move pointer right                    |
| <dc2></dc2>                                     | Move pointer right                    |
| <bs></bs>                                       | Move pointer left (backspace)         |
| <esc>&amp;</esc>                                | Align kbc to dep                      |
| <ht></ht>                                       | Tab right                             |
| <esc>#</esc>                                    | Clear variable tabs                   |
| <vt></vt>                                       | Vertical tab down                     |
| <dc4></dc4>                                     | Home                                  |
| <esc>\$<n></n></esc>                            | Jump to page n                        |
| <esc>^<hh><kk></kk></hh></esc>                  | Position pointer                      |
| <esc>"<c><r></r></c></esc>                      | Position pointer                      |
| <cr></cr>                                       | Carriage return                       |
| <lf></lf>                                       | Carriage return                       |
|                                                 |                                       |

| Escape Sequences     | Description                  |
|----------------------|------------------------------|
| <esc>6</esc>         | Prevent align in cursor page |
| <esc>!</esc>         | Insert character by line     |
| <esc>@</esc>         | Insert character by page     |
| <esc>%</esc>         | Delete character by line     |
| <esc>M</esc>         | Line delete                  |
| <esc>P</esc>         | Delete character by page     |
| <esc>L</esc>         | Line insert                  |
| <esc>&gt;</esc>      | Move line up                 |
| <esc>&lt;</esc>      | Move line down               |
| <esc>K</esc>         | Clear to end of line         |
| <dc1></dc1>          | Clear to end of line         |
| <esc>J</esc>         | Clear to end of page         |
| <soh></soh>          | Clear page                   |
| <esc>S</esc>         | Roll page up                 |
| <esc>T</esc>         | Roll page down               |
| <esc>]</esc>         | Print all                    |
| <esc>;</esc>         | Print all with form feed     |
| <esc>:</esc>         | Print unprotected data       |
| <esc>)1</esc>        | Query printer status         |
| <ff></ff>            | Clear page                   |
| <esc><ff></ff></esc> | Clear page                   |
| <etb></etb>          | End highlight                |
| <can></can>          | Start video blink            |
| <em></em>            | Start secure video           |
|                      |                              |

| Escape Sequences                                | Description                                       |  |  |
|-------------------------------------------------|---------------------------------------------------|--|--|
| <sub></sub>                                     | Start bright video                                |  |  |
| <esc>[<n>a</n></esc>                            | Printer space compression                         |  |  |
| <esc>3</esc>                                    | Underline video highlight                         |  |  |
| <esc>4</esc>                                    | Reverse video highlight                           |  |  |
| <esc>N</esc>                                    | Set reverse video                                 |  |  |
| <esc>0</esc>                                    | Set normal video                                  |  |  |
| <esc>Raaaaaccdddd</esc>                         | Store ASCII codes as data                         |  |  |
| <esc>RBmmmnnnppp</esc>                          | Configure data comm, screen and kpt buffers       |  |  |
| <esc>RC</esc>                                   | Reconfigure terminal                              |  |  |
| <esc>RDhhpppp00iiqq<br/>qq00nnzzzz0000</esc>    | Selective key programming                         |  |  |
| <esc>Rhaaaacchhhhhh</esc>                       | Store data in hex codes                           |  |  |
| <esc>RKppphhkkkkApiiqq<br/>qqA9nnzzzzA9A9</esc> | Program function keys f1f10                       |  |  |
| <esc>RL</esc>                                   | Transmit error log                                |  |  |
| <esc>RP</esc>                                   | Copy temporary storage into nv ram                |  |  |
| <esc>RSccdddd</esc>                             | Display message in environmental user status line |  |  |
| <esc>Rtaaaacc</esc>                             | Transmit memory contents to host                  |  |  |
| <esc></esc>                                     | Escape                                            |  |  |
| <esc><so></so></esc>                            | Set shift out                                     |  |  |
| <s0></s0>                                       | Set shift out                                     |  |  |
| <esc><si></si></esc>                            | Set shift in                                      |  |  |
| <si></si>                                       | Set shift in                                      |  |  |
| <esc>'x</esc>                                   | Character translation                             |  |  |
| <esc>=</esc>                                    | Reset keystroke lockout                           |  |  |
|                                                 |                                                   |  |  |

| Escape Sequences            | Description                                        |
|-----------------------------|----------------------------------------------------|
| <esc>.</esc>                | Toggle variable tabs                               |
| <vt></vt>                   | Toggle variable tabs                               |
| <esc>D</esc>                | Set mobile home                                    |
| <esc>Y</esc>                | Lower case disable                                 |
| <esc>Z</esc>                | Lower case enable                                  |
| <esc><space>E</space></esc> | Continuous confidence test                         |
| <esc><space>F</space></esc> | Printer interface test                             |
| <esc><space>V</space></esc> | Display firmware version                           |
| <esc><space>C</space></esc> | Display character set                              |
| <esc><space>D</space></esc> | Load contents of permanent storage and reconfigure |
| <esc>_<x></x></esc>         | Fill with x                                        |
| <esc>(</esc>                | Transmit terminal screen to host                   |
| <esc>?</esc>                | Toggle audible alarm                               |
| <bel></bel>                 | Toggle audible alarm                               |
| <etx></etx>                 | End of text processing                             |
| <eot></eot>                 | End of transmission                                |

**Characters and Character Sets** 

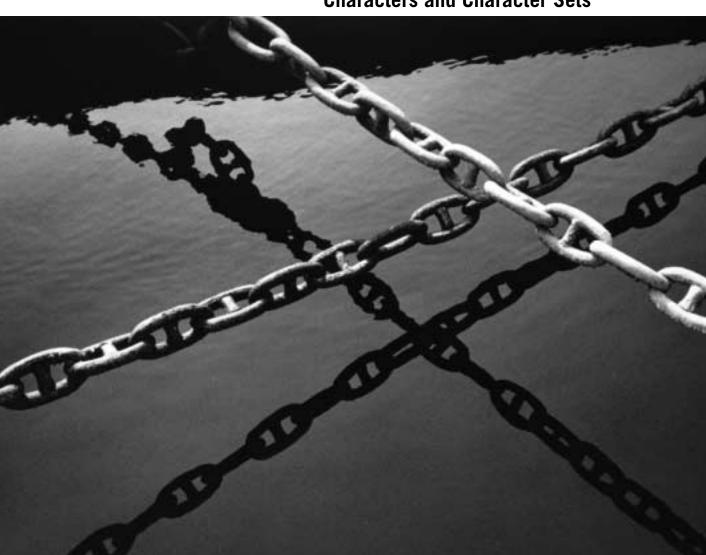

CHAPTER 13

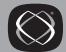

#### Introduction to Characters and Character Sets

Reflection supports the following VT character sets:

- ASCII; see page 250
- DEC Supplemental Graphic; see page 252
- ISO Latin-1 supplemental graphic; see page 253
- National replacement sets (12); see 267
- DEC Special Graphic; see page 254
- DEC Technical; see page 255
- DRCS; see 78

This section describes how to enter characters in both 7- and 8-bit environments, then shows a figure of each character set.

#### **Supported Character Sets**

Reflection supports the character sets listed above. All characters in each set are represented by 8-bit binary codes. They include displayable characters, such as letters and numbers, and control characters, such as carriage return ( $^{\text{C}}_{\text{R}}$ ) and linefeed ( $^{\text{L}}_{\text{F}}$ ).

The number of characters available at any one time depends on the type of computing environment:

- In a 7-bit environment, only the last 7 bits of the character code define the character (the 8th bit is typically a parity bit used for error checking). A total of 128 characters is available.
- In an 8-bit environment, all 8 bits define the character. A total of 256 characters is available.

When characters are displayed on screen, they are retrieved from an *in-use* table. The in-use table stores two character sets at a time, defining the entire set of characters available for immediate use.

The in-use table consists of a graphic left (GL) table, where characters are retrieved by 7-bit codes, and a graphic right (GR) table, where characters are retrieved by 8-bit codes. In a 7-bit environment, only the GL table (and therefore only 128 characters) is accessible. In an 8-bit environment, both the GL and GR tables are accessible.

Together, the ASCII character set and the DEC Supplemental Graphic set comprise the DEC Multinational character set. The ASCII set and the ISO Latin-1 supplemental character set comprise the ISO Latin Alphabet Number 1 character set. The two sets have only a few differences, as shown in the character charts in this section.

These charts show each character's position by decimal and hexadecimal value. Values are given based on the character set's most common placement in the in-use table. For example, the DEC Special Graphic character set would typically be placed into GR, so the values given for this set are those of the GR table. If DEC Special Graphic were placed in GL, each character would have a decimal value 128 less than that shown (or less 80 in hexadecimal).

For more information about character sets, and how to map different sets into the inuse table, see page 68.

#### The Host Character Set vs. Windows Characters

Because Reflection is designed to be used as a DEC terminal, it uses the ASCII character set for the most common characters (such as letters and numbers) and, by default, the DEC Supplemental Graphic character set for national and special characters. Microsoft Windows, on the other hand, uses the ANSI character set which is a similar collection of characters. The character values in the range 32-126 are identical for both ASCII and ANSI. With the default host character set loaded. the differences occur in the upper range of values.\*

When you select ISO Latin-1 as your UPS Set, there is no difference at all between the upper range of character values; they are identical to the characters used by the ANSI character set.

Even when identical characters exist in both character sets, they are often represented by different numbers. For example, in the DEC Supplemental Graphic character set (page 252), the y with a diaeresis (ÿ) is represented by decimal 253, while in ANSI it is represented by decimal 255. When you use the Alt key method (explained on page 257) to enter national characters, and the ANSI value is different from that in the host character set, Reflection displays the equivalent of the ANSI character if it can be found in the host character set. If there is no equivalent (such as the ANSI decimal value 247), Reflection displays a blank space.

Because Reflection uses the host character set when transmitting and receiving characters, you will only be concerned with entering national characters when:

- Entering special characters in a host application, explained on page 257.
- Translating characters when writing and reading ASCII disk files, explained on page 265.
- Entering foreign characters in a file name when transferring files to a UNIX host.
- Copying textual information from Reflection's terminal or command window the text is automatically converted from the terminal character set to the ANSI character set when placed on the Windows Clipboard. (When a character has no equivalent in one or the other character set, Windows displays a symbol such as |, +, -, or .)

#### Control Characters

Control characters govern cursor movement, data communications operations, and other terminal actions. They include C0 controls with decimal values 0-31, and C1 controls with decimal values 128-159.

Normally, control characters do not display. However, if **Display** is selected in the **Control characters** group box on the Screen tab of the Display Setup dialog box, control characters appear as a two-letter mnemonic.

Reflection recognizes the following codes denoted by an asterisk (\*):

| ASCII Decimal | Keystroke | Display                              | Definition              |
|---------------|-----------|--------------------------------------|-------------------------|
| 0             | Ctrl+@    | N <sub>U</sub>                       | Null                    |
| 1             | Ctrl+A    | $s_{\mathrm{H}}$                     | Start of header         |
| 2             | Ctrl + B  | $s_{X}$                              | Start of text           |
| 3             | Ctrl+C    | $\mathbf{E}_{\mathbf{X}}$            | End of text             |
| 4             | Ctrl + D  | ${	t E}_{	t T}$                      | End of transmission     |
| 5*            | Ctrl+E    | $E_{Q}$                              | Enquiry                 |
| 6             | Ctrl+F    | $A_{K}$                              | Acknowledge             |
| 7*            | Ctrl+G    | $\mathtt{B}_{\mathtt{L}}$            | Bell                    |
| 8*            | Ctrl+H    | BS                                   | Backspace               |
| 9*            | Ctrl+1    | $^{ m H}{ m T}$                      | Horizontal tab          |
| 10*           | Ctrl+J    | $\mathtt{L}_{\overline{\mathtt{F}}}$ | Linefeed                |
| 11*           | Ctrl + K  | $v_{\mathrm{T}}$                     | Vertical tab            |
| 12*           | Ctrl+L    | $F_{\overline{F}}$                   | Form feed               |
| 13*           | Ctrl + M  | $c_R$                                | Carriage return         |
| 14*           | Ctrl + N  | So                                   | Shift out               |
| 15*           | Ctrl+0    | SI                                   | Shift in                |
| 16            | Ctrl+P    | $\mathtt{D_L}$                       | Data link escape        |
| 17*           | Ctrl+Q    | D <sub>1</sub>                       | Device control 1 (XON)  |
| 18            | Ctrl+R    | D <sub>2</sub>                       | Device control 2        |
| 19*           | Ctrl+S    | D <sub>3</sub>                       | Device control 3 (XOFF) |
| 20            | Ctrl+T    | D4                                   | Device control 4        |
| 21            | Ctrl+U    | $N_{K}$                              | Negative acknowledge    |
|               |           |                                      |                         |

| ASCII Decimal | Keystroke        | Display          | Definition                |
|---------------|------------------|------------------|---------------------------|
| 22            | Ctrl + V         | Sy               | Synchronous idle          |
| 23            | Ctrl + W         | $E_{B}$          | End of transmission block |
| 24*           | Ctrl + X         | $C_{\mathbf{N}}$ | Cancel                    |
| 25            | Ctrl + Y         | EM               | End of medium             |
| 26            | Ctrl+Z           | $s_B$            | Substitute                |
| 27*           | Ctrl+[           | $E_{\mathbb{C}}$ | Escape                    |
| 28            | Ctrl + \         | FS               | Field separator           |
| 29            | Ctrl+]           | $G_S$            | Group separator           |
| 30            | Ctrl + Shift + 6 | Rs               | Record separator          |
| 31            | Ctrl + Shift + - | Us               | Unit separator            |
| 32            | Ctrl + Shift + 2 |                  | Space (blank)             |
|               |                  |                  |                           |

| ASCII Decimal | Display           | 7-bit Equiv.      | Definition                        |
|---------------|-------------------|-------------------|-----------------------------------|
| 128           | 80                |                   | Ignored                           |
| 129           | 81                |                   | Ignored                           |
| 130           | 82                |                   | Ignored                           |
| 131           | 83                |                   | Ignored                           |
| 132*          | $I_{\mathbf{N}}$  | E <sub>SC D</sub> | Index                             |
| 133*          | ${	t N_{	t E_L}}$ | E <sub>SC E</sub> | Next line                         |
| 134           | SS                |                   | Start selected area               |
| 135           | ES                |                   | End selected area                 |
| 136*          | $H_S$             | ESC H             | Horizontal tab set                |
| 137           | $_{ m J}$         |                   | Horizontal tab with justification |

| <b>ASCII Decimal</b> | Display            | 7-bit Equiv.      | Definition                  |
|----------------------|--------------------|-------------------|-----------------------------|
| 138                  | Vs                 |                   | Vertical tab set            |
| 139                  | $P_{D}$            |                   | Partial line down           |
| 140                  | PU                 |                   | Partial line up             |
| 141*                 | RI                 | ESC M             | Reverse index               |
| 142*                 | S <sub>2</sub>     | ESC N             | Single shift 2              |
| 143*                 | S <sub>3</sub>     | E <sub>SC</sub> O | Single shift 3              |
| 144*                 | DC                 | E <sub>SC</sub> P | Device control string       |
| 145                  | P <sub>1</sub>     |                   | Private use 1               |
| 146                  | P <sub>2</sub>     |                   | Private use 2               |
| 147                  | $S_{\mathbf{E}}$   |                   | Ignored                     |
| 148                  | $C_{\mathbb{C}}$   |                   | Cancel character            |
| 149                  | $M_{\overline{W}}$ |                   | Message waiting             |
| 150                  | Sp                 |                   | Start protected area        |
| 151                  | Ep                 |                   | End protected area          |
| 152                  | 98                 |                   | Ignored                     |
| 153                  | 99                 |                   | Ignored                     |
| 154                  | 9 <sub>A</sub>     |                   | Ignored                     |
| 155*                 | CS                 | E <sub>SC</sub> [ | Control sequence introducer |
| 156*                 | $S_{\mathbb{T}}$   | E <sub>SC</sub> \ | String terminator           |
| 157                  | Og                 |                   | Operating system command    |
| 158                  | $P_{M}$            |                   | Privacy message             |
| 159                  | Ap                 |                   | Application program command |

Some functions still work when you display the control codes:

- $L_{F}$ ,  $F_{F}$ , and  $V_{T}$  cause a carriage return and linefeed that move the cursor to a new line.
  - Reflection displays the character before performing the new line function.
- DC1 (XON) and DC3 (XOFF) maintain flow control for serial connections if the Xon/Xoff option is selected in the Pacing group box on the More Settings-Connection Setup dialog box.

#### **Display Control Character Set**

The display control character set is a special character set used if **Display** is selected in the **Control characters** group box on the Screen tab of the Display Setup dialog box. It is loaded temporarily into C0, GL, C1, and GR to show how control characters appear on screen.

The ISO Latin-1 supplemental character set is used in GR to present displayable graphic characters (numbers, letters, and so on) with decimal values 160-255.

| Decimal → | 00                                         | 16                      | 32                    | 48                | 64                           | 80                | 96                 | 112                                         |
|-----------|--------------------------------------------|-------------------------|-----------------------|-------------------|------------------------------|-------------------|--------------------|---------------------------------------------|
| Hex →     | 00 NU                                      | 10 D <sub>L</sub>       | 20 (space)            | 30 <b>0</b>       | 40 @                         | 50 <b>P</b>       | 60                 | 70 <b>p</b>                                 |
|           | 01                                         | 17                      | 33                    | 49                | 65                           | 81                | 97                 | 113                                         |
|           | 01 S <sub>H</sub>                          | 11 D <sub>1</sub>       | 21 !                  | 31 <b>1</b>       | 41 <b>A</b>                  | 51 <b>Q</b>       | 61 <b>a</b>        | 71 <b>q</b>                                 |
|           | 02                                         | 18                      | 34                    | 50                | 66                           | 82                | 98                 | 114                                         |
|           | 02 S <sub>X</sub>                          | 12 D <sub>2</sub>       | 22 "                  | 32 <b>2</b>       | 42 <b>B</b>                  | 52 <b>R</b>       | 62 <b>b</b>        | 72 <b>r</b>                                 |
|           | 03                                         | 19                      | 35                    | 51                | 67                           | 83                | 99                 | 115                                         |
|           | 03 E <sub>X</sub>                          | 13 <b>D</b> 3           | 23 #                  | 33 <b>3</b>       | 43 <b>C</b>                  | 53 <b>S</b>       | 63 <b>C</b>        | 73 <b>S</b>                                 |
|           | 04                                         | 20                      | 36                    | 52                | 68                           | 84                | 100                | 116                                         |
|           | 04 E <sub>T</sub>                          | 14 D <sub>4</sub>       | 24 <b>\$</b>          | 34 <b>4</b>       | 44 <b>D</b>                  | 54 <b>T</b>       | 64 <b>d</b>        | 74 <b>t</b>                                 |
|           | 05                                         | 21                      | 37                    | 53                | 69                           | 85                | 101                | 117                                         |
|           | 05 E <sub>Q</sub>                          | 15 N <sub>K</sub>       | 25 <b>%</b>           | 35 <b>5</b>       | 45 <b>E</b>                  | 55 <b>U</b>       | 65 <b>e</b>        | 75 <b>U</b>                                 |
|           | 06 A <sub>K</sub>                          | <sup>22</sup><br>16 Sγ  | 38<br>26 <b>&amp;</b> | 54<br>36 <b>6</b> | 70<br>46 <b>F</b>            | 86<br>56 <b>V</b> | 102<br>66 <b>f</b> | 118<br>76 <b>V</b>                          |
|           | 07                                         | 23                      | 39                    | 55                | 71                           | 87                | 103                | 119                                         |
|           | 07 B <sub>L</sub>                          | 17 E <sub>B</sub>       | 27 ,                  | 37 <b>7</b>       | 47 <b>G</b>                  | 57 <b>W</b>       | 67 <b>g</b>        | 77 <b>W</b>                                 |
|           | 08                                         | 24                      | 40                    | 56                | 72                           | 88                | 104                | 120                                         |
|           | 08 BS                                      | 18 C <sub>N</sub>       | 28 <b>(</b>           | 38 <b>8</b>       | 48 <b>H</b>                  | 58 <b>X</b>       | 68 <b>h</b>        | 78 <b>X</b>                                 |
|           | 09                                         | 25                      | 41                    | 57                | 73                           | 89                | 105                | 121                                         |
|           | 09 H <sub>T</sub>                          | 19 E <sub>M</sub>       | 29 <b>)</b>           | 39 <b>9</b>       | 49                           | 59 <b>Y</b>       | 69 <b>i</b>        | 79 <b>y</b>                                 |
|           | 10                                         | 26                      | 42                    | 58                | 74                           | 90                | 106                | 122                                         |
|           | 0A L <sub>F</sub>                          | 1A <b>?</b>             | 2A *                  | 3A :              | 4A <b>J</b>                  | 5A <b>Z</b>       | 6A <b>j</b>        | 7A <b>Z</b>                                 |
|           | 11                                         | 27                      | 43                    | 59                | 75                           | 91                | 107                | 123                                         |
|           | 0B V <sub>T</sub>                          | 1B E <sub>C</sub>       | 2B +                  | 3B ;              | 4B <b>K</b>                  | 5B [              | 6B <b>k</b>        | 7B {                                        |
|           | 12                                         | 28                      | 44                    | 60                | 76                           | 92                | 108                | 124                                         |
|           | 0C F <sub>F</sub>                          | 1C F <sub>S</sub>       | 2C ,                  | 3C <              | 4C <b>L</b>                  | 5C \              | 6C                 | 7C                                          |
|           | 13                                         | 29                      | 45                    | 61                | 77                           | 93                | 109                | 125                                         |
|           | 0D C <sub>R</sub>                          | 1D G <sub>S</sub>       | 2D <b>-</b>           | 3D =              | 4D <b>M</b>                  | 5D ]              | 6D <b>m</b>        | 7D }                                        |
|           | <sup>14</sup> <sub>0E</sub> S <sub>0</sub> | 30<br>1E R <sub>S</sub> | 46<br>2E .            | 62<br>3E >        | 78<br>4E <b>N</b>            | 94<br>5E <b>^</b> | 110<br>6E <b>n</b> | 126<br>7E ~                                 |
|           | 15<br>0F S <sub>I</sub>                    | 31<br>1F U <sub>S</sub> | 47<br>2F /            | 63<br>3F <b>?</b> | <sup>79</sup><br>4F <b>0</b> | 95<br>5F          | 111<br>6F <b>0</b> | <sup>127</sup> <sub>7F</sub> D <sub>T</sub> |
| 1         | co c                                       | ODES —                  |                       |                   | GL CO<br>ASCII G             |                   |                    |                                             |

Display Controls (Left Half) with CO Codes

| Decimal →<br>Hex → | 128<br>80 8 <sub>0</sub> | 144<br>90 D <sub>C</sub> | 160<br>A0 A <sub>0</sub> | 176<br>B0 •          | 192<br>C0 À             | <sup>208</sup> D D         | 224<br>E0 <b>à</b>            | <sup>240</sup> 5           |
|--------------------|--------------------------|--------------------------|--------------------------|----------------------|-------------------------|----------------------------|-------------------------------|----------------------------|
|                    | 129<br>81 <b>8</b> 1     | 145<br>91 <b>P</b> 1     | 161<br>A1 <b>i</b>       | 177<br>B1 ±          | 193<br>C1 <b>Á</b>      | 209<br>D1 <b>Ñ</b>         | 225<br>E1 <b>á</b>            | 241<br>F1 <b>ñ</b>         |
|                    | 130<br>82 82             | 146<br>92 P <sub>2</sub> | 162<br>A2 <b>¢</b>       | 178 <b>2</b><br>B2   | 194<br>C2 <b>Â</b>      | <sup>210</sup> D2 <b>Ò</b> | 226<br>E2 <b>â</b>            | 242<br>F2 <b>Ò</b>         |
|                    | 131<br>83 83             | 147<br>93 S <sub>E</sub> | 163<br>A3 <b>£</b>       | 179 <b>3</b><br>B3   | 195<br>C3 <b>Ã</b>      | <sup>211</sup> D3 <b>Ó</b> | 227<br>E3 <b>ã</b>            | <sup>243</sup> F3 <b>Ó</b> |
|                    | 132<br>84 I <sub>N</sub> | 148<br>94 C <sub>C</sub> | 164<br>A4 🏿              | 180<br>B4            | 196<br>C4 <b>Ä</b>      | <sup>212</sup> <b>Ô</b>    | 228<br>E4 <b>ä</b>            | 244<br>F4 <b>ô</b>         |
|                    | 133<br>85 N <sub>L</sub> | 149<br>95 M <sub>W</sub> | 165<br>A5 ¥              | 181<br>B5 <b>µ</b>   | 197<br>C5 <b>Å</b>      | 213<br>D5 <b>Õ</b>         | 229<br>E5 <b>å</b>            | 245<br>F5 <b>Õ</b>         |
|                    | 134<br>86 S <sub>S</sub> | 150<br>96 Sp             | 166<br>A6                | 182<br>B6 ¶          | 198<br>C6 Æ             | 214<br>D6 <b>Ö</b>         | 230<br>E6 æ                   | 246<br>F6 <b>Ö</b>         |
|                    | 135<br>87 E <sub>S</sub> | 151<br>97 Ep             | 167<br>A7 <b>§</b>       | 183<br>B7 •          | 199<br>C7 <b>Ç</b>      | <sup>215</sup> ×           | 231<br>E7 <b>Ç</b>            | 247<br>F7 ÷                |
|                    | 136<br>88 H <sub>S</sub> | 152<br>98 9 <sub>8</sub> | 168<br>A8 "              | 184<br>B8            | 200<br>(8 <b>È</b>      | 216<br>D8 <b>Ø</b>         | 232<br>E8 <b>è</b>            | 248<br>F8 <b>Ø</b>         |
|                    | 137<br>89 HJ             | 153<br>99 99             | 169<br>A9 ©              | 185 1<br>B9          | <sup>201</sup> <b>É</b> | 217<br>D9 Ù                | 233<br>E9 <b>é</b>            | 249<br>F9 <b>ù</b>         |
|                    | 138<br>8A V <sub>S</sub> | 154<br>9A 9A             | 170 <u>a</u>             | 186 <u>o</u><br>BA   | 202<br>CA <b>Ê</b>      | <sup>218</sup> DA <b>Ú</b> | 234<br>EA <b>ê</b>            | <sup>250</sup> FA <b>Ú</b> |
|                    | 139<br>8B PD             | 155<br>9B C <sub>S</sub> | 171<br>AB <b>«</b>       | 187<br>BB <b>»</b>   | <sup>203</sup>          | 219<br>DB <b>Û</b>         | <sup>235</sup><br>EB <b>ë</b> | 251<br>FB <b>û</b>         |
|                    | 140<br>8C PU             | 156<br>9C S <sub>T</sub> | 172<br>AC <b>¬</b>       | 188<br>BC 1/4        | 204<br>CC Ì             | <sup>220</sup> Ü           | 236<br>EC <b>ì</b>            | 252<br>FC <b>Ü</b>         |
|                    | 141<br>8D R <sub>I</sub> | 157<br>9D 0 <sub>S</sub> | 173<br>AD —              | 189<br>BD 1/2        | 205<br>CD <b>Í</b>      | 221<br>DD <b>Ý</b>         | 237<br>ED <b>í</b>            | <sup>253</sup> <b>ý</b>    |
|                    | 142<br>8E S <sub>2</sub> | 158<br>9E P <sub>M</sub> | 174<br>AE ®              | 190<br>BE <b>3/4</b> | 206<br>CE Î             | <sup>222</sup> P           | 238<br>EE <b>î</b>            | <sup>254</sup> p           |
|                    | 143<br>8F S <sub>3</sub> | 159<br>9F <b>Ap</b>      | 175<br><b>AF</b> —       | 191<br>BF <b>¿</b>   | 207<br>CF <b>Ï</b>      | <sup>223</sup> DF B        | 239<br>EF <b>ï</b>            | 255<br>FF <b>ÿ</b>         |
|                    | c1 c                     | CODES —                  |                          |                      |                         | ODES<br>UPPLEMENTAL        |                               |                            |

Display Controls (Right Half) with C1 Codes

#### **ASCII Character Set**

The ASCII character set is the default character set loaded into GL when you start Reflection. This set is identical to the Windows character set (ANSI) codes 32-126.

| Decimal → | 32       |         | 48       |   | 64       |   | 80       |   | 96        |   |
|-----------|----------|---------|----------|---|----------|---|----------|---|-----------|---|
| Hex →     | 20       | (space) | 30       | 0 | 40       | @ | 50       | Р | 60        | ` |
|           | 33<br>21 | !       | 49<br>31 | 1 | 65<br>41 | A | 81<br>51 | Q | 97<br>61  | a |
|           | 34<br>22 | II      | 50<br>32 | 2 | 66<br>42 | В | 82<br>52 | R | 98<br>62  | b |
|           | 35<br>23 | #       | 51<br>33 | 3 | 67<br>43 | C | 83<br>53 | S | 99<br>63  | С |
|           | 36<br>24 | \$      | 52<br>34 | 4 | 68<br>44 | D | 84<br>54 | T | 100<br>64 | d |
|           | 37<br>25 | %       | 53<br>35 | 5 | 69<br>45 | E | 85<br>55 | U | 101<br>65 | e |
|           | 38<br>26 | &       | 54<br>36 | 6 | 70<br>46 | F | 86<br>56 | ٧ | 102<br>66 | f |
|           | 39<br>27 | ,       | 55<br>37 | 7 | 71<br>47 | G | 87<br>57 | W | 103<br>67 | g |
|           | 40<br>28 | (       | 56<br>38 | 8 | 72<br>48 | Н | 88<br>58 | Χ | 104<br>68 | h |
|           | 41<br>29 | )       | 57<br>39 | 9 | 73<br>49 | ı | 89<br>59 | Υ | 105<br>69 | i |
|           | 42<br>2A | *       | 58<br>3A | : | 74<br>4A | J | 90<br>5A | Z | 106<br>6A | j |
|           | 43<br>2B | +       | 59<br>3B | ; | 75<br>4B | K | 91<br>5B | [ | 107<br>6B | k |
|           | 44<br>2C | ,       | 60<br>3C | < | 76<br>4C | L | 92<br>5C | \ | 108<br>6C | 1 |

**ASCII Character Set** 

#### **ANSI Character Set**

Reflection can send and receive ASCII, DEC Supplemental Graphic, ISO Latin-1, DEC Special Graphic, or DEC Technical characters. Windows, however, uses the ANSI character set. This does not present a problem for the characters in the range 32-126 (because both ANSI and ASCII have the same values in this range), but characters above 126 must be converted to ANSI before they can be displayed by other Windows applications. This is explained on page 257.

| Decimal →<br>Hex → | 128<br>80 <b>■</b> | 144<br>90 <b>■</b> | 160<br>A0           | 176 °<br>B0              | <sup>192</sup> À        | <sup>208</sup> D        | <sup>224</sup> à        | <sup>240</sup> ð           |
|--------------------|--------------------|--------------------|---------------------|--------------------------|-------------------------|-------------------------|-------------------------|----------------------------|
|                    | 129<br>81 <b>■</b> | 145 ,<br>91        | 161<br>A1 <b>i</b>  | <sup>177</sup> B1 ±      | <sup>193</sup> Á        | <sup>209</sup> Ñ        | <sup>225</sup> <b>á</b> | <sup>241</sup> ñ           |
|                    | 130<br>82          | 146 <b>,</b><br>92 | <sup>162</sup> ¢    | 178 <sub>2</sub><br>B2 2 | <sup>194</sup> Â        | <sup>210</sup> D2 Ò     | <sup>226</sup> <b>â</b> | <sup>242</sup> <b>ò</b>    |
|                    | 131<br>83          | 147<br>93          | <sup>163</sup> £    | 179<br>B3                | <sup>195</sup> Ã        | <sup>211</sup> 0        | <sup>227</sup> ã        | <sup>243</sup> <b>ó</b>    |
|                    | 132<br>84          | 148<br>94 <b>■</b> | <sup>164</sup> ¤    | 180 ,<br>B4              | <sup>196</sup> Ä        | <sup>212</sup> <b>Ô</b> | <sup>228</sup> ä        | <sup>244</sup> <b>ô</b>    |
|                    | 133<br>85          | 149<br>95 <b>■</b> | 165<br>A5 ¥         | <sup>181</sup> µ         | <sup>197</sup> Å        | <sup>213</sup> Õ        | <sup>229</sup> å        | <sup>245</sup> F5 <b>Õ</b> |
|                    | 134<br>86          | 150<br>96          | 166 I<br>A6 I       | <sup>182</sup> 86 ¶      | <sup>198</sup> Æ        | <sup>214</sup> Ö        | <sup>230</sup> æ        | <sup>246</sup> <b>ö</b>    |
|                    | 135<br>87          | 151<br>97          | <sup>167</sup> §    | 183<br>B7                | 199<br>C7 <b>Ç</b>      | <sup>215</sup> ×        | 231<br>E7 <b>Ç</b>      | 247<br>F7 ÷                |
|                    | 136<br>88          | 152<br>98          | 168 <b>11</b><br>A8 | 184<br>B8 ,              | <sup>200</sup> È        | <sup>216</sup> Ø        | <sup>232</sup> è        | <sup>248</sup> F8 Ø        |
|                    | 137<br>89          | 153<br>99 <b>■</b> | <sup>169</sup> ©    | 185<br>B9 1              | <sup>201</sup> É        | <sup>217</sup> Ù        | <sup>233</sup> é        | <sup>249</sup> <b>ù</b>    |
|                    | 138<br>8A ■        | 154<br>9A <b>=</b> | 170 a<br>AA         | 186 。<br>BA              | <sup>202</sup> Ê        | <sup>218</sup> Ú        | <sup>234</sup> ê        | <sup>250</sup> K           |
|                    | 139<br>8B          | 155<br>9B          | 171<br>AB <b>«</b>  | 187<br>BB <b>»</b>       | <sup>203</sup> Ë        | <sup>219</sup> DB Û     | <sup>235</sup> EB Ë     | <sup>251</sup> <b>û</b>    |
|                    | 140<br>8C ■        | 156<br>9C ■        | 172 ¬               | 188<br>BC <b>1/4</b>     | <sup>204</sup> ì        | <sup>220</sup> Ü        | 236<br>EC Ì             | <sup>252</sup> ü           |
|                    | 141<br>8D ■        | 157<br>9D          | 173<br>AD —         | 189<br>BD 1/2            | <sup>205</sup> (D Í     | <sup>221</sup> <b>Ý</b> | <sup>237</sup> ÉD Í     | <sup>253</sup> <b>ý</b>    |
|                    | 142<br>8E ■        | 158<br>9E ■        | 174 ®<br>AE         | 190<br>BE <b>3/4</b>     | <sup>206</sup> <b>Î</b> | 222 P                   | <sup>238</sup> EE Î     | <sup>254</sup> þ           |
|                    | 143<br>8F          | 159<br>9F          | 175<br>AF —         | 191<br>BF <b>¿</b>       | 207 Ï                   | <sup>223</sup> B        | 239<br>EF <b>T</b>      | 255<br>FF <b>ÿ</b>         |

■ Indicates that this character is not printable by other Windows applications.

ANSI Character Set (128-255)

## **DEC Supplemental Graphic Character Set**

The DEC Supplemental Graphic character set contains 94 graphic characters, including accented characters for many national languages. This set is the default character set loaded into GR when you start Reflection.

| Decimal →<br>Hex → | 160<br>A0 |          | 176<br>B0 | 0   | 192<br>C0 | À | 208<br>D0 | į | 224<br>E0 | à | 240<br>F0 | į |
|--------------------|-----------|----------|-----------|-----|-----------|---|-----------|---|-----------|---|-----------|---|
|                    | 161<br>A1 | i        | 177<br>B1 | ±   | 193<br>C1 | Á | 209<br>D1 | Ñ | 225<br>E1 | á | 241<br>F1 | ñ |
|                    | 162<br>A2 | ¢        | 178<br>B2 | 2   | 194<br>C2 | Â | 210<br>D2 | Ò | 226<br>E2 | â | 242<br>F2 | ò |
|                    | 163<br>A3 | £        | 179<br>B3 | 3   | 195<br>C3 | Ã | 211<br>D3 | Ó | 227<br>E3 | ã | 243<br>F3 | ó |
|                    | 164<br>A4 | ?        | 180<br>B4 | į   | 196<br>C4 | Ä | 212<br>D4 | Ô | 228<br>E4 | ä | 244<br>F4 | ô |
|                    | 165<br>A5 | ¥        | 181<br>B5 | μ   | 197<br>C5 | Å | 213<br>D5 | Õ | 229<br>E5 | å | 245<br>F5 | õ |
|                    | 166<br>A6 | ?        | 182<br>B6 | 1   | 198<br>C6 | Æ | 214<br>D6 | Ö | 230<br>E6 | æ | 246<br>F6 | Ö |
|                    | 167<br>A7 | §        | 183<br>B7 |     | 199<br>C7 | Ç | 215<br>D7 | Œ | 231<br>E7 | Ç | 247<br>F7 | œ |
|                    | 168<br>A8 | ¤        | 184<br>B8 | į   | 200<br>C8 | È | 216<br>D8 | Ø | 232<br>E8 | è | 248<br>F8 | Ø |
|                    | 169<br>A9 | ©        | 185<br>B9 | 1   | 201<br>C9 | É | 217<br>D9 | Ù | 233<br>E9 | é | 249<br>F9 | ù |
|                    | 170<br>AA | <u>a</u> | 186<br>BA | ō   | 202<br>CA | Ê | 218<br>DA | Ú | 234<br>EA | ê | 250<br>FA | ú |
|                    | 171<br>AB | «        | 187<br>BB | »   | 203<br>CB | Ë | 219<br>DB | Û | 235<br>EB | ë | 251<br>FB | û |
|                    | 172<br>AC | ?        | 188<br>BC | 1/4 | 204<br>CC | Ì | 220<br>DC | Ü | 236<br>EC | ì | 252<br>FC | ü |
|                    | 173<br>AD | į        | 189<br>BD | 1/2 | 205<br>CD | ĺ | 221<br>DD | Ϋ | 237<br>ED | í | 253<br>FD | ÿ |
|                    | 174<br>AE | ?        | 190<br>BE | į   | 206<br>CE | ĵ | 222<br>DE | į | 238<br>EE | î | 254<br>FE | į |
|                    | 175<br>AF | į        | 191<br>BF | į   | 207<br>CF | Ϊ | 223<br>DF | ß | 239<br>EF | ï | 255<br>FF |   |

■ Not part of the character set.

**DEC Supplemental Graphic Character Set** 

### ISO Latin-1 Supplemental Graphic Character Set

The ISO Latin-1 supplemental graphic character set contains 96 graphic characters, including many of the same characters as the DEC Supplemental Graphic set.\* You select ISO Latin-1 in the Host character set list in the Emulation options group box on the Emulation tab of the Terminal Setup dialog box.

| Decimal →<br>Hex → | 160<br>A0 | (space)  | 176<br>B0 | 0        | 192<br>C0 | À | 208<br>D0 | Đ | 224<br>E0 | à | 240<br>F0 | 8 |
|--------------------|-----------|----------|-----------|----------|-----------|---|-----------|---|-----------|---|-----------|---|
|                    | 161<br>A1 | i        | 177<br>B1 | ±        | 193<br>C1 | Á | 209<br>D1 | Ñ | 225<br>E1 | á | 241<br>F1 | ñ |
|                    | 162<br>A2 | ¢        | 178<br>B2 | 2        | 194<br>C2 | Â | 210<br>D2 | Ò | 226<br>E2 | â | 242<br>F2 | ò |
|                    | 163<br>A3 | £        | 179<br>B3 | 3        | 195<br>C3 | Ã | 211<br>D3 | Ó | 227<br>E3 | ã | 243<br>F3 | ó |
|                    | 164<br>A4 | n        | 180<br>B4 | ,        | 196<br>C4 | Ä | 212<br>D4 | Ô | 228<br>E4 | ä | 244<br>F4 | ô |
|                    | 165<br>A5 | ¥        | 181<br>B5 | μ        | 197<br>C5 | Å | 213<br>D5 | Õ | 229<br>E5 | å | 245<br>F5 | õ |
|                    | 166<br>A6 | 1        | 182<br>B6 | ¶        | 198<br>C6 | Æ | 214<br>D6 | Ö | 230<br>E6 | æ | 246<br>F6 | ö |
| ,                  | 167<br>A7 | §        | 183<br>B7 | •        | 199<br>C7 | Ç | 215<br>D7 | × | 231<br>E7 | ç | 247<br>F7 | ÷ |
|                    | 168<br>A8 |          | 184<br>B8 | 5        | 200<br>C8 | È | 216<br>D8 | Ø | 232<br>E8 | è | 248<br>F8 | Ø |
|                    | 169<br>A9 | ©        | 185<br>B9 | 1        | 201<br>C9 | É | 217<br>D9 | Ù | 233<br>E9 | é | 249<br>F9 | ù |
|                    | 170<br>AA | <u>a</u> | 186<br>BA | <u>0</u> | 202<br>CA | Ê | 218<br>DA | Ú | 234<br>EA | ê | 250<br>FA | ú |
|                    | 171<br>AB | «        | 187<br>BB | »        | 203<br>CB | Ë | 219<br>DB | Û | 235<br>EB | ë | 251<br>FB | û |
|                    | 172<br>AC | 7        | 188<br>BC | 1/4      | 204<br>CC | ì | 220<br>DC | Ü | 236<br>EC | ì | 252<br>FC | ü |
|                    | 173<br>AD | -        | 189<br>BD | 1/2      | 205<br>CD | ĺ | 221<br>DD | Ý | 237<br>ED | í | 253<br>FD | ý |
|                    | 174<br>AE | ®        | 190<br>BE | 3/4      | 206<br>CE | Î | 222<br>DE | Þ | 238<br>EE | î | 254<br>FE | þ |
|                    | 175<br>AF | _        | 191<br>BF | į        | 207<br>CF | Ϊ | 223<br>DF | ß | 239<br>EF | ï | 255<br>FF | ÿ |

<sup>☐</sup> Unique to the ISO Latin-1 character set; the Host Character Set on the Emulation panel in the Terminal Setup dialog box must be set to ISO Latin-1.

ISO Latin-1 Supplemental Graphic Character Set

<sup>\*</sup> The ISO Latin-1 character set is identical to the Windows character set (ANSI) codes 160-255.

# **DEC Special Graphic Character Set**

The DEC Special Graphic character set contains 94 graphic characters, including letters, numbers, special symbols, and line-drawing characters. When mapped to GL, this set includes the C0 codes shown in the table on page 248.

| Decimal →<br>Hex → | 160<br>A0 |    | 176<br>B0 | 0 | 192<br>C0 | @ | <sup>208</sup> <sub>D0</sub> <b>P</b> | 224<br>E0 | •              | 240<br>F0 | SCAN 3   |
|--------------------|-----------|----|-----------|---|-----------|---|---------------------------------------|-----------|----------------|-----------|----------|
|                    | 161<br>A1 | !  | 177<br>B1 | 1 | 193<br>C1 | Α | <sup>209</sup> <b>Q</b>               | 225<br>E1 | *              | 241<br>F1 | SCAN 5   |
|                    | 162<br>A2 | 11 | 178<br>B2 | 2 | 194<br>C2 | В | <sup>210</sup> R                      | 226<br>E2 | нТ             | 242<br>F2 | SCAN 7   |
|                    | 163<br>A3 | #  | 179<br>B3 | 3 | 195<br>C3 | C | <sup>211</sup> S                      | 227<br>E3 | F <sub>F</sub> | 243<br>F3 | SCAN 9   |
|                    | 164<br>A4 | \$ | 180<br>B4 | 4 | 196<br>C4 | D | <sup>212</sup> T                      | 228<br>E4 | $c_R$          | 244<br>F4 | ł        |
|                    | 165<br>A5 | %  | 181<br>B5 | 5 | 197<br>C5 | E | <sup>213</sup> U                      | 229<br>E5 | L <sub>F</sub> | 245<br>F5 | 4        |
|                    | 166<br>A6 | &  | 182<br>B6 | 6 | 198<br>C6 | F | <sup>214</sup> V                      | 230<br>E6 | 0              | 246<br>F6 | Т        |
|                    | 167<br>A7 | ,  | 183<br>B7 | 7 | 199<br>C7 | G | <sup>215</sup> W                      | 231<br>E7 | ±              | 247<br>F7 | Т        |
|                    | 168<br>A8 | (  | 184<br>B8 | 8 | 200<br>C8 | Н | 216 X                                 | 232<br>E8 | $N_{L}$        | 248<br>F8 |          |
|                    | 169<br>A9 | )  | 185<br>B9 | 9 | 201<br>C9 | I | 217<br>D9 <b>Y</b>                    | 233<br>E9 | $v_{T}$        | 249<br>F9 | ≤        |
|                    | 170<br>AA | *  | 186<br>BA | : | 202<br>CA | J | <sup>218</sup> Z                      | 234<br>EA | J              | 250<br>FA | ≥        |
|                    | 171<br>AB | +  | 187<br>BB | ; | 203<br>CB | K | 219<br>DB [                           | 235<br>EB | ٦              | 251<br>FB | π        |
|                    | 172<br>AC | ,  | 188<br>BC | < | 204<br>CC | L | 220<br>DC \                           | 236<br>EC | Γ              | 252<br>FC | <b>≠</b> |
|                    | 173<br>AD | _  | 189<br>BD | = | 205<br>CD | М | <sup>221</sup> DD ]                   | 237<br>ED | L              | 253<br>FD | £        |
|                    | 174<br>AE |    | 190<br>BE | > | 206<br>CE | N | 222<br>DE ^                           | 238<br>EE | +              | 254<br>FE | •        |
|                    | 175<br>AF | /  | 191<br>BF | ? | 207<br>CF | 0 | 223<br>DF (space)                     | 239<br>EF | SCAN 1         | 255<br>FF |          |

■ Not part of the character set.

**DEC Special Graphic Character Set** 

#### **DEC Technical Character Set**

The DEC Technical character set contains 94 graphic characters, including symbols and characters used in technical applications. When mapped to GL, it includes the C0 codes shown in the table on page 248.

| Decimal →<br>Hex → | 160<br>A0 |   | 176<br>B0 | }        | 192<br>C0 | <i>:</i> .        | 208<br>D0 | П         | 224<br>E0 | 7 | 240<br>F0 | π             |
|--------------------|-----------|---|-----------|----------|-----------|-------------------|-----------|-----------|-----------|---|-----------|---------------|
|                    | 161<br>A1 | 1 | 177<br>B1 | ~        | 193<br>C1 | ∝                 | 209<br>D1 | Ψ         | 225<br>E1 | α | 241<br>F1 | ψ             |
|                    | 162<br>A2 | Г | 178<br>B2 | _        | 194<br>C2 | $\infty$          | 210<br>D2 | į         | 226<br>E2 | β | 242<br>F2 | ρ             |
|                    | 163<br>A3 | _ | 179<br>B3 | \        | 195<br>C3 | ÷                 | 211<br>D3 | Σ         | 227<br>E3 | χ | 243<br>F3 | σ             |
|                    | 164<br>A4 | ſ | 180<br>B4 | /        | 196<br>(4 | Δ                 | 212<br>D4 | ;         | 228<br>E4 | δ | 244<br>F4 | τ             |
|                    | 165<br>A5 | J | 181<br>B5 | _        | 197<br>C5 | $\nabla$          | 213<br>D5 | į         | 229<br>E5 | ε | 245<br>F5 | į             |
|                    | 166<br>A6 |   | 182<br>B6 |          | 198<br>C6 | Φ                 | 214<br>D6 | V         | 230<br>E6 | ф | 246<br>F6 | f             |
|                    | 167<br>A7 | Γ | 183<br>B7 | >        | 199<br>C7 | Γ                 | 215<br>D7 | Ω         | 231<br>E7 | Y | 247<br>F7 | ω             |
|                    | 168<br>A8 | L | 184<br>B8 | į        | 200<br>(8 |                   | 216<br>D8 | Ξ         | 232<br>E8 | η | 248<br>F8 | Ę             |
|                    | 169<br>A9 | ٦ | 185<br>B9 | į        | 201<br>(9 | ~                 | 217<br>D9 | γ         | 233<br>E9 | ι | 249<br>F9 | υ             |
|                    | 170<br>AA | ] | 186<br>BA | į        | 202<br>CA | Θ                 | 218<br>DA | C         | 234<br>EA | θ | 250<br>FA | ζ             |
|                    | 171<br>AB | ( | 187<br>BB | į        | 203<br>CB | ×                 | 219<br>DB | $\supset$ | 235<br>EB | к | 251<br>FB | ←             |
|                    | 172<br>AC | ( | 188<br>BC | <b>S</b> | 204<br>CC | Λ                 | 220<br>DC | $\cap$    | 236<br>EC | λ | 252<br>FC | 1             |
|                    | 173<br>AD | ) | 189<br>BD | <b>≠</b> | 205<br>CD | $\Leftrightarrow$ | 221<br>DD | U         | 237<br>ED | į | 253<br>FD | $\rightarrow$ |
|                    | 174<br>AE | J | 190<br>BE | ≥        | 206<br>CE | $\Rightarrow$     | 222<br>DE | Λ         | 238<br>EE | ν | 254<br>FE | $\downarrow$  |

**DEC Technical Character Set** 

#### **IBM PC Extended Character Set**

Windows applications can display only those characters from the IBM PC extended character set (ECS) that also appear in the ANSI character set. You can enter any common character, even if the ECS code is different from the ANSI character set code—Reflection automatically performs the conversion for you.

| Decimal →<br>Hex → | 128<br>80 | Ç | <sup>144</sup><br>90 <b>É</b> | 160<br>A0 <b>á</b> | 176<br>B0 ■        | 192<br>C0          | 208<br>D0 <b>■</b> | 224<br>E0 <b>■</b> | 240<br>F0 <b>■</b> |
|--------------------|-----------|---|-------------------------------|--------------------|--------------------|--------------------|--------------------|--------------------|--------------------|
|                    | 129<br>81 | ü | 145<br>91 æ                   | 161<br>A1 <b>Í</b> | 177<br>B1 ■        | 193<br>C1 <b>■</b> | 209<br>D1 <b>■</b> | <sup>225</sup> B   | 241<br>F1 ±        |
|                    | 130<br>82 | é | 146<br>92 <b>Æ</b>            | 162<br>A2 <b>Ó</b> | 178<br>B2 <b>■</b> | 194<br>C2 <b>■</b> | 210<br>D2          | 226<br>E2 <b>■</b> | 242<br>F2 <b>■</b> |
|                    | 131<br>83 | â | 147<br>93 <b>Ô</b>            | 163<br>A3 <b>Ú</b> | 179<br>B3          | 195<br>C3 ■        | 211<br>D3 ■        | 227<br>E3 ¶        | 243<br>F3          |
|                    | 132<br>84 | ä | 148<br>94 <b>Ö</b>            | 164<br>A4 <b>Ñ</b> | 180<br>B4          | 196<br>C4 <b>■</b> | 212<br>D4          | 228<br>E4          | 244<br>F4 <b>■</b> |
|                    | 133<br>85 | à | 149<br>95 <b>Ò</b>            | 165<br>A5 <b>Ñ</b> | 181<br>B5 ■        | 197<br>C5 ■        | 213<br>D5          | 229<br>E5 <b>■</b> | 245<br>F5 ■        |
|                    | 134<br>86 | å | 150<br>96 <b>û</b>            | 166<br>A6 <b>a</b> | 182<br>B6 ■        | 198<br>C6 ■        | 214<br>D6 ■        | 230<br>E6 <b>µ</b> | 246<br>F6 <b>■</b> |
|                    | 135<br>87 | ç | 151<br>97 <b>ù</b>            | 167<br>A7 <b>0</b> | 183<br>B7          | 199<br>C7 ■        | 215<br>D7          | 231<br>E7 <b>■</b> | 247<br>F7 <b>■</b> |
|                    | 136<br>88 | ê | 152<br>98 <b>ÿ</b>            | 168<br>A8 <b>¿</b> | 184<br>B8 ■        | 200<br>C8          | 216<br>D8          | 232<br>E8          | 248<br>F8 •        |
|                    | 137<br>89 | ë | 153<br>99 <b>Ö</b>            | 169<br>A9 —        | 185<br>B9          | 201<br>C9          | 217<br>D9 ■        | 233<br>E9          | 249<br>F9 <b>■</b> |
|                    | 138<br>8A | è | 154<br>9A <b>Ü</b>            | 170<br>AA ¬        | 186<br>BA <b>■</b> | 202<br>CA <b>■</b> | 218<br>DA <b>■</b> | 234<br>EA <b>■</b> | 250<br>FA <b>■</b> |
|                    | 139<br>8B | ï | 155<br>9B <b>¢</b>            | 171<br>AB 1/2      | 187<br>BB ■        | 203<br>CB ■        | 219<br>DB ■        | 235<br>EB ■        | 251<br>FB ■        |
|                    | 140<br>8C | î | 156<br>9C <b>£</b>            | 172<br>AC 1/4      | 188<br>BC ■        | 204<br>CC <b>=</b> | 220<br>DC <b>■</b> | 236<br>EC <b>■</b> | 252<br>FC <b>■</b> |
|                    | 141<br>8D | ì | 157<br>9D <b>¥</b>            | 173<br>AD <b>j</b> | 189<br>BD <b>■</b> | 205<br>CD <b>■</b> | 221<br>DD <b>■</b> | 237<br>ED <b>■</b> | 253<br>FD 2        |
|                    | 142<br>8E | Ä | 158<br>9E ■                   | 174<br>AE <b>«</b> | 190<br>BE ■        | 206<br>CE ■        | 222<br>DE <b>■</b> | 238<br>EE <b>■</b> | 254 II<br>FE II    |
|                    | 143<br>8F | Å | 159<br>9F ■                   | 175<br>AF <b>»</b> | 191<br>BF ■        | 207<br>CF <b>■</b> | 223<br>DF <b>■</b> | 239<br>EF <b>■</b> | 255<br>FF <b>■</b> |

■ Indicates that this character is not printable by other Windows applications.

IBM PC Extended Character Set (Code Page 437)

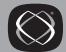

# **Entering National Characters**

The entry of a national character depends on the character, your keyboard, and whether you are operating in 7- or 8-bit mode.

Some PCs have keyboards and keyboard drivers available for languages other than English. If the character you want to type is on your keyboard, simply press the key to produce the character. Reflection does nothing to alter your keyboard's characters no matter what keyboard or language you have selected.

#### **Entering Characters Using the Alt Key Method**

Using the Att key, you provide a decimal value from the ANSI character set to enter a character in the terminal window. To do this:

- 1. Log in to the host as you would normally.
- 2. Make sure the **National Replacement Set** list is set to its default value of **None**. (Click Advanced on the Emulation tab of the Terminal Setup dialog box to see this.)
- 3. Find the ANSI decimal value for the character in the table on page 251.

  Because the ANSI character set is identical to the host's ASCII and ISO Latin-1 character sets, you can also refer to the tables on 250 and 253 for decimal values.
- 4. If Numlock is on, press Shift+Numlock to turn it off.
- 5. Hold down Alt, type 0, then type the 3-digit decimal code on your numeric keypad.
- 6. Release Alt.

For example, if you hold down Alt and press 0, 1, 9, and 6 on the numeric keypad, a ¢ appears when you release the Alt key.

When the **Host character set** list is set to **DEC Supplemental** (the default), you can display only those characters that also appear in the ISO Latin-1 character set. If you want to enter one of the 18 characters unique to ISO Latin-1 (see the figure on page 253), you must first select this set from the **Host character set** list.

The decimal values of the three characters unique to the DEC Supplemental graphic character set are 215, 221, and 247; the only way to create these characters is to use the Reflection Display method, explained next.

#### Using the Reflection Display Method

You can also enter characters in the terminal window using the Reflection Display method. With this command, you provide a decimal value from the host's character set; therefore, you can produce characters unique to the host that do not also appear in the ANSI character set.

For example:

- Press Alt + 1 to open the Reflection command line.
- Find the decimal value for the character from the ASCII character set (page 250) or the current **Host character set**; by default, **DEC Supplemental** (page 252) is selected. ISO Latin-1 is shown on page 253.
- Execute the Display method syntax as follows, and press [Enter -:

```
Display "^(decimal value)"
```

For example, with the default DEC Supplemental graphic character set loaded, the following displays the £ symbol in Reflection's terminal window:

```
Display "^(163)"
```

And to display œ (an o e ligature character unique to DEC Supplemental), use the following command:

```
Display "^(247)"
```

#### **Entering IBM PC Extended Characters**

Windows applications can display only those characters from the IBM PC extended character set (ECS) that also appear in the ANSI character set (for example, the character ¢ appears in both sets). You can enter any common character, even if the ECS code is different from the ANSI character set code—Windows automatically performs the conversion for you.

To enter a character in the terminal window from the IBM extended character set:

- Login as you would normally do.
- Make sure the **National Replacement Set** list in the Advanced Options dialog box is set to its default value of None. (Click Advanced on the Emulation tab of the Terminal Setup dialog box to see this.)
- 3. Find the ECS decimal value for the character in the table on page 256.
- If Numlock is on, press Shift + Numlock to turn it off.
- Hold down Alt and type the 3-digit decimal code on your numeric keypad (do not type a 0 before the code, as you would to enter a national character using the method on page 257).
- Release Alt.

For example, if you are using code page 437 (United States), hold down [Alt] and press 1, 5, and 5 on the numeric keypad. Windows converts 155 to its ANSI equivalent 162 (as if you had typed Alt+0+1+6+2), and a ¢ symbol appears.

#### **Entering Characters Using Compose Sequences**

A VT terminal has a Compose key used for creating special characters. In Reflection, you can start a compose sequence in one of two ways:

- Click the Compose indicator in Reflection's status bar.
- Press Alt + F8.

After entering this mode, type the two characters that make up the character. Once you enter the second character, the Compose indicator is turned off. For example, to create the â symbol, click the Compose indicator, then type a followed by ^ (that is, press A + Shift + 6).

For most sequences, the order of the two characters does not matter. However, the ligatures, micron, one-quarter, and one-half fraction must be entered in the order indicated. In addition, the Y, Œ, and œ sequences are only valid when the Host character set is set to DEC Supplemental (the default). Click Advanced on the Emulation tab of the Terminal Setup dialog box to see this. If an invalid compose character is entered, the compose sequence is ignored and a bell sounds.

The following table shows what characters to type after starting a compose sequence to form multinational characters.

| Description  | Character | Sequence         |
|--------------|-----------|------------------|
| A acute      | Á         | A'               |
| a acute      | á         | a'               |
| A circumflex | Â         | A^               |
| a circumflex | â         | a^               |
| A grave      | À         | A`               |
| a grave      | à         | a`               |
| A ring       | Å         | $A^*$ or $A^{o}$ |
| a ring       | å         | $a^*$ or $a^{o}$ |
| A tilde      | Ã         | A~               |
| a tilde      | ã         | a~               |
| A diaeresis  | Ä         | A"               |
| a diaeresis  | ä         | a"               |
| A E ligature | Æ         | AE               |
| a e ligature | æ         | ae               |
| C cedilla    | Ç         | С,               |
| c cedilla    | ç         | С,               |
| E acute      | È         | E'"              |
| e acute      | è         | e'"              |
| E circumflex | Ê         | E^               |

| Description  | Character | Sequence |
|--------------|-----------|----------|
| e circumflex | ê         | e^       |
| E grave      | É         | E,       |
| e grave      | é         | e`       |
| E diaeresis  | Ë         | E"       |
| e diaeresis  | ë         | e"       |
| I acute      | Ì         | I'"      |
| i acute      | ì         | i'"      |
| I circumflex | Î         | I^       |
| i circumflex | î         | i^       |
| I grave      | Í         | I,       |
| i grave      | í         | i`       |
| I diaeresis  | Ϊ         | I"       |
| i diaeresis  | î         | i"       |
| N tilde      | Ñ         | N~       |
| n tilde      | ñ         | n~       |
| O acute      | Ò         | O'       |
| o acute      | ò         | o'       |
| O circumflex | Ô         | 0^       |
| o circumflex | ô         | 0^       |
| O grave      | Ó         | 0,       |
| o grave      | ó         | 0`       |
| O slash      | Ø         | O/       |
| o slash      | Ø         | 0/       |
| O tilde      | Õ         | O~       |
| o tilde      | õ         | o~       |

| Description     | Character | Coguence   |  |
|-----------------|-----------|------------|--|
| Description     |           | Sequence   |  |
| O diaeresis     | Ö         | O"         |  |
| o diaeresis     | Ö         | o"         |  |
| O E ligature    | Œ         | OE         |  |
| o e ligature    | œ         | oe         |  |
| German sharp s  | ſŝ        | SS         |  |
| U acute         | Ù         | U'"        |  |
| u acute         | ù         | u'"        |  |
| U circumflex    | Û         | U^         |  |
| u circumflex    | û         | u^         |  |
| U grave         | Ú         | U,         |  |
| u grave         | ú         | u`         |  |
| U diaeresis     | Ü         | U"         |  |
| u diaeresis     | ü         | u"         |  |
| Y diaeresis     | Ÿ         | Υ"         |  |
| y diaeresis     | ÿ         | y"         |  |
| quotation mark  | "         | "(space)   |  |
| number sign     | #         | ++         |  |
| apostrophe      | •         | (space)"   |  |
| commercial at   | @         | a a or A A |  |
| opening bracket | [         | ((         |  |
| closing bracket | ]         | ))         |  |
| backslash       | \         | // or /<   |  |
| single quote    | •         | `(space)   |  |
| opening brace   | {         | (-         |  |
| closing brace   | }         | )-         |  |

| Description                   | Character      | Sequence                                   |
|-------------------------------|----------------|--------------------------------------------|
| vertical line                 |                | /^                                         |
| tilde                         | ~              | ~(space)                                   |
| inverted!                     | i              | !!                                         |
| cent sign                     | ę              | c/ or C/ or c♥ or C♥                       |
| pound sign                    | $\mathfrak{L}$ | l- or L- or l= or L=                       |
| yen sign                      | ¥              | y- or Y- or y= or Y=                       |
| section sign                  | §              | so or SO or S! or s! or sØ or SØ           |
| currency sign                 | €              | xo or XO or x $\emptyset$ or X $\emptyset$ |
| copyright sign                | ©              | co or CO or cØ or CØ                       |
| feminine ordinal indicator    | a              | a_ or A_                                   |
| angle quotation mark left     | «              | <<                                         |
| angle quotation mark<br>right | <b>»</b>       | >>                                         |
| degree sign                   | Ō              | Ø^                                         |
| plus minus sign               | ffl            | +-                                         |
| superscript 1                 | 1              | 1^                                         |
| superscript 2                 | 2              | 2^                                         |
| superscript 3                 | 3              | 3^                                         |
| micron                        | <b>‡</b>       | /u or /U                                   |
| paragraph sign                | Ф              | p! or P!                                   |
| middle dot                    | •              | .^                                         |
| masculine ordinal indicator   | 0              | o_ or O_                                   |
| one-quarter fraction          | <b>#</b>       | 14                                         |
| one-half fraction             | <b>‡</b>       | 12                                         |

| Description | Character | Sequence |
|-------------|-----------|----------|
| inverted?   | ં         | ??       |

The following table of sequences are available when ISO Latin-1 is selected in the Host character set list on the Emulation tab of the Terminal Setup dialog box.

| Description                  | Character | Sequence        |
|------------------------------|-----------|-----------------|
| No break space               |           | (space)(space)  |
| Broken vertical bar          | \$        | ♥♥ or !^        |
| Diaeresis (umlaut)*          | "         | " " or "(space) |
| Logical not*                 | 4         | -,              |
| Multiplication symbol        | *         | xx              |
| Division symbol              | ÷         | <del>-:</del>   |
| Soft (syllable) hyphen       | -         |                 |
| Registered trademark         | ®         | RO              |
| Macron                       | -         | -^ or _^        |
| Acute accent                 | ,         | 11              |
| Three quarters*              | *         | 34              |
| Uppercase Icelandic Eth      | Ð         | D-              |
| $Lowercase\ Icelandic\ Eth*$ | ð         | d-              |
| Uppercase Icelandic thorn*   | Þ         | TH              |
| Lowercase Icelandic thorn    | þ         | th              |
| Uppercase Y acute            | Ý         | Y'''            |
| Lowercase y acute            | ý         | y'"             |
| Cedilla                      | •         | "               |

During a compose sequence, keys 1 - 6 on the main keyboard (not the keypad) act as accent characters to accommodate national keyboards and drivers that do not provide all of the diacritical marks. These marks are:

- 1
- 2
- 3
- 4
- 5
- o 6

#### Translation of Characters

Reflection translates between Windows and the host character sets, so using characters that exist in both sets preserves the most characters.

There are times when translation should not occur at all in order to completely preserve what is being read from or stored to disk. In this case, execute the following Reflection property from the command line:

```
TranslateCharacters=False
```

This command causes Reflection to assume that characters are already in the host character set, and nothing is translated. There are two basic issues for deciding if Reflection should translate between the host and Windows character set:

- The source of the characters.
- The destination for the characters.

The following table lists the source and destination for disk files. YES and NO answer the question "Should translation be disabled?"

|                               | Destination or Use for File |                     |  |  |  |  |
|-------------------------------|-----------------------------|---------------------|--|--|--|--|
| Source of File Read from Disk | VAX Host                    | Windows Application |  |  |  |  |
| Host file                     | YES                         | NO                  |  |  |  |  |
| Saved from display memory     | n/a                         | NO                  |  |  |  |  |
| Windows application file      | NO                          | YES                 |  |  |  |  |

The TranslateCharacters property also affects:

- ASCII file transfers when reading from or writing to disk.
- Printing. You may also want to select the **Disable printer translation** check box in the Print Setup dialog box (the **Bypass Windows print driver** check box must be selected to use this option).

#### **Transmitting National Characters**

Together, the ASCII character set and the DEC Supplemental Graphic set comprise the DEC Multinational character set. You can transmit national characters using either the Multinational character set (MCS) or a national replacement character (NRC) set—Reflection's **Parity** setting in the More Settings-Connection Setup dialog box determines which type of characters are transmitted.

| MCS | Set <b>Parity</b> to 8 data bits ( <b>8/None</b> , <b>8/Even</b> , or <b>8/Odd</b> ). Because multinational characters all use the 8th bit, they cannot be directly sent or received in 7-bit modes.                                                                    |
|-----|----------------------------------------------------------------------------------------------------|
| NRC | Set Parity to 7 data bits (7/0's, 7/1's, 7/Odd, 7/Even, or 7/None).                                                                                                    |
|     | The NRC sets are 7-bit character sets for national languages. Setting <b>Parity</b> to 7 data bits puts Reflection in 7-bit mode—that is, seven data bits and one (or no) parity bit. The 8th bit of each byte is used for parity and is not available for use as data. |

When national characters are written to or read from disk files, they are converted to either the multinational or ANSI character set (depending on the character translation setting; see page 265).

## **National Replacement Characters**

Some host systems use national replacement characters (NRC) to encode characters that are not available in the ASCII character set. In 7-bit operations when you select a National Replacement Set option other than None, and select the Use NRC (7bit) Set check box in the Advanced Options dialog box (click Advanced on the Emulation tab of the Terminal Setup dialog box to see this), certain characters in the ASCII character set are replaced by the characters shown in the following table:

| NRC Set          | Characters |     |                |     |    |    |    |    |     |     |     |     |
|------------------|------------|-----|----------------|-----|----|----|----|----|-----|-----|-----|-----|
| ASCII Decimal    | 35         | 64  | 91             | 92  | 93 | 94 | 95 | 96 | 123 | 124 | 125 | 126 |
| U.S. ASCII       | #          | @   | [              | ١   | ]  | ٨  | _  | `  | {   | 1   | }   | 7   |
| Dutch            | £          | 3/4 | ÿ <sub>*</sub> | 1/2 | ı  | ٨  | _  | `  |     | f   | 1/4 | ,   |
| Finnish          | #          | @   | Ä              | Ö   | Å  | Ü  | _  | é  | ä   | ö   | å   | ü   |
| French           | £          | à   | 0              | ç   | §  | ٨  | _  | `  | é   | ù   | è   |     |
| Canadian         | #          | à   | â              | ç   | ê  | î  | _  | ô  | é   | ù   | è   | û   |
| German           | #          | §   | Ä              | Ö   | Ü  | ٨  | _  | `  | ä   | ö   | ü   | ß   |
| Italian          | £          | §   | ٥              | ç   | é  | ٨  | _  | ù  | à   | ò   | è   | ì   |
| Norwegian/Danish | #          | @   | Æ              | Ø   | Å  | ٨  | _  | `  | æ   | ø   | å   | ~   |
| Portuguese       | #          | @   | Ã              | Ç   | Õ  | ٨  | _  | `  | ã   | ç   | õ   | ~   |
| Spanish          | £          | §   | i              | Ñ   | į  | ^  | _  | `  | 0   | ñ   | ç   | ~   |
| Swedish          | #          | É   | Ä              | Ö   | Å  | Ü  | _  | é  | ä   | ö   | å   | ü   |
| Swiss            | ù          | à   | é              | ç   | ê  | î  | è  | ô  | ä   | ö   | ü   | û   |
| British          | £          | @   | [              | ١   | ]  | ٨  | _  | `  | {   |     | }   | ~   |

<sup>\*</sup> The ÿ represents ij

# SECTION 9

# **Control Function Index**

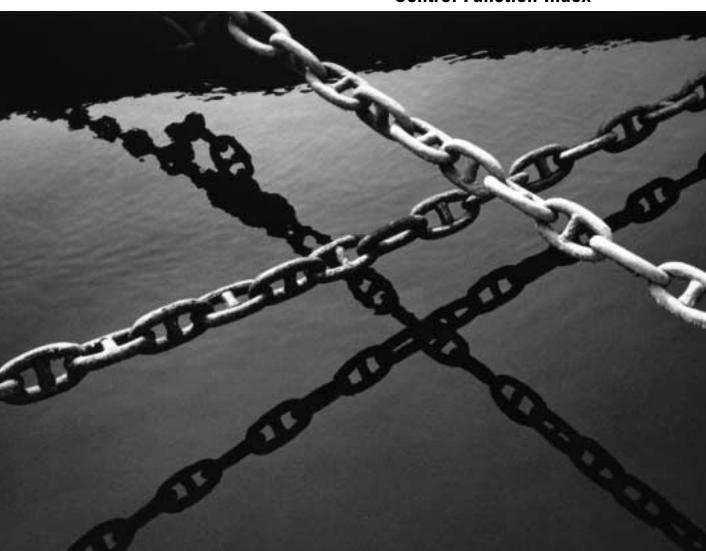

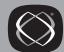

# Control Functions: Sorted by Sequence

| Control Function                            | Mnemonic  | Description                                               | Location |
|---------------------------------------------|-----------|-----------------------------------------------------------|----------|
| Cs <sub>I</sub> !p                          | DECSTR    | Reset terminal (soft reset)                               | 106      |
| C <sub>SI&amp;u</sub>                       | DECRQUPSS | Request UPSS                                              | 105      |
| C <sub>SI</sub> >Øc                         | DA        | Request secondary device attributes                       | 88       |
| C <sub>SI&gt;24;11;Øc</sub>                 | DA        | Response to secondary device attributes                   | 88       |
| C <sub>SI&gt;C</sub>                        | DA        | Request secondary device attributes                       | 88       |
| C <sub>SI</sub> ? <n>\$p</n>                | DECRQM    | Request DEC private mode settings                         | 100      |
| C <sub>SI?<n>;<n>l</n></n></sub>            | RM        | Reset DEC private mode                                    | 103      |
| C <sub>S<sub>I</sub>?<n>;<n>h</n></n></sub> | SM        | Set DEC private mode                                      | 102      |
| C <sub>SI</sub> ? <n1>;<n2>\$y</n2></n1>    | DECRPM    | Report DEC private mode setting                           | 102      |
| C <sub>SI</sub> ?Øi                         | MC        | Send graphics to printer                                  | 67       |
| C <sub>SI</sub> ?ØJ                         | DECSED    | Erase unprotected characters from cursor to end of screen | 46       |
| C <sub>SI</sub> ?ØK                         | DECSEL    | Erase unprotected characters from cursor to end of line   | 46       |
| CS <sub>I</sub> ?1Øn                        | DSR       | Report printer ready                                      | 90       |
| CS <sub>I?13n</sub>                         | DSR       | Report no printer                                         | 90       |
| CS <sub>I?15n</sub>                         | DSR       | Request printer status                                    | 90       |
| CS <sub>I</sub> ?18h                        | DECPFF    | Send form feed after printing                             | 57       |
| CS <sub>I?181</sub>                         | DECPFF    | No form feed after printing                               | 57       |
| CS <sub>I</sub> ?19h                        | DECPEX    | Print full screen                                         | 56       |
| CS <sub>I?191</sub>                         | DECPEX    | Print scrolling region                                    | 56       |

| <b>Control Function</b>                   | Mnemonic | Description                                                             | Location |
|-------------------------------------------|----------|-------------------------------------------------------------------------|----------|
| Cs <sub>I?1h</sub>                        | DECCKM   | Cursor keys application                                                 | 48       |
| Cs <sub>I?1i</sub>                        | MC       | Print line                                                              | 58       |
| C <sub>SI?1</sub> J                       | DECSED   | Erase unprotected characters from top of screen to cursor               | 46       |
| <sup>C</sup> S <sub>I</sub> ?27; <n>n</n> | DSR      | Report keyboard dialect ( <n> = 1 for<br/>North American keyboards)</n> | 91       |
| C <sub>S<sub>I</sub>?2J</sub>             | DECSED   | Erase unprotected characters from screen                                | 46       |
| CSI?2K                                    | DECSEL   | Erase unprotected characters from line                                  | 46       |
| CSI?21                                    | DECANM   | VT52 emulation                                                          | 24, 109  |
| CS <sub>I?3h</sub>                        | DECCOLM  | Columns 132                                                             | 42       |
| CS <sub>1?31</sub>                        | DECCOLM  | Columns 80                                                              | 42       |
| CS <sub>I</sub> ?42h                      | DECNRCM  | Use national replacement set: 7-bit                                     | 78       |
| <sup>C</sup> S <sub>I</sub> ?421          | DECNRCM  | Use national replacement set: 7-bit and 8-bit                           | 78       |
| CSI?43h                                   | DECGEPM  | Expanded print mode                                                     | 66       |
| Cs <sub>1?431</sub>                       | DECGEPM  | Compressed print mode                                                   | 66       |
| Cs <sub>I</sub> ?44h                      | DECGPCM  | Print color mode                                                        | 66       |
| Cs <sub>1</sub> ?441                      | DECGPCM  | Print monochrome mode                                                   | 66       |
| Cs <sub>I</sub> ?45h                      | DECGPCS  | Print color syntax set to RGB                                           | 66       |
| CSI?451                                   | DECGPCS  | Print color syntax set to HLS                                           | 66       |
| CSI?46h                                   | DECGPBM  | Print background                                                        | 67       |
| CSI?461                                   | DECGPBM  | Do not print background                                                 | 67       |
| CSI?47h                                   | DECGRPM  | Print rotated mode                                                      | 66       |
| Cs <sub>1?471</sub>                       | DECGRPM  | Print compressed mode                                                   | 66       |
| C <sub>SI?4h</sub>                        | DECSCLM  | Smooth scroll                                                           | 40       |

| Control Function                   | Mnemonic | Description                                                   | Location |
|------------------------------------|----------|---------------------------------------------------------------|----------|
| C <sub>S1?41</sub>                 | DECSCLM  | Jump scroll                                                   | 40       |
| C <sub>SI?4i</sub>                 | MC       | Auto print off                                                | 58       |
| <sup>C</sup> S <sub>I</sub> ?5Øn   | DSR      | Report a locator device detected                              | 89       |
| C <sub>SI?53n</sub>                | DSR      | Report no locator device detected                             | 89       |
| <sup>C</sup> S <sub>I</sub> ?55n   | DSR      | Request status of locator device                              | 89       |
| <sup>C</sup> S <sub>I</sub> ?56n   | DSR      | Request type of locator device                                | 89       |
| <sup>C</sup> S <sub>I</sub> ?57;Øn | DSR      | Report no locator device connected                            | 89       |
| <sup>C</sup> S <sub>I</sub> ?57;1n | DSR      | Report locator device is a mouse                              | 89       |
| CS <sub>I?1K</sub>                 | DECSEL   | Erase unprotected characters from beginning of line to cursor | 46       |
| C <sub>SI?11</sub>                 | DECCKM   | Cursor keys normal                                            | 48       |
| <sup>C</sup> S <sub>I</sub> ?2Øn   | DSR      | Report UDKs unlocked                                          | 90       |
| <sup>C</sup> S <sub>I</sub> ?21n   | DSR      | Report UDKs locked                                            | 90       |
| <sup>C</sup> S <sub>I</sub> ?2i    | MC       | Send graphics to host                                         | 67       |
| <sup>C</sup> S <sub>I</sub> ?25h   | DECTCEM  | Cursor visible                                                | 34       |
| <sup>C</sup> S <sub>I</sub> ?251   | DECTCEM  | Cursor invisible                                              | 34       |
| <sup>C</sup> SI?25n                | DSR      | Request UDK status (VT200)                                    | 90       |
| <sup>C</sup> SI?26n                | DSR      | Request keyboard dialect                                      | 91       |
| <sup>C</sup> S <sub>I</sub> ?5h    | DECSCNM  | Inverse video                                                 | 40       |
| <sup>C</sup> S <sub>I</sub> ?51    | DECSCNM  | Normal video                                                  | 40       |
| <sup>C</sup> S <sub>I</sub> ?5i    | MC       | Auto print on                                                 | 58       |
| <sup>C</sup> SI?60h                | DECHCCM  | Horizontal cursor: couple                                     | 38       |
| CSI?60l                            | DECHCCM  | Horizontal cursor: decouple                                   | 38       |
| <sup>C</sup> SI?61h                | DECVCCM  | Vertical cursor: couple                                       | 39       |
| <sup>CS</sup> 1?611                | DECVCCM  | Vertical cursor: decouple                                     | 39       |

| Control Function                                   | Mnemonic | Description                       | Location |
|----------------------------------------------------|----------|-----------------------------------|----------|
| C <sub>SI</sub> ?62n                               | DECMSR   | Request macro report              | 60       |
| <sup>C</sup> S <sub>I</sub> ?63; <n>n</n>          | DECCKSR  | Request memory checksum of macros | 34       |
| Cs <sub>I</sub> ?64h                               | DECPCCM  | Page cursor: couple               | 39       |
| <sup>C</sup> S <sub>I</sub> ?641                   | DECPCCM  | Page cursor: decouple             | 39       |
| <sup>C</sup> SI?66h                                | DECNKM   | Numeric keypad mode application   | 48       |
| <sup>C</sup> SI?661                                | DECNKM   | Numeric keypad mode numeric       | 48       |
| <sup>C</sup> S <sub>I</sub> ?67h                   | DECBKM   | Backarrow key set to BS           | 49       |
| <sup>C</sup> S <sub>I</sub> ?671                   | DECBKM   | Backarrow key set to DT           | 49       |
| <sup>C</sup> S <sub>I</sub> ?6h                    | DECOM    | Origin mode set                   | 43       |
| Cs <sub>I</sub> ?61                                | DECOM    | Origin mode reset                 | 43       |
| <sup>C</sup> S <sub>I</sub> ?7h                    | DECAWM   | Autowrap on                       | 48       |
| Cs <sub>I?7</sub> 1                                | DECAWM   | Autowrap off                      | 48       |
| <sup>Cs</sup> i?8Øh                                | DECSDM   | Disable sixel scrolling           | 65       |
| <sup>C</sup> S <sub>I</sub> ?8Øl                   | DECSDM   | Enable sixel scrolling            | 65       |
| <sup>C</sup> S <sub>I</sub> ?8h                    | DECARM   | Keyboard auto repeat on           | 47       |
| CSI:81                                             | DECARM   | Keyboard auto repeat off          | 47       |
| C <sub>SI?i</sub>                                  | MC       | Send graphics to printer          | 67       |
| Cs <sub>I<n>*x</n></sub>                           | DECSACE  | Select attribute change extent    | 32       |
| C <sub>SI<n>*z</n></sub>                           | DECIMAC  | Invoke macro                      | 60       |
| $^{C_{S_{I}< n>*}}$                                | none     | Macro space report                | 60       |
| <sup>C</sup> S <sub>I</sub> <n>\$p</n>             | DECRQM   | Request ANSI mode settings        | 100      |
| <sup>C</sup> S <sub>I</sub> <n1>;<n2>\$y</n2></n1> | DECRPM   | Report ANSI mode settings         | 102      |
| <sup>C</sup> S <sub>I</sub> <n>@</n>               | ICH      | Insert <n> characters</n>         | 44       |
| C <sub>SI<n>A</n></sub>                            | CUU      | Cursor up                         | 35       |
|                                                    |          |                                   |          |

| Control Function                                               | Mnemonic                                                       | Description                                     | Location |
|----------------------------------------------------------------|----------------------------------------------------------------|-------------------------------------------------|----------|
| C <sub>SI<n>B</n></sub>                                        | CUD                                                            | Cursor down                                     | 36       |
| C <sub>SI</sub> <n>C</n>                                       | CUF                                                            | Cursor forward                                  | 35       |
| C <sub>SI<n>D</n></sub>                                        | CUB                                                            | Cursor backward                                 | 35       |
| <sup>C</sup> S <sub>I</sub> <n>S</n>                           | SU                                                             | Pan down                                        | 40       |
| C <sub>SI</sub> <n>T</n>                                       | SD                                                             | Pan up                                          | 41       |
| <sup>C</sup> S <sub>I</sub> <n>U</n>                           | NP                                                             | Next page                                       | 37       |
| <sup>C</sup> S <sub>I</sub> <n>V</n>                           | PP                                                             | Previous page                                   | 37       |
| <sup>C</sup> S <sub>I</sub> <n>Z</n>                           | CBT                                                            | Cursor backtab                                  | 36       |
| <sup>C</sup> S <sub>I</sub> ? <n1>;<n2>;<n3>;</n3></n2></n1>   | <n4>;<n5><nn< td=""><td>ı&gt;\$t</td><td></td></nn<></n5></n4> | ı>\$t                                           |          |
|                                                                | DECRARA                                                        | Reverse attributes in rectangular area          | 33       |
| <sup>C</sup> S <sub>I</sub> <n1>;<n2>;<n3>;&lt;</n3></n2></n1> | n4>\${                                                         |                                                 |          |
|                                                                | DECSERA                                                        | Selective erase of rectangular area             | 31       |
| <sup>CS</sup> I <n1>;<n2>;<n3>;&lt;</n3></n2></n1>             | n4>; <n5>;<nn< td=""><td>n&gt;\$r</td><td></td></nn<></n5>     | n>\$r                                           |          |
|                                                                | DECCARA                                                        | Change attributes of rectangular area           | 32       |
| <sup>C</sup> S <sub>I</sub> <n1>;<n2>;<n3>;&lt;</n3></n2></n1> | n4>; <n5>;<n6>*y</n6></n5>                                     | •                                               |          |
|                                                                | DECRQCRA                                                       | Request memory checksum                         | 33       |
| <sup>C</sup> S <sub>I</sub> <n1>;<n2>;<n3>;&lt;</n3></n2></n1> | n4>; <n5>;<n6>;&lt;</n6></n5>                                  | n7>; <n8>\$v</n8>                               |          |
|                                                                | DECCRA                                                         | Copy rectangular area                           | 30       |
| <sup>C</sup> S <sub>I</sub> <n1>;<n2>;<n3>;&lt;</n3></n2></n1> | 14>\$z                                                         |                                                 | 30       |
|                                                                | DECERA                                                         | Erase rectangular area                          | page 30  |
| <sup>C</sup> S <sub>I</sub> <n1>;<n2>;<n3>;&lt;</n3></n2></n1> | 14>\$x                                                         |                                                 |          |
|                                                                | DECFRA                                                         | Fill rectangular area                           | 31       |
| <sup>C</sup> SI <r>;<c>f</c></r>                               | HVP                                                            | Move cursor to horizontal and vertical position | 35       |
| <sup>C</sup> S <sub>I</sub> <n>;<n>h</n></n>                   | SM                                                             | Set ANSI mode                                   | 102      |

| Control Function                             | Mnemonic | Description                                 | Location |
|----------------------------------------------|----------|---------------------------------------------|----------|
| CSI <r>;<c>H</c></r>                         | CUP      | Cursor position                             | 35       |
| <sup>CS</sup> I <n>;<n>l</n></n>             | RM       | Reset ANSI mode                             | 103      |
| <sup>CS</sup> I <n>L</n>                     | IL       | Insert <n> lines</n>                        | 44       |
| <sup>C</sup> S <sub>I</sub> <n>;<n>m</n></n> | SGR      | Select graphic rendition                    | 27       |
| C <sub>SI</sub> <n>M</n>                     | DL       | Delete <n> lines from cursor</n>            | 44       |
| C <sub>SI</sub> <n>P</n>                     | DCH      | Delete <n> characters from cursor</n>       | 44       |
| <sup>C</sup> SI <n><sp>P</sp></n>            | PPA      | Page position absolute                      | 37       |
| C <sub>SI</sub> <n><sp>Q</sp></n>            | PPR      | Page position relative                      | 37       |
| C <sub>SI</sub> <n><sp>R</sp></n>            | PPB      | Page position backward                      | 38       |
| <sup>CS</sup> I <t>;<b>r</b></t>             | DECSTBM  | Set top and bottom scrolling region margins | 42       |
| CSI <row>;<column>R</column></row>           | CPR      | Report cursor position                      | 89       |
| C <sub>SI</sub> <n>X</n>                     | ECH      | Erase <n> characters on line</n>            | 45       |
| CSIØ"q                                       | DECSCA   | Select erasable character                   | 46       |
| C <sub>SIØ\$</sub> }                         | DECSASD  | Top 24 lines = active display               | 42       |
| C <sub>SIØ\$~</sub>                          | DECSSDT  | Do not display status line                  | 41       |
| <sub>CSIØc</sub>                             | DA       | Request primary device attributes           | 85       |
| <sup>C</sup> SIØg                            | TBC      | Tab clear                                   | 108      |
| $c_{S_{	extsf{I}}	extsf{@i}}$                | MC       | Print screen                                | 58       |
| C <sub>SIØJ</sub>                            | ED       | Erase from cursor to end of screen          | 45       |
| C <sub>SIØK</sub>                            | EL       | Erase from cursor to end of line            | 45       |
| <sup>C</sup> SIØn                            | DSR      | Report no device malfunction                | 89       |
| $c_{s_{i} o_{x}}$                            | DA       | Request terminal parameters                 | 87       |
| $c_{S_{I}\varnothing_{Z}}$                   | DECVERP  | Print 6 lines per inch, 63 lines per page   | 57       |
| C <sub>SI1z</sub>                            | DECVERP  | Print 6 lines per inch, 63 lines per page   | 57       |

| Control Function             | Mnemonic            | Description                                            | Location |
|------------------------------|---------------------|--------------------------------------------------------|----------|
| C <sub>S<sub>12z</sub></sub> |                     | ·                                                      |          |
|                              | DECVERP             | Print 8 lines per inch, 84 lines per page              | 57       |
| C <sub>SI3z</sub>            | DECVERP             | Print 12 lines per inch, 125 lines per<br>page         | 57       |
| $C_{SI4z}$                   | DECVERP             | Print 2 lines per inch, 21 lines per page              | 57       |
| $C_{SI5z}$                   | DECVERP             | Print 3 lines per inch, 32 lines per page              | 57       |
| C <sub>SI6z</sub>            | DECVERP             | Print 4 lines per inch, 42 lines per page              | 57       |
| CSI1"q                       | DECSCA              | Select protected character                             | 46       |
| CSI1\$}                      | DECSASD             | Status line set to active display                      | 42       |
| CSI1\$~                      | DECSSDT             | Status line set to indicator                           | 41       |
| Cs <sub>I1\$u</sub>          | DECRQTSR            | Request terminal state report                          | 91       |
| Cs <sub>11\$w</sub>          | DECRQPSR            | Request cursor information report                      | 93       |
| Cs <sub>I12h</sub>           | SRM                 | Local echo off                                         | 41       |
| Cs <sub>I121</sub>           | SRM                 | Local echo on                                          | 41       |
| C <sub>SI1J</sub>            | ED                  | Erase from top of screen to cursor                     | 45       |
| Cs <sub>I1K</sub>            | $\operatorname{EL}$ | Erase from beginning of line to cursor                 | 46       |
| Cs <sub>Ilx</sub>            | DA                  | Request terminal parameters                            | 87       |
| C <sub>SIOW</sub>            | DECSHORP            | Print 10 characters per inch, 80 characters per row    | 57       |
| Csilw                        | DECSHORP            | Print 10 characters per inch, 80 characters per row    | 57       |
| c <sub>si2w</sub>            | DECSHORP            | Print 12 characters per inch, 96 characters per row    | 57       |
| Cs <sub>I4w</sub>            | DECSHORP            | Print 16.5 characters per inch, 132 characters per row | 57       |
| CSI2"q                       | DECSCA              | Select erasable character                              | 46       |
| C <sub>S12</sub> \$~         | DECSSDT             | Status line: host writable                             | 41       |
|                              |                     |                                                        |          |

| Control Function                                                                                                    | Mnemonic                                                                | Description                                    | Location |
|----------------------------------------------------------------------------------------------------|-------------------------------------------------------------------------|------------------------------------------------|----------|
| C <sub>SI2\$u</sub>                                                                                                    | DECRQTSR                                                                | Request color table report (VT340)             | 91       |
| C <sub>SI2\$w</sub>                                                                                                    | DECRQPSR                                                                | Request tab stop report                        | 93       |
| <sup>C</sup> S <sub>I</sub> 2; <n1>;<n2>;<re< td=""><td>eceive baud&gt;;<tra< td=""><td>ansmit baud&gt;;1;Øx</td><td></td></tra<></td></re<></n2></n1> | eceive baud>; <tra< td=""><td>ansmit baud&gt;;1;Øx</td><td></td></tra<> | ansmit baud>;1;Øx                              |          |
|                                                                                                    | DA                                                                      | Response to $^{CS} I \mathcal{O} \mathbf{x}$   | 87       |
| <sup>C</sup> S <sub>I</sub> 2Øh                                                                                                    | LNM                                                                     | Auto linefeed on                               | 47       |
| C <sub>SI2Øl</sub>                                                                                                    | LNM                                                                     | Auto linefeed off                              | 47       |
| <sup>C</sup> S <sub>I</sub> 2h                                                                                                    | KAM                                                                     | Keyboard lock                                  | 47       |
| C <sub>SI2J</sub>                                                                                                    | ED                                                                      | Erase entire screen                            | 45       |
| C <sub>SI2K</sub>                                                                                                    | $\operatorname{EL}$                                                     | Erase entire line                              | 45       |
| C <sub>SI2l</sub>                                                                                                    | KAM                                                                     | Keyboard unlock                                | 47       |
| <sup>C</sup> S <sub>I</sub> 3; <n1>;<n2>;<re< td=""><td>eceive baud&gt;;<tra< td=""><td>ansmit baud&gt;;1;Øx</td><td></td></tra<></td></re<></n2></n1> | eceive baud>; <tra< td=""><td>ansmit baud&gt;;1;Øx</td><td></td></tra<> | ansmit baud>;1;Øx                              |          |
|                                                                                                    | DA                                                                      | Response to CSI1x                              | 87       |
| <sup>CS</sup> I3g                                                                                                    | TBC                                                                     | Clear all tabs                                 | 108      |
| <sup>C</sup> S <sub>I</sub> 3h                                                                                                    | _                                                                       | Display controls on                            | 43       |
| CS <sub>I31</sub>                                                                                                    | _                                                                       | Display controls off                           | 43       |
| <sup>C</sup> S <sub>I</sub> 4h                                                                                                    | IRM                                                                     | Insert mode                                    | 44       |
| C <sub>SI4i</sub>                                                                                                    | MC                                                                      | Printer controller mode off                    | 58       |
| C <sub>SI5i</sub>                                                                                                    | MC                                                                      | Printer controller mode on                     | 58       |
| C <sub>SI41</sub>                                                                                                    | IRM                                                                     | Replace mode                                   | 44       |
| C <sub>SI5n</sub>                                                                                                    | DSR                                                                     | Report device malfunction                      | 89       |
| C <sub>SI5n</sub>                                                                                                    | DSR                                                                     | Request operating status                       | 89       |
| <sup>C</sup> SI24t                                                                                                    | DECSLPP                                                                 | Select lines per page: 24 lines set to 6 pages | 29       |
| <sup>C</sup> SI25t                                                                                                    | DECSLPP                                                                 | Select lines per page: 25 lines set to 5 pages | 29       |

| <b>Control Function</b>                          | Mnemonic | Description                                    | Location |
|--------------------------------------------------|----------|------------------------------------------------|----------|
| CSI36t                                           | DECSLPP  | Select lines per page: 36 lines set to 4 pages | 29       |
| <sup>C</sup> SI48t                               | DECSLPP  | Select lines per page: 48 lines set to 3 pages | 29       |
| <sup>C</sup> S <sub>I</sub> 72t                  | DECSLPP  | Select lines per page: 72 lines set to 2 pages | 29       |
| <sup>C</sup> S <sub>I</sub> 144t                 | DECSLPP  | Select lines per page: 144 lines set to 1 page | 29       |
| CSI61"p                                          | DECSCL   | VT102 emulation                                | 23       |
| <sup>C</sup> S162"p                              | DECSCL   | VT200 emulation: 8-bit controls                | 23       |
| <sup>C</sup> S <sub>1</sub> 62;Ø"p               | DECSCL   | VT200 emulation: 8-bit controls                | 23       |
| <sup>C</sup> S162;1"p                            | DECSCL   | VT200 emulation: 7-bit controls                | 23       |
| <sup>C</sup> S162;2"p                            | DECSCL   | VT200 emulation: 8-bit controls                | 23       |
| <sup>C</sup> SI63"p                              | DECSCL   | VT300 emulation: 8-bit controls                | 23       |
| <sup>C</sup> S163;Ø"p                            | DECSCL   | VT300 emulation: 8-bit controls                | 23       |
| <sup>C</sup> S <sub>1</sub> 63;1"p               | DECSCL   | VT300 emulation: 7-bit controls                | 23       |
| <sup>C</sup> S163;2"p                            | DECSCL   | VT300 emulation: 8-bit controls                | 23       |
| <sup>C</sup> S164;1"p                            | DECSCL   | VT400 emulation: 7-bit controls                | 23       |
| <sup>C</sup> SI64"p                              | DECSCL   | VT400 emulation: 8-bit controls                | 23       |
| <sup>C</sup> S164;0"p                            | DECSCL   | VT400 emulation: 8-bit controls                | 23       |
| <sup>C</sup> S <sub>1</sub> 64;2"p               | DECSCL   | VT400 emulation: 8-bit controls                | 23       |
| C <sub>S</sub> 16n                               | CPR      | Request cursor position                        | 90       |
| CSIC                                             | DA       | Request primary device attributes              | 85       |
| C <sub>SIg</sub>                                 | TBC      | Tab clear                                      | 108      |
| $c_{Sii}$                                        | MC       | Print screen                                   | 58       |
| <sup>C</sup> S <sub>I</sub> 4; <n>;;<n>y</n></n> | DECTST   | Terminal test (disconnect)                     | 108      |
|                                                  |          |                                                |          |

| <b>Control Function</b>                                                                                                    | Mnemonic                                                         | Description                                                              | Location |
|----------------------------------------------------------------------------------------------------|------------------------------------------------------------------|--------------------------------------------------------------------------|----------|
| DCS\$qST                                                                                                    | DECRQSS                                                          | Request control function setting                                         | 103      |
| DCs <n>;<n>;P3;qssST</n></n>                                                                                                 | _                                                                | Sixel data format                                                        | 63       |
| DCs <n1>;<n2>;<n3>!zD</n3></n2></n1>                                                                                         | DSt                                                              |                                                                          |          |
|                                                                                                    | DECDMAC                                                          | Define macro (VT420)                                                     | 59       |
| DCs <c>\$w<def1>;<def2< td=""><td>:&gt;;;<defn><sup>S</sup>T</defn></td><td></td><td></td></def2<></def1></c>                | :>;; <defn><sup>S</sup>T</defn>                                  |                                                                          |          |
|                                                                                                    | DECLBD                                                           | Define locator device buttons (mouse)                                    | 61       |
| DCs <c>;<l> <def1>;<d< td=""><td>lef2&gt;;;<defn< td=""><td>&gt;S<sub>T</sub></td><td></td></defn<></td></d<></def1></l></c> | lef2>;; <defn< td=""><td>&gt;S<sub>T</sub></td><td></td></defn<> | >S <sub>T</sub>                                                          |          |
|                                                                                                    | DECUDK                                                           | Load user-defined keys                                                   | 52       |
| DCs <n>\$rDDST</n>                                                                                                    | DECRPSS                                                          | Report control function setting                                          | 104      |
| DCsØ!u%5ST                                                                                                    | DECAUPSS                                                         | Assign UPSS as DEC Supplemental Graphic                                  | 105      |
| <sup>D</sup> CsØp                                                                                                    | _                                                                | Enter ReGIS at point command exited                                      | 60       |
| DCs1!uAST                                                                                                    | DECAUPSS                                                         | Assign UPSS as ISO Latin-1                                               | 105      |
| DCs1\$pST                                                                                                    | DECRSTS                                                          | Restore terminal state from DECTSR                                       | 92       |
| DCs1\$sDDST                                                                                                    | DECTSR                                                           | Report terminal state                                                    | 91       |
| DCs1\$tDDST                                                                                                    | DECRSPS                                                          | Restore cursor from DECCIR                                               | 100      |
| DCs1\$uDDST                                                                                                    | DECCIR                                                           | Report cursor information                                                | 93       |
| DCs1234;Ps{ <cmd>ST</cmd>                                                                                                    | WRQCMD                                                           | Invoke Reflection command                                                | 19       |
| <sup>DC</sup> SØp                                                                                                    | _                                                                | Enter ReGIS at point command exited;<br>ReGIS commands are not displayed | 60       |
| <sup>DC</sup> S1p                                                                                                    | _                                                                | Enter ReGIS and begin new command;<br>ReGIS commands are not displayed   | 60       |
| <sup>DC</sup> s2p                                                                                                    | _                                                                | Enter ReGIS at point command exited;<br>ReGIS commands are not displayed | 60       |
| DCs3p                                                                                                    | _                                                                | Enter ReGIS and begin new command;<br>ReGIS commands are not displayed   | 60       |

| Control Function                               | Mnemonic       | Description                                                              | Location |
|------------------------------------------------|----------------|--------------------------------------------------------------------------|----------|
| <sup>D</sup> Csp                               | _              | Enter ReGIS at point command exited;<br>ReGIS commands are not displayed | 60       |
| <sup>D</sup> Cs2\$p <data>ST</data>            | DECRSTS        | Restore color table (VT340)                                              | 91       |
| <sup>DC</sup> S2\$s <data><sup>S</sup>T</data> | DECCTR         | Report color table (VT340)                                               | 91       |
| <sup>D</sup> Cs2\$tDD <sup>S</sup> T           | DECRSPS        | Restore tab from DECTABSR                                                | 100      |
| <sup>DC</sup> S2\$uDD <sup>S</sup> T           | DECTABSR       | Report tab stop                                                          | 99       |
| DCsPfn;Pcn;Pe;PcmW;P                           | w;Pt;Pcmh;Pcss | { Dscs UUUUUUU/LLLLLLL;ST                                                |          |
|                                                | DECDLD         | Downline loadable character set                                          | 81       |
| ESC( <chr></chr>                               | SCS            | Selects GØ                                                               | 72       |
| ESC) <chr></chr>                               | SCS            | Selects G1, 94-character set                                             | 72       |
| ESC- <chr></chr>                               | SCS            | Selects G1, 96-character set                                             | 72       |
| ESC* <chr></chr>                               | SCS            | Selects G2 (VT200), 94-character set                                     | 72       |
| ESC+ <chr></chr>                               | SCS            | Selects G3 (VT200), 94-character set                                     | 72       |
| ESc. <chr></chr>                               | SCS            | Selects G2 (VT200), 96-character set                                     | 72       |
| ESC/ <chr></chr>                               | SCS            | Selects G3 (VT200), 96-character set                                     | 72       |
| ESC<                                           | _              | ANSI mode—exit VT52 emulation mode                                       | 24, 109  |
| E <sub>SC</sub> =                              | DECKPAM        | Keypad mode application                                                  | 48       |
| E <sub>SC</sub> =                              | DECKPAM        | Keypad mode application (VT52)                                           | 110      |
| E <sub>SC</sub> >                              | DECKPNM        | Keypad mode normal                                                       | 48       |
| ESC>                                           | DECKPNM        | Keypad mode normal (VT52)                                                | 110      |
| E <sub>SC</sub> \                              | _              | Exit ReGIS mode                                                          | 60       |
| E <sub>SC</sub> ]                              | MC             | Print screen (VT52)                                                      | 110      |
| ESC^                                           | MC             | Auto print mode on (VT52)                                                | 110      |
| E <sub>SC</sub> _                              | MC             | Auto print mode off (VT52)                                               | 110      |
| E <sub>SC</sub>                                | LS3R           | Map G3 into GR                                                           | 74       |

| Control Function                      | Mnemonic | Description                                | Location |
|---------------------------------------|----------|--------------------------------------------|----------|
| ESC}                                  | LS2R     | Map G2 into GR                             | 74       |
| ESC~                                  | LS1R     | Map G1 into GR                             | 74       |
| ESC#3                                 | DECDHL   | Double-width and height line (top half)    | 28       |
| ESC#4                                 | DECDHL   | Double-width and height line (bottom half) | 28       |
| ESC#5                                 | DECSWL   | Single-width and height line               | 28       |
| ESC#6                                 | DECDWL   | Double-width and single height line        | 28       |
| ESC#8                                 | DECALN   | Test pattern                               | 108      |
| E <sub>SC</sub> <s<sub>P&gt;F</s<sub> | S7C1T    | VT200 emulation: 7-bit controls            | 24       |
| E <sub>SC</sub> <sp>G</sp>            | S8C1T    | VT200 emulation: 8-bit controls            | 24       |
| ESC7                                  | DECSC    | Save cursor state                          | 104      |
| E <sub>SC</sub> 8                     | DECRC    | Restore cursor state                       | 105      |
| ESCA                                  | _        | Cursor up (VT52)                           | 109      |
| ESCB                                  | _        | Cursor down (VT52)                         | 109      |
| ESCC                                  | _        | Cursor forward (VT52)                      | 109      |
| ESCC                                  | RIS      | Reset to initial state (hard reset)        | 106      |
| ESCD                                  | _        | Cursor backward (VT52)                     | 109      |
| ESCH                                  | _        | Home cursor (VT52)                         | 109      |
| ESCH                                  | _        | Set tab                                    | 108      |
| ESCI                                  | _        | Reverse linefeed (VT52)                    | 110      |
| ESCJ                                  | _        | Erase from cursor to end of screen (VT52)  | 109      |
| ESCK                                  | _        | Erase to end of line (VT52)                | 109      |
| ESCn                                  | LS2      | Map G2 into GL                             | 74       |
| ESCN                                  | SS2      | Map G2 into GL for next character          | 74       |

| Control Function    | Mnemonic | Description                                                                      | Location |
|---------------------|----------|----------------------------------------------------------------------------------|----------|
| E <sub>SCO</sub>    | LS3      | Map G3 into GL                                                                   | 74       |
| ESCO                | SS3      | Map G3 into GL for next character                                                | 74       |
| ESCV                | _        | Print cursor line (VT52)                                                         | 110      |
| ESCW                | _        | Printer controller mode on (VT52)                                                | 110      |
| ESCX                | _        | Printer controller mode off (VT52)                                               | 110      |
| ESCY <r><c></c></r> | _        | Cursor to <r> row <c> column (VT52)</c></r>                                      | 109      |
| ESCZ                | _        | Request primary device attributes (VT52); Reflection replies $^{\rm ESC}/{ m Z}$ | 110      |
| $I_{N_D}$           | IND      | Index                                                                            | 36       |
| ${	t NE}_{	t L}$    | NEL      | Next line                                                                        | 36       |
| RI                  | RI       | Reverse linefeed                                                                 | 36       |
| SI                  | LS0      | Map GØ into GL                                                                   | 74       |
| SO                  | LS1      | Map G1 into GL                                                                   | 74       |

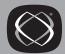

# Control Functions: Sorted by Mnemonic

| Mnemo | onic Function                                                               | Description                                                 | Location |
|-------|-----------------------------------------------------------------------------|-------------------------------------------------------------|----------|
| CBT   | c <sub>s<sub>I</sub><n>Z</n></sub>                                          | Cursor backtab                                              | 36       |
| CPR   | c <sub>S16n</sub>                                                           | Request cursor position                                     | 90       |
| CPR   | CSI <row>;<column>R</column></row>                                          | Report cursor position                                      | 89       |
| CUD   | c <sub>SI<n>B</n></sub>                                                     | Cursor down                                                 | 36       |
| CUF   | c <sub>s<sub>I</sub><n>C</n></sub>                                          | Cursor forward                                              | 35       |
| CUB   | c <sub>SI<n>D</n></sub>                                                     | Cursor backward                                             | 35       |
| CUP   | Cs <sub>I</sub> <r>;<c>H</c></r>                                            | Cursor position                                             | 35       |
| CUU   | c <sub>si<n>A</n></sub>                                                     | Cursor up                                                   | 35       |
| DA    | $c_{\mathtt{S_{IC}}}$                                                       | Request primary device attributes                           | 85       |
| DA    | <sup>C</sup> S <sub>IØC</sub>                                               | Request primary device attributes                           | 85       |
| DA    | $c_{s_{i\varnothing x}}$                                                    | Request terminal parameters                                 | 87       |
| DA    | $c_{S_{11x}}$                                                               | Request terminal parameters                                 | 87       |
| DA    | <sup>CS</sup> I2; <n1>;<n2>;<rbaud>;<tbaud>;1;Øx</tbaud></rbaud></n2></n1>  | Response to $^{\mathbb{C}_{S_{\mathbb{I}}}}\mathcal{O}_{x}$ | 87       |
| DA    | CS <sub>I3</sub> ; <n1>;<n2>;<rbaud>;<tbaud>;1;Øx</tbaud></rbaud></n2></n1> | Response to <sup>CS</sup> I1x                               | 87       |
| DA    | c <sub>SI&gt;c</sub>                                                        | Request secondary device attributes                         | 88       |
| DA    | <sup>C</sup> s <sub>I</sub> >Ø <sub>C</sub>                                 | Request secondary device attributes                         | 88       |
| DA    | CS <sub>I&gt;24</sub> ;11;Øc                                                | Response to secondary device attributes                     | 88       |

| Mnemonic                                                             | Function                                       | Description                             | Location |
|----------------------------------------------------------------------|------------------------------------------------|-----------------------------------------|----------|
| DCH                                                                  | C <sub>SI<n>P</n></sub>                        | Delete <n> characters from cursor</n>   | 44       |
| DECALN                                                               | E <sub>SC</sub> #8                             | Test pattern                            | 108      |
| DECANM                                                               | C <sub>S1?21</sub>                             | VT52 emulation                          | 24, 109  |
| DECARM                                                               | CSI?8h                                         | Keyboard auto repeat on                 | 47       |
| DECARM                                                               | CSI:81                                         | Keyboard auto repeat off                | 47       |
| DECAUPSS                                                             | DCsØ!u%5ST                                     | Report UPSS is DEC Supplemental Graphic | 105      |
| DECAUPSS                                                             | DCs1!uAST                                      | Report UPSS is ISO Latin-1 supplemental | 105      |
| DECAWM                                                               | CS <sub>I</sub> ?7h                            | Autowrap on                             | 48       |
| DECAWM                                                               | CS <sub>1?71</sub>                             | Autowrap off                            | 48       |
| DECBKM                                                               | C <sub>SI</sub> ?67h                           | Backarrow key set to BS                 | 49       |
| DECBKM                                                               | <sup>C</sup> S <sub>I</sub> ?671               | Backarrow key set to US                 | 49       |
| DECCARA  CSI <n1>;<n2>;<n3>;</n3></n2></n1>                          | <n4>;<n5>;<nn>\$r</nn></n5></n4>               | Change rectangular area attributes      |          |
| DECCIR                                                               | $^{DC}s1$ \$uDD $^{S}T$                        | Report cursor information               | 93       |
| DECCKM                                                               | CSI?1h                                         | Cursor keys application                 | 48       |
| DECCKM                                                               | CSI?11                                         | Cursor keys normal                      | 48       |
| DECCKSR                                                              | <sup>C</sup> S <sub>I</sub> ?63; <n>n</n>      | Request memory checksum of macros       | 34       |
| DECCOLM                                                              | C <sub>SI?3h</sub>                             | Columns 132                             | 42       |
| DECCOLM                                                              | CS <sub>1?31</sub>                             | Columns 80                              | 42       |
| DECCRA                                                               |                                                | Copy rectangular area                   |          |
| <sup>C</sup> S <sub>I</sub> <n1>;<n2>;<n3>;<n4>;</n4></n3></n2></n1> | ; <n5>;<n6>;<n7>;<n8>\$v</n8></n7></n6></n5>   |                                         |          |
| DECCTR                                                               | <sup>D</sup> Cs2\$s <data><sup>S</sup>T</data> | Report color table                      | 91       |

| Mnemonic      | Function                                                   | Description                                | Location |
|---------------|------------------------------------------------------------|--------------------------------------------|----------|
| DECDHL        | <sup>E</sup> Sc#3                                          | Double-width and height line (top half)    | 28       |
| DECDHL        | ESC#4                                                      | Double-width and height line (bottom half) | 28       |
| DECDLD        | DCS1;1;2 { <sp>@ST</sp>                                    | Clear downline loadable character set      | 83       |
| DECDLD<br>set |                                                            | Downline loadable character                |          |
| DCsPfn;Pcn;P  | e;PcmW;Pw;Pt{ Dscs UUUUUUUU/LL                             | LLLLL;ST                                   |          |
| DECDMAC       | DCs <n1>;<n2>;<n3>!zDDSt</n3></n2></n1>                    | Define macro (VT420)                       | 59       |
| DECDWL        | <sup>E</sup> SC#6                                          | Double-width and single height line        | 28       |
| DECERA        | CS <sub>I</sub> <n1>;<n2>;<n3>;<n4>\$z</n4></n3></n2></n1> | Erase rectangular area                     | 30       |
| DECFRA        | CSI <n1>;<n2>;<n3>;<n4>\$x</n4></n3></n2></n1>             | Fill rectangular area                      | 31       |
| DECGEPM       | CS <sub>I?43h</sub>                                        | Expanded print mode                        | 66       |
| DECGEPM       | CS <sub>I?431</sub>                                        | Compressed print mode                      | 66       |
| DECGPBM       | CSI?46h                                                    | Print background                           | 67       |
| DECGPBM       | <sup>C</sup> S <sub>I</sub> ?461                           | Do not print background                    | 67       |
| DECGPCM       | C <sub>SI?44h</sub>                                        | Print color mode                           | 66       |
| DECGPCM       | C <sub>SI?441</sub>                                        | Print monochrome mode                      | 66       |
| DECGPCS       | C <sub>SI?45h</sub>                                        | Print color syntax set to RGB              | 66       |
| DECGPCS       | C <sub>SI?451</sub>                                        | Print color syntax set to HLS              | 66       |
| DECGRPM       | C <sub>SI?47h</sub>                                        | Print rotated mode                         | 66       |
| DECGRPM       | CS <sub>I?471</sub>                                        | Print compressed mode                      | 66       |
| DECHCCM       | CSI?60h                                                    | Horizontal cursor coupling                 | 38       |
| DECHCCM       | CSI?601                                                    | Horizontal cursor uncouple                 | 38       |
| DECIMAC       | CSI <n>*z</n>                                              | Invoke macro                               | 60       |

| Mnemonic                                                       | Function                                             | Description                                   | Location |
|----------------------------------------------------------------|------------------------------------------------------|-----------------------------------------------|----------|
| DECKPAM                                                        | E <sub>SC=</sub>                                     | Keypad mode application                       | 48       |
| DECKPNM                                                        | E <sub>SC</sub> >                                    | Keypad mode normal                            | 48       |
| DECMSR                                                         | CS <sub>I?62n</sub>                                  | Request macro report                          | 60       |
| DECNKM                                                         | <sup>C</sup> S <sub>I</sub> ?66h                     | Numeric keypad mode application               | 48       |
| DECNKM                                                         | <sup>C</sup> S <sub>I</sub> ?661                     | Numeric keypad mode numeric                   | 48       |
| DECNRCM                                                        | C <sub>SI</sub> ?42h                                 | Use national replacement set: 7-bit           | 78       |
| DECNRCM                                                        | <sup>C</sup> S <sub>I</sub> ?421                     | Use national replacement set: 7-bit and 8-bit | 78       |
| DECOM                                                          | <sup>C</sup> S <sub>I</sub> ?6h                      | Origin mode set                               | 43       |
| DECOM                                                          | CSI?61                                               | Origin mode reset                             | 43       |
| DECPCCM                                                        | CSI?64h                                              | Page cursor coupling                          | 39       |
| DECPCCM                                                        | <sup>C</sup> S <sub>I</sub> ?641                     | Page cursor uncouple                          | 39       |
| DECPEX                                                         | CS <sub>I?19h</sub>                                  | Print full screen                             | 56       |
| DECPEX                                                         | <sup>C</sup> S <sub>I</sub> ?191                     | Print scrolling region                        | 56       |
| DECPFF                                                         | CS <sub>I?18h</sub>                                  | Send form feed after printing                 | 57       |
| DECPFF                                                         | CS <sub>I?181</sub>                                  | No form feed after printing                   | 57       |
| DECRARA                                                        |                                                      | Reverse attributes in rectangular area        |          |
| <sup>CS</sup> 1? <n1>;<n2>;<n3>;<n4>;&lt;1</n4></n3></n2></n1> | n5> <nn>\$t</nn>                                     | 8                                             |          |
| DECRC                                                          | ESC8                                                 | Restore cursor state                          | 105      |
| DECRPM                                                         | <sup>CS</sup> I <n1>;<n2>\$y</n2></n1>               | Report ANSI private mode settings             | 102      |
| DECRPM                                                         | <sup>C</sup> S <sub>I</sub> ? <n1>;<n2>\$y</n2></n1> | Report DEC private mode settings              | 102      |
|                                                                | DCs <n>\$rDDST</n>                                   | Report control function setting               |          |

| Request memory checksum  Request DEC private mode settings  Request ANSI private mode settings | 100                                                                                                    |
|------------------------------------------------------------------------------------------------|----------------------------------------------------------------------------------------------------|
| Request DEC private mode settings  Request ANSI private mode                                   |                                                                                                    |
| settings  Request ANSI private mode                                                            |                                                                                                    |
|                                                                                                | 100                                                                                                    |
|                                                                                                | 100                                                                                                    |
| Request cursor information report                                                              | 93                                                                                                    |
| \$w Request tab stop report                                                                    | 93                                                                                                    |
| Request control function setting                                                               | 103                                                                                                    |
| su Request terminal state report                                                               | 91                                                                                                    |
| \$u Request color table report (VT340)                                                         | 91                                                                                                    |
| Request UPSS                                                                                   | 105                                                                                                    |
| Restore cursor from DECCIR                                                                     | 100                                                                                                    |
| Restore tab from DECTABSF                                                                      | 100                                                                                                    |
| Restore terminal state from DECTSR                                                             | 92                                                                                                    |
| S <sub>T</sub> Restore color table                                                             | 91                                                                                                    |
| *x Select attribute change exten                                                               | t 32                                                                                                    |
| \$} Top 24 lines = active display                                                              | 42                                                                                                    |
| \$} Status line = active display                                                               | 42                                                                                                    |
| Save cursor state                                                                              | 104                                                                                                    |
| "q Select erasable character                                                                   | 46                                                                                                    |
| "q Select protected character                                                                  | 46                                                                                                    |
|                                                                                                | settings Request cursor information report Request tab stop report Request control function setting Request terminal state report (VT340) Request UPSS Restore cursor from DECCIR Restore tab from DECTABSE Restore terminal state from DECTSR Restore color table *x Restore color table *x Select attribute change extent \$\frac{1}{2}\$ Status line = active display Save cursor state  "q Select erasable character |

| Mnemonic | Function                           | Description                     | Location |
|----------|------------------------------------|---------------------------------|----------|
| DECSCA   | CSI2"q                             | Select erasable character       | 46       |
| DECSCL   | <sup>C</sup> S <sub>161</sub> "p   | VT102 emulation                 | 23       |
| DECSCL   | <sup>CS</sup> 162"p                | VT200 emulation: 8-bit controls | 23       |
| DECSCL   | <sup>C</sup> S <sub>1</sub> 62;Ø"p | VT200 emulation: 8-bit controls | 23       |
| DECSCL   | <sup>C</sup> S <sub>I</sub> 62;1"p | VT200 emulation: 7-bit controls | 23       |
| DECSCL   | <sup>C</sup> S <sub>I</sub> 62;2"p | VT200 emulation: 8-bit controls | 23       |
| DECSCL   | <sup>C</sup> S <sub>163</sub> "p   | VT300 emulation: 8-bit controls | 23       |
| DECSCL   | <sup>C</sup> S <sub>163</sub> ;Ø"p | VT300 emulation: 8-bit controls | 23       |
| DECSCL   | <sup>C</sup> S <sub>163</sub> ;1"p | VT300 emulation: 7-bit controls | 23       |
| DECSCL   | <sup>C</sup> S <sub>1</sub> 63;2"p | VT300 emulation: 8-bit controls | 23       |
| DECSCL   | <sup>C</sup> S <sub>164</sub> ;1"p | VT400 emulation: 7-bit controls | 23       |
| DECSCL   | Cs <sub>I64</sub> "p               | VT400 emulation: 8-bit controls | 23       |
| DECSCL   | <sup>C</sup> S <sub>164</sub> ;0"p | VT400 emulation: 8-bit controls | 23       |
| DECSCL   | <sup>C</sup> S <sub>164</sub> ;2"p | VT400 emulation: 8-bit controls | 23       |
| DECSCL   | E <sub>SC</sub> <                  | ANSI mode—exit VT52 mode        | 24, 109  |
| DECSCLM  | <sup>C</sup> S <sub>I</sub> ?4h    | Smooth scroll                   | 40       |
| DECSCLM  | Cs <sub>I?41</sub>                 | Jump scroll                     | 40       |

| Mnemonic     | Function                                                   | Description                                                   | Location |
|--------------|------------------------------------------------------------|---------------------------------------------------------------|----------|
| DECSCNM      | C <sub>SI?5h</sub>                                         | Inverse video                                                 | 40       |
| DECSCNM      | C <sub>SI?51</sub>                                         | Normal video                                                  | 40       |
| DECSDM       | CS <sub>I</sub> ?8Øh                                       | Disable sixel scrolling                                       | 65       |
| DECSDM       | CS <sub>I</sub> ?8Øl                                       | Enable sixel scrolling                                        | 65       |
| DECSED       | <sup>C</sup> S <sub>I</sub> ?ØJ                            | Erase unprotected characters from cursor to end of screen     | 46       |
| DECSED       | CS <sub>I?1</sub> J                                        | Erase unprotected characters from top of screen to cursor     | 46       |
| DECSED       | <sup>C</sup> S <sub>1?2</sub> J                            | Erase unprotected characters from screen                      | 46       |
| DECSEL       | <sup>C</sup> S <sub>I?ØK</sub>                             | Erase unprotected characters from cursor to end of line       | 46       |
| DECSEL       | CS <sub>I?1K</sub>                                         | Erase unprotected characters from beginning of line to cursor | 46       |
| DECSEL       | CS <sub>I?2K</sub>                                         | Erase unprotected characters from line                        | 46       |
| DECSERA      | CS <sub>I</sub> <n1>;<n2>;<n3>;<n4>\${</n4></n3></n2></n1> | Selective erase of rectangular area                           | 31       |
| DECSHOR<br>P | $c_{s_{10w}}$                                              | Print 10 characters per inch, 80 characters per row           | 57       |
| DECSHOR<br>P | $c_{\mathtt{Silw}}$                                        | Print 10 characters per inch, 80 characters per row           | 57       |
| DECSHOR<br>P | $c_{\mathtt{S}_{\mathtt{1}}2\mathtt{w}}$                   | Print 12 characters per inch, 96 characters per row           | 57       |
| DECSHOR<br>P | $c_{\mathtt{S}_{\mathtt{I}}\mathtt{4w}}$                   | Print 16.5 characters per inch,<br>132 characters per row     | 57       |
| DECSLPP      | <sup>C</sup> S <sub>I24</sub> t                            | Select lines per page: 24 lines set to 6 pages                | 29       |

| Mnemonic | Function                                                           | Description                                    | Location |
|----------|--------------------------------------------------------------------|------------------------------------------------|----------|
| DECSLPP  | <sup>C</sup> S <sub>I</sub> 25t                                    | Select lines per page: 25 lines set to 5 pages | 29       |
| DECSLPP  | <sup>C</sup> SI36t                                                 | Select lines per page: 36 lines set to 4 pages | 29       |
| DECSLPP  | <sup>C</sup> SI48t                                                 | Select lines per page: 48 lines set to 3 pages | 29       |
| DECSLPP  | <sup>C</sup> S <sub>I</sub> 72t                                    | Select lines per page: 72 lines set to 2 pages | 29       |
| DECSLPP  | <sup>C</sup> S <sub>I</sub> 144t                                   | Select lines per page: 144 lines set to 1 page | 29       |
| DECSSDT  | c <sub>SIØ\$~</sub>                                                | Do not display status line                     | 41       |
| DECSSDT  | cs <sub>11\$~</sub>                                                | Status line: indicator                         | 41       |
| DECSSDT  | cs <sub>12</sub> \$~                                               | Status line: host writable                     | 41       |
| DECSTBM  | <sup>C</sup> S <sub>I</sub> <t>;<b>r</b></t>                       | Set top and bottom scrolling region margins    | 42       |
| DECSTR   | <sup>CS</sup> I!p                                                  | Reset to defaults (VT300 soft reset)           | 106      |
| DECSWL   | ESC#5                                                              | Single-width and height line                   | 28       |
| DECTABSR | DCs2\$uST                                                          | Report tab stop                                | 99       |
| DECTCEM  | <sup>C</sup> S <sub>I</sub> ?25h                                   | Cursor visible                                 | 34       |
| DECTCEM  | <sup>C</sup> S <sub>I</sub> ?251                                   | Cursor invisible                               | 34       |
| DECTSR   | $^{	exttt{DC}}_{	exttt{S1}}$ \$ $\dots$ $^{	exttt{S}}_{	exttt{T}}$ | Report terminal state                          | 91       |
| DECTST   | $\mathtt{c}_{\mathtt{S}_{\mathtt{I}\mathtt{Y}}}$                   | Terminal test (disconnect)                     | 108      |
| DECUDK   | $D_{CS}; ST$                                                       | Load user-defined keys                         | 52       |
| DECVERP  | C <sub>SIOz</sub>                                                  | Print 6 lines per inch, 63 lines per page      | 57       |
| DECVERP  | $c_{\mathtt{Silz}}$                                                | Print 6 lines per inch, 63 lines per page      | 57       |

| Mnemonic | Function                                  | Description                                    | Location |
|----------|-------------------------------------------|------------------------------------------------|----------|
| DECVERP  | CS <sub>I2z</sub>                         | Print 8 lines per inch, 84 lines per page      | 57       |
| DECVERP  | C <sub>SI3z</sub>                         | Print 12 lines per inch, 125 lines<br>per page | 57       |
| DECVERP  | $\mathtt{c_{S_{14z}}}$                    | Print 2 lines per inch, 21 lines per page      | 57       |
| DECVERP  | c <sub>SI5z</sub>                         | Print 3 lines per inch, 32 lines per page      | 57       |
| DECVERP  | C <sub>SI6z</sub>                         | Print 4 lines per inch, 42 lines per page      | 57       |
| DECVCCM  | CSI?61h                                   | Vertical cursor coupling                       | 39       |
| DECVCCM  | <sup>CS</sup> 1?611                       | Vertical cursor uncouple                       | 39       |
| DL       | $c_{s_{1 < n > M}}$                       | Delete <n> lines from cursor</n>               | 44       |
| DSR      | CS <sub>I</sub> ?25n                      | Request UDK status (VT200)                     | 90       |
| DSR      | $c_{s_{15n}}$                             | Report device malfunction                      | 89       |
| DSR      | CS <sub>I</sub> ?26n                      | Request keyboard dialect                       | 91       |
| DSR      | <sup>C</sup> S <sub>I</sub> ?27; <n>n</n> | Report keyboard dialect                        | 91       |
| DSR      | <sup>C</sup> S <sub>I</sub> ?2Øn          | Report UDKs locked                             | 90       |
| DSR      | CSI?21n                                   | Report UDKs unlocked                           | 90       |
| DSR      | <sup>C</sup> S <sub>I</sub> ?1Øn          | Report printer ready                           | 90       |
| DSR      | Cs <sub>I?13n</sub>                       | Report no printer                              | 90       |
| DSR      | CS <sub>I?15</sub> n                      | Request printer status                         | 90       |
| DSR      | $c_{S_{\bar{1}5n}}$                       | Request operating status                       | 89       |
| DSR      | $c_{s_{i} \emptyset n}$                   | Report no device malfunction                   | 89       |
| DSR      | <sup>C</sup> S <sub>I</sub> ?5Øn          | Report a locator device detected               | 89       |
| DSR      | <sup>C</sup> SI?53n                       | Report no locator device detected              | 89       |

| Mnemonic | Function                               | Description                                     | Location |
|----------|----------------------------------------|-------------------------------------------------|----------|
| DSR      | C <sub>SI?55n</sub>                    | Request status of locator device                | 89       |
| DSR      | CSI?56n                                | Request type of locator device                  | 89       |
| DSR      | <sup>C</sup> S <sub>I</sub> ?57;Øn     | Report no locator device connected              | 89       |
| DSR      | <sup>C</sup> S <sub>I</sub> ?57;1n     | Report locator device is a mouse                | 89       |
| ECH      | $c_{S_{I} < n > X}$                    | Erase <n> characters on line</n>                | 45       |
| ED       | c <sub>SilJ</sub>                      | Erase from top of screen to cursor              | 45       |
| ED       | CSIØJ                                  | Erase from cursor to end of screen              | 45       |
| ED       | Cs <sub>I2J</sub>                      | Erase entire screen                             | 45       |
| EL       | c <sub>siøk</sub>                      | Erase from cursor to end of line                | 45       |
| EL       | c <sub>silk</sub>                      | Erase from beginning of line to cursor          | 46       |
| EL       | $c_{\text{S}_{\text{I}2K}}$            | Erase entire line                               | 45       |
| HVP      | CSI <r>;<c>f</c></r>                   | Move cursor to horizontal and vertical position | 35       |
| ICH      | C <sub>SI<n>@</n></sub>                | Insert <n> characters</n>                       | 44       |
| IL       | C <sub>SI<n>L</n></sub>                | Insert <n> lines</n>                            | 44       |
| IND      | $\mathtt{I}_{\mathrm{N}_{\mathrm{D}}}$ | Index                                           | 36       |
| IRM      | c <sub>s<sub>14h</sub></sub>           | Insert mode                                     | 44       |
| IRM      | Cs <sub>141</sub>                      | Replace mode                                    | 44       |
| KAM      | c <sub>s<sub>12h</sub></sub>           | Keyboard lock                                   | 47       |
| KAM      | cs <sub>121</sub>                      | Keyboard unlock                                 | 47       |
| LNM      | <sup>C</sup> S <sub>I</sub> 2Øh        | Auto linefeed on                                | 47       |
| LNM      | Cs <sub>12Ø1</sub>                     | Auto linefeed off                               | 47       |
|          |                                        |                                                 |          |

| Mnemonic | Function                                                    | Description                 | Location |
|----------|-------------------------------------------------------------|-----------------------------|----------|
| LS0      | SI                                                          | Map GØ into GL              | 74       |
| LS1      | SO                                                          | Map G1 into GL              | 74       |
| LS1R     | E <sub>SC~</sub>                                            | Map G1 into GR              | 74       |
| LS2      | $^{\mathrm{E}_{\mathrm{SCn}}}$                              | Map G2 into GL              | 74       |
| LS2R     | $^{\mathrm{E}}$ SC $\}$                                     | Map G2 into GR              | 74       |
| LS3      | $^{\mathrm{E}_{\mathrm{S}}}$ CO                             | Map G3 into GL              | 74       |
| LS3R     | <sup>E</sup> Sc                                             | Map G3 into GR              | 74       |
| MC       | CS <sub>I?5i</sub>                                          | Auto print on               | 58       |
| MC       | CSI?4i                                                      | Auto print off              | 58       |
| MC       | <sup>Cs</sup> 15i                                           | Printer controller mode on  | 58       |
| MC       | Cs <sub>14i</sub>                                           | Printer controller mode off | 58       |
| MC       | $\mathtt{Cs}_{\mathtt{Ii}}$                                 | Print screen                | 58       |
| MC       | $c_{\mathtt{S}_{\mathtt{I}} \mathtt{\emptyset} \mathtt{i}}$ | Print screen                | 58       |
| MC       | C <sub>SI?Øi</sub>                                          | Send graphics to printer    | 67       |
| MC       | C <sub>SI?1i</sub>                                          | Print line                  | 58       |
| MC       | CS <sub>I?2i</sub>                                          | Send graphics to host       | 67       |
| MC       | Cs <sub>I?i</sub>                                           | Send graphics to printer    | 67       |
| MC       | $\mathtt{c}_{\mathtt{Sii}}$                                 | Print screen                | 58       |
| NEL      | $^{\mathrm{E}}$ SCE                                         | Next line                   | 36       |
| NP       | C <sub>SI<n>U</n></sub>                                     | Next page                   | 37       |
| PP       | C <sub>SI<n>V</n></sub>                                     | Previous page               | 37       |
| PPA      | CSI <u><sp>P</sp></u>                                       | Page position absolute      | 37       |
| PPB      | C <sub>SI</sub> <n><sp>R</sp></n>                           | Page position backward      | 38       |
| PPR      | C <sub>SI</sub> <n><sp>Q</sp></n>                           | Page position relative      | 37       |
| RI       | RI                                                          | Reverse linefeed            | 36       |

| Mnemonic | Function                                     | Description                                     | Location |
|----------|----------------------------------------------|-------------------------------------------------|----------|
| RIS      | E <sub>SCC</sub>                             | Reset to initial state (hard reset)             | 106      |
| RM       | $C_{S_{I}< n>;< n>1}$                        | Reset ANSI private mode                         | 103      |
| RM       | $Cs_1?;1$                                    | Reset DEC private mode                          | 103      |
| S7C1T    | E <sub>SC</sub> <sp>F</sp>                   | VT200 emulation: 7-bit controls                 | 24       |
| S8C1T    | E <sub>SC</sub> <sp>G</sp>                   | VT200 emulation: 8-bit controls                 | 24       |
| SCS      | ESc( <chr></chr>                             | Selects GØ                                      | 72       |
| SCS      | ESC) <chr></chr>                             | Selects G1, 94-character set                    | 72       |
| SCS      | ESC- <chr></chr>                             | Selects G1, 96-character set                    | 72       |
| SCS      | ESc* <chr></chr>                             | Selects G2 (VT200),<br>94-character set         | 72       |
| SCS      | E <sub>SC+</sub> <chr></chr>                 | Selects G3 (VT200),<br>94-character set         | 72       |
| SCS      | E <sub>Sc</sub> . <chr></chr>                | Selects G2 (VT200),<br>96-character set         | 72       |
| SCS      | ESC/ <chr></chr>                             | Selects G3 (VT200),<br>96-character set         | 72       |
| SD       | C <sub>SI<n>T</n></sub>                      | Pan up                                          | 41       |
| SGR      | <sup>C</sup> S <sub>I</sub> <n>;<n>m</n></n> | Select graphic rendition (display enhancements) | 27       |
| SM       | C <sub>S<sub>I</sub>?<n>;<n>h</n></n></sub>  | Set DEC private mode                            | 102      |
| SM       | <sup>C</sup> S <sub>I</sub> <n>;<n>h</n></n> | Set ANSI private mode                           | 102      |
| SRM      | c <sub>SI12h</sub>                           | Local echo off                                  | 41       |
| SRM      | c <sub>s<sub>1121</sub></sub>                | Local echo on                                   | 41       |
| SS2      | <sup>E</sup> SCN                             | Map G2 into GL for next character               | 74       |

| Mnemonic | Function                                        | Description                          | Location |
|----------|-------------------------------------------------|--------------------------------------|----------|
| SS3      | E <sub>SCO</sub>                                | Map G3 into GL for next<br>character | 74       |
| SU       | c <sub>SI<n>S</n></sub>                         | Pan down                             | 40       |
| TBC      | $\mathtt{Cs}_{\mathtt{Ig}}$                     | Tab clear                            | 108      |
| TBC      | C <sub>SI3g</sub>                               | Clear all tabs                       | 108      |
| WRQCMD   | $^{DC}$ S1234;Ps{ <cmd><math>^{S}</math>T</cmd> | Invoke Reflection command            | 19       |
| WRQRQSN  | CS <sub>IØ</sub> ;1234c                         | Serial number request                | 19       |
| _        | $c_{s_{13h}}$                                   | Display controls on                  | 43       |
| _        | $c_{s_{131}}$                                   | Display controls off                 | 43       |
| _        | <sup>DC</sup> SØp                               | Enter ReGIS at point command exited  | 60       |
| _        | $^{	exttt{DC}}_{	exttt{Sp}}$                    | Enter ReGIS at point command exited  | 60       |
| _        | DCslp                                           | Enter ReGIS and begin new command    | 60       |
| _        | DCs2p                                           | Enter ReGIS at point command exited  | 60       |
| _        | DCs3p                                           | Enter ReGIS and begin new command    | 60       |
| _        | DCs<0-9>;<0-2>;P3;qssST                         | Sixel data format                    | 63       |
| _        | E <sub>SC</sub> =                               | Keypad mode application (VT52)       | 110      |
| _        | E <sub>SC&gt;</sub>                             | Keypad mode normal (VT52)            | 110      |
| _        | E <sub>SC</sub> ]                               | Print screen (VT52)                  | 110      |
| _        | E <sub>SC</sub> ^                               | Auto print mode on (VT52)            | 110      |
| _        | $^{\mathrm{E}}$ S $_{\mathrm{C}}$ _             | Auto print mode off (VT52)           | 110      |
| _        | $^{	extsf{E}}$ SCA                              | Cursor up (VT52)                     | 109      |
| _        | ESCB                                            | Cursor down (VT52)                   | 109      |

| Mnemonic | Function                                      | Description                               | Location |
|----------|-----------------------------------------------|-------------------------------------------|----------|
| _        | E <sub>SCC</sub>                              | Cursor forward (VT52)                     | 109      |
| _        | $^{\mathrm{E}}$ SCD                           | Cursor backward (VT52)                    | 109      |
| _        | E <sub>SC</sub> \                             | Exit ReGIS mode                           | 60       |
| _        | <sup>E</sup> SCH                              | Set tab                                   | 108      |
| _        | <sup>E</sup> SCH                              | Home cursor (VT52)                        | 109      |
| _        | ESCI                                          | Reverse linefeed (VT52)                   | 110      |
| _        | E <sub>SCJ</sub>                              | Erase from cursor to end of screen (VT52) | 109      |
| _        | ESCK                                          | Erase to end of line (VT52)               | 109      |
| _        | $^{\mathtt{E}}\mathtt{S}\mathtt{C}\mathtt{V}$ | Print cursor line (VT52)                  | 110      |
| _        | E <sub>SCW</sub>                              | Printer controller mode on (VT52)         | 110      |
| _        | ESCX                                          | Printer controller mode off (VT52)        | 110      |
| _        | ESCY <r><c></c></r>                           | Cursor to <r> row <c> column</c></r>      |          |
| _        | ESCZ                                          | Request primary device attributes         |          |

CHAPTER 17

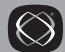

## Control Functions: Sorted by Function

#### **Character and Line Attributes**

| Double-width, double-height line (DECDHL)                  | 28  |
|------------------------------------------------------------|-----|
| Double-width, single-height line (DECDWL)                  | 28  |
| Select graphic rendition (SGR)                             | 27  |
| Single-width, single-height line (DECSWL)                  | 28  |
| Character Sets                                             |     |
| $As {\it sign}~user-preferred~supplemental~set~(DECAUPSS)$ | 84  |
| Designating character sets (SCS)                           | 72  |
| Downloading/clearing a soft character set (DECDLD) $$      | 81  |
| Locking shifts (LS)                                        | 74  |
| Mapping character sets                                     | 73  |
| National replacement character sets                        | 76  |
| Requesting the User Preferred Supplemental Set (DECRQUPSS) | 105 |
| Single shifts (SS2/SS3)                                    | 74  |
| Use national replacement characters (DECNRCM)              | 78  |

### Cursor

| Cursor backtab (CBT)                   | 36  |
|----------------------------------------|-----|
| Cursor backward (CUB)                  | 35  |
| Cursor down (CUD)                      | 35  |
| Cursor forward (CUF)                   | 35  |
| Cursor position (CUP)                  | 35  |
| Cursor up (CUU)                        | 35  |
| Cursor visible/invisible (DECTCEM)     | 34  |
| Horizontal and vertical position (HVP) | 35  |
| Index (IND)                            | 36  |
| Next line (NEL)                        | 36  |
| Restore cursor (DECRC)                 | 105 |
| Reverse index (RI)                     | 36  |
| Save cursor (DECSC)                    | 104 |
| Editing and Erasing                    |     |
| Delete character (DCH)                 | 44  |
| Delete line (DL)                       | 44  |
| Erase character (ECH)                  | 45  |
| Erase screen (ED)                      | 45  |
| Erase in line (EL)                     | 45  |
| Insert character (ICH)                 | 44  |
| Insert line (IL)                       | 44  |

### **Graphics Functions**

Insert/replace mode (IRM)

Change attributes in rectangular area (DECCARA)  $\,\,32$ Copy rectangular area (DECCRA) 30

44

| Define locator device buttons (DECLBD)           | 61 |
|--------------------------------------------------|----|
| Erase rectangular area (DECERA)                  | 30 |
| Fill rectangular area (DECFRA)                   | 31 |
| Expanded/compressed print mode (DECGEPM)         | 66 |
| Print background (DECGPBM)                       | 67 |
| Print color mode (DECGPCM)                       | 66 |
| Print color syntax HLS/RGB (DECGPCS)             | 66 |
| Reverse attributes in rectangular area (DECRARA) | 33 |
| Rotated/compressed print mode (DECGRPM)          | 66 |
| Select destination for graphics printing (MC)    | 67 |
| Sixel data format                                | 63 |
| Sixel scrolling (DECSDM)                         | 65 |
| Keyboard                                         |    |
| Autorepeat mode (DECARM)                         | 47 |
| Autowrap mode (DECAWM)                           | 48 |
| Backarrow key function (DECBKM)                  | 49 |
| Cursor keys mode (DECCKM)                        | 48 |
| Keyboard action mode (KAM)                       | 47 |
| Line feed/new line mode (LNM)                    | 47 |
| Numeric keypad application (DECKPAM)             | 48 |
| Numeric keypad normal (DECKPNM)                  | 48 |
| Numeric keypad mode (DECNKM)                     | 49 |
| User-defined keys (DECUDK)                       | 52 |

## Operating Level

| Selecting an operating level (DECSCL)         | 23      |
|-----------------------------------------------|---------|
| Selecting 7-bit C1 control characters (S7C1T) | 24      |
| Selecting 8-bit C1 control characters (S8C1T) | 24      |
| VT52 emulation (DECSCL)                       | 24, 109 |
| VT102 emulation (DECSCL)                      | 23      |
| VT200 emulation (DECSCL)                      | 23      |
| VT300 emulation (DECSCL)                      | 23      |
| VT400 emulation (DECSCL)                      | 23      |
| Printing                                      |         |
| Auto print mode (MC)                          | 58      |
| Print form feed mode (DECPFF)                 | 57      |
| Print line (MC)                               | 58      |
| Print screen (MC)                             | 58      |
| Printer controller mode (MC)                  | 58      |
| Printer extent mode (DECPEX)                  | 56      |
| Reflection Control Functions                  |         |
| Invoke Reflection command (WRQCMD)            | 19      |
| Serial number request (WRQRQSN)               | 19      |
| Keyboard ANSI sequences (WRQANSI)             | 52      |

## Requests and Reports

| Control function settings request (DECRQSS)               | 103 |
|-----------------------------------------------------------|-----|
| Control function settings response (DECRPSS)              | 104 |
| Cursor position report (CPR)                              | 89  |
| Device status reports (DSR)                               | 90  |
| Host presentation state report request (DECRQPSR)         | 93  |
| Host terminal state report request (DECRQTSR)             | 91  |
| Keyboard dialect (DSR)                                    | 91  |
| Locator device port request (DSR)                         | 89  |
| Mode settings request (DECRQM)                            | 100 |
| Operating status (DSR)                                    | 89  |
| Primary DA request (DA)                                   | 85  |
| Printer status (DSR)                                      | 89  |
| Report color table (DECCTR)                               | 91  |
| Report mode (DECRPM)                                      | 102 |
| Request color table report (DECRQTSR)                     | 91  |
| Request memory checksum of macros (DECCKSR)               | 34  |
| Request memory checksum of rectangular area<br>(DECRQCRA) | 33  |
| Request user-preferred supplemental set (DECRQUPSS)       | 105 |
| Reset mode (RM)                                           | 103 |
| Restore color table (DECRSTS)                             | 91  |
| Restore cursor state (DECRC)                              | 105 |
| Restore presentation state (DECRSPS)                      | 100 |
| Restore terminal state (DECRSTS)                          | 92  |
| Save cursor state (DECSC)                                 | 104 |
| Secondary DA request (DA)                                 | 88  |

Select status line type (DECSSDT)

Set top and bottom margins (DECSTBM)

Setting 80 or 132 columns (DECCOLM)

41

42

42

109

110

110

| Selective Erase (VT200 and Above)                             |         |
|---------------------------------------------------------------|---------|
| Select character protection attribute (DECSCA)                | 46      |
| Selective erase in display (DECSED)                           | 46      |
| Selective erase in line (DECSEL)                              | 46      |
|                                                               |         |
| Tab Stops                                                     |         |
| Set and clear tab (TBC)                                       | 108     |
| Tab stop report (DECTABSR)                                    | 99      |
| <b>Tektronix</b> See the "Tektronix Escape Sequences" chapter | 203     |
| VT52 Escape Sequences                                         |         |
| ANSI mode                                                     | 109     |
| Auto print                                                    | 110     |
| Controller mode                                               | 110     |
| Cursor movement                                               | 109     |
| Enter VT52 mode                                               | 109     |
| Erase to end of line or screen                                | 109     |
| Exit VT52 mode                                                | 24, 109 |
| Home cursor                                                   | 109     |
| Identification request                                        | 110     |
| Keypad mode application or normal                             | 110     |

Position cursor

Reverse linefeed

Print cursor line or screen

# INDEX

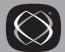

| 132-column, control function 42        | Bold characters                       |
|----------------------------------------|---------------------------------------|
| 7-bit equivalent for 8-bit controls 14 | SGR function 27                       |
| 7-bit operations, versus 8-bit 267     | Bold display                          |
| 8-bit environment, sending control     | control function 27                   |
| characters 15                          | Bypass condition                      |
|                                        | defined 209                           |
|                                        |                                       |
| A                                      | •                                     |
| ANSI                                   | C                                     |
| character set table 251                | C0 control characters                 |
| color control function 27              | chart 244                             |
| display color control sequences 20     | defined 12                            |
| keyboard sequences 52                  | C1 control characters                 |
| Arcs, drawing 130                      | chart 245                             |
| Arrow keys, sending codes using 49     | defined 12                            |
| ASCII                                  | receiving from host 15                |
| character set table 250                | sending as 8-bit characters 15        |
| selecting character set with control   | CBT 36                                |
| function 73                            | Character (per inch) control 57       |
| Auto linefeed                          | Character cell, defining in ReGIS 177 |
| control function 47                    | Character set support 68              |
| Auto print                             | Character sets                        |
| control function 58                    | ANSI table 251                        |
| VT52 control function 110              | ASCII table 250                       |
| Auto repeat                            | charts 241-256                        |
| control function 47                    | clearing a soft font 83               |
| Auto wrap                              | creating ReGIS characters 177         |
| control function 48                    | DEC Special Graphic table 254         |
| Auto-Form-Feed                         | DEC Supplemental Graphic table 252    |
| control function 57                    | DEC Technical table 255               |
|                                        | designating 72                        |
| _                                      | display control set table 247         |
| В                                      | downloadable 78                       |
| Backspace                              | IBM PC Extended 259                   |
| control function 49                    | in-use table 70                       |
| Backtab                                | ISO Latin-1 table 253                 |
| control function 36                    | loading in ReGIS 176                  |
| Bitmap planes                          | locking shift 74                      |
| ReGIS selection 158                    | mapping 73                            |
| Blinking                               | ReGIS selection 166                   |
| characters, SGR function 27            | reporting, ReGIS 181                  |
| onar accord, both function wi          | requesting UPSS 105                   |
|                                        |                                       |

| selecting UPSS DEC Supplemental Graphic 84 | disk control 56 editing 44               |
|--------------------------------------------|------------------------------------------|
| selecting UPSS ISO Latin-1 84              | entering 10                              |
| single shift 74                            | entering and exiting ReGIS 60            |
| soft 78                                    | erasing 45                               |
| soft fonts 81                              | graphics 66-67                           |
| user-preferred supplemental set 84         | line attributes 28                       |
| Character size                             | margins 42                               |
| ReGIS text 163, 169                        | multiple-character 16                    |
| Character spacing, ReGIS text 168          | origin mode 43                           |
| Characters                                 | printer control 56                       |
| attribute, control function 27             | settings request 103                     |
| translation, disabling 265                 | summary sorted by function 299           |
| Circles                                    | summary sorted by mnemonic 285           |
| drawing 129                                | summary sorted by sequence 271           |
| filling 161                                | tabs 108                                 |
| Clear graphics screen 142                  | VT52 109                                 |
| Color                                      | Control sequences                        |
| defining in ReGIS 139                      | defined 16                               |
| display using ANSI sequences 20            | Conventions used in Regis command        |
| graphics 138                               | notation 117                             |
| linked to ReGIS map 136                    | Coupling the cursor under VT420          |
| printing, DECGPCM 66                       | emulation 38                             |
| ReGIS background 136                       | CUB 35                                   |
| ReGIS foreground 148                       | CUD 36                                   |
| ReGIS specifiers 137                       | CUF 35                                   |
| saving VT340 table 91                      | CUP 35                                   |
| selecting ReGIS background 141             | Cursor                                   |
| Columns                                    | backtab control function 36              |
| control function 42                        | determining current position 94          |
| Complement writing 151                     | forward/backward control function 35     |
| Compose                                    | graphics 142                             |
| key, creating special characters 259       | information report 94                    |
| sequences, diacritical marks 260           | keys, control function 48                |
| Control characters                         | moving with control functions 34         |
| 8-bit vs. 7-bit 15                         | position control function 35             |
| ASCII 00-32 values 244                     | position report 90                       |
| ASCII 128–159 values 245                   | position request, ReGIS 180              |
| control function 43                        | ReGIS position reporting 182, 183        |
| single-character control functions 12      | saving and restoring state 104           |
| table 243                                  | up/down control function 35              |
| within ReGIS commands 121                  | user-defined ReGIS 144                   |
| Control functions 10–110                   | visible/invisible, control function 34   |
| character attributes 27                    | Cursor coupling under VT420 emulation 38 |
| cursor and screen control 35               | Cursor movement under VT420 emulation 3  |

| ~                                      | DECEMBA        |
|----------------------------------------|----------------|
| Curve command                          | DECFRA 31      |
| arcs 130                               | DECGEPM 66     |
| circles 129                            | DECGPBM 67     |
| closed curves 131                      | DECGPCM 66     |
| open curves 132                        | DECGPCS 66     |
| temporary write control 133            | DECGRPM 66     |
| Curves                                 | DECHCCM 38     |
| drawing 129                            | DECKPAM 48     |
| filling 161                            | DECKPNM 48     |
| CUU 35                                 | DECLBD 184     |
|                                        | DECNKM 49      |
|                                        | DECNRCM 78     |
| D                                      | DECOM 43       |
| _                                      | DECPCCM 39     |
| DA                                     | DECPEX 56      |
| control function 88                    | DECPFF 57      |
| primary request 85                     | DECRARA 33     |
| Dark vector                            | DECRC 105      |
| defined 194                            | DECRPM 102     |
| Data General escape sequences 215      | DECRPSS 104    |
| DCS                                    | DECRQCRA 33    |
| device control string, defined 17      | DECRQM 100     |
| DEC Special Graphic character set      | DECRQPSR 93    |
| selecting with control function 73     |                |
| table 254                              | DECROSS 103    |
| DEC Supplemental character set         | DECRQTSR 91    |
| selecting with control function 73     | DECRQUPSS 105  |
| DEC Supplemental Graphic character set | DECRSPS 100    |
| table 252                              | DECRSTS 92, 93 |
| DEC Technical character set            | DECSACE 32     |
| selecting with control function 73     | DECSASD 42     |
| table 255                              | DECSC 104      |
| DECALN 108                             | DECSCA 46      |
| DECARM 47                              | DECSCL 23      |
| DECAUPSS 84                            | DECSCLM 40     |
| DECAWM 48                              | DECSCNM 40     |
| DECBKM 49                              | DECSDM 65      |
| DECCARA 32                             | DECSED 46      |
| DECCIR 94                              | DECSEL 46      |
| DECCKM 48                              | DECSERA 31     |
| DECCKSR 34                             | DECSHORP 57    |
| DECCOLM 42                             | DECSLPP 29     |
| DECCRA 30                              | DECSSDT 41     |
| DECCTR 92                              | DECSTBM 42     |
| DECOTA 92<br>DECDHL 28                 | DECSTR 106     |
| DECDWL 28                              | DECSWL 28      |
| DECERA 30                              | DECTABSR 99    |
|                                        |                |

| DECTCEM 34 DECTSR 92 DECUDK 52 DECVCCM 39 DECVERP 57 Defining a macro, VT420 59 Delete control function 44 line, control function 44 Delete key control function 49 Device attributes primary request 85 secondary 88 Device control string defined 17                                                                                          | Double-width double-height line, control function 28 single-height line, control function 28 Downloadable character sets 78 Drawing curves 129 patterns 145–160 vectors 126 DRCS dynamically redefinable character set 78 DTR dropping with control function 108 Dual sessions 3 Dynamically redefinable character set 78 |
|----------------------------------------------------------------------------------------------------|----------------------------------------------------------------------------------------------------|
| defined 17 Device status reports 89 DG control sequences 215 Diacritical marks 260, 264 Direct printing control function 58 Disabling character translation 265 Disconnect control function 108 Disk file national characters in 242 Display addressing, ReGIS 134 Display cell size 169 Display control 20 Display controls character sets 247 | Editing control function 45 End-of-line wrap control function 48 Erase characters control function 45 graphics screen 142 selective, control function 46 writing 152 Error requesting from ReGIS 181 Escape sequences defined 16                                                                                          |
| control function 43  Display format active status 42 changing 40 column selection 42 control codes 43 margins 42 normal or inverse screen 40 origin mode 43 scrolling mode 40 scrolling region 42  Display graphics page command 142  Displaying ReGIS graphics 114                                                                             | Filling polygons 160 Form feed control function 57  G Graphics background printing, DECGPBM 67 color 138 cursors 142 drawing vectors 126 input mode 182                                                                                                    |

| monochrome 137<br>mouse button 61                                 | K                                                                     |
|-------------------------------------------------------------------|-----------------------------------------------------------------------|
| positioning ReGIS cursor 123<br>printing 66, 135<br>ReGIS 113-185 | Keyboard dialect request 91 keys codes generated 49                   |
| ReGIS color selection 148                                         | lock and unlock 47                                                    |
| ReGIS command notation 117                                        | lock control function 47                                              |
| ReGIS control functions 60                                        | repeating keys control function 47                                    |
| ReGIS pattern control 145-160                                     | unlock control function 47                                            |
| sample ReGIS session 114                                          | Keyboard sequences, ANSI 52<br>Keypad                                 |
| screen command 134                                                | control function 48                                                   |
| text 163-176                                                      | control function 40                                                   |
| Н                                                                 | L                                                                     |
| Hard Reset 106                                                    | Line attributes                                                       |
| HLS color specifiers 137, 148                                     | control functions 28                                                  |
| HVP 35                                                            | Line selection and page memory, VT420 29 Linefeed control function 47 |
| ı                                                                 | Load command                                                          |
| •                                                                 | defining characters 177                                               |
| IBM Extended character set 259                                    | naming character set 177                                              |
| Input cursor 142<br>Insert                                        | selecting character set 177                                           |
| control function 44                                               | Local Echo                                                            |
| In-use table 70                                                   | control function 41 Locking                                           |
| Inverse video                                                     | shifts 74                                                             |
| control function 27, 40                                           | Log to printer                                                        |
| Invisible cursor                                                  | control function 58                                                   |
| control function 34                                               |                                                                       |
| ISO Latin-1 character set                                         | <u> </u>                                                              |
| chart 253                                                         | M                                                                     |
| control function 69<br>selecting with control function 73         | Macro                                                                 |
| Italics, ReGIS text 173                                           | define, VT420 59                                                      |
|                                                                   | invoke, VT420 60                                                      |
|                                                                   | request report, VT420 60                                              |
| J                                                                 | request space report, VT420 60<br>Macrograph command 184              |
| Jump Scroll                                                       | Macrograph Reports                                                    |
| control function 40                                               | ReGIS command 180                                                     |
|                                                                   | Macros, requesting checksum of in VT420 33                            |
|                                                                   | Macros, support for Reflection macros in version 7.0 5                |
|                                                                   |                                                                       |

| Manual, notation used in 11          | NP 37                                  |
|--------------------------------------|----------------------------------------|
| Margin                               | NRC Set                                |
| control function 42                  | replacement for 7-bit 267              |
| restoring to full page 42            | Numeric keypad, sending codes using 50 |
| MC                                   |                                        |
| graphics printing 135                | _                                      |
| graphics printing control 67         | 0                                      |
| Memory (page) in VT420 29            | One-shot graphics input mode 182       |
| Microsoft Windows                    | Operating level                        |
| ANSI character set 251               | configuring with control functions 23  |
| Mnemonic                             | Origin mode                            |
| defined 11                           | control function 43                    |
| Mode                                 |                                        |
| 7-bit controls 15                    | Output cursor 142 Output mapping       |
| 8-bit controls 15                    | ReGIS background colors 136            |
| control functions 23                 |                                        |
| settings request 100                 | ReGIS foreground colors 148            |
| Monochrome graphics 137              | Overlay writing 149                    |
| Mouse                                |                                        |
| programming buttons 61               | Р                                      |
| ReGIS button codes 184               | r                                      |
| support for graphics 115             | Page memory defined 29                 |
| Multinational characters             | Parity                                 |
| character set (defined) 69           | national characters 267                |
| entering 260                         | setting for NRC sets 76                |
| Multiple graphics input mode 182     | Parity, changing 15                    |
|                                      | Patterns, ReGIS write command 146      |
|                                      | Phone numbers, WRQ, Inc. iii           |
| N                                    | Pixel vectors                          |
| National characters                  | coordinate system 122                  |
|                                      | cursor positioning 124                 |
| entering 257                         | multiplication 122                     |
| in disk files 242                    | positioning text 175                   |
| support 265                          | Plane selection, ReGIS 158             |
| table 260                            | Polygon fill command                   |
| National replacement character sets  | curves/circles 161                     |
| control functions 69                 | specifying coordinates 160             |
| replacement for 7-bit 267            | temporary write control 163            |
| selecting 76                         | Position command                       |
| selecting for ReGIS text 167         | bounded stack 125                      |
| NEL 36                               | pixel vector positioning 124           |
| New Line                             | select graphics page 124               |
| control function 47                  | PP 37                                  |
| Next line                            | PPA 37                                 |
| control function 36                  | PPB 38                                 |
| Notation used in this manual 11      | PPR 37                                 |
| Notations used in Regis commands 117 |                                        |

| Presentation state reports                 | plane selection 158                  |
|--------------------------------------------|--------------------------------------|
| control functions 93                       | polygon fill command 160–163         |
| Primary DA request 85                      | position command 123–126             |
| Print                                      | printing 135                         |
| cursor line, control function 58           | report command 180–184               |
| extent, control function 56                | sample session 114                   |
| graphics screen 135                        | screen command 134-144               |
| line, VT52 mode 110                        | supported features 113               |
| region, setting with DECPEX 56             | text character selection 166         |
| region, setting with MC 58                 | text command 163-176                 |
| ReGIS commands 135                         | vector command 126-128               |
| screen, control function 58                | write command 145–160                |
| Printer                                    | writing styles 149                   |
| control functions 56-58                    | Replace mode                         |
| mode, setting with MC 58                   | control function 44                  |
| printing modes, control functions 58       | Replace writing 150                  |
| status report 90                           | Report command                       |
| Problems                                   | character set 181                    |
| correcting distorted ReGIS text 172        | errors 181                           |
|                                            | graphics input modes 182             |
|                                            | interactive cursor position 183      |
| R                                          | macrograph contents 180              |
| Destanciales area areasticas 20            | Request memory checksum of macros,   |
| Rectangular area operations 29 Reflection  | VT420 34                             |
| control functions 19                       | Request of ReGIS cursor position 183 |
|                                            | Requests and reports                 |
| Reflection Basic, support in version 7.0 5 | terminal state 91                    |
| Reflection-specific control functions 19   | Reset                                |
| ReGIS 113-185                              | hard reset 106                       |
| character sets, defining 176               | mode, request 103                    |
| command descriptions 123                   | soft reset 106                       |
| command summary 118                        | to initial state 106                 |
| command syntax 118–122                     | Restore                              |
| control functions 60                       | presentation state request 100       |
| curve command 129–134                      | VT340 color table 93                 |
| defining colors 139                        | Reverse Text and Screen Colors       |
| entering and exiting 60                    | control function 40                  |
| erasing screen 142                         | RGB color specifiers 148             |
| error reporting 181                        | RI 36                                |
| load command 176-179                       | Right margin                         |
| macrograph command 184–185                 | setting with DECCOLM 42              |
| notational conventions 117                 | Row (line) attributes                |
| pixel vector coordinates 122               | control functions 28                 |
| pixel vector multiplication 122            |                                      |

| S                                                                                                    | Smooth scroll<br>control function 40                                                                                                    |
|----------------------------------------------------------------------------------------------------|----------------------------------------------------------------------------------------------------|
| Save terminal state 91 VT340 color table 91 Screen alignment testing 108 background, control function 40 Screen command 134-144 background color 141 color graphics 138 display graphics page 142 erase 142 graphics cursors 142                                                             | Soft font clearing 83 control function 81 designing 78 VT420 support for 80 Spacing between ReGIS text 168 Special characters entering 257 saving to disk 265 Status line setting with DECSSDT 41 Status, ReGIS reports 180 |
| monochrome graphics 137<br>output mapping 136<br>printing graphics 135                                                                                                    | T                                                                                                    |
| scrolling 134 time delay 142 Screen display control functions 40 Scrolling control function 40 region, control function 42 Select graphics page command 124 Sending C1 controls setting up Reflection 15                                                                                     | T27 escape sequences 233 Tabs control function 108 Technical support phone number iii Tekpoint defined 195 Terminal                                                                                                    |
| Setting margins<br>control function 42<br>Shading<br>ReGIS images 153                                                                                                    | selecting an operating level 23 Terminal ID graphics emulation 113 Terminal state reports 91                                                                                                    |
| with characters 154 Single-width, single-height line control function 28 Sixel color system, setting with DECGPCS control functions 62 data format 63 destination, ReGIS screen command 1 print destination, MC 67 print mode, DECGEPM 66 print mode, DECGRPM 66 printing graphics levels 64 | height multiplier 171 italics 173                                                                                                    |
| scrolling 65<br>soft character sets 80<br>Sixel control functions 64                                                                                                    | Text, in ReGIS graphics 163<br>Translation<br>characters 265<br>disabling 265                                                                                                    |

| U                                     | VT241                               |
|---------------------------------------|-------------------------------------|
| UDK                                   | color mapping 140                   |
| ~                                     | VT340                               |
| defining 52                           | color mapping 140                   |
| status report 90<br>Underline display | color table report 91               |
| control function 27                   | VT420 macro control functions 59    |
| Unisys escape sequences 233           | VT52 emulation                      |
| Unit cell size 169                    | control functions 24, 109           |
| UPS Set                               |                                     |
| control function 84                   | W                                   |
| Use national replacement              | W                                   |
| control function 78                   | Wait                                |
| Use NRC (7-Bit) Characters            | canceling 106                       |
| enabling NRC sets 76                  | Windows character set (ANSI) 242    |
| User-defined keys                     | Write command 145-160               |
| control function 52                   | curves, temporary control 133       |
| locked, control function 55           | examples 155                        |
| status report 90                      | foreground color 148                |
| User-preferred set                    | negative pattern control 152        |
| control function 84                   | pattern selection 146               |
| requesting with DECRQUPSS 105         | plane selection 158                 |
| selecting with control function 73    | polygon fill, temporary control 163 |
|                                       | shading 153                         |
|                                       | shading with characters 154         |
| V                                     | text, temporary control 175         |
| Vector command                        | vectors, temporary control 128      |
| bounded position stack 128            | writing styles 149                  |
| temporary write control 128           | WRQ, Inc., phone numbers iii        |
| Video                                 | WRQANSI 52                          |
| control function 40                   | WRQCMD 19                           |
| Visible cursor                        | WYSE escape sequences 219           |
| control function 34                   |                                     |
| VT100                                 |                                     |
| character set restriction 70          |                                     |
| control function limitations 25       |                                     |
| operating limitations 23              |                                     |
| VT200 emulation                       |                                     |

control function 23